# Borland C++

for Windows 95 & Windows NT

## ObjectScripting Programmer's Guide

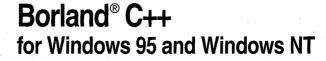

Borland International, Inc., 100 Borland Way P.O. Box 660001, Scotts Valley, CA 95067-0001

For a list of redistributable files, see the online documentation.

Borland may have patents and/or pending patent applications covering subject matter in this document. The furnishing of this document does not give you any license to these patents.

 $\label{local_control_control$ 

Printed in the U.S.A.

BCP1350WW21773 1E0R0397 9798990001-9 8 7 6 5 D2

## **Contents**

| Chapter 1                                       | Sample code for Tutorial Part 2            |
|-------------------------------------------------|--------------------------------------------|
| Introduction 1-1                                | Importing the IDE object                   |
| What's in this book 1-1                         | Importing a symbol of the system-wide      |
| Manual conventions                              | instance of an object                      |
| Software registration and technical support 1-2 | Declaring a method that adds a menu        |
| Software registration and technical support 1-2 | item                                       |
| Part I                                          | Executing the method                       |
|                                                 | ObjectScripting Tutorial: Part 3           |
| User's guide                                    | Sample code for Tutorial Part 3 3-8        |
|                                                 | Finding the Help directory 3-10            |
| Chapter 2                                       | Declaring methods that add menu items 3-11 |
| ObjectScripting overview 2-1                    | Assigning a menu item 3-11                 |
| About running a script 2-1                      | Adding a backslash to the path name 3-12   |
| About script loading 2-2                        | Executing Help menu methods 3-13           |
| About script initialization 2-3                 | ObjectScripting Tutorial: Part 4 3-14      |
| About script function referencing 2-4           | Sample code for Tutorial Part 4 3-14       |
| About script debugging 2-5                      | Declaring a method 3-16                    |
| Built-in diagnostics 2-5                        | Executing the Help menu method 3-17        |
| The breakpoint statement 2-5                    |                                            |
| The print statement 2-6                         | Part II                                    |
| The Script   Run command 2-6                    | Language reference                         |
| About example scripts 2-6                       | Early days 101010100                       |
| Script Directory window 2-9                     | Chapter 1                                  |
| Setting scripting options                       | Chapter 4                                  |
| Executing a script statement                    | About cScript 4-1                          |
| Displaying output in a message box              | About late-bound languages 4-1             |
| Writing a script                                | The benefits of late-binding 4-2           |
| Running a script                                | Differences between cScript and C++ 4-2    |
| Debugging a script                              | cScript objects                            |
| Script Breakpoint Tool                          | cScript and types                          |
| Unloading a script                              | Type conversions                           |
| omouning a script.                              | Comments                                   |
| Chapter 3                                       | Identifiers                                |
| ObjectScripting tutorial 3-1                    | Declaring variables                        |
|                                                 | Statements                                 |
| About this tutorial                             | Strings                                    |
| ObjectScripting Tutorial: Part 1                | String formatting characters 4-7           |
| Sample code for Tutorial Part 1 3-2             | Prototyping                                |
| Starting the script file                        | Flow control statements 4-8                |
| Creating a local instance of an object 3-3      | Pass by reference                          |
| Creating a class                                | Built-in functions                         |
| Loading MENUHOOK.SPP 3-3                        | Reserved identifiers 4-10                  |
| Declaring a method that adds a menu             | cScript and DLLs 4-10                      |
| item                                            | cScript and OLE2 4-11                      |
| Executing the method 3-5                        | cScript to OLE2 interaction 4-11           |
| Running the script file 3-5                     | OLE2 to cScript interaction 4-11           |
| ObjectScripting Tutorial: Part 2 3-5            | , , , , , , , , , , , , , , , , , , ,      |

| Arrays                                       |                                       |        |
|----------------------------------------------|---------------------------------------|--------|
| Bounded arrays                               | 2 of                                  | . 5-18 |
| Associative arrays                           | 4 on                                  | . 5-18 |
| Classes                                      | 4 pass                                | . 5-19 |
| Defining methods                             | 4 print                               | . 5-20 |
| Modifying the behavior of methods            | reload                                | . 5-20 |
| and properties                               | 5 return                              | . 5-20 |
| Declaring a class                            | 5 run                                 | . 5-21 |
| Creating instances of cScript classes 4-16   | 6 select                              | . 5-21 |
| Discovering class and array members4-17      | 7 selection                           | . 5-22 |
| Closures                                     | 7 super                               | . 5-23 |
| Event handling                               | 8 switch                              | . 5-24 |
| On handlers                                  | 8 this                                | . 5-25 |
| Attach and detach                            | 9 typeid                              | . 5-26 |
| Accessing cScript properties                 |                                       |        |
| Using getters                                |                                       |        |
| Using setters                                | 1 with                                | . 5-28 |
| Adding menu items and buttons to the IDE4-22 |                                       | . 5-29 |
| MENUHOOK functions                           |                                       |        |
| assign_to_view_menu                          | 2 Chapter 6                           | ,      |
| remove_view_menu_item4-24                    |                                       | 6-1    |
| define_button                                |                                       | 6-2    |
|                                              | Binary operators                      |        |
| Chapter 5                                    | Arithmetic operators                  |        |
| Keywords and functions 5-1                   | Assignment operators                  |        |
| array                                        | Bitwise operators                     |        |
| attach                                       |                                       |        |
| break                                        |                                       |        |
| breakpoint                                   | ` · ·                                 |        |
| call                                         |                                       |        |
| case                                         |                                       |        |
| class                                        |                                       |        |
| continue                                     |                                       |        |
| declare                                      |                                       |        |
| default                                      |                                       |        |
| delete                                       | · · · · · · · · · · · · · · · · · · · |        |
| detach                                       |                                       |        |
| do                                           |                                       |        |
| export                                       |                                       |        |
| for                                          |                                       |        |
| FormatString                                 |                                       |        |
| from                                         |                                       | . 6-14 |
| if                                           |                                       |        |
| import                                       |                                       |        |
| initialized                                  |                                       |        |
| iterate                                      | *****                                 |        |
| load                                         |                                       |        |
| module command                               |                                       |        |
| module function                              |                                       |        |
|                                              |                                       |        |

| Chapter 9       EndingColumn property       10-3         Debugger class       9-1       EndingRow property       10-3         Properties       9-1       Size property       10-3         Methods       9-1       StartingColumn property       10-3         Events       9-2       StartingRow property       10-4         Debugger class description       9-2       Style property       10-4         HasProcess property       9-3       Text property       10-5         AddBreakpoint method       9-3       Begin method       10-5         AddBreakpointFileLine method       9-3       Copy method       10-5                                                                                                    | lvalues and rvalues                    | Animate method             | . 9-4        |
|----------------------------------------------------------------------------------------------------|----------------------------------------|----------------------------|--------------|
| Evaluate method   9-5   Evaluate Window method   9-5   Evaluate Window method   9-5   Evaluate Window method   9-5   Evaluate Window method   9-5   Evaluate Window method   9-5   Evaluate Window method   9-5   Evaluate Window method   9-5   Evaluate Window method   9-5   Evaluate Window method   9-6   Evaluate Window method   9-6   Evaluate Window method   9-6   Evaluate Window method   9-6   Evaluate Window method   9-6   Evaluate Window method   9-6   Evaluate Window Mindow   9-7   Evaluate Mindow   9-7   Evaluate Mindow   9   | lvalues                                |                            |              |
| EvaluateWindow method   9-5                                                                                                    | rvalues                                | BreakpointOptions method   | . 9-4        |
| Preprocessor directives                                                                                                    |                                        |                            |              |
| #define                                                                                                    | Chapter 7                              | EvaluateWindow method      | . 9-5        |
| #define                                                                                                    | Preprocessor directives 7-1            | FindExecutionPoint method  | . 9-5        |
| #include.                                                                                                    |                                        | Inspect method             | . 9-5        |
| #undef.                                                                                                    | #ifdef, #ifndef, #else, and #endif 7-2 | InstructionStepInto method | . 9-6        |
| #warn 7.5   Load method 9.7   Macros with parameters 7.6   PauseProgram method 9.7   Part III   Run method 9.7   Class reference   RunToFileLine method 9.8   BufferOptions class   Run ToFileLine method 9.8   BufferOptions class   Run ToFileLine method 9.9   Properties 8.1   TerminateProgram method 9.9   Properties 8.1   TerminateProgram method 9.9   Methods 8.2   ViewCallStack method 9.9   BufferOptions class description 8.2   ViewCallStack method 9.9   BufferOptions class description 8.2   ViewCpu method 9.1   CreateBackup property 8.2   ViewCpu method 9.1   HorizontalScrollBar property 8.3   ViewWatch method 9.1   InsertMode property 8.3   ViewWatch method 9.1   InsertMode property 8.4   DebugeeAboutToRun event 9.1   Margin property 8.5   DebugeeTerminated event 9.1   PersistentBlocks property 8.5   Chapter 10   SyntaxHighlight property 8.6   EditBlock class 10-1   SyntaxHighlight property 8.6   Chapter 9   Debugger class 9.1   GailingRow property 10-3   Methods 9.1   Size property 10-3   Methods 9.1   Size property 10-3   Methods 9.1   Size property 10-3   Methods 9.1   Size property 10-3   Methods 9.1   Size property 10-4   Beungger class description 9.2   StartingRow property 10-4   Beungger class description 9.2   StartingRow property 10-4   Beungger class description 9.2   StartingRow property 10-4   Beungger class description 9.2   StartingRow property 10-4   Beungger class description 9.2   StartingRow property 10-4   Beungger class description 9.2   StartingRow property 10-4   Beungger class description 10-5   StartingRow property 10-4   Bein method 10-5   Segin method 10-5   Copy method 10-5   Segin method 10-5   Copy method 10-5   Copy method 10 | #include                               | InstructionStepOver method | . 9-6        |
| Macros with parameters         7-6         PauseProgram method         9-7           Reset method         9-7           Reset method         9-7           Run To Address method         9-8           RunTo File Line method         9-8           RunTo File Line method         9-8           RunTo File Line method         9-8           Buffer Options class         8-1           Properties         8-1           Methods         8-2           Events         8-2           Buffer Options class description         8-2           Events         8-2           Buffer Options class description         8-2           Events         8-2           Wew Call Stack method         9-9           Events         8-2           Wew Cpu method         9-10           CreateBackup property         8-2           View Cpu method         9-10           Ures Cpu method         9-10           Ures Cpu method         9-10           Ures Cpu method         9-11           Uric Cpu method         9-11           Uric Cpu method         9-11           Uric Cpu method         9-11           Uric Cpu method         <                                                                                                    | #undef                                 |                            |              |
| Reset method                                                                                                    | #warn                                  |                            |              |
| Run method                                                                                                    | Macros with parameters 7-6             |                            |              |
| Class reference         RunToAddress method         9-8           Chapter 8         StatementStepInto method         9-8           Buffer Options class         8-1         StatementStepInto method         9-8           Properties         8-1         ToggleBreakpoint method         9-9           Methods         8-2         ViewBreakpoint method         9-9           Events         8-2         ViewCpuspint method         9-9           Buffer Options class description         8-2         ViewCpuspint method         9-9           Events         8-2         ViewCpu method         9-9           Buffer Options class description         8-2         ViewCallStack method         9-10           CreateBackup property         8-2         ViewCpuFileLine method         9-10           CursorThroughTabs property         8-2         ViewCpuFileLine method         9-10           CursorThroughTabs property         8-2         ViewCpuFileLine method         9-10           CursorThroughTabs property         8-2         ViewCpuFileLine method         9-10           CursorThroughTabs property         8-3         ViewProcess method         9-11           LeftGutterWidth property         8-3         DebugeeClast devent         9-11           Deventies                                                                                                    |                                        | Reset method               | . 9-7        |
| RunToFileLine method   9-8                                                                                                    |                                        |                            |              |
| StatementStepInto method.   9-8                                                                                                    | Class reference                        |                            |              |
| StatementStepOver method   9-9                                                                                                    |                                        |                            |              |
| BufferOptions class         8-1         Statements proper intention         9-9           Properties         8-1         ToggleBreakpoint method         9-9           Methods         8-2         ViewBreakpoint method         9-9           Events         8-2         ViewCallStack method         9-10           BufferOptions class description         8-2         ViewCpu method         9-10           CreateBackup property         8-2         ViewCpu FileLine method         9-10           CursorThroughTabs property         8-2         ViewCpu method         9-10           CursorThroughTabs property         8-2         ViewCpu FileLine method         9-10           CursorThroughTabs property         8-2         ViewProcess method         9-11           InsertMode property         8-3         ViewWatch method         9-11           InsertMode property         8-3         DebugeeAboutToRun event         9-11           LeftGutterWidth property         8-3         DebugeeCreated event         9-11           Margin property         8-4         DebugeeCreated event         9-12           PersistentBlocks property         8-5         Properties         9-12           ProserveLineEnds property         8-6         EditBlock class         10-1                                                                                                    | Chapter 8                              |                            |              |
| Properties                                                                                                    |                                        |                            |              |
| Methods         8-2         ViewBreakpoint method         9-9           Events         8-2         ViewCallStack method         9-10           BufferOptions class description         8-2         ViewCpu method         9-10           CreateBackup property         8-2         ViewCpu method         9-10           CursorThroughTabs property         8-2         ViewProcess method         9-11           HorizontalScrollBar property         8-3         ViewWatch method         9-11           HorizontalScrollBar property         8-3         DebugeeAboutToRun event         9-11           InsertMode property         8-3         DebugeeCreated event         9-11           Margin property         8-4         DebugeeStopped event         9-12           OverwriteBlocks property         8-4         DebugeeTerminated event         9-12           PresistentBlocks property         8-5         Chapter 10           SyntaxHighlight property         8-5         EditBlock class         10-1           TokenFileName property         8-6         Properties         10-1           UseTabCharacter property         8-6         Events         10-2           Chapter 9         EditBlock class description         10-2           Events         9-1 <td></td> <td></td> <td></td>                                                                                                    |                                        |                            |              |
| Events         8-2         ViewCallStack method         9-10           BufferOptions class description         8-2         ViewCpu method         9-10           CreateBackup property         8-2         ViewCpuFileLine method         9-10           CursorThroughTabs property         8-2         ViewProcess method         9-11           HorizontalScrollBar property         8-3         ViewWatch method         9-11           InsertMode property         8-3         DebugeeAboutToRun event         9-11           LeftGutterWidth property         8-3         DebugeeCreated event         9-11           Margin property         8-4         DebugeeCreated event         9-11           Margin property         8-4         DebugeeTreminated event         9-12           PersistentBlocks property         8-5         DebugeeTreminated event         9-12           ProserveLineEnds property         8-5         Chapter 10         EditBlock class         10-1           SyntaxHighlight property         8-6         Methods         10-1           UseTabCharacter property         8-6         Methods         10-1           UseTabCharacter property         8-6         Methods         10-2           VerticalScrollBar property         8-7         EditBlock class                                                                                                    | Mothods 8.2                            |                            |              |
| BufferOptions class description CreateBackup property 8-2 ViewCpu method 9-10 CursorThroughTabs property 8-2 ViewProcess method 9-11 HorizontalScrollBar property 8-3 ViewWatch method 9-11 InsertMode property 8-3 DebugeeAboutToRun event 9-11 LeftGutterWidth property 8-3 DebugeeCreated event 9-11 Margin property 8-4 DebugeeStopped event 9-12 OverwriteBlocks property 8-5 PreserveLineEnds property 8-5 SyntaxHighlight property 8-6 TabRack property 8-7 Copy method 10-2 Copy method 10-2 PersistentBodes Properties 10-1 TabRack property 8-6 Chapter 10 EditBlock class 10-1 Events 10-2 Events 10-2 Events 10-2 EditBlock class description 10-2 IsValid property 10-3 Properties 9-1 Size property 10-3 Properties 9-1 Size property 10-3 Events 10-2 StartingColumn property 10-4 Events 9-2 Style property 10-4 BasProcess property 10-4 BasProcess property 10-5 AddBreakpoint method 9-3 Begin method 10-5                                                                                                    |                                        |                            |              |
| CreateBackup property         8-2         ViewCpuFileLine method         9-10           CursorThroughTabs property         8-2         ViewProcess method         9-11           HorizontalScrollBar property         8-3         ViewWatch method         9-11           InsertMode property         8-3         DebugeeAboutToRun event         9-11           LeftGutterWidth property         8-3         DebugeeCreated event         9-11           Margin property         8-4         DebugeeStopped event         9-12           OverwriteBlocks property         8-4         DebugeeTerminated event         9-12           PreserveLineEnds property         8-5         Chapter 10         8-5           PreserveLineEnds property         8-5         EditBlock class         10-1           TabRack property         8-6         Methods         10-1           TokenFileName property         8-6         Methods         10-1           UseTabCharacter property         8-6         Methods         10-1           UseTabCharacter property         8-6         Events         10-2           Copy method         8-7         EditBlock class description         10-2           IsValid property         10-3         IsValid property         10-3                                                                                                    |                                        |                            |              |
| CursorThroughTabs property HorizontalScrollBar property HorizontalScrollBar property ReserveLineEnds property ReserveLineEnds property RestabCharacter property RestabCharacter property RestabChara |                                        |                            |              |
| HorizontalScrollBar property 8-3 ViewWatch method 9-11 InsertMode property 8-3 DebugeeAboutToRun event 9-11 LeftGutterWidth property 8-3 DebugeeCreated event 9-11 Margin property 8-4 DebugeeStopped event 9-12 OverwriteBlocks property 8-4 DebugeeTerminated event 9-12 PersistentBlocks property 8-5 PreserveLineEnds property 8-5 PreserveLineEnds property 8-5 InabRack property 8-6 InsertMode property 8-6 InsertMode property 8-6 InsertMode property 8-6 InsertMode property 8-6 InsertMode property 8-6 InsertMode property 8-6 InsertMode property 9-12 InsertMode property 8-6 InsertMode property 9-12 InsertMode property 9-12 InsertMode property 9-12 InsertMode property 9-12 InsertMode property 9-12 InsertMode property 9-12 InsertMode property 9-12 InsertMode event 9-11 InsertMode property 9-12 InsertMode event 9-12 InsertMode event 9-1 | Cursor Through Tabs property 8-2       | ViewCpurileLine method     | 9-10         |
| InsertMode property 8-3 DebugeeAboutToRun event 9-11 LeftGutterWidth property 8-3 DebugeeCreated event 9-11 Margin property 8-4 DebugeeStopped event 9-12 OverwriteBlocks property 8-4 DebugeeTerminated event 9-12 PersistentBlocks property 8-5 PreserveLineEnds property 8-5 SyntaxHighlight property 8-6 TokenFileName property 8-6 UseTabCharacter property 8-6 VerticalScrollBar property 8-7 Copy method 8-7 Chapter 9 Debugger class 9-1 Properties 9-1 Nethods 9-1 EditBlock class 10-1 Events 10-2 EditBlock class 10-1 EditBlock class description 10-2 EditBlock class description 10-2 EditBlock class description 10-3 StartingColumn property 10-3 EndingRow property 10-3 EndingRow property 10-3 EndingRow property 10-3 EndingRow property 10-3 ExtringColumn property 10-4 StartingColumn property 10-4 Exercise 10-5 EditBlock class description 10-2 EndingRow property 10-3 EndingRow property 10-3 EndingRow property 10-3 ExtringColumn property 10-4 ExtractingRow property 10-4 ExtractingRow property 10-4 ExtractingRow property 10-4 ExtractingRow property 10-5 ExtractingRow property 10-5 ExtractingRo | HorizontalScrollBar property 8-3       |                            |              |
| LeftGutterWidth property Margin property 8-4 DebugeeCreated event 9-11 Margin property 8-4 DebugeeStopped event 9-12 PersistentBlocks property 8-5 PreserveLineEnds property 8-5 SyntaxHighlight property 8-5 TabRack property 8-6 UseTabCharacter property 8-7 Copy method 8-7 Chapter 9 Debugger class Properties 9-1 Methods 9-1 Properties 9-1 Methods 9-1 Methods 9-1 Size property 10-3 Methods 9-1 Froperties 9-1 Size property 10-3 StartingRow property 10-3 StartingRow property 10-4 StartingRow property 10-4 StartingRow property 10-5 StartingRow property 10-6 StartingRow property 10-7 StartingRow property 10-8 StartingRow property 10-9 StartingRow property 10-9 Starti | InsertMode property 8-3                |                            |              |
| Margin property8-4DebugeeStopped event.9-12OverwriteBlocks property8-4DebugeeTerminated event.9-12PersistentBlocks property8-5Chapter 10SyntaxHighlight property8-5EditBlock class10-1TabRack property8-6Methods10-1TokenFileName property8-6Methods10-1UseTabCharacter property8-6Methods10-2VerticalScrollBar property8-7EditBlock class description10-2Copy method8-7EditBlock class description10-2IsValid property10-3EndingColumn property10-3EndingRow property10-3Hide property10-3Methods9-1StartingColumn property10-3Events9-2StartingColumn property10-3Events9-2StartingRow property10-4Debugger class description9-2Style property10-4Debugger class description9-2Style property10-4HasProcess property9-3Text property10-5AddBreakpoint method9-3Begin method10-5AddBreakpointFileLine method9-3Copy method10-5                                                                                                    | LeftGutterWidth property 8-3           |                            |              |
| OverwriteBlocks property8-4<br>PersistentBlocks propertyDebugeeTerminated event9-12PreserveLineEnds property8-5Chapter 10SyntaxHighlight property8-5EditBlock class10-1TabRack property8-6Properties10-1TokenFileName property8-6Methods10-1UseTabCharacter property8-6Events10-2VerticalScrollBar property8-7EditBlock class description10-2Copy method8-7EditBlock class description10-2IsValid property10-3EndingColumn property10-3EndingRow property10-3Hide property10-3Methods9-1Size property10-3Events9-1Size property10-3Events9-2StartingColumn property10-4Events9-2StartingRow property10-4Debugger class description9-2Style property10-4HasProcess property9-3Text property10-5AddBreakpoint method9-3Begin method10-5AddBreakpointFileLine method9-3Copy method10-5                                                                                                    | Margin property 8-4                    | DebuggeCtenned event       | 9-11         |
| PersistentBlocks property PreserveLineEnds property PreserveLineEnds property SyntaxHighlight property BeliabRack property BeliabRack class BeliabRack class BeliabRack class BeliabRack class BeliabRack class BeliabRack class description BeliabRack class description BeliabRack class description BeliabRack class description BeliabRack class description BeliabRack class description BeliabRack class description BeliabRack class description BeliabRack class description BeliabRack class description BeliabRack class BeliabRack class BeliaBRack class BeliaBRack class BeliaBRack class BeliaBRack class BeliaBRack class BeliaBRack class BeliaBRack class BeliaBRack class BeliaBRack class BeliaBRack class BeliaBRack class BeliaBRack class BeliaBRack class BeliaBRack class BeliaBRack class BeliaBRack cl | OverwriteBlocks property 8-4           | DebugeeStopped event       | 0.12         |
| PreserveLineEnds property8-5Chapter 10SyntaxHighlight property8-6EditBlock class10-1TabRack property8-6Properties10-1TokenFileName property8-6Methods10-1UseTabCharacter property8-6Methods10-1VerticalScrollBar property8-7EditBlock class description10-2Copy method8-7IsValid property10-3IsValid property10-3EndingColumn property10-3EndingRow property10-3Hide property10-3Methods9-1Size property10-3Events9-2StartingColumn property10-4Events9-2StartingColumn property10-4Debugger class description9-2Style property10-4HasProcess property9-3Text property10-5AddBreakpoint method9-3Begin method10-5AddBreakpointFileLine method9-3Begin method10-5                                                                                                    | PersistentBlocks property8-5           | Debugee lemmated event     | 9-12         |
| SyntaxHighlight property         8-5         Edit Block class         10-1           TabRack property         8-6         Properties.         10-1           TokenFileName property         8-6         Methods         10-1           UseTabCharacter property         8-6         Methods         10-2           VerticalScrollBar property.         8-7         EditBlock class description.         10-2           Copy method         8-7         EditBlock class description.         10-2           IsValid property         10-3           EndingColumn property         10-3           EndingRow property         10-3           Hide property         10-3           Size property         10-3           StartingColumn property         10-3           StartingColumn property         10-4           Events         9-1         StartingColumn property         10-4           Events         9-2         StartingRow property         10-4           Debugger class description         9-2         StartingRow property         10-4           HasProcess property         9-3         Text property         10-5           AddBreakpoint method         9-3         Begin method         10-5           Copy method                                                                                                    |                                        | Chapter 10                 |              |
| TabRack property         8-6         Properties.         10-1           TokenFileName property         8-6         Methods         10-1           UseTabCharacter property         8-6         Events         10-2           VerticalScrollBar property.         8-7         EditBlock class description.         10-2           Copy method         8-7         EditBlock class description.         10-3           IsValid property         10-3           EndingColumn property         10-3           EndingRow property         10-3           Hide property         10-3           Size property         10-3           StartingColumn property         10-4           Events         9-1         StartingColumn property         10-4           Events         9-2         StartingRow property         10-4           Debugger class description         9-2         Style property         10-4           HasProcess property         9-3         Text property         10-5           AddBreakpoint method         9-3         Begin method         10-5           AddBreakpointFileLine method         9-3         Copy method         10-5                                                                                                    | SyntaxHighlight property 8-5           |                            | <b>1</b> 0_1 |
| Methods   10-1                                                                                                    | TabRack property 8-6                   | Droportios                 | 10.1         |
| UseTabCharacter property         8-6         Events.         10-2           VerticalScrollBar property.         8-7         EditBlock class description.         10-2           Copy method.         8-7         EditBlock class description.         10-2           IsValid property.         10-3           EndingColumn property.         10-3           EndingRow property.         10-3           Hide property.         10-3           Size property.         10-3           StartingColumn property.         10-3           StartingColumn property.         10-4           Events.         9-1           StartingColumn property.         10-4           Style property.         10-4           HasProcess property.         9-3           AddBreakpoint method.         9-3           AddBreakpointFileLine method.         9-3           Copy method.         10-5                                                                                                    |                                        | Methods                    | 10-1         |
| VerticalScrollBar property.         8-7 Copy method.         EditBlock class description.         10-2 IsValid property.         10-3 IsValid property.         10-3 IsValid prope                                                                                                    |                                        |                            |              |
| Copy method         8-7         IsValid property         10-3           Chapter 9         EndingColumn property         10-3           Debugger class         9-1         EndingRow property         10-3           Properties         9-1         Hide property         10-3           Methods         9-1         Size property         10-3           Events         9-2         StartingColumn property         10-4           Events         9-2         StartingRow property         10-4           Debugger class description         9-2         Style property         10-4           HasProcess property         9-3         Text property         10-5           AddBreakpoint method         9-3         Begin method         10-5           AddBreakpointFileLine method         9-3         Copy method         10-5                                                                                                    | VerticalScrollBar property 8-7         |                            |              |
| Chapter 9         EndingColumn property         10-3           Debugger class         9-1         EndingRow property         10-3           Properties         9-1         Hide property         10-3           Methods         9-1         Size property         10-3           Events         9-2         StartingColumn property         10-4           Events         9-2         StartingRow property         10-4           Debugger class description         9-2         Style property         10-4           HasProcess property         9-3         Text property         10-5           AddBreakpoint method         9-3         Begin method         10-5           AddBreakpointFileLine method         9-3         Copy method         10-5                                                                                                    | Copy method                            |                            |              |
| Debugger class         9-1         EndingRow property         10-3           Properties         9-1         Size property         10-3           Methods         9-1         StartingColumn property         10-4           Events         9-2         StartingRow property         10-4           Debugger class description         9-2         StartingRow property         10-4           HasProcess property         9-3         Text property         10-5           AddBreakpoint method         9-3         Begin method         10-5           AddBreakpointFileLine method         9-3         Copy method         10-5                                                                                                    |                                        |                            |              |
| Properties         9-1         Hide property         10-3           Methods         9-1         Size property         10-3           Events         9-2         StartingColumn property         10-4           Debugger class description         9-2         StartingRow property         10-4           HasProcess property         9-3         Text property         10-5           AddBreakpoint method         9-3         Begin method         10-5           AddBreakpointFileLine method         9-3         Copy method         10-5                                                                                                    | Chapter 9                              |                            |              |
| Properties9-1Size property10-3Methods9-1StartingColumn property10-4Events9-2StartingRow property10-4Debugger class description9-2Style property10-4HasProcess property9-3Text property10-5AddBreakpoint method9-3Begin method10-5AddBreakpointFileLine method9-3Copy method10-5                                                                                                    | Debugger class 9-1                     |                            |              |
| Methods9-1StartingColumn property10-4Events9-2StartingRow property10-4Debugger class description9-2Style property10-4HasProcess property9-3Text property10-5AddBreakpoint method9-3Begin method10-5AddBreakpointFileLine method9-3Copy method10-5                                                                                                    |                                        |                            |              |
| Events9-2StartingRow property10-4Debugger class description9-2Style property10-4HasProcess property9-3Text property10-5AddBreakpoint method9-3Begin method10-5AddBreakpointFileLine method9-3Copy method10-5                                                                                                    | Methods                                | StartingColumn property    | 10-4         |
| Debugger class description9-2Style property10-4HasProcess property9-3Text property10-5AddBreakpoint method9-3Begin method10-5AddBreakpointFileLine method9-3Copy method10-5                                                                                                    | Events                                 |                            |              |
| HasProcess property9-3Text property10-5AddBreakpoint method9-3Begin method10-5AddBreakpointFileLine method9-3Copy method10-5                                                                                                    | Debugger class description 9-2         |                            |              |
| AddBreakpoint method9-3Begin method10-5AddBreakpointFileLine method9-3Copy method10-5                                                                                                    | HasProcess property 9-3                |                            |              |
| AddBreakpointFileLine method 9-3 Copy method                                                                                                    | AddBreakpoint method 9-3               |                            |              |
|                                                                                                    | AddBreakpointFileLine method 9-3       |                            |              |
|                                                                                                    | AddWatch method 9-3                    | Cut method                 | 10-5         |

| Delete method                                                | AttemptToWriteReadOnlyFile event 11-9   |
|--------------------------------------------------------------|-----------------------------------------|
| End method                                                   | HasBeenModified event                   |
| Extend method                                                | G1 4.5                                  |
| ExtendPageDown method                                        | Chapter 12                              |
| ExtendPageUp method                                          | EditOptions class 12-1                  |
| ExtendReal method                                            | Properties                              |
| ExtendRelative method                                        | Methods                                 |
| Indent method                                                | Events                                  |
| LowerCase method                                             | EditOptions class description 12-2      |
| Print method                                                 | BackupPath property                     |
| Reset method                                                 | BlockIndent property                    |
| Restore method                                               | BufferOptions property                  |
| Save method                                                  | MirrorPath property                     |
| SaveToFile method                                            | OriginalPath property                   |
| ToggleCase method                                            | SyntaxHighlightTypes property 12-3      |
| UpperCase method 10-10                                       | UseBRIEFCursorShapes property 12-4      |
| 01 . 11                                                      | UseBRIEFRegularExpression property 12-4 |
| Chapter 11                                                   |                                         |
| EditBuffer class 11-1                                        | Chapter 13                              |
| Properties                                                   | EditPosition class 13-1                 |
| Methods11-2                                                  | Properties                              |
| Events                                                       | Methods                                 |
| EditBuffer class description                                 | Events                                  |
| Block property                                               | EditPosition class description 13-2     |
| CurrentDate property                                         | Character property                      |
| Directory property                                           | Column property                         |
| Drive property                                               | IsSpecialCharacter property 13-3        |
| Extension property                                           | IsWhiteSpace property                   |
| FileName property                                            | IsWordCharacter property                |
| FullName property                                            | LastRow property                        |
| InitialDate property                                         | Row property                            |
| IsModified property                                          | SearchOptions property                  |
| IsPrivate property                                           | Align method                            |
| IsReadOnly property                                          | BackspaceDelete method                  |
| IsValid property                                             | Delete method                           |
| Position property                                            | DistanceToTab method                    |
| TopView property                                             | GotoLine method                         |
| ApplyStyle method                                            | InsertBlock method                      |
| BlockCreate method                                           | InsertCharacter method                  |
| Describe method                                              | InsertFile method                       |
| Destroy method                                               | InsertScrap method                      |
| NextBuffer method                                            | InsertText method                       |
| NextView method                                              | Move method                             |
| PositionCreate method                                        | MoveBOL method                          |
| Print method                                                 | MoveCursor method                       |
| PriorBuffer method                                           | MoveEOF method                          |
| Rename method                                                | MoveEOL method 13-10                    |
| Save method                                                  | MoveReal method 13-10                   |
| $At tempt To Modify Read Only Buffer\ event\ .\ .\ .\ .11-9$ | MoveRelative method                     |
|                                                              |                                         |

| 20.4                        | D. C. al. I                       |
|-----------------------------|-----------------------------------|
| Read method                 | Paint method                      |
| Replace method              | Scroll method                     |
| ReplaceAgain method         | SetTopLeft method 15-9            |
| Restore method              | Chanton 16                        |
| RipText method              | Chapter 16                        |
| Save method                 | EditWindow class 16-1             |
| Search method               | Properties                        |
| SearchAgain method 13-14    | Methods                           |
| Tab method                  | Events                            |
| Thorston 14                 | EditWindow class description 16-2 |
| Chapter 14                  | Identifier property 16-2          |
| EditStyle class 14-1        | IsHidden property 16-2            |
| Properties                  | IsValid property                  |
| Methods                     | Next property                     |
| Events                      | Prior property                    |
| EditStyle class description | Title property                    |
| EditMode property           | View property                     |
| dentifier property          | Activate method 16-4              |
| Name property               | Close method                      |
| ⊃1 . 1 <b>=</b>             | Paint method                      |
| Chapter 15                  | ViewActivate method 16-4          |
| EditView class 15-1         | ViewCreate method                 |
| Properties                  | ViewDelete method 16-5            |
| Methods                     | ViewExists method 16-5            |
| Events                      | ViewSlide method 16-6             |
| EditView class description  | $C^{1}$ , 17                      |
| Block property              | Chapter 17                        |
| BottomRow property          | Editor class 17-1                 |
| Buffer property             | Properties                        |
| dentifier property          | Methods                           |
| sValid property             | Events                            |
| sZoomed property            | Editor class description 17-2     |
| LastEditColumn property     | Manipulating the Editor 17-3      |
| LastEditRow property        | FirstStyle property 17-3          |
| LeftColumn property         | Options property                  |
| Next property               | SearchOptions property 17-4       |
| Position property           | TopBuffer property                |
| Prior property              | TopView property                  |
| RightColumn property        | ApplyStyle method                 |
| CopRow property             | BufferList method 17-5            |
| Vindow property             | BufferOptionsCreate method 17-5   |
| Attach method               | BufferRedo method 17-5            |
| BookmarkGoto method         | BufferUndo method 17-5            |
| BookmarkRecord method       | EditBufferCreate method 17-6      |
| Center method               | EditOptionsCreate method 17-6     |
| MoveCursorToView method     | EditStyleCreate method 17-6       |
| MoveViewToCursor method     | EditWindowCreate method 17-7      |
| PageDown method             | GetClipboard method 17-7          |
| PageUp method               | GetClipboardToken method 17-7     |
|                             |                                   |
|                             |                                   |
|                             |                                   |

| GetWindow method                                     | 1 <i>7-7</i>  | CloseWindow method                 | 18-13 |
|------------------------------------------------------|---------------|------------------------------------|-------|
| IsFileLoaded method                                  | 1 <b>7-</b> 7 | DebugAddBreakpoint method          | 18-13 |
| StyleGetNext method                                  | 17-8          | DebugAddWatch method               | 18-13 |
| ViewRedo method                                      |               | DebugAnimate method                | 18-13 |
| ViewUndo method                                      |               |                                    | 18-14 |
| BufferCreated event                                  |               |                                    | 18-14 |
| MouseBlockCreated event                              |               | DebugEvaluate method               | 18-14 |
| MouseLeftDown event                                  |               | DebugInspect method                | 18-15 |
| MouseLeftUp event                                    |               | DebugInstructionStepInto method    | 18-15 |
| MouseTipRequested event                              |               | DebugInstructionStepOver method    | 18-15 |
| OptionsChanged event                                 |               | DebugLoad method                   | 18-15 |
| OptionsChanging event                                |               | DebugPauseProcess method           | 18-16 |
| ViewActivated event                                  |               |                                    |       |
| ViewCreated event                                    |               | DebugRun method                    |       |
| ViewDestroyed event                                  |               | DebugRunTo method                  | 18-16 |
|                                                      |               | DebugSourceAtExecutionPoint method | 18-17 |
| Chapter 18                                           |               | DebugStatementStepInto method      | 18-17 |
|                                                      |               | DebugStatementStepOver method      | 18-18 |
| Properties                                           |               |                                    | 18-18 |
| Methods                                              |               | DirectionDialog method             | 18-18 |
| Events                                               |               | DirectoryDialog method             |       |
| IDEApplication class description                     |               | , ,                                | 18-19 |
| IDEApplication function groups                       |               | DoFileOpen method                  |       |
| Application property                                 |               | EditBufferList method              |       |
| Caption property                                     |               | EditCopy method                    |       |
|                                                      |               | EditCut method                     |       |
| CurrentProjectNode property                          |               |                                    |       |
| CurrentProjectNode property DefaultFilePath property |               |                                    |       |
| Editor property                                      |               |                                    |       |
|                                                      |               | EditUndo method                    |       |
| FullName property                                    |               | EndWaitCursor method               |       |
| Height property                                      |               | EnterContextHelpMode method        |       |
| IdleTime property                                    |               | ExpandWindow method                |       |
| IdleTimeout property                                 |               | FileClose method                   | 18-23 |
| LoadTime property                                    |               | FileDialog method                  |       |
| KeyboardManager property                             |               | FileExit method                    |       |
| Left property                                        | ,             | FileNew method                     |       |
| ModuleName property                                  |               | FileOpen method                    |       |
| Name property                                        |               | FilePrint method                   | 18-25 |
| Parent property                                      |               | FilePrinterSetup method            | 18-25 |
| RaiseDialogCreatedEvent property                     |               | FileSave method                    |       |
| StatusBar property                                   |               | FileSaveAll method                 |       |
| Top property                                         |               | FileSaveAs method                  | 18-26 |
| UseCurrentWindowForSourceTracking                    |               | FileSend method                    | 18-27 |
| S S S S S S S S S S S S S S S S S S S                |               | GetRegionBottom method             | 18-27 |
| property                                             |               | GetRegionLeft method               | 18-28 |
| Version property                                     |               | GetRegionRight method              | 18-28 |
| Visible property                                     |               | GetRegionTop method                | 18-29 |
| Width property                                       |               | GetWindowState method              | 18-29 |
| AddToCredits method                                  | .0-12         | Cettification inclined             | 10 27 |

| Help method                           | StopBackgroundTask method 18-47         |
|---------------------------------------|-----------------------------------------|
| HelpAbout method                      | Tool method                             |
| HelpContents method18-30              | Undo method                             |
| HelpKeyboard method 18-30             | ViewActivate method 18-48               |
| HelpKeywordSearch method 18-31        | ViewBreakpoint method 18-48             |
| HelpOWLAPI method 18-31               | ViewCallStack method 18-48              |
| HelpUsingHelp method 18-31            | ViewClasses method 18-49                |
| HelpWindowsAPI method 18-31           | ViewClassExpert method 18-49            |
| KeyPressDialog method 18-32           | ViewCpu method                          |
| ListDialog method                     | ViewGlobals method 18-50                |
| Menu method                           | ViewMessage method 18-50                |
| Message method                        | ViewProcess method 18-50                |
| MessageCreate method 18-33            | ViewSlide method 18-51                  |
| NextWindow method 18-34               | ViewProject method 18-51                |
| OptionsEnvironment method 18-34       | ViewWatch method 18-51                  |
| OptionsProject method 18-34           | WindowArrangeIcons method 18-52         |
| OptionsSave method 18-35              | WindowCascade method 18-52              |
| OptionsStyleSheets method 18-35       | WindowCloseAll method 18-52             |
| OptionsTools method 18-35             | WindowMinimizeAll method 18-52          |
| ProjectAppExpert method 18-35         | WindowRestoreAll method 18-53           |
| ProjectBuildAll method 18-36          | WindowTileHorizontal method 18-53       |
| ProjectCloseProject method 18-36      | WindowTileVertical method 18-54         |
| ProjectCompile method 18-36           | YesNoDialog method                      |
| ProjectGenerateMakefile method 18-37  | BuildComplete event 18-54               |
| ProjectMakeAll method 18-37           | BuildStarted event 18-54                |
| ProjectManagerInitialize method 18-38 | DialogCreated event 18-55               |
| ProjectNewProject method 18-38        | Exiting event                           |
| ProjectNewTarget method 18-38         | HelpRequested event 18-55               |
| ProjectOpenProject method 18-40       | Idle event                              |
| Quit method                           | KeyboardAssignmentsChanging event 18-56 |
| SaveMessages method 18-40             | KeyboardAssignmentsChanged event 18-56  |
| ScriptCommands method 18-41           | MakeComplete event 18-57                |
| ScriptCompileFile method 18-41        | MakeStarted event 18-57                 |
| ScriptModules method 18-41            | ProjectClosed event                     |
| ScriptRun method                      | ProjectOpened event 18-57               |
| ScriptRunFile method                  | SecondElapsed event 18-58               |
| SearchBrowseSymbol method 18-42       | Started event                           |
| SearchFind method                     | SubsytemActivated event 18-58           |
| SearchLocateSymbol method 18-43       | TransferOutputExists event 18-59        |
| SearchNextMessage method 18-43        | TranslateComplete event 18-59           |
| SearchPreviousMessage method 18-44    | C1110                                   |
| SearchReplace method 18-44            | Chapter 19                              |
| SearchSearchAgain method 18-44        | Keyboard class 19-1                     |
| SetRegion method                      | Properties                              |
| SetWindowState method 18-46           | Methods                                 |
| SimpleDialog method 18-46             | Events                                  |
| SpeedMenu method                      | Keyboard class description 19-2         |
| StartWaitCursor method                | Assignments property 19-2               |
| StatusBarDialog method 18-47          | DefaultAssignment property 19-2         |
|                                       | *                                       |

| Assign method                          | Data property                 | . 21-3 |
|----------------------------------------|-------------------------------|--------|
| AssignTypeables method                 | Height property               | . 21-3 |
| Copy method                            | Hidden property               |        |
| CountAssignments method                | MultiSelect property          |        |
| GetCommand method                      | Sorted property               |        |
| GetKeySequence method                  | Width property                |        |
| HasUniqueMapping method                | Add method                    |        |
| Unassign method                        | Clear method                  |        |
|                                        | Close method                  | . 21-5 |
| Chapter 20                             | Execute method                | . 21-5 |
| KeyboardManager class 20-1             | FindString method             | . 21-5 |
| Properties                             | GetString method              | . 21-6 |
| Methods                                | Insert method                 | . 21-6 |
| Events                                 | Remove method                 | . 21-6 |
| KeyboardManager class description 20-2 | Accept event                  | . 21-6 |
| AreKeysWaiting property                | Cancel event                  | . 21-7 |
| CurrentPlayback property               | Closed event                  | . 21-7 |
| CurrentRecord property                 | Delete event                  | . 21-7 |
| KeyboardFlags property                 | KeyPressed event              | . 21-7 |
| KeysProcessed property                 | LeftClick event               | . 21-7 |
| LastKeyProcessed property              | Move event                    | . 21-8 |
| Recording property                     | RightClick event              | . 21-8 |
| ScriptAbortKey property                | C1                            |        |
| CodeToKey method                       | Chapter 22                    |        |
| Flush method                           | PopupMenu class               | 22-1   |
| GetKeyboard method                     | Properties                    | . 22-1 |
| KeyToCode method                       | Methods                       |        |
| PausePlayback method                   | Events                        | . 22-1 |
| Playback method                        | PopupMenu class description   | . 22-2 |
| Pop method                             | Data property                 | . 22-2 |
| ProcessKeyboardAssignments method 20-7 | Append method                 |        |
| ProcessPendingKeystrokes method 20-8   | FindString method             |        |
| Push method                            | GetString method              | . 22-2 |
| ReadChar method                        | Remove method                 | . 22-3 |
| ResumePlayback method                  | Track method                  | . 22-3 |
| ResumeRecord method                    | C1                            |        |
| SendKeys method                        | Chapter 23                    |        |
| StartRecord method 20-12               | ProjectNode class             | 23-1   |
| StopRecord method 20-12                | Properties                    | . 23-1 |
|                                        | Methods                       |        |
| Chapter 21                             | Events                        | . 23-2 |
| ListWindow class 21-1                  | ProjectNode class description |        |
| Properties                             | ChildNodes property           |        |
| Methods                                | IncludePath property          |        |
| Events                                 | InputName property            |        |
| ListWindow class description           | IsValid property              |        |
| Caption property                       | LibraryPath property          |        |
| Count property                         | Name property                 |        |
| CurrentIndex property                  | OutOfDate property            | . 23-4 |
|                                        |                               |        |

| OutputName property                                                                                                    | 23-4                                                                                                    | Reset method                                                                                                    |                                                                                                    |
|----------------------------------------------------------------------------------------------------|----------------------------------------------------------------------------------------------------|----------------------------------------------------------------------------------------------------|----------------------------------------------------------------------------------------------------|
| SourcePath property                                                                                                    |                                                                                                    | SymbolLoad method                                                                                                    |                                                                                                    |
| Type property                                                                                                    |                                                                                                    | Unload method                                                                                                    |                                                                                                    |
| Add method                                                                                                    |                                                                                                    | Loaded event                                                                                                    |                                                                                                    |
| Build method                                                                                                    |                                                                                                    | Unloaded event                                                                                                    | 25-8                                                                                                   |
| Make method                                                                                                    |                                                                                                    | C1                                                                                                    |                                                                                                    |
| MakePreview method                                                                                                    |                                                                                                    | Chapter 26                                                                                                    |                                                                                                    |
| Remove method                                                                                                    |                                                                                                    | SearchOptions class                                                                                                    | 26-1                                                                                                   |
| Translate method                                                                                                    |                                                                                                    | Properties                                                                                                    | 26-1                                                                                                   |
| Built event                                                                                                    |                                                                                                    | Methods                                                                                                    |                                                                                                    |
| Made event                                                                                                    |                                                                                                    | Events                                                                                                    |                                                                                                    |
| Translated event                                                                                                    | 23-7                                                                                                    | SearchOptions class description                                                                                                    | 26-2                                                                                                   |
| Chamton 21                                                                                                    | S                                                                                                    | CaseSensitive property                                                                                                    |                                                                                                    |
| Chapter 24                                                                                                    | 04.4                                                                                                    | FromCursor property                                                                                                    |                                                                                                    |
| Record class                                                                                                    | 24-1                                                                                                    | GoForward property                                                                                                    |                                                                                                    |
| Properties                                                                                                    |                                                                                                    | PromptOnReplace property                                                                                                    |                                                                                                    |
| Methods                                                                                                    |                                                                                                    | RegularExpression property                                                                                                    |                                                                                                    |
| Events                                                                                                    |                                                                                                    | ReplaceAll property                                                                                                    |                                                                                                    |
| Record class description                                                                                                    |                                                                                                    | ReplaceText property                                                                                                    |                                                                                                    |
| IsPaused property                                                                                                    |                                                                                                    | SearchReplaceText property                                                                                                    |                                                                                                    |
| IsRecording property                                                                                                    |                                                                                                    | SearchText property                                                                                                    |                                                                                                    |
| KeyCount property                                                                                                    |                                                                                                    | WholeFile property                                                                                                    |                                                                                                    |
| Name property                                                                                                    |                                                                                                    | WordBoundary property                                                                                                    |                                                                                                    |
| Append method                                                                                                    |                                                                                                    | Copy method                                                                                                    | 26-4                                                                                                   |
| GetCommand method                                                                                                    | 24-3                                                                                                    |                                                                                                    |                                                                                                    |
|                                                                                                    |                                                                                                    | Chapter 27                                                                                                    |                                                                                                    |
| GetKeyCode method                                                                                                    | 24-3                                                                                                    | Chapter 27                                                                                                    | 07.4                                                                                                   |
|                                                                                                    | 24-3                                                                                                    | StackFrame class                                                                                                    | 27-1                                                                                                   |
| GetKeyCode method                                                                                                    | 24-3                                                                                                    | StackFrame class Properties                                                                                                    | 27-1                                                                                                   |
| GetKeyCode method                                                                                                    | 24-3                                                                                                    | StackFrame class Properties                                                                                                    | 27-1<br>27-1                                                                                           |
| GetKeyCode method                                                                                                    | 25-1                                                                                                    | StackFrame class Properties                                                                                                    | 27-1<br>27-1<br>27-2                                                                                   |
| GetKeyCode method  Next method  Chapter 25  ScriptEngine class  Properties                                                                                                    | 24-3<br>24-4<br><b>25-1</b><br>25-1                                                                           | StackFrame class Properties                                                                                                    | 27-1<br>27-1<br>27-2<br>27-2                                                                           |
| GetKeyCode method  Next method  Chapter 25  ScriptEngine class  Properties  Methods                                                                                                    | 24-3<br>24-4<br><b>25-1</b><br>25-1<br>25-1                                                                   | StackFrame class Properties                                                                                                    | 27-1<br>27-1<br>27-2<br>27-2                                                                           |
| GetKeyCode method Next method Chapter 25 ScriptEngine class Properties Methods Events                                                                                                    | 24-3<br>24-4<br><b>25-1</b><br>25-1<br>25-1<br>25-2                                                           | StackFrame class Properties. Methods Events. StackFrame class description ArgActual property. ArgPadding property.                                                                                                    | 27-1<br>27-1<br>27-2<br>27-2<br>27-3                                                                   |
| GetKeyCode method  Next method  Chapter 25  ScriptEngine class  Properties  Methods  Events  ScriptEngine class description                                                                                                    | 25-1<br>. 25-1<br>. 25-1<br>. 25-2<br>. 25-2                                                                  | StackFrame class Properties. Methods Events. StackFrame class description ArgActual property. ArgPadding property. Caller property                                                                                                    | 27-1<br>27-1<br>27-2<br>27-2<br>27-3<br>27-3                                                           |
| GetKeyCode method Next method  Chapter 25  ScriptEngine class  Properties  Methods  Events  ScriptEngine class description  AppendToLog property                                                                                                    | 24-3<br>24-4<br><b>25-1</b><br>25-1<br>25-1<br>25-2<br>25-2                                                   | StackFrame class Properties. Methods Events. StackFrame class description ArgActual property. ArgPadding property. Caller property IsValid property.                                                                                                    | 27-1<br>27-2<br>27-2<br>27-2<br>27-3<br>27-3<br>27-3                                                   |
| GetKeyCode method Next method  Chapter 25  ScriptEngine class Properties Methods Events  ScriptEngine class description AppendToLog property DiagnosticMessageMask property                                                                                                    | 25-1 . 25-1 . 25-1 . 25-2 . 25-2 . 25-2 . 25-3                                                                | StackFrame class Properties. Methods Events. StackFrame class description ArgActual property. ArgPadding property. Caller property IsValid property. InqType method.                                                                                                    | 27-1<br>27-2<br>27-2<br>27-2<br>27-3<br>27-3<br>27-3                                                   |
| GetKeyCode method Next method  Chapter 25  ScriptEngine class Properties Methods Events  ScriptEngine class description AppendToLog property DiagnosticMessageMask property DiagnosticMessages property                                                                                                    | 25-1 . 25-1 . 25-1 . 25-2 . 25-2 . 25-2 . 25-3 . 25-3                                                         | StackFrame class Properties. Methods Events. StackFrame class description ArgActual property. ArgPadding property. Caller property IsValid property. InqType method. GetParm method                                                                                                    | 27-1<br>27-2<br>27-2<br>27-2<br>27-3<br>27-3<br>27-3<br>27-3                                           |
| GetKeyCode method Next method  Chapter 25  ScriptEngine class Properties Methods Events  ScriptEngine class description AppendToLog property DiagnosticMessageMask property DiagnosticMessages property LogFileName property                                                                                                    | 25-1 . 25-1 . 25-1 . 25-2 . 25-2 . 25-2 . 25-3 . 25-3 . 25-3                                                  | StackFrame class Properties. Methods Events. StackFrame class description ArgActual property. ArgPadding property. Caller property IsValid property. InqType method.                                                                                                    | 27-1<br>27-2<br>27-2<br>27-2<br>27-3<br>27-3<br>27-3<br>27-3                                           |
| GetKeyCode method Next method  Chapter 25  ScriptEngine class Properties Methods Events  ScriptEngine class description AppendToLog property DiagnosticMessageMask property DiagnosticMessages property LogFileName property Logging property                                                                                                    | 25-1 . 25-1 . 25-1 . 25-2 . 25-2 . 25-2 . 25-3 . 25-3 . 25-3 . 25-3                                           | StackFrame class Properties. Methods Events. StackFrame class description ArgActual property. ArgPadding property. Caller property IsValid property InqType method. GetParm method SetParm method                                                                                                    | 27-1<br>27-2<br>27-2<br>27-2<br>27-3<br>27-3<br>27-3<br>27-4                                           |
| GetKeyCode method Next method  Chapter 25  ScriptEngine class Properties Methods Events  ScriptEngine class description AppendToLog property DiagnosticMessageMask property DiagnosticMessages property LogFileName property Logging property ScriptPath property                                                                                                    | 25-1 . 25-1 . 25-1 . 25-2 . 25-2 . 25-2 . 25-3 . 25-3 . 25-3 . 25-3 . 25-4                                    | StackFrame class Properties. Methods Events. StackFrame class description ArgActual property. ArgPadding property. Caller property IsValid property InqType method. GetParm method SetParm method Chapter 28                                                                                                    | 27-1<br>27-1<br>27-2<br>27-2<br>27-3<br>27-3<br>27-3<br>27-4<br>27-4                                   |
| GetKeyCode method Next method  Chapter 25  ScriptEngine class Properties Methods Events  ScriptEngine class description AppendToLog property DiagnosticMessageMask property DiagnosticMessages property LogFileName property Logging property ScriptPath property StartupDirectory property                                                                                                    | 25-1 . 25-1 . 25-1 . 25-2 . 25-2 . 25-2 . 25-3 . 25-3 . 25-3 . 25-3 . 25-4 . 25-4                             | StackFrame class Properties. Methods Events. StackFrame class description ArgActual property. ArgPadding property. Caller property IsValid property InqType method. GetParm method SetParm method Chapter 28 String class                                                                                                    | 27-1 27-2 27-2 27-2 27-3 27-3 27-3 27-4 27-4                                                           |
| GetKeyCode method Next method  Chapter 25  ScriptEngine class Properties Methods Events  ScriptEngine class description AppendToLog property DiagnosticMessageMask property DiagnosticMessages property LogFileName property Logging property ScriptPath property StartupDirectory property Execute method                                                                                            | 25-1 . 25-1 . 25-1 . 25-2 . 25-2 . 25-2 . 25-3 . 25-3 . 25-3 . 25-3 . 25-4 . 25-4                             | StackFrame class Properties. Methods Events. StackFrame class description ArgActual property. ArgPadding property. Caller property IsValid property InqType method. GetParm method SetParm method Chapter 28 String class Properties.                                                                                             | 27-1<br>27-2<br>27-2<br>27-2<br>27-3<br>27-3<br>27-3<br>27-4<br>27-4                                   |
| GetKeyCode method Next method  Chapter 25  ScriptEngine class Properties Methods Events  ScriptEngine class description AppendToLog property DiagnosticMessageMask property DiagnosticMessages property LogFileName property Logging property ScriptPath property StartupDirectory property Execute method IsAClass method                                                                            | 25-1 . 25-1 . 25-1 . 25-2 . 25-2 . 25-2 . 25-3 . 25-3 . 25-3 . 25-3 . 25-4 . 25-4 . 25-5                      | StackFrame class Properties. Methods Events. StackFrame class description ArgActual property. ArgPadding property. Caller property IsValid property InqType method. GetParm method SetParm method Chapter 28 String class Properties. Methods                                                                                     | 27-1<br>27-2<br>27-2<br>27-2<br>27-3<br>27-3<br>27-3<br>27-4<br>27-4                                   |
| GetKeyCode method Next method  Chapter 25  ScriptEngine class Properties Methods Events  ScriptEngine class description AppendToLog property DiagnosticMessageMask property DiagnosticMessages property LogFileName property LogGing property ScriptPath property StartupDirectory property Execute method IsAClass method IsAFunction method                                                         | 25-1 . 25-1 . 25-1 . 25-2 . 25-2 . 25-2 . 25-3 . 25-3 . 25-3 . 25-4 . 25-4 . 25-5 . 25-5                      | StackFrame class Properties. Methods Events. StackFrame class description ArgActual property. ArgPadding property. Caller property IsValid property InqType method. GetParm method SetParm method SetParm method Chapter 28 String class Properties. Methods Events.                                                              | 27-1 27-2 27-2 27-2 27-3 27-3 27-3 27-3 27-3                                                           |
| GetKeyCode method Next method  Chapter 25  ScriptEngine class Properties Methods Events  ScriptEngine class description AppendToLog property DiagnosticMessageMask property DiagnosticMessages property LogFileName property Logging property ScriptPath property StartupDirectory property Execute method IsAClass method IsAFunction method IsAMethod method                                        | 25-1 . 25-1 . 25-1 . 25-2 . 25-2 . 25-2 . 25-3 . 25-3 . 25-3 . 25-4 . 25-4 . 25-5 . 25-5 . 25-5               | StackFrame class Properties. Methods Events. StackFrame class description ArgActual property. ArgPadding property. Caller property IsValid property InqType method. GetParm method SetParm method SetParm method SetParm standard Chapter 28 String class Properties. Methods Events. String class description.                   | 27-1 27-2 27-2 27-2 27-3 27-3 27-3 27-3 27-3                                                           |
| GetKeyCode method Next method  Chapter 25  ScriptEngine class Properties Methods Events  ScriptEngine class description AppendToLog property DiagnosticMessageMask property DiagnosticMessages property LogFileName property LogFileName property ScriptPath property StartupDirectory property Execute method IsAClass method IsAFunction method IsAMethod method IsAProperty method                 | 25-1 . 25-1 . 25-1 . 25-2 . 25-2 . 25-2 . 25-3 . 25-3 . 25-3 . 25-4 . 25-4 . 25-5 . 25-5 . 25-5               | StackFrame class Properties. Methods Events. StackFrame class description ArgActual property. ArgPadding property. Caller property IsValid property InqType method. GetParm method SetParm method SetParm method SetParm standard Chapter 28 String class Properties. Methods Events. String class description Character property | 27-1 27-2 27-2 27-2 27-3 27-3 27-3 27-3 27-3                                                           |
| GetKeyCode method Next method  Chapter 25  ScriptEngine class Properties Methods Events  ScriptEngine class description AppendToLog property DiagnosticMessageMask property DiagnosticMessages property LogFileName property LogFileName property ScriptPath property StartupDirectory property Execute method IsAClass method IsAFunction method IsAMethod method IsAProperty method IsLoaded method | 25-1 . 25-1 . 25-1 . 25-2 . 25-2 . 25-2 . 25-3 . 25-3 . 25-3 . 25-4 . 25-4 . 25-5 . 25-5 . 25-5 . 25-6        | StackFrame class Properties. Methods Events. StackFrame class description ArgActual property. ArgPadding property. Caller property IsValid property InqType method. GetParm method SetParm method SetParm method String class Properties. Methods Events. String class description Character property Integer property.           | 27-1 27-2 27-2 27-2 27-3 27-3 27-3 27-3 27-3                                                           |
| GetKeyCode method Next method  Chapter 25  ScriptEngine class Properties Methods Events  ScriptEngine class description AppendToLog property DiagnosticMessageMask property DiagnosticMessages property LogFileName property LogFileName property ScriptPath property StartupDirectory property Execute method IsAClass method IsAFunction method IsAMethod method IsAProperty method                 | 25-1 . 25-1 . 25-1 . 25-2 . 25-2 . 25-2 . 25-3 . 25-3 . 25-3 . 25-4 . 25-4 . 25-5 . 25-5 . 25-5 . 25-6 . 25-6 | StackFrame class Properties. Methods Events. StackFrame class description ArgActual property. ArgPadding property. Caller property IsValid property InqType method. GetParm method SetParm method SetParm method SetParm standard Chapter 28 String class Properties. Methods Events. String class description Character property | 27-1 . 27-2 . 27-2 . 27-3 . 27-3 . 27-3 . 27-3 . 27-4 . 27-4 . 28-1 . 28-1 . 28-2 . 28-2 . 28-3 . 28-3 |

| Text property        | Month property                        |
|----------------------|---------------------------------------|
| Compress method      | Second property 29-3                  |
| Contains method      | Year property                         |
| Index method         | Compare method 29-3                   |
| Lower method         | DayName method 29-4                   |
| SubString method     | MonthName method 29-4                 |
| Trim method          |                                       |
| Upper method         | Chapter 30                            |
|                      | TransferOutput class 30-1             |
| Chapter 29           | Properties                            |
| TimeStamp class 29-1 | Methods                               |
| Properties           | Events                                |
| Methods              | TransferOutput class description 30-1 |
| Events               | MessageId property                    |
| Day property         | Provider property                     |
| Hour property        | ReadLine method                       |
| Hundredth property   |                                       |
| Millisecond property | Index I-1                             |
| Minute property      |                                       |

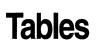

| 1.1  | Typefaces and symbols in this manual 1-2 | 4.1  | Built-in functions                  |
|------|------------------------------------------|------|-------------------------------------|
| 2.1  | Scripting commands 2-2                   | 6.1  | Operator precedence 6-2             |
|      | Script management examples 2-7           | 6.2  | Binary operators 6-2                |
| 2.3  | Editing examples 2-7                     | 6.3  | Arithmetic operators 6-4            |
| 2.4  | Coding examples 2-7                      | 6.4  | Bitwise operators 6-5               |
| 2.5  | Debugging examples 2-8                   | 6.5  | Logical operators                   |
|      | Project management examples 2-8          | 6.6  | Relational operators 6-8            |
| 2.7  | Miscellaneous examples 2-8               | 6.7  | Enclosing operators 6-9             |
| 2.8  | Support classes and routines 2-9         | 6.8  | Object-oriented operators 6-10      |
| 2.9  | Demonstration examples 2-9               | 6.9  | Unary operators 6-13                |
| 2.10 | Script Directory window                  | 6.10 | Multiplicative operators 6-14       |
| 2.11 | Script Directory SpeedMenu               | 6.11 | Punctuators 6-15                    |
| 2.12 | Scripting options                        | 18.1 | IDEApplication function groups 18-7 |
| 2.13 | Script Breakpoint Tool options           |      |                                     |

### Introduction

ObjectScripting allows you to programmatically customize the Borland C++ integrated development environment (IDE) using built-in classes and a scripting language called cScript, a language much like C++. This manual explains the cScript language and describes how to write scripts, load them, and run them.

#### What's in this book

The *ObjectScripting Programmer's Guide* is organized into three parts:

Part I, "User's guide," introduces ObjectScripting and includes task-oriented information on writing, running, loading, and debugging script files. It includes a quick tutorial to help you become familiar with writing and running scripts.

Part II, "Language reference," explains the basics of the cScript language and includes information on keywords and functions, operators, and preprocessor directives.

Part III, "Class reference," provides reference material on the built-in cScript classes you use in a script file to customize the IDE.

#### Manual conventions

This manual uses the typefaces and symbols described in Table 1.1 to indicate special text.

Table 1.1 Typefaces and symbols in this manual

| Typeface or symbol | Meaning                                                                                                    |
|--------------------|----------------------------------------------------------------------------------------------------|
| Monospace type     | Monospaced text represents text as it appears on screen or in code. It also represents anything you must type.           |
| []                 | Square brackets in text or syntax listings enclose optional items. If using the optional item, do not type the brackets. |
| Boldface           | Boldfaced words in text represent reserved words.                                                                        |
| Italics            | Italicized words in text represent identifiers, such as variables, components, properties, methods, and events.          |

#### Software registration and technical support

The Borland Assist program offers a range of technical support plans to fit the diverse needs of individuals, consultants, large corporations, and developers. To receive help with this product, return the registration card and select the Borland Assist plan that best suits your needs. North American customers can register by phone 24 hours a day at 1-800-845-0147. For additional details on these and other Borland services, see the Borland Assist Support and Services Guide included with this product.

Part

## User's guide

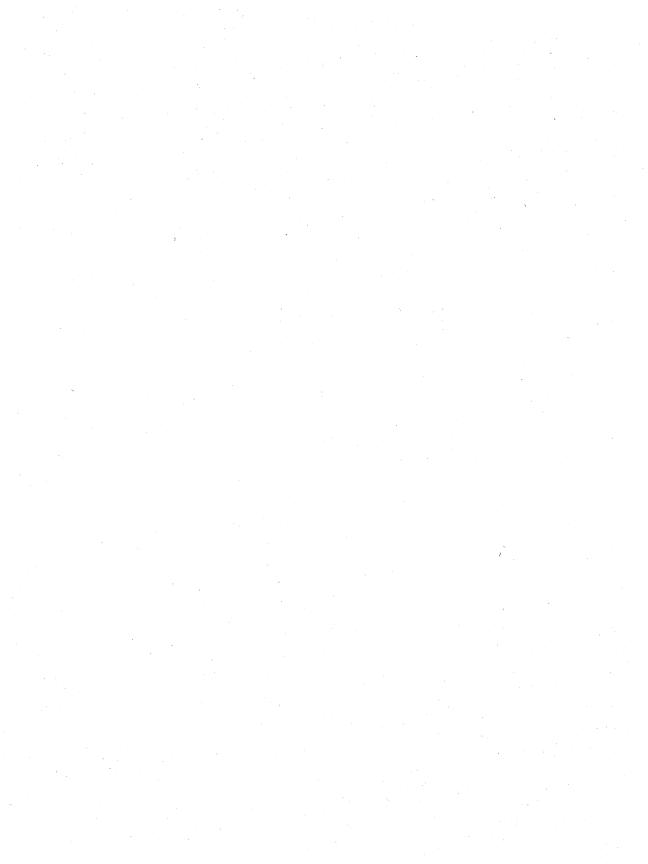

## ObjectScripting overview

With ObjectScripting, you can customize the Borland C++ IDE programatically using built-in classes and a scripting language called cScript, a language much like C++. cScript supports classes, late binding, object-specific method overriding, and dynamic variable typing. Using cScript requires C++ or other object-oriented language experience.

Through an object called *IDEApplication*, which is instantiated when Borland C++ first starts up, you can access most parts of the IDE, including the Editor, the debugger, the keyboard, and the Project Manager. You can customize them to suit you, as well as add your own new features.

#### About running a script

By convention, the source files for scripts have the extension .SPP. When you load a script for the first time, it is compiled into an interpreted tokenized format called pcode. By default, the tokenized file is created with the same name using the extension .SPX in the same directory as the script. The header in the .SPX file contains the original name of the file from which it was generated (the .SPP file) and the date/time stamp of the .SPP file when it was generated. Before executing a .SPP file, the dates are compared to ensure the source file has not changed. If it has, the .SPX file is regenerated.

If the script affects the display (for example, it contains **print** statements), you see something onscreen immediately. If you define new behavior for the IDE, you will see that behavior when you use that part of the IDE. The script remains loaded until you unload it.

You can use the following commands to run scripts:

Table 2.1 Scripting commands

| Command           | Description                                                                                                    |
|-------------------|----------------------------------------------------------------------------------------------------|
| Script   Run      | Opens the Script Run window at the bottom of the IDE desktop, into which you enter a single script command. Executing a single script statement is useful when you are developing and testing a script. |
| Script   Compile  | Compiles the file in the active Edit window. If the compile is successful, the script is loaded into the IDE and runs.                                                                                  |
| Script   Run File | Compiles, loads, and runs the file in the active Edit window. Use Script   Run File if your script contains a <b>breakpoint</b> statement.                                                              |

Use Script | Commands to open the Script Commands dialog box which displays a list of the available script commands and variables, including classes, functions, and global objects. If an object is an instance of a class, its properties and methods are also displayed.

To run a script command,

- Double-click a command from the list.
- **2** Enter the argument, if any, next to the selected command.
- Click Run.

#### About script loading

You can load a script in any of the following ways:

- Choose the Script | Modules command. In the Script Modules dialog box, choose the module, or script, you want to load. Click Load. All loaded modules and all modules on your script path are listed in the Script Modules dialog box.
- Enter the name of the script in the Startup Scripts field in the Scripting Options dialog box. For example, enter test. To specify multiple scripts, separate script names with spaces.
- Specify a script on the BCW command line with the -s switch. The script is loaded after the complete processing of scripts specified in Scripting Options dialog box.
  - Script names require no quotation marks.
  - If you include script parameters, put the script name and parameters in quotation marks, or put the parameters in parentheses.
  - To pass string parameters, enclose the strings in backslash-quotation combinations.
  - To start multiple scripts, use the -s parameter for each script.

- Modify the source code of STARTUP.SPP (or any of the files that it loads). Note that when you update to a new version of Borland C++, you need to redo the changes to STARTUP.SPP.
- Create a script called PERSONAL.SPP in the Script directory. This script is automatically loaded after STARTUP.SPP finishes processing. PERSONAL.SPP can load other scripts, allowing multiple scripts to be loaded whenever the IDE starts. Using PERSONAL.SPP protects your script from being overwritten by new releases of Borland C++.

Note To run a loaded script that has either an \_init() function or a function with the same name as the script, choose the function name from the Script Commands dialog box.

#### Example

```
//Starts three scripts from the BCW command line using the
//-s switch.
//Script3 shows how to start a script from the command line
//with optional parameters. Note that the script name and
//parameters are in quotation marks.
bcw -sScript1 -sScript2 -s"Script3 Param1 Param2"
//MyScript shows how to pass string parameters using
//backslash-quotation combinations.
bcw -sMyScript(\"string\", \"string\")
```

The advantage to starting the script from the command line is that the script will not be affected whenever you update to a new version of Borland C++.

#### Example

```
//Starts three scripts - "test", "MyScript" and "bar" -
//from the Startup Scripts field of the Scripting
//Options dialog box.
test MyScript bar
```

The advantage of loading a script from the Startup Scripts field of the Scripting Options dialog box is that script names can be shared by multiple Borland C++ users. Since a script's path is stored as part of the .SPX file, the script directory must be mapped to the same path for all users using the script.

However, every time you install a new version of Borland C++, you have to reenter script names.

#### **About script initialization**

When you load a module into the IDE, script initialization takes place as follows: global commands are processed first, followed by the \_init() function, if one exists. If an autocall function exists, it is processed last.

Initialization is the order in which script commands and functions are processed.

| Order processed Description |                                                                                                    |
|-----------------------------|----------------------------------------------------------------------------------------------------|
| Global commands             | Script commands not in a function block.                                                                                                    |
| _init() function            | If a module contains an <b>_init()</b> function, it runs automatically, immediately after the global commands. If a series of scripts are loaded at the same time, first all the <b>_init()</b> functions are processed (left to right). |
| Autocall function           | If a module contains a function with the same name as the file in which it resides (an autocall function), it will execute automatically, immediately after the global commands and the _init() function (if any).                       |

The script initialization process lets you implement functionality without changing the STARTUP script, the IDE command line, or the Borland C++ configuration files.

#### Example

Assume you have written a script called HELLO.SPP that contains a function called **hello** declared as follows:

```
hello()
  print "Hello World";
```

When you load the script HELLO.SPP for the first time, the message Hello World displays in the Script page of the Message window and the hello() function stays in memory. If you subsequently choose Script | Run and type hello() in the Script Run window and press Enter, the script processor calls the function **hello()** which displays Hello World in the Message window.

#### About script function referencing

When a function is referenced in a script, it is processed as follows:

- 1 All loaded modules (scripts) are searched for a matching function name. Searches are case sensitive (Test is not the same as test). The search starts with the module most recently loaded. If unsuccessful, the search continues to the next most recently loaded module.
- **2** If found, the function executes. If the function exists in more than one loaded module, the function located in the most recently loaded module is executed and other instances are ignored.
- **3** If the function is not found, the IDE checks an internal table constructed by calls to *ScriptEngine.SymbolLoad*. This table contains a list of scripts and the predefined symbols they contain. If the function is found in the table, the associated module is loaded into the IDE and the script runs.

- **4** If no matching function is found, the IDE searches the script path defined in the Scripting Options dialog box for a script file name that matches the function name.
  - If a matching script file name is found, it is loaded into the IDE and the script runs.
  - If no matching script file name is found, the IDE displays a message in the Script page of the Message window indicating that the function was not found.

Note After the module is loaded, a second search for a function may be successful when the first search was not. For example, assume that a script file is found in the symbol table and gets loaded as a result of a function reference. The first search does not find the function, so the function does not execute. After the module is loaded, however, a second search finds the function in memory and it executes.

#### **About script debugging**

You can debug scripts using one of the following techniques:

- Built-in diagnostics
- The breakpoint statement
- The print statement
- The Script | Run command

#### **Built-in diagnostics**

To force the cScripting environment to provide diagnostic messages and stop at breakpoints, you need to set the Scripting options Stop at Breakpoint and Diagnostic Messages. Stop at Breakpoint halts execution of a script at a **breakpoint** statement. Diagnostic Messages displays messages in the Script page of the Message window. For information on setting Scripting options, see "Setting scripting options" on page 2-10.

#### The breakpoint statement

When you enter a **breakpoint** statement into your script and the Scripting option Stop at Breakpoint is on, script execution halts and the Script Breakpoint Tool is displayed. The Script Breakpoint Tool allows:

- Stepping over or into function calls
- Evaluation of the values of expressions or script variables

#### The print statement

Use the **print** statement to display a value. Output from a **print** statement is displayed in the Script page of the Message window. Printed messages are placed into a queue which, when time allows, is moved into the view.

#### The Script Run command

The Script | Run command opens the Script Run window at the bottom of the IDE desktop, into which you can enter a single script command. The results of the command are immediately displayed in the IDE, making results immediately available.

#### About example scripts

Choose Script | Install / Uninstall Examples to load all examples in the BC5 \ SCRIPT\EXAMPLES directory. This command loads:

- All example scripts and makes them available in the Script Commands dialog box
- The Script Manager, a script that helps you work with the example scripts

To unload example scripts or the Script Manager, choose Script | Install / Uninstall Examples again and restart BCW.

Once the example scripts are loaded, choose the menu item Example Scripts to see a list of all example scripts. Choose the Example Scripts | Script Directory command to display the Script Directory window, where you can load, edit, and unload an example script, as well as edit the Script Manager data file.

#### Example scripts

The script examples directory contains the following types of scripts and script applets:

Editing Script management

Coding Debugging

Project management Miscellaneous

Support classes and routines Demonstration

 Table 2.2
 Script management examples

| Script       | Description                                                                                                    |
|--------------|----------------------------------------------------------------------------------------------------|
| LOADLAST.SPP | Load Last Script. Loads the last-loaded script. Useful for                                                                      |
|              | frequently reloading a script under development (before it is assigned to a hot key, menu, or some other quick trigger).        |
| SPPMAN.SPP   | Script Manager. Allows you to specify scripts for autoloading. Adds scripts to IDE menus. Displays the Script Directory window. |
| TEST.SPP     | Test Harness. A template for inserting test code.                                                                               |

 Table 2.3
 Editing examples

| Script       | Description                                                                                                    |  |
|--------------|----------------------------------------------------------------------------------------------------|--|
| ALIGNEQ.SPP  | Align at Equals. Aligns a block of assignments by positioning the equals operators one space after the longest lvalue in the current block.                                                                                                    |  |
| APIEXP.SPP   | API Expander. Expands current word in editor to the matching Windows API or C RTL signiture. Provides selection list if seed string has multiple matches. If the match is an RTL member, API Expander indicates if the corresponding header file needs to be added to the source file. |  |
| COMMENT.SPP  | Commenter. Comments the selected block, or removes the comment if the lines are already commented.                                                                                                    |  |
| EDITSIZE SPP | Editor Size. Allows easy customization of Edit window size and position without changing default values in STARTUP.SPP. CONFIG.SPP provides a different but more comprehensive approach to positioning IDE windows.                                                                    |  |
| EDONLY.SPP   | Edit Only. Temporarily shows only those lines in the current buffer that contain a specified string. Useful for seeing how an identifier is being used, making changes without searching and replacing, isolating strings for spell-checking, etc.                                     |  |
| SHIFTBLK.SPP | Shift Block. Shifts the current block right or left a column at a time.                                                                                                    |  |
| SRCHALL.SPP  | Search All. Searches and replaces across files in the current project.                                                                                                    |  |
| TEMPLATE.SPP | BRIEF Template Support. Causes the IDE to use BRIEF template support. This support is used in all editor emulation.                                                                                                    |  |

 Table 2.4
 Coding examples

| Script       | Description                                                                                                    |  |
|--------------|----------------------------------------------------------------------------------------------------|--|
| CODELIB.SPP  | Code Library. Displays libraries of code snippets you can insert in<br>the current buffer. You can also edit code library data files, and<br>create library entries from selected text. You can create as many<br>code libraries as you want.                                         |  |
| FILEINSR.SPP | File Insert. Inserts a file into the current buffer.                                                                                                    |  |
| FINDTABS.SPP | Find Tabs. Searches all .C, .H, .CPP, .HPP, and .SPP files in the specified directory and reports all lines that have at least one tab character to the message database. Double-click a message to edit the referenced file. Useful for coding styles that don't use tab characters. |  |

Table 2.4 Coding examples (continued)

| Script       | Description                                                                                                    |
|--------------|----------------------------------------------------------------------------------------------------|
| LONGLINE.SPP | Long Line Finder. Searches all .C, .H, .CPP, .HPP, and .SPP files in<br>the specified directory and reports all lines that are longer than a<br>given threshold value to the message database. Double-click a<br>message to edit the referenced file. |
| OPENHDR.SPP  | Open Header. Opens the .H or .HPP file corresponding to the current source file. Optionally creates a header file if one does not exist.                                                                                                    |
| REVISIT.SPP  | Code Revisit Tool. Quickly lists occurrences of a configurable "revisit this code" marker in all files in the specified directory.                                                                                                    |

#### Debugging examples

| Script       | Description                                                          |
|--------------|----------------------------------------------------------------------|
| EVALTIPS.SPP | Evaluation Tips. When the debugger has a process loaded, evaluates   |
|              | the item under the cursor and displays the result in a mouse tip.    |
| VIEWLOCS.SPP | View Locals. Inspects local variables if the debugger has a process. |

#### Table 2.6 Project management examples

| Script       | <b>Description</b>                                                                                              |
|--------------|----------------------------------------------------------------------------------------------------|
| LOADPROJ.SPP | Load Project. Opens the last project on startup.                                                                |
| PRJNOTES.SPP | Project Notes. For new projects, creates a notes text file in the project directory and adds it to the project. |

#### Miscellaneous examples Table 2.7

| Description                                                                                                    |                                                                                                    |
|----------------------------------------------------------------------------------------------------|----------------------------------------------------------------------------------------------------|
|                                                                                                    | es files, environment, desktop, project, and/or<br>e specified interval.                                                                                                    |
|                                                                                                    | ndows. Resizes and positions IDE windows as they so maps keys in the default and classic keyboards ipulation.                                                                                                    |
| Directory Tool. Creates a new tool called Directory Listing, which takes a file specification and generates a directory listing in the Message window. |                                                                                                    |
| File Maintenance. Displays a directory listing and loads the following commands:                                                                       |                                                                                                    |
| Command                                                                                                    | Description                                                                                                    |
| Backspace                                                                                                    | Backs up one directory                                                                                                    |
| Delete                                                                                                    | Deletes selected file or directory                                                                                                    |
| Enter                                                                                                    | Changes to selected directory or opens selected file                                                                                                    |
| Insert                                                                                                    | Creates a new file in the current directory                                                                                                    |
| Escape                                                                                                    | Exits the directory listing.                                                                                                    |
| To make these STARTUP.SPI                                                                                                    | commands the default, add the following to                                                                                                    |
|                                                                                                    | Autosave. Save messages at the Configure Wir are created. All for buffer man Directory Tool takes a file speed Message wind File Maintenar following come Command Backspace Delete Enter Insert Escape To make these |

scriptEngine.Load("dirview");

Table 2.7 Miscellaneous examples (continued)

| Script       | Description                                                                                                    |
|--------------|----------------------------------------------------------------------------------------------------|
| FASTOPEN.SPP | Fast Open. Opens files and projects based on a search path, so you don't have to navigate directories.                        |
| KEYASSGN.SPP | Key Assignments. Shows what commands are assigned to a given key sequence.                                                    |
| NETHELP.SPP  | Internet Help. Opens an URL with Netscape Navigator by selecting from a list of programming pages, FTP sites, and newsgroups. |
| SOUND.SPP    | Sound Enabler. Plays WAV files on specified IDE events, such as Build Failure.                                                |

Table 2.8 Support classes and routines

| Script      | Description                                                                                                    |
|-------------|----------------------------------------------------------------------------------------------------|
| FILE.SPP    | File Classes. Includes configuration file management.                                                                                  |
| FOREACH.SPP | For Each. Calls a function for all the nodes of the given type in a project.                                                           |
| MSG.SPP     | Message Class. Provides methods to simplify and standardize user messages. Message captions automatically indicate the calling module. |
| MISC.SPP    | Miscellaneous. Miscellaneous script.                                                                                                   |
| SORT.SPP    | Sort. Quick sorting routines.                                                                                                    |

 Table 2.9
 Demonstration examples

| Script      | Description                                                                                                    |
|-------------|----------------------------------------------------------------------------------------------------|
| AUTO.SPP    | Automation. Demonstrates the IDE as an OLE automation controller and server.                                                                                                    |
| CRTL.SPP    | CRTL. Demonstrates script access to the CRTL by writing to a file.                                                                                                    |
| INTNATL.SPP | International. Demonstrates the use of FormatString for localization of strings in scripts.                                                                                           |
| MODLIST.SPP | Module List. Demonstrates how to handle events from other objects to maintain the contents of a list. Implements some of the functionality provided by the Script Modules dialog box. |
| MLIST.SPP   | Multi-select list window. Demonstrates a simple multiple-selection list window. Also shows how to position a popup window in the list.                                                |
| LIST.SPP    | List Window. Demonstrates a simple sorted list window.                                                                                                    |
| POPUP.SPP   | SpeedMenu. Demonstrates a simple SpeedMenu.                                                                                                    |

#### **Script Directory window**

To display the Script Directory window, choose Example Scripts | Script Directory.

Note To display the Example Scripts menu bar item, choose Script | Install / Uninstall Examples.

The Script Directory window consists of four columns of information:

Table 2.10 Script Directory window

| Column          | Description                                                                  |
|-----------------|------------------------------------------------------------------------------|
| Script Name     | The name of script file in the BC5\SCRIPT\EXAMPLES directory.                |
| Description     | A brief description of what the script does.                                 |
| Autoload Status | Indicates whether the script is automatically loaded when BCW is started up. |
| Load Status     | Indicates whether the script is currently loaded.                            |

Click a script to display the Script Directory SpeedMenu. Commands on the SpeedMenu let you load, edit, and unload script files; edit the Script Manager script file; cancel the SpeedMenu; and close the directory.

Table 2.11 Script Directory SpeedMenu

| Column                        | Description                                                          |
|-------------------------------|----------------------------------------------------------------------|
| Load                          | Loads the selected script file.                                      |
| Edit                          | Loads the selected script file into an Edit window.                  |
| Unload                        | Unloads the selected script file.                                    |
| Edit Script Manager Data File | Loads the Script Manager data file, SPPMAN.DAT, into an Edit window. |
| Cancel                        | Cancels the SpeedMenu.                                               |
| Close Directory               | Closes the Script Directory window.                                  |

#### **Setting scripting options**

To set options for the scripting environment,

- 1 Choose Options | Environment | Scripting. The Scripting Options dialog box is displayed.
- **2** Set the following options:

Table 2.12 Scripting options

| Option              | Description                                                                                                    |
|---------------------|----------------------------------------------------------------------------------------------------|
| Stop at Breakpoint  | Stops the script when the keyword <b>breakpoint</b> appears. Loads the script debugger's Breakpoint Tool.                                   |
| Diagnostic Messages | Specifies whether or not to display all script processor messages in the Script page of the Message window. By default, this option is off. |

Table 2.12 Scripting options (continued)

| Option          | Description                                                                                                    |
|-----------------|----------------------------------------------------------------------------------------------------|
| Startup Scripts | Specifies the script to load and execute as part of the IDE startup procedure. (Borland C++ always tries to load STARTUP.SPP from the SCRIPT subdirectory or any path you specify for scripts.) Use spaces to separate multiple script names. You can specify script parameters by enclosing the script name and its arguments in quotation marks. For example, |
|                 | MyStartup DisplayCurProj "Ascript Param1"                                                                                                    |
| Script Path     | Specifies the path to search when loading a script. During a load, every entry on the path is searched for a file with the .SPX extension. If that fails, the same directories is searched a second time for files with the .SPP extension. Starting the path with .; causes the current directory to be searched first.                                        |

#### **Executing a script statement**

To execute a script **print** statement and view it in the Script page of the Message window,

- 1 Choose View | Message. Click the Script tab to open the Message window Script page, where the output of all script **print** statements is directed.
  - To start with a blank page, delete the existing messages by right clicking in the Script page and choosing Delete All.
- **2** Choose Options | Environment | Scripting and click Diagnostic Messages to send all scripting messages to the Script page.
- 3 Choose Script | Run. The Script Run window opens at the bottom of the IDE desktop.
- **4** Enter the following statement:

print "Hello World";

**5** Press Enter.

Hello World is displayed at the end of the Message window.

If you made an error entering the statement, error messages appear in the Script page of the Message window.

#### Displaying output in a message box

To display output in a message box, instead of in the Script page of the Message window,

1 Choose Options | Environment | Scripting and click Diagnostic Messages to send all scripting messages to the Script page.

- **2** Choose Script | Run. The Script Run window opens at the bottom of the IDE desktop.
- **3** Enter the following statement:

IDE.Message("Hello World");

The method *IDEApplication*. Message displays output in a message box instead of in the Message window.

4 Press Enter.

Hello World is displayed in an information dialog box.

If you made an error entering the statement, error messages appear in the Script page of the Message window.

**5** Click OK to close the message box.

#### Writing a script

Scripts are simply ASCII text files. You can use any text editor to write a script, then save it to a file with an .SPP extension. Header files for scripts typically have the extension .H. (Header files are used to define constants and provide for conditional compilation.)

Follow these steps to write a simple script:

- 1 Choose Options | Environment | Scripting.
- **2** Add your script directory to the Script Path so the IDE can find your scripts. For example, if your path already contains .; C:\BC5\SCRIPT, it would look like this after you add a directory called C:\MYSCRPTS:

```
.; C:\BC5\SCRIPT; C:\MYSCRPTS
```

Do not insert any spaces before your path name. Doing so will stop the search at the previous path.

- **3** While you're in the Scripting options dialog box, click Diagnostic Messages to send scripting error messages and print statement output to the Script page of the Message window.
- **4** Press Enter to exit the Scripting Options dialog box.
- **5** Choose View | Message and click the Script tab to open the Message window Script page.
  - To start with a blank page, delete the existing messages by right clicking in the Script page and choosing Delete All.
- **6** Choose File | New | Text Edit to open a new file in the IDE editor. Enter the following script:

```
import IDE;//Use the IDE object and any of its methods
hello()
{
IDE.Message ("Hello World");
}
```

7 Choose File | Save and save the file with an .SPP extension in a directory of your choice (for example, C:\MYSCRPTS\HELLO.SPP).

#### Running a script

To run the script you just created,

- 1 Choose Script | Run File.
  - Script | Run File compiles the script, runs it, and loads it into the IDE.
- 2 Hello World is displayed in a message box.
  - If you made an error entering the statement, error messages appear in the Script page of the Message window.
- **3** Click OK to close the message box.

#### **Debugging a script**

To add a debug statement to a file and use the script debugger,

- 1 Choose View | Message. Click the Script tab to open the Message window Script page, where the output of all script **print** statements is directed.
  - To start with a blank page, delete the existing messages by right clicking in the Script page and choosing Delete All.
- **2** Choose Options | Environment | Scripting and click Stop at Breakpoint to stop the script at the **breakpoint** statement and open the Script Breakpoint Tool.
- **3** Click Diagnostic Messages to send all scripting messages to the Script page.
- 4 Choose File Open and open the Hello World file.

The file should look like this:

```
import IDE;//Use the IDE object and any of its methods
hello()
{
IDE.Message ("Hello World");
}
```

**5** Embed the keyword **breakpoint** in your source code before line that starts with *IDE.Message*. The file should now look like this:

```
import IDE; //Use the IDE object and any of its methods
hello()
breakpoint;
IDE.Message ("Hello World");
```

- **6** Choose File | Save.
- 7 Choose Script | Run File.
- **8** The Script Breakpoint Tool is displayed.
  - Click Step Over to execute the call to *IDE.Message* without stepping into and executing it. Note that nothing happens since you are stepping over the line that displays output. Press Run to run the script to the end.
  - Click Step Into to step into and execute IDE.Message. Hello Word is displayed in a message box. Press OK to close the message box.
  - Click Run to continue full-speed execution of the script until the next **breakpoint** statement is encountered, or the script ends.
  - Click Abort to cancel script execution and close the Script Breakpoint Tool.
  - To immediately execute a line of code, enter the code into the Statement(s) edit box and click Execute. This lets you test code before you add it to your script.

#### Script Breakpoint Tool

The Script Breakpoint Tool is a script debugging tool that lets you step through cScript statements and evaluate the values of expressions or script variables. The Tool is displayed when a breakpoint statement is encountered in an executing script.

Note To display the Script Breakpoint Tool, the Stop at Breakpoint option in the Scripting Options dialog must be on.

Script function calls can either be stepped over or into, and the value of any variable visible within the context of the actively executing script can be evaluated. The name of the running script is displayed as well as the next statement to be executed and its line number.

When the Script Breakpoint Tool is active, output from print statements in the script itself continue to be sent to the Script page of the Message window. However, you can enter a **print** statement in the Immediate Mode Statement(s) edit box whose output is displayed in the Output box.

Table 2.13 Script Breakpoint Tool options

| Option         | Description                                                                                                    |
|----------------|----------------------------------------------------------------------------------------------------|
| Immediate Mode | The cScript statement to execute.                                                                                                    |
| Statement(s)   | Immediate Mode statements are executed in the context of the active script, as if the statement entered were actually in the script before the next line of the script about to be executed. Variables must be within scope in that context to be available for evaluation. In-scope variables can be both read and their values changed, although caution must be taken in changing them. |
|                | Any function available to script at the time of execution can also be called, whether a local cScript function, an IDE object method, or an external library function from an active dynamic library. Care must be taken to ensure that the method is appropriate in a given context.                                                                                                    |
|                | If the statement is a print statement, its output is displayed in the Output box. In this way, an Immediate Mode Statement can be used to inspect the current value of script variables.                                                                                                    |
| Execute        | Executes the cScript statement in the Immediate Mode Statement(s) edit box.                                                                                                    |
| Output         | Displays the results of the statement executed in the Immediate Mode Statement(s) edit box. Output is displayed only if the statement is valid or if you have pressed the Execute button.                                                                                                    |
| Run            | Continues full-speed execution of the script until the next <b>breakpoint</b> statement is encountered or the script ends.                                                                                                    |
| Abort          | Stops script execution and closes the Script Breakpoint Tool.                                                                                                    |
| Step Over      | When the next executable statement is a call to a cScript function, executes the function call without stepping into and executing the function's statements.                                                                                                    |
| Step Into      | When the next executable statement is a call to a cScript function, steps into and executes the function's statements.                                                                                                    |
| Help           | Displays Help.                                                                                                    |

#### Unloading a script

Scripts are not unloaded automatically. To unload a script,

- 1 Choose Script | Modules.
- **2** In the Script Modules dialog box, choose the name of the script you want to unload.
- 3 Click Unload.

Scripts can also be unloaded by using **unload**.

When a script unloads, it looks for a function in the script called ~() (the name of the function is simply a tilde). If this function is found, it is executed as part of the script unloading process and acts as a destructor for the script.

## ObjectScripting tutorial

This tutorial teaches you how to use the cScript language to add menu items to the Help menu. The tutorial consists of four parts:

- Adds an item to the Help menu that prints text in the Script page of the Message window. This part takes approximately 10 minutes to complete.
- Adds the menu item OWL Help to the Help menu and launches the OWL Help file when the menu item is selected. This part takes approximately 10 minutes to complete.
- Part 3 Adds two new items, ObjectScripting Help and Standard Template Library Help, to the Help menu using two different methods. Launches the appropriate Help file when a menu item is selected. This part takes approximately 15 minutes to complete.
- Adds all of the Borland C++ Help files to the Help menu. Launches the appropriate Help file when a menu item is selected. This part takes approximately 20 minutes to complete.

#### About this tutorial

Each part of this tutorial teaches how to accomplish a unique task, building on knowledge learned in the previous part(s). It is recommended that you follow the tutorial from beginning to end. You are not required to complete the tutorial in one sitting, however. You can choose to complete only one part and return at another time to complete another part or parts.

When entering sample code, type it exactly as shown, noting indentations and curly Note braces. Press *Enter* at the end of each line you add.

# ObjectScripting Tutorial: Part 1

This part of the tutorial teaches you how to:

- Start the script file (step 1)
- Create a local instance of an object (step 2)
- Create a class (step 3)
- Load MENUHOOK.SPP (step 4)
- Declare a method that adds a menu item (step 5)
- Execute the method (step 6)
- Run the script file (step 7)

#### Sample code for Tutorial Part 1

```
// ObjectScripting example
// Copyright (c) 1996 by Borland International, All Rights Reserved
// STEP1.SPP: Add an item to the Help menu that prints text
              in the Script page of the Message window.
declare ScriptEngine scriptEngine;
class HelpMenu()
// Load "MENUHOOK.SPP", necessary for adding menu items.
    if(!scriptEngine.IsLoaded("menuhook.spp"))
         scriptEngine.Load("menuhook.spp");
// Declare a method to add a menu item and execute the associated script.
    AddMenu(menu_text, script_text)
    assign_to_view_menu("IDE", menu_text, script_text, menu_text);
};
// At load time, create a Print Text menu item on the Help menu.
// When Print Text is selected, print "A message from the Help menu!"
// in the Script page of the Message window.
declare x = new HelpMenu();
x.AddMenu("&Help|Print Text", "print(\"A message from the Help menu!\")");
```

## Starting the script file

Part 1, step 1 of 7

To start a script file in Borland C++,

- 1 Choose File | New | Text Edit.
- **2** To name the file, choose File | Save As.
- **3** In the Save File As dialog box, choose the following directory:

C:\BC5\SCRIPT\EXAMPLES

- 4 In the File Name box, enter the name STEP1.SPP.
- 5 Click OK.

You have just started a script file called STEP1.SPP.

In the next step, you will start adding code to your script file.

## Creating a local instance of an object

Part 1, step 2 of 7

A *ScriptEngine* object loads, unloads, executes, maintains modules and keeps error information on scripts. In this step, you will create a local instance of the object.

To create a local instance of a ScriptEngine object,

**1** Enter the following text in STEP1.SPP:

declare ScriptEngine scriptEngine;

You have just created a local instance of a *ScriptEngine* object. Creating the script engine locally provides slightly better performance than importing the symbol of the system-wide instance.

In the next step, you will create a class called *HelpMenu*.

## Creating a class

Part 1, step 3 of 7

Use the **class** keyword to define a cScript class. A class is a collection of properties, methods, and events that affect the behavior of the IDE.

To create a cScript class,

1 Add the following line to your script file:

class HelpMenu()

You have just created a class called *HelpMenu*. You will use this class in your script file when you add a menu item to the Help menu.

In the next step, you will load the file MENUHOOK.SPP.

## Loading MENUHOOK.SPP

Part 1, step 4 of 7

MENUHOOK.DLL, in the BC5\BIN directory, contains the functionality you need to add menu items to menus, menu items to SpeedMenus, and buttons to the SpeedBar. To use this functionality, you need to load the associated script file, MENUHOOK.SPP.

When you load MENUHOOK.SPP, the following functions become available:

| Function                | Description to the second of the second of t |
|-------------------------|----------------------------------------------------------------------------------------------------|
| assign_to_view_menu()   | Adds a menu item to a menu                                                                                                    |
| remove_view_menu_item() | Removes a menu item that was added with assign_to_view_menu()                                                                                                    |
| define_button()         | Defines a button that can be added to the SpeedBar                                                                                                    |

#### To load MENUHOOK.SPP,

Add the following lines to your script file:

```
if(!scriptEngine.IsLoaded("menuhook.spp"))
   scriptEngine.Load("menuhook.spp");
```

The first line uses the **if** keyword with the! logical operator and the ScriptEngine.IsLoaded method to determine if MENUHOOK.SPP has already been loaded. If it has not been loaded, the *ScriptEngine.Load* method loads it.

Note

Case is important when loading and running script files. For more information, see "About script initialization" on page 2-3 and "About script function referencing" on page 2-4.

You have just loaded MENUHOOK.SPP.

In the next step, you will declare a method that adds a menu item.

## Declaring a method that adds a menu item

Part 1, step 5 of 7

This step declares a method, **AddMenu()**, that adds a new menu item to the Help menu.

To declare **AddMenu()**,

1 Add the following lines to your script file:

```
AddMenu(menu_text, script_text)
   assign_to_view_menu("IDE", menu_text, script_text, menu_text);
};
```

The first line declares a method called **AddMenu()** with the parameters menu\_text and script\_text. AddMenu() uses assign\_to\_view\_menu, a function defined in MENUHOOK.SPP, to assign a menu item to a menu.

You have just declared the **AddMenu()** method.

In the next step, you will execute the method when the menu item is selected.

#### **Executing the method**

Part 1, step 6 of 7

To execute **AddMenu()** when the menu item is selected,

1 Add these lines to your script file:

```
declare x = new HelpMenu();
x.AddMenu("&Help|Print Text", "print(\"A message from the Help menu!\")");
```

The declare keyword declares the variable x. This line also assigns the variable x to a *new* instance of the *HelpMenu* class.

x.AddMenu displays the string Print Text on the Help menu. A message from the Help menu! is displayed on the Script page of the Message window when Help | Print Text is selected.

You have just executed a method that prints a message on the Script page of the Message window.

In the next step, you will run the script file.

## Running the script file

Part 1, step 7 of 7

To run the script file you've been working on,

- 1 Choose File | Save to save the script file.
- **2** To run the script, right click in the Edit window and choose Run File.
- **3** To see the results, go to the Help menu. Note that the menu item Print Text has been appended to the bottom of the Help menu. Click Print Text.
- 4 Display the Message window by choosing View | Message. Choose the Script tab. Scroll to the bottom of the message display, where the following text is displayed:

```
A message from the Help menu!
```

5 To remove the Print Text command from the Help menu, exit Borland C++. When you load Borland C++ again, Print Text will no longer display.

You have now finished Part 1 of the tutorial.

In Part 2, you will add the menu item OWL Help to the Help menu and launch the OWL Help file when the menu item is selected.

# ObjectScripting Tutorial: Part 2

This part of the tutorial teaches you how to:

- Import the *IDE* object (step 1)
- Import a symbol of a system-wide instance of a *ScriptEngine* object (step 2)
- Declare a method that adds a menu item to the Help menu (step 3)
- Execute the method (step 4)

## Sample code for Tutorial Part 2

```
// ObjectScripting example
// Copyright (c) 1996 by Borland International, All Rights Reserved
// STEP2.SPP: Add the menu item OWL Help to the Help menu. Launch the
              OWL Help file when OWL Help is selected.
import IDE;
import scriptEngine;
class HelpMenu()
// Load "MENUHOOK.SPP", necessary for adding menu items.
    if (!scriptEngine.IsLoaded("menuhook.spp"))
         scriptEngine.Load("menuhook.spp");
// Declare a method to add a menu item and execute the associated script.
    AddMenu(menu_text, script_text)
    assign_to_view_menu("IDE", "&Help|" + menu_text, script_text, menu_text);
// At load time, create an OWL Help menu item on the Help menu.
// When OWL Help is selected, launch the help file OWL.HLP.
declare helpMenu = new HelpMenu();
helpMenu.AddMenu("OWL Help", "IDE.HelpOWLAPI()");
```

## Importing the IDE object

Part 2, step 1 of 4

When you start the Borland C++ IDE, the object *IDE*, in *IDEApplication*, is automatically created as a global object. *IDE* gives you control over the system. All items contained in the Borland C++ IDE menu structure can be accessed through the *IDE* object.

First, start a script file and call it STEP2.SPP. If you don't know how to do this, see Part 1, step 1.

To import the *IDE* object,

**1** Enter the following text in the script file.

```
import IDE;
```

You have just started a script file and imported the *IDE* object.

In the next step, you will import a symbol of a system-wide instance of the ScriptEngine object.

## Importing a symbol of the system-wide instance of an object

Part 2, step 2 of 4

A ScriptEngine object loads, unloads, executes, maintains modules and keeps error information on scripts. You can import a symbol of a system-wide instance of the *ScriptEngine* object (note that a local instance can also be created).

To import a symbol of a system-wide instance of a *ScriptEngine* object,

1 Enter the following text in your script:

```
import scriptEngine;
```

You have just imported a symbol of a system-wide instance of a *ScriptEngine* object. Importing the symbol as system-wide makes the script engine's functionality available to all scripts. In Part 1, step 2, you created the script engine as a local instance, which slightly increases performance.

In the next step, you will create a class called *HelpMenu*, load MENUHOOK.SPP, and declare a method that adds a menu item.

## Declaring a method that adds a menu item

Part 2, step 3 of 4

This step declares a method, **AddMenu()**, that adds a menu item to the Help menu.

As you learned in Part 1, create a class called *HelpMenu*, then load MENUHOOK.SPP. If you need more information, go to Part 1, step 3 and step 4.

To declare **AddMenu()**,

1 Add the following lines to your script:

```
AddMenu(menu_text, script_text)
   assign_to_view_menu("IDE", "&Help|" + menu_text, script_text, menu_text);
```

The first line declares a method called **AddMenu()** with the arguments *menu\_text* and script\_text. AddMenu() uses assign\_to\_view\_menu, a function that is defined in MENUHOOK.SPP, to add a menu item to a menu. In this case, the new menu item is being added to the Help menu of the IDE view.

Note

In Part 1, step 5, you performed a similar task, but specified the Help menu when the method was loaded. These two examples represent two different ways to use the assign\_to\_view\_menu function.

You have just created *HelpMenu* class, loaded MENUHOOK.SPP, and declared the AddMenu() method.

In the next step, you will execute the method and run the script.

To execute **AddMenu()** when the associated menu item is selected,

1 Add these lines to your script:

```
declare helpMenu = new HelpMenu();
helpMenu.AddMenu("OWL Help", "IDE.HelpOWLAPI()");
```

The **declare** keyword declares the variable *helpMenu*. This line also assigns the variable *helpMenu* to a **new** instance of the *HelpMenu* class. (Note the difference in case; cScript is a case-sensitive language.) *helpMenu*. *AddMenu* displays OWL Help on the Help menu and launches the associated Help file when Help | OWL Help is selected.

**2** Save the script file and run it. For more information, see Part 1, step 7.

To see the results, go to the Help menu. Note that the menu item OWL Help is now on the Help menu.

3 Click OWL Help.

The Contents topic of the OWL Help file is displayed.

**4** To remove the OWL Help command from the Help menu, exit Borland C++. When you load Borland C++ again, OWL Help will no longer display.

You have just learned how to execute a method that launches the OWL Help file when the menu item OWL Help is selected.

You have now finished Part 2 of the tutorial. In Part 3, you will use two different methods to add two new items, ObjectScripting and Standard Template Library, to the Help menu.

# **ObjectScripting Tutorial: Part 3**

This part of the tutorial teaches you how to:

- Locate the Borland C++ Help directory and store it (step 1)
- Declare two methods that add menu items to the Help menu (step 2)
- Assign a menu item to the Help menu (step 3)
- Declare a function that adds a backslash to the Help directory path name (step 4)
- Launch a Help file when the associated Help menu item is selected (step 5)

## Sample code for Tutorial Part 3

```
// ObjectScripting example
// Copyright (c) 1996 by Borland International, All Rights Reserved
// STEP3.SPP: Add two menu items to the Help menu. Launch Help files
// when menu item is selected.
```

```
import IDE;
import scriptEngine;
class HelpMenu()
// Find the help directory and store it in the static sHelpDir
declare sProgram = new String();
  sProgram.Text = IDE.ModuleName;
  declare breakIndex = sProgram.Index("\\BIN\\", SEARCH_BACKWARD);
  declare sHelpDir = sProgram.SubString(0, breakIndex - 1).Text + "\\HELP\\";
// Load "MENUHOOK.SPP", necessary for adding menu items.
    if(!scriptEngine.IsLoaded("menuhook.spp"))
         scriptEngine.Load("menuhook.spp");
// Add a menu item under "Help" menu, launch the Help file
// associated with it. The helpFile parameter is the file name
// without the path.
    AddHelpFile (menuText, helpFile)
       AddHelpFileFullPath(menuText, sHelpDir + helpFile);
   AddHelpFileFullPath(menuText, helpFile)
       declare menuCmd =
          "IDE.Help(\"" + AddBackSlash(helpFile) + "\", "
           + "3, " + "\"\"" + ");";
       assign_to_view_menu("IDE", "&Help|" + menuText,
           menuCmd, menuText);
// Important note!
// The command text passed to assign_to_view_menu
// should be IDE:Help("C:\\BC5\\HELP\\...", ...).
// When cScript compiles, it compiles the double backslash
// as a single backslash. This routine adds a backslash to
// the directory path name.
AddBackSlash(fileName)
     declare origFileName = new String();
     origFileName.Text = fileName;
     declare targetFileName = "";
     declare breakIndex = origFileName.Index("\\");
     while (breakIndex > 0)
        targetFileName += origFileName.SubString(0, breakIndex - 1).Text
           + "\\\\";
        origFileName = origFileName.SubString(breakIndex);
        breakIndex = origFileName.Index("\\");
     targetFileName += origFileName.Text;
     return targetFileName;
```

```
};
// At load time, create two new menu items on the Help menu:
// ObjectScripting for SCRIPT.HLP, and Standard Template
// Library for STL.HLP.
// These two menu items show two different ways to add a help item.
declare helpMenu = new HelpMenu();
helpMenu.AddHelpFile("ObjectScripting", "SCRIPT.HLP");
helpMenu.AddHelpFileFullPath("Standard Template Library",
  "C:\\BC5\\HELP\\STL.HLP");
```

## Finding the Help directory

Part 3, step 1 of 5

This step shows you how to find the name of the Borland C++ Help directory and store it. You use the stored name when you add the Help file name to the Help menu.

First, start a script file and call it STEP3.SPP. Then, as previously learned:

- Import the *IDE* object (Part 2, step 1)
- Import a symbol of a system-wide instance of ScriptEngine (Part 2, step 2)
- Create a class called *HelpMenu* (Part 1, step 3)

To find the name of the Help directory,

1 Add the following lines to your script:

```
declare sProgram = new String();
sProgram.Text = IDE.ModuleName;
declare breakIndex = sProgram.Index("\\BIN\\", SEARCH_BACKWARD);
```

The **declare** keyword declares the variable *sProgram*. This line also assigns the variable *sProgram* to a **new** instance of the *String* class. *sProgram.Text* is assigned the value returned by *IDE.ModuleName* (the name of the currently executing module).

The next line declares the variable *breakIndex*. This line also assigns *breakIndex* to the string returned by the *Index* method (the occurrence of the specified substring).

**2** Enter the following code to store the path name in *sHelpDir*.

```
declare sHelpDir = sProgram.SubString(0, breakIndex - 1).Text + "\\HELP\\";
```

This line declares the variable *sHelpDir*. It also assigns *sHelpDir* to the value returned by *SubString* (*breakIndex* using the specified starting and ending positions) plus the value in *\$Program.Text* plus the value "\\HELP\\".

You have just imported the *IDE* object, imported a symbol of a system-wide instance of ScriptEngine, created a class called HelpMenu, and added code that will find the name of the Help directory and store it in *sHelpDir*.

In the next step, you will load MENUHOOK.SPP and declare two methods that add menu items to the Help menu.

#### Declaring methods that add menu items

Part 3, step 2 of 5

This step declares two methods:

- AddHelpFile() adds the Help file name to the Help menu and launches the Help file.
- **AddHelpFileFullPath()** uses *sHelpDir* to locate the full path name of the Help directory, then adds the Help file name to the Help menu and launches the Help

First, as you learned in Part 1, add code to load MENUHOOK.SPP. (For more information, see Part 1, step 4; however, in your code, do not include the first curly brace shown in that step.)

To define **AddHelpFile()** and **AddHelpFileFullPath()**,

1 Add the following lines to your script:

```
AddHelpFile (menuText, helpFile)
    AddHelpFileFullPath(menuText, sHelpDir + helpFile);
```

The first line declares **AddHelpFile()**, passing the arguments *menuText* and helpFile. The third line declares AddHelpFileFullPath(), passing the arguments menuText and sHelpDir plus helpFile. In both cases, helpFile is the Help file name without the path.

#### **2** Add:

Note

```
AddHelpFileFullPath(menuText, helpFile)
```

Here, the parameter *helpFile* now includes the path.

You have just declared methods that will add menu items to the Help menu.

In the next step, you assign a menu item to the Help menu.

## Assigning a menu item

Part 3, step 3 of 5

This step shows how to use the **assign\_to\_view\_menu** function to assign a new menu item to the Help menu.

When you load MENUHOOK.SPP, the assign\_to\_view\_menu function automatically becomes available.

To assign a menu item to the Help menu,

1 Add the following lines to your script:

```
declare menuCmd =
"IDE.Help(\"" + AddBackSlash(helpFile) + "\", "
   + "3, " + "\"\"" + ");";
assign_to_view_menu("IDE", "&Help|" + menuText,
```

```
menuCmd, menuText);
```

The first statement invokes a Help file using the *IDE.Help* method. The name of the invoked Help file is assigned to menuCmd. The second statement uses the assign\_to\_view\_menu function to assign the new menu item to the Help menu.

You have just assigned a menu item to the Help menu.

In the next step, you will declare the **AddBackSlash()** function.

## Adding a backslash to the path name

Part 3, step 4 of 5

Because cScript compiles a double backslash as a single backslash when it sends a file path to WinHelp, you need to add code that will add a double backslash to your script. This step declares the AddBackSlash() function, used in menuCmd (defined in the previous step).

To declare AddBackSlash(),

1 Add the following lines to your script:

```
AddBackSlash(fileName)
    declare origFileName = new String();
    origFileName.Text = fileName;
    declare targetFileName = "";
    declare breakIndex = origFileName.Index("\\");
    while (breakIndex > 0)
       targetFileName += origFileName.SubString(0, breakIndex - 1).Text
       + "////";
    origFileName = origFileName.SubString(breakIndex);
breakIndex = origFileName.Index("\\");
 targetFileName += origFileName.Text;
 return targetFileName;
```

The first **declare** statement declares the variable *origFileName*. This line also assigns origFileName to a **new** instance of a String object. In the next line, *origFileName.Text* is assigned to *fileName*.

The next **declare** statement declares the variable *targetFileName*. This line also assigns targetFileName an empty value. The last **declare** statement declares the variable *breakIndex*. This line also assigns *breakIndex* to the string returned by the *Index* method (the occurrence of the specified substring).

The **while** loop says that while *breakIndex* is greater than zero, give *targetFileName* the current value of *targetFileName* plus the value returned in *SubString* (the value of breakIndex specified by the starting and ending positions) plus "\\\\". Then, assign *origFileName* the value returned by the *SubString* method (the value of the substring specified by breakIndex). The last line of the while loop assigns breakIndex the value returned by the *Index* method. If this value is greater than 0, the **while** loop executes again.

When breakIndex is equal to 0, targetFileName equals targetFileName plus the value returned by the *Text* property. The **return** statement exits the **AddBackSlash()** function, returning the value of *targetFileName*.

You have just declared the AddBackSlash() function used in the AddHelpFilePath() method.

In the next step, you will add the Help file names to the Help menu and run the

## **Executing Help menu methods**

Part 3, step 5 of 5

This step shows how to execute **AddHelpFile()** and **AddHelpFileFullPath()**. To execute these methods,

1 Add the following lines to your script file,

```
declare helpMenu = new HelpMenu();
helpMenu.AddHelpFile("ObjectScripting", "SCRIPT.HLP");
helpMenu.AddHelpFileFullPath("Standard Template Library",
 "C:\\BC5\\HELP\\STL.HLP");
```

The **declare** keyword declares the variable *helpMenu*. This line also assigns helpMenu to a **new** instance of the HelpMenu class. (Note the difference in case; cScript is a case-sensitive language.)

helpMenu.AddHelpFile assigns the value "ObjectScripting" to the parameter menuText. SCRIPT.HLP is assigned to the helpFile parameter. SCRIPT.HLP is launched when the Help | ObjectScripting menu item is selected.

helpMenu.AddHelpFileFullPath assigns the value "Standard Template Library" to the parameter *menuText*. STL.HLP (and the full path name) is assigned to the helpFile parameter. STL.HLP is launched when the Help | Standard Template Library menu item is selected.

**2** Save the script file and run it. For more information, see Part 1, step 7.

To see the results, go to the Help menu. Note that the menu items ObjectScripting and Standard Template Library have been appended to the bottom of the Help menu. Click Standard Template Library.

The Contents topic of the Standard Template Library Help file is displayed.

3 To remove the Help files from the Help menu, exit Borland C++. When you load Borland C++ again, these help files will no longer display on the Help menu.

You have just assigned new menu items to the Help menu, executed the associated Help files, and run the script file.

You have now finished Part 3 of the tutorial.

In Part 4, you will add all the Borland C++ Help files to the Help menu.

# **ObjectScripting Tutorial: Part 4**

This part of the tutorial teaches you how to:

- Declare a function that adds all Borland C++ Help files to the Help menu (step 1)
- Execute the function (step 2)

## Sample code for Tutorial Part 4

```
// ObjectScripting example
// Copyright (c) 1996 by Borland International, All Rights Reserved
// STEP4.SPP: Add all menu items to the Help menu. Launch Help file
              when menu item is selected.
import IDE;
import scriptEngine;
class HelpMenu()
// Find the help directory and store it in the static sHelpDir.
declare sProgram = new String();
  sProgram.Text = IDE.ModuleName;
  declare breakIndex = sProgram.Index("\\BIN\\", SEARCH_BACKWARD);
  declare sHelpDir = sProgram.SubString(0, breakIndex - 1).Text + "\\HELP\\";
// Load "MENUHOOK.SPP", necessary for adding menu items.
    if(!scriptEngine.IsLoaded("menuhook.spp"))
         scriptEngine.Load("menuhook.spp");
// Add a menu item on the Help menu, launch the Help file
// associated with it. The helpFile parameter is the file name
// without the path.
    AddHelpFile(menuText, helpFile)
       AddHelpFileFullPath(menuText, sHelpDir + helpFile);
    AddHelpFileFullPath (menuText, helpFile)
       declare menuCmd =
          "IDE.Help(\"" + AddBackSlash(helpFile) + "\", "
          + "3, " + "\"\"" + ");";
        assign_to_view_menu("IDE", "&Help|" + menuText, .
           menuCmd, menuText);
// Important note!
// The command text passed to assign_to_view_menu
// should be IDE:Help("C:\\BC5\\HELP\\...", ...).
// When cScript compiles, it compiles the double backslash
// as a single backslash. This routine adds a backslash to
// the directory path name.
```

```
AddBackSlash(fileName)
    declare origFileName = new String();
     origFileName.Text = fileName:
    declare targetFileName = "";
    declare breakIndex = origFileName.Index("\\");
    while (breakIndex > 0)
       targetFileName += origFileName.SubString(0, breakIndex - 1).Text
           + "////";
       origFileName = origFileName.SubString(breakIndex);
        breakIndex = origFileName.Index("\\");
     targetFileName += origFileName.Text;
     return targetFileName;
// This is a list of all the Help files in BC5.
// Comment out the ones you don't need.
AddStandardHelpFiles()
  AddHelpFile("Borland C++ Tools", "BCTOOLS.HLP");
  AddHelpFile("Borland C++ User's Guide", "BCW.HLP");
  AddHelpFile("Borland Custom Controls", "BWCC.HLP");
  AddHelpFile("C++ Programmer's Guide", "BCPP.HLP");
  AddHelpFile("Class Library Reference", "CLASSLIB.HLP");
  AddHelpFile("Control 3D", "CTL3D.HLP");
  AddHelpFile("DOS Reference", "BCDOS.HLP");
  AddHelpFile("Error Messages", "BCERRMSG.HLP");
// AddHelpFile("Formula One Visual Tools", "VTSS.HLP");
// AddHelpFile("Help Author's Guide", "HCW.HLP");
// AddHelpFile("Hot Spot Editor", "SHED.HLP");
// AddHelpFile("HeapWatch32", "HW32.HLP");
// AddHelpFile("MAPI Programmer's Reference", "MAPI.HLP");
// AddHelpFile("Message Compiler for NT", "MC.HLP");
// AddHelpFile("MicroHelp Customer Controls", "VBT300.HLP");
// AddHelpFile("OCF Reference", "OCF.HLP");
 AddHelpFile("ObjectScripting", "SCRIPT.HLP");
// AddHelpFile("OLE 2 Reference", "OLE.HLP");
// AddHelpFile("OLE 2.0 Object Viewer", "OLE2VIEW.HLP");
//
    AddHelpFile("OLE Knowledge Base", "KBASE.HLP");
    AddHelpFile("Open GL", "OPENGL.HLP");
  AddHelpFile("OpenHelp", "OPENHELP.HLP");
  AddHelpFile("OWL 5.0 Examples", "OWLEX.HLP");
  AddHelpFile("OWL 5.0 Reference", "OWL50.HLP");
// AddHelpFile("Remote Procedure Call Reference", "RPC.HLP");
// AddHelpFile("Resource Compiler for NT", "RC.HLP");
// AddHelpFile("Resource Localization Manager", "RLMAN.HLP");
   AddHelpFile("Resource Reference", "RC32.HLP");
  AddHelpFile("Resource Workshop", "WORKSHOP.HLP");
  AddHelpFile("TDWINI.EXE Information", "TDWINI.HLP");
  AddHelpFile("Standard Template Library", "STL.HLP");
  AddHelpFile("Visual Database Tools", "BCVDTREF.HLP");
  AddHelpFile("Windows 16 API", "WIN31WH.HLP");
```

```
AddHelpFile("Windows 32 API", "WIN32.HLP");
  AddHelpFile("Windows 32s Reference", "WIN32S.HLP");
  AddHelpFile("Windows Developer's Guide", "95GUIDE.HLP");
  AddHelpFile("Windows Interface Guidelines", "UIGUIDE.HLP");
  AddHelpFile("Windows System Class", "WINSYS.HLP");
    AddHelpFile("WinSight", "WINSIGHT.HLP");
    AddHelpFile("WinSpector", "WINSPCTR.HLP");
};
// At load time, load a list of help files.
// Customize the list by modifying AddStandardHelpFiles() function.
declare helpMenu = new HelpMenu();
helpMenu.AddStandardHelpFiles();
```

## Declaring a method

Part 4, step 1 of 2

This step declares the **AddStandardHelpFiles()** method that adds all Borland C++ Help files to the Help menu. Because there are many Help files, you may want to comment out any Help files you don't think you'll use frequently.

First, start a script file and call it STEP4.SPP. Then, as previously learned:

- Import the *IDE* object (Part 2, step 1)
- Import a symbol of a system-wide instance of *ScriptEngine* (Part 2, step 2)
- Create a class called *HelpMenu* (Part 1, step 3)
- Find the location of the Borland C++ Help directory and store it (Part 3, step 1)
- Load MENUHOOK.SPP. (Part 1, step 4). In your code, do not include the first curly brace shown in this step.
- Declare two functions that add menu items to the Help menu (Part 3, step 2)
- Assign a menu item to the Help menu (Part 3, step 3)
- Add a backslash to the Help directory path name (Part 3, step 4). In your code, do not include the final curly brace and semi-colon shown in this step.

To declare the **AddStandardHelpFiles()** method,

1 Add the following lines to your script file:

```
AddStandardHelpFiles()
 AddHelpFile("Borland C++ Tools", "BCTOOLS.HLP");
 AddHelpFile("Borland C++ User's Guide", "BCW.HLP");
 AddHelpFile("Borland Custom Controls", "BWCC.HLP");
 AddHelpFile("C++ Programmer's Guide", "BCPP.HLP");
 AddHelpFile("Class Library Reference", "CLASSLIB.HLP");
 AddHelpFile("Control 3D", "CTL3D.HLP");
 AddHelpFile("DOS Reference", "BCDOS.HLP");
 AddHelpFile("Error Messages", "BCERRMSG.HLP");
AddHelpFile("Formula One Visual Tools", "VTSS.HLP");
 AddHelpFile("Help Author's Guide", "HCW.HLP");
```

```
AddHelpFile("Hot Spot Editor", "SHED.HLP");
AddHelpFile("HeapWatch32", "HW32.HLP");
AddHelpFile("MAPI Programmer's Reference", "MAPI.HLP");
AddHelpFile("Message Compiler for NT", "MC.HLP");
AddHelpFile("MicroHelp Customer Controls", "VBT300.HLP");
AddHelpFile("OCF Reference", "OCF.HLP");
AddHelpFile("ObjectScripting", "SCRIPT.HLP");
AddHelpFile("OLE 2 Reference", "OLE.HLP");
AddHelpFile("OLE 2.0 Object Viewer", "OLE2VIEW.HLP");
AddHelpFile("OLE Knowledge Base", "KBASE.HLP");
AddHelpFile("Open GL", "OPENGL.HLP");
AddHelpFile("OpenHelp", "OPENHELP.HLP");
AddHelpFile("OWL 5.0 Examples", "OWLEX.HLP");
AddHelpFile("OWL 5.0 Reference", "OWL50.HLP");
AddHelpFile("Remote Procedure Call Reference", "RPC.HLP");
AddHelpFile("Resource Compiler for NT", "RC.HLP");
AddHelpFile("Resource Localization Manager", "RLMAN.HLP");
AddHelpFile("Resource Reference", "RC32.HLP");
AddHelpFile("Resource Workshop", "WORKSHOP.HLP");
AddHelpFile("TDWINI.EXE Information", "TDWINI.HLP");
AddHelpFile("Standard Template Library", "STL.HLP");
AddHelpFile("Visual Database Tools", "BCVDTREF.HLP");
AddHelpFile("Windows 16 API", "WIN31WH.HLP");
AddHelpFile("Windows 32 API", "WIN32.HLP");
AddHelpFile("Windows 32s Reference", "WIN32S.HLP");
AddHelpFile("Windows Developer's Guide", "95GUIDE.HLP");
AddHelpFile("Windows Interface Guidelines", "UIGUIDE.HLP");
AddHelpFile("Windows System Class", "WINSYS.HLP");
AddHelpFile("WinSight", "WINSIGHT.HLP");
AddHelpFile("WinSpector", "WINSPCTR.HLP");
```

The **AddStandardHelpFiles()** method uses the **AddHelpFile()** method. Each **AddHelpFile()** method identifies:

- The Help file to display on the Help menu (the *menuText* parameter)
- The filename of the file to launch when the Help menu item is selected (the *helpFile* parameter)

You have just declared a method that adds all Borland C++ Help files to the Help menu.

In the next step, you will execute the method and run the script file.

## **Executing the Help menu method**

Part 4, step 2 of 2

This step executes AddStandardHelpFiles().

To execute the Help menu method,

1 Add the following lines to your script file:

```
declare helpMenu = new HelpMenu();
helpMenu.AddStandardHelpFiles();
```

The **declare** keyword declares the variable *helpMenu*. This line also assigns the variable helpMenu to a new instance of the HelpMenu class. (Note the difference in case; cScript is a case-sensitive language.) helpMenu.AddStandardHelpFiles adds all Borland C++ Help files to the Help menu. A Help file is launched when a menu item is selected.

**2** Save the script file and run it.

To see the results, go to the Help menu. Note that many menu items have been appended to the bottom of the Help menu. Choose one.

The Contents topic of the selected Help file is displayed.

**3** To remove the help files from the Help menu, exit Borland C++. When you load Borland C++ again, these help files will no longer display.

You have now finished Part 4 of the tutorial.

For more information on ObjectScripting, click the Contents tab of the Help system (SCRIPT.HLP) and browse through the Help topics. You can also look at the example programs in BC5\SCRIPT\EXAMPLES.

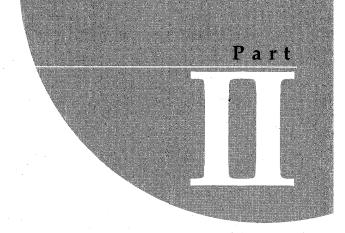

# Language reference

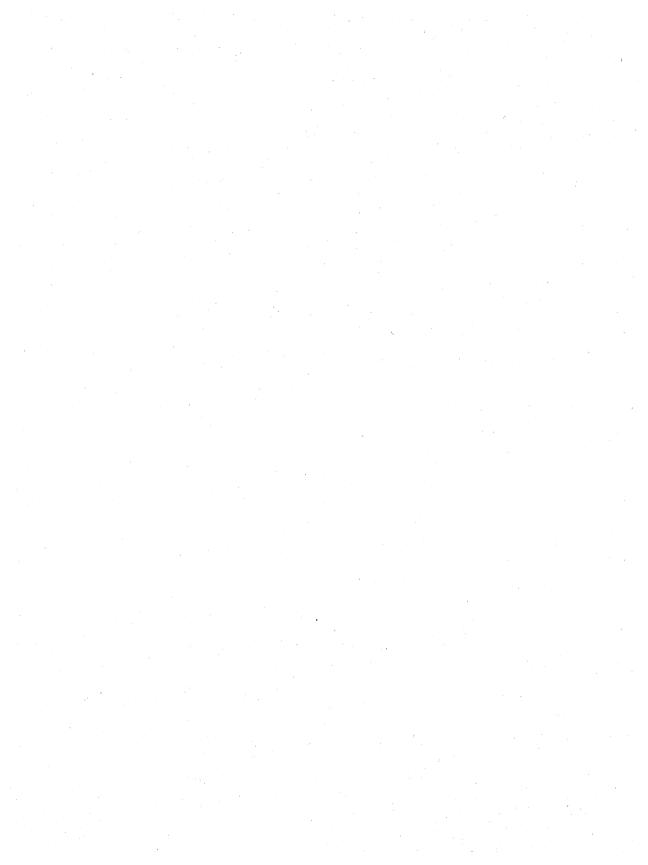

# About cScript

The cScript language is a late-bound, object-oriented language that supports syntax and constructs familiar to the C++ developer; you declare classes and provide them with properties and member functions.

cScript offers C++ programmers a familiar environment for customizing the IDE. It has many of the same constructs as C++ and on the surface looks and feels like C++.

But under the hood the two languages are very different: They address two separate problem domains, the early-bound environment versus late-bound, and as a result there are some major semantic differences.

# **About late-bound languages**

cScript is a late-bound, object-oriented language, which is roughly analogous to being an interpreted language. This gives cScript programs more flexibility than early-bound programs, such as those written in C++. In C++, everything about a program is known at compile time. The types of the variables, the return types and number of parameters to functions, the classes that will be used as well as all their properties and behaviors are all known when the program is compiled.

cScript is very different. While the syntax looks very similar to C++, you cannot declare a variable's type at compile time. Variables are generic and can hold any type of data needed at runtime. In fact, the same variable can hold different types of data as the program executes.

Just as in C++, you create classes with properties and methods and create objects which are instances of those classes. But in cScript, you are free to override the methods for a given object (not the class, just the object itself) at runtime with a new implementation of the method or a method "borrowed" from another object.

This means that an object of one class can use the methods of an object of another class without having to know anything about the second object at compile time. Existing objects can have their functionality extended without the need for the source code to the object's class, and without recompiling.

#### The benefits of late-binding

Late-binding provide important practical benefits. Let's say that you want to create a program to extend the functionality of the Borland C++ IDE. For example, you want to create a script that automatically saves changed source files to a central repository on the network as well as in your project directory. You want to add this functionality to the IDE and have it behave like a built-in feature.

The Borland C++ IDE is represented by a cScript object called *IDE* of the cScript class *IDEApplication*. If the object IDE was instead created from a C++ class, you would have to alter that C++ class and add your repository methods to it directly, through multiple inheritance, function pointers, or through some other mechanism. Then you would need to recompile the source for the class to create the extended object IDE. In cScript, you do not need to touch the definition of *IDEApplication* (the class) at all. You can use cScript to attach your repository methods to the IDE object at runtime. There are no changes to the *IDEApplication* class and no recompilation is necessary.

So late-binding means that you can alter and extend the behavior of objects without having to know the details of how they are implemented, without having access to the source code, and without having to recompile.

# Differences between cScript and C++

cScript differs from C++ in the following ways:

- All class members are public. There is no way to make members private or protected as part of their declaration. You can use **on** statements to make members inaccessible.
- cScript programs have no main() or WinMain() function.
- Globally scoped statements are allowed and will be executed when the script is run.
- Executable statements are allowed within a class definition, and in conjunction with optional initialization arguments passed when the class is instantiated, constitute the class's constructor. There is no constructor function per se in cScript. The implementation of a class's methods are defined within the class. That is, the definition (not just the declaration) of a member function must always occur in the class declaration.
- Arrays are objects in cScript. When deallocating an array with the **delete** command, the square brackets are not needed.

- Functions may have varying numbers of parameters. cScript truncates or pads argument lists as necessary.
- Compound logical expressions do not short circuit. For example, in the expression if (TRUE || Foo())..., the function Foo() will always be called even though the constant **TRUE** insures that the expression will always evaluate to true.
- cScript does not have the following C++ features (this is not a complete list):
  - Type checking (but there are type conversions with some operations). See "cScript and types" on page 4-4 for more information.
  - Type casting
  - Multiple inheritance
  - C++-style exceptions
  - Class constructor functions
  - Function overloading
  - Character arrays (cScript directly supports strings)
  - Default arguments to functions
  - Templates
  - Default parameters in method declarations
  - Pointers
  - Direct memory access
  - Function declarations that support default parameters
  - Enums
  - Unions
  - Structs or typedefs
  - Bitfields
  - Operator overloading
  - The const keyword (except in DLL imports)
  - The static keyword
  - Global scope resolution. You can access globally scoped variables, using the module function
  - The **#if** preprocessor directive (**#ifdef** is supported)
  - The following operators: -> \* ->\* .\*

# cScript objects

All objects in the IDE are exposed through the global object called *IDE*, in the class *IDEApplication*. This object is created in STARTUP.SPP, a script that is automatically executed when Borland C++ is started. You use IDEApplication to access many parts of the IDE. Additional classes provide access to the debugger, the search engine, the Editor, and the Keyboard Manager. Classes are also provided to create and manage list windows and pop-up menus.

In the Borland C++ IDE, all user commands are directly mapped to corresponding scripts. Every IDE window that uses the keyboard API has each keystroke mapped to a script. All main menu commands have a mapping to a script. These scripts, supplied by Borland, provide standard behavior that you can use to customize your environment. If you want to modify the behavior of the IDE, you can write scripts that interact with the exposed IDE components.

# cScript and types

cScript is not an explicitly typed language and does not allow you to declare variables with C++ base types. When the parser encounters an unknown identifier, it makes it a new variable (unless the identifier is immediately followed by an open parenthesis, which might indicate it's a function). New variables created this way are local to the current scope.

The only declarators you can use are **declare**, **import**, and **export**, which are not types but declarators that indicate a new variable. Declaring variables discusses declare, import, and export.

Identifiers do have types, but the type of an identifier is determined by its value. For example, x in the following code is an integer because it is assigned an integer:

```
declare x = 25;
```

x can become any other cScript native type, depending on what is assigned to it. In the following example, x is of type *IDEApplication* because an object of that class is assigned to it:

```
declare MyIDE = new IDEApplication;
x = MyIDE;
```

Use the intrinsic function **typeid** to determine the type of an identifier.

#### Type conversions

When you use operators with variables of different types, the simple conversion rule with binary operators (such as + and /) is that the operand on the left determines the type of the expression. For example,

```
declare x = 4;
declare y = 4.0;
print x/3; // output is 1
print y/3; // output is 1.333333
```

The rule becomes more complicated with conversions between strings and numbers because cScript does some interpretation.

- When converting from a number to a string, cScript represents digits as numeric strings (3 becomes "3").
- When converting from a string to a number, the string is converted to a number if the string can be interpreted as a number. If the string evaluates to anything but a number, it is converted to zero ("33" becomes 33, "33abc" also becomes 33, but "abc33" becomes 0). For example,

```
declare x = 10:
print "String" + x; // prints "String10"
print x + "String"; // prints the result of 10 + 0 which is "10"
```

 If an object is converted to a string, it becomes the string "[OBJECT]". For example,

```
declare a = new IDEApplication; // create a new
                                // IDEApplication object
declare b = "Hello";
                            // create a new string variable
                                // add the object to the string
                                // converting the object to a string
declare c = b + a;
                                // prints "Hello[OBJECT]"
print c;
```

#### Comments

cScript supports C++ comment syntax, including:

- // This is a comment to the end of the physical line
- /\* This is a comment to the closing \*/

Nested comments are permitted in cScript.

#### **Identifiers**

Identifier names are made up of letters, digits and underscores (\_). The first character of an identifier name cannot be a digit. Identifier names can be up to 64 characters in length.

cScript is case-sensitive. Therefore foo, Foo, and FOO are three different identifiers. Keywords, operators, and intrinsic function names are also casesensitive.

## **Declaring variables**

A cScript source file (an .SPP file) is a module. A variable declared or used for the first time at the module level is global to that module, and a variable declared or used for the first time inside a block is local to that block.

Because you don't have to declare variables as you do in C++, it's easy to mistakenly use a global variable in a function or class when you intend it to be local. It's safest to use **declare** with variables that you intend to be local.

Variables created at the module level (not in a function, method, class, control structure, or block) are global variables of the module. They are not normally accessible to other modules. To access a variable defined in module A from module B, three things must occur:

- Both module A and module B must be loaded.
- The variable must be declared **export** in Module A, at module scope.
- Module B must contain an **import** statement for the variable, at module scope.

#### Example

#### **Example**

```
//This example shows how to declare a variable export in Module A
//and import in Module B.
Module A
      declare varOne;
                         //A global variable accessible only in Module A.
      export varTwo;
                         //A variable accessible outside Module A.
Module B
      import varOne;
                         //Trying to link with exported varOne. Will fail
                         //unless some other module exports varOne.
      import varTwo;
                         //Trying to link with varTwo in Module A.
      varOne = 33;
                         //Causes the runtime warning "Cannot locate
                         //external variable varOne".
      varTwo = 33;
                         //Changes the value of varTwo in Module A to 33.
```

#### **Statements**

As in C++, statements must terminate with a semicolon. You can group multiple statements by surrounding them with braces. Variables declared within braces are local to those braces and go out of scope when the closing brace is reached.

You can chain expressions with the comma operator.

# **Strings**

cScript strings (note the lowercase "s") work much the same as C++ strings. A string is a series of characters delimited by quotation marks. In cScript, a string's length is limited to 4096. cScript automatically keeps track of the ends of strings; appending  $\ 0 \ (NULL)$  is unnecessary.

Unlike C or C++, you cannot access each character of the array independently using an offset of [] operators, as a string is not a pointer to memory. Internally, the variable assigned to the string represents the entire group of characters as a string. To access characters independently of each other, use a *String* object.

Because strings are stored as an entire group of characters you can:

- · Add text together
- Check for equality, inequality, greater than, and less than

#### String formatting characters

cScript recognizes many C++ formatting characters within strings such as new line  $(\n)$  and horizontal tab  $(\t)$ .

Besides the alphanumeric and other printable characters, you can designate hexadecimal and octal escape sequences much as you can in C++. These escape sequences are interpreted as ASCII characters, allowing you to use characters outside the printable range (ASCII decimal 20–126).

The format of a hexadecimal escape sequence is \x<hexnum>, where <hexnum> is up to 2 hexadecimal digits (0–F). For example, the string "R3" can be written as "\x523" or "\x52\x33".

Octals are a backslash followed by up to three octal digits ( $\setminus$ 000). For example, "R3" in octal could be written " $\setminus$ 122 $\setminus$ 063".

# **Prototyping**

Forward referencing for functions and methods is not supported. Because scripts are interpreted in a single pass at runtime, classes and the methods in them, must be defined before they can be used.

cScript does not provide a function prototype mechanism. This is because when the parser sees a function call, it needs to know the implementation at that time. At compile time, however, a C++ compiler only needs to be able to match the name, number of parameters, the types of the parameters, and the return values, but does not really need to know anything internally about the function.

Parameter counting and type conversions are performed at runtime. cScript will pad (with NULLS) or truncate the argument list as necessary at runtime to ensure that the correct number of arguments is available on the stack.

#### Flow control statements

The following flow control statements work in cScript as they do in C++:

| break  | continue |
|--------|----------|
| do     | else     |
| if     | for      |
| return | while    |

The behavior of **switch** is slightly different. Because cScript is not a compiled language, the expression is checked against each case exactly as if evaluating an if-else-if construct. This means that the cases need not be constants; they may be any expression (including function calls). It also means that if a **default** case is desired, it must be the last case.

#### Example

```
// Switch example
switch( someNumber ) {
  case 3:
                    //Execution continues to case bar()
  case MyFunc():
     DoSomeStuff();
                     // No break. Even if this case executes,
                     // the next case is still evaluated.
  case W.Y.Z:
     DoSomethingElse();
     break; // If this case executes, switch ends here.
  case 42:
     DoItAll();
  default:
  // Anything not matching previous cases comes through here
```

# Pass by reference

Parameters passed to methods and functions are passed by value unless explicitly made to be passed by reference. (Passing by value does not allow

changes to the value of the caller's variable, while passing by reference does.) For example,

```
PassByValueFunction(aValueParameter) {
aValueParameter = 100; // Value of aValueParameter changed to
                        // 100. Caller's value unmodified.
PassByReferenceFunction(&aReferenceParameter) {
aReferenceParameter = 100; // Value of aReferenceParameter
                             // changed to 100. Caller's value
                            // also updated
```

If you want to pass a variable by value in a pass-by-reference parameter, put it in parentheses. For example,

```
x = 10;
PassByReferenceFunction((x));
print x; // Prints 10
PassByReferenceFunction(x);
print x; // Prints 100
```

#### **Built-in functions**

The cScript language provides the following built-in functions:

Table 4.1 **Built-in functions** 

| Function     | Description                                                                                                    |  |
|--------------|----------------------------------------------------------------------------------------------------|--|
| attach       | Links a method of an instance of one class to a method of an instance of another class.                                                             |  |
| call         | Directly invokes a closure.                                                                                                    |  |
| detach       | Detaches a method instance of one class from a method instance of<br>the same or another class when the two were previously linked<br>using attach. |  |
| FormatString | Formats strings at runtime.                                                                                                    |  |
| initialized  | Indicates if a variable has ever been initialized.                                                                                                  |  |
| load         | Opens and parses the specified script.                                                                                                    |  |
| module()     | Gets access to any loaded module.                                                                                                    |  |
| pass         | Used in an <b>on</b> handler to invoke the original function that is being overridden.                                                              |  |
| print        | Prints the specified expression in the Script page of the Message window.                                                                           |  |
| reload       | Does an unload followed by a load.                                                                                                    |  |
| run          | Loads and runs the module indicated.                                                                                                    |  |
| select       | Creates a special global variable, <b>selection</b> , that refers to the selected variable.                                                         |  |
| typeid       | Gets runtime identification of variables or the resulting value of expressions.                                                                     |  |

Table 4.1 Built-in functions (continued)

| Function | Description                                   |                     |
|----------|-----------------------------------------------|---------------------|
| unload   | Unloads the specified module.                 |                     |
| yield    | Forces cScript to check if the abort (Esc) ke | y has been pressed. |

#### Reserved identifiers

cScript reserves identifier names starting with two underscores as internal to the language. The following identifiers cannot be used in your scripts:

| break    | const        | cdecl  |
|----------|--------------|--------|
| error    | pascal       | refc   |
| rundebug | runimmediate | stack  |
| stdcall  | warn         | event  |
| Factory  | false        | FALSE  |
| library  | method       | NULL   |
| object   | property     | system |
| true     | TRUE         |        |

## cScript and DLLs

Because all needed functionality is not directly available through the language or exposed by an object in the system, cScript allows you to access a function in a DLL directly through cScript by using code similar to the following:

```
// expose DLL entry points
import "foo.dll" {
int __pascal FooFunc(short, char, unsigned, long);
void DoIt();
// directly access the DLL calls
if (FooFunc(1, "hello there",2,3))
print "FooFunc() succeeded";
else
```

This DLL call uses the data type keywords **short**, **char**, **unsigned**, and **long**. Other data type keywords available for use in DLL calls are void, int, bool, and const.

This form of the **import** command allows you to declare a prototype for the external DLL functions, including their return types and arguments.

Unlike normal cScript functions, variable numbers of arguments are not supported when using functions from DLLs. You can pass dummy integer arguments for enums and pointers, since cScript does not support these types. There is no support for passing structs.

Note

When possible, declaring arguments of DLL calls with the **const** modifier will improve performance.

cScript supports the calling conventions <u>\_\_cdecl</u>, <u>\_\_pascal</u>, and <u>\_\_stdcall</u>.

# cScript and OLE2

#### **cScript to OLE2 interaction**

If an automatable object has been exposed in the OLE2 registry, its functionality may be accessed from cScript by using the special *OleObject* class. For example,

```
// Creates an object with all the methods of
// Microsoft Word BASIC
wordBasic = new OleObject("word.basic");
// Call the Word BASIC function AppInfo() to find out
// what version of Word is installed
print wordBasic.AppInfo(2); // Returns "7.0" for Word version 7.0
```

#### **OLE2 to cScript interaction**

The IDE registers the automation name *BorlandIDE.Application* with the OLE2 registry during initialization. From any automation controller, the IDE's functionality may be accessed by creating a *BorlandIDE.Application* object and using it. For example, from a *Visual* dBASE program you could do the following:

```
* Visual dBASE syntax:
BorCppIDE = NEW OleAutoClient("BorlandIDE.Application")
BorCppIDE.ProjectOpenProject("foo.ide")

IF(BorCppIDE.ProjectBuildAll())
BorCppIDE.FileSend("success notification")

ELSE
BorCppIDE.FileSend("failure notification")
ENDIF
```

# **Arrays**

cScript supports two types of arrays:

- Bounded arrays
- Associative arrays

#### **Bounded arrays**

cScript bounded arrays are similar to C++ arrays and are declared with a size specifier. Runtime warnings occur if you attempt to access a bounded array out of bounds. Bounded arrays use a zero-based index; that is, the first element of an array is element 0 and the last element is element size - 1.

You can declare a bounded array by using either of the following syntax variations:

```
x = new array [10];
array x[10];
```

Access is then as you would expect:

```
x[0] = 5;
x[1] = "a string";
x[2] = Foo;
x[3] = x[2];
```

You can also declare and initialize a bounded array using the following:

```
z[] = {"one", "two", x}; /Note the use of braces, {},
                         //rather than brackets, [].
```

In this case, one, two, and the value of x are the values in the array, and the array indexes start at 0 and go to 2. For example,

```
print z[0]; //Prints one
print z[1]; //Prints two
print z[2]; //Prints the value of x
```

You cannot initialize variables in an array initialization list: You must initialize them elsewhere. For example, you cannot define an array as follows:

```
z = \{x=1, y=3, slogan="No more woe"\} //Illegal syntax
```

In this array definition, assignments to x, y, and slogan must be elsewhere in your code.

Note Be careful not to unintentionally overwrite an existing array with a new one during initialization. The following example declares an array "a", but then overwrites it with the elements 1, red and 2.

```
declare array a[10]; // declares an array with 10 elements
// The next line destroys the array "a" and declares
// a new array with three initialized elements
a = \{1, "red", 2\};
```

You can assign values beyond array bounds. Such an assignment does not increase the size of the bounded array to match the new index, but rather declares an associative array that is attached to the original bounded array. You can use any value as the new index.

You cannot use a negative number to index into an array. Doing so causes a runtime warning.

#### Example

```
// This script generates no errors or warnings. It declares
// and initializes a bounded array with 4 elements (0 - 3)
declare a = new array[4];
a[0] = "Able";
a[1] = "Baker";
a[2] = "Charlie";
a[3] = "Delta";
print a[0]; // prints Able
print a[1]; // prints Baker
print a[2]; // prints Charlie
print a[3]; // prints Delta
// The following lines seem to add an element to the bounded array
// on the fly, but are actually declaring an associative array and
// appending it to the bounded array. Since the index is contiguous
// with the indices of the bounded array, the new element can be
// used as if it were part of the bounded array.
a[4] = "Edward";
print a[0]; // prints Able
print a[1]; // prints Baker
print a[2]; // prints Charlie
print a[3]; // prints Delta
print a[4]; // prints Edward
// The following lines add an element to the associative array.
// The new element's index is not contiguous with the existing
// elements. Note: adding element a[6] does NOT declare element a[5].
a[6] = "Frank";
print a[0]; // prints Able
print a[1]; // prints Baker
print a[2]; // prints Charlie
print a[3]; // prints Delta
print a[4]; // prints Edward
print a[5]; // prints [UNINITIALIZED]
print a[6]; // prints Frank
/// The following lines add an element to the associative array using
// a string as an index. Adding this element has no effect on the rest
// of the array.
a["Bob"] = "Robert";
print a[0];
               // prints Able
print a[1];
               // prints Baker
              // prints Charlie
print a[2];
print a[3];
               // prints Delta
print a[4];
               // prints Edward
                 // prints [UNINITIALIZED]
print a[5];
                 // prints Frank
print a[6];
print a["Bob"]; // prints Robert
return;
```

#### **Associative arrays**

You declare associative arrays without a size specifier and access them on demand. They grow as required. Associative arrays are typically sparse and do not perform as well as bounded arrays.

To declare a new associative array, use one of the following syntax variations:

```
z = new array[];
array z[];
```

Associative arrays can take string as their indexes as well as numbers. Typically, the index of an associative array element is something which is related to the data the element holds. For example,

```
History = new array[];
History["President"] = "Bill Clinton"
History["Vice President"] = "Al Gore"
History[1776] = "U.S. Independence"
History[1789] = "U.S. Constitution"
```

You also declare an associative array when you make assignments beyond the bounds of a bounded array. For more information, see "Bounded arrays" on page 4-12.

You cannot use a negative number to index into an array. Doing so causes a runtime warning.

#### Classes

cScript supports single inheritance. There is no support for overloaded methods (member functions). In addition, there is no hiding of members: all properties (member data) and methods are public and virtual. You can override an instance of a class (an object) with **on** and **pass**, and you can bind objects' events (function calls) together in an event handling chain using attach. For more information, see "Event handling" on page 4-18.

#### Defining methods

All methods must be defined entirely in the class definition. A class definition may be nested in another class definition. The name of that nested class exists in the scope of the outer class, and is thus protected from accidental collision with identifier names in the module and global scopes. You can instantiate a nested class with the following syntax:

```
// Class Inner is nested in class Outer
class Outer {
 class Inner {}
declare Outer outerInstance;
declare innerInstance = new Inner from outerInstance;
```

#### Modifying the behavior of methods and properties

You can modify the behavior of methods in script classes:

- Derive a new class from the script class, overriding the methods whose behavior you want to change. Use this technique when you want to provide new behavior for a collection of objects.
- Override an instance of a class by using an **on** handler or **attach** to hook one of the object's methods. Use this technique when you want to tweak the behavior of a particular instance of a class.

You can also modify the behavior of properties in script classes:

- Derive a new class from the script class, overriding the properties whose values you want to change. Use this technique when you want to provide new behavior data values for a collection of objects.
- Override an instance of a property by using getters and setters. Use this
  technique when you want to tweak the behavior of a particular instance of
  a class.

#### **Declaring a class**

There are no constructors in cScript as there are in C++. (Defining a method with the same name as the class, as you do in C++, does not make it a constructor.) Instead, code embedded in the class declaration that is not part of a method declaration is executed for each object instantiated from the class, and is therefore treated as constructor code. For this reason, constructor arguments must be defined in the class declaration.

Member functions must be defined entirely in the class declaration. You cannot declare a member function in a class and then define it later in the program.

There are destructors in cScript, and they work as they do in C++. (Defining a method that starts with a tilde (~) and has the same name as the class makes it a destructor.) Destructors are called when the object is being destroyed.

#### Example

```
// More constructor code.
             print "noParams construction completed";
            x = new noParams; // declare instance, run constructor code
                               // calls destructor
Example
            // The following class is declared with parameters
            class Base(parmOne, parmTwo)
             print "parmOne=", parmOne;
             print "parmTwo=", parmTwo;
             declare X = parmOne;
             declare Y = parmTwo;
             MethodOne() {
              X = X + Y;
             AnotherMethod() {
            // aParm and cParm are passed through to
            // Base as ParmOne and parmTwo.
            class Derived(aParm, bParm, cParm): Base(aParm, cParm) {
             declare Z = bParm;
            declare d:
            d = new Derived (1,2,3);
            print "d.X = ", d.X;
            print "d.Y = ", d.Y;
            print "d.Z = ", d.Z;
Example
            //The following class is inherited from the class Base
            // aParm and cParm are passed through to Base
            class Derived(aParm, bParm, cParm): Base(aParm, cParm) {
            declare Z = bParm:
```

Note

Initialization arguments must be explicitly passed to the base class. They must also be stated in the derived class parameter list because that is the list referenced when a derived class object is instantiated.

#### Creating instances of cScript classes

Objects in script are created in one of two ways (assuming an already defined class Foo):

```
x = new Foo();
or
   Foo x();
```

As with any declaration, you can use the **declare** and **export** keywords when you create objects. For example,

```
declare x = new Foo();
export Foo y();
```

cScript has automatic garbage collection. When an object goes out of scope, it is deallocated. Objects can be explicitly deallocated using the **delete** command. For example,

```
declare x = new Foo(); // allocate new object
delete x; // explicitly delete object
```

Because cScript is untyped, you can destroy an object by assigning it another value. For example, cScript does not complain when you assign 0 to the object *x* as follows:

```
declare x = \text{new MyClass}(); // create an object of class MyClass x = 0; // object overwritten and replaced with 0
```

Note

The object is only actually destroyed if the reassigned variable is the only reference to that object. If there are additional references to the object, the object will continue to exist when one of its reference variables is reassigned.

#### Discovering class and array members

You can use ?? and **iterate** to discover the contents of classes and associative arrays.

- With ?? you can test if a particular property exists in an object or if a particular index exists in an array.
- With **iterate**, you can see all members of a class or array.

## **Closures**

Closures let you obtain a reference to a method or property without invoking it. They are analogous to function pointers in C++.

Closures are powerful features of cScript. You can pass a closure as a function argument, for example. Since it represents a member of a class instance (an object), it carries a **this** pointer for that object with it and has all of the object's context information.

Use the closure operator (:>) in the following situations:

- To bind a class instance (an object) with one of its methods in a single reference.
- To assign a closure to a variable and use that variable anywhere you would use the closure.
- To dynamically expand or change the interface or behavior of a particular object, in ways not specified in the class of which the object is an instance.

- To declare arrays of closures to use like arrays of function pointers. The functions need not do anything unless they happen to be defined. Calling an undefined closure is not an error - nothing happens because there's nothing to call.
- In **on** handlers and **attach** and **detach** statements to handle a method call. In both cases, you can use pass to call the original method (if any) from within the attached method, and control the parameters passed to the original method. Overriding or adding an object method using an **on** handler or an attach statement affects only the one object instance. It does

not affect the class, or any existing or new objects instantiated from that class. Only when **on** handlers are defined within a class definition itself using the **this** reference do all objects of that type inherit that event handling behavior.

# **Event handling**

cScript uses an event handling model to override class behavior. Given an instance of a class, you can modify its behavior by hooking a specified method and supplying an alternative implementation. You can use either an on handler or attach and detach to accomplish this. For more information, see the next section "On handlers," and "Attach and detach" on page 4-19.

## On handlers

You can use an **on** handler to hook method call events for an instance of a class and override, or enhance, its functionality. You need not call the hooked method inside the **on** handler: Any code in the **on** handler will be executed instead of the hooked method. If you want to invoke the original method, use pass. If the hooked method returns a value, that or any other value can be returned by assigning the return value of **pass** to a local variable, including a **return** statement in the event handler.

In the **on** handler header, you use the closure operator (:>) to bind a class instance (an object) with a method of the object as a closure reference. For example,

```
declare AClass MyObject; // or MyObject = new Aclass;
// Given this instance of class AClass, you
// can intercept one of its methods.
on MyObject:>Method1(parm1){
// Programmer may provide some preprocessing here.
 // Programmer may delegate to original implementation
// or get original return value with pass().
declare rv = pass(parm1); // call MyObject.Method1(parm1)
 // Programmer may provide some postprocessing here.
return rv;
```

Note

To be bound to an existing object method, the number of parameters in the **on** handler definition must match the hooked method. Once invoked, however, **pass** will call the hooked event regardless of how many arguments it passes. As with all function calls, cScript will ensure that the proper number of arguments are passed, truncating or padding as needed.

While inside an on handler, keep the following in mind:

• You aren't actually in a method of the object. Simple function calls resolve to their global counterparts, not to the object's methods. If you want to call the method *bar* from the *Method1* **on** handler, you must explicitly denote the object. For example,

```
on MyObject:>Method1(){
   MyObject.bar();
}
```

• Another way to explicitly denote a method of this object is to use the shorthand *dot notation*, which relies on the fact that, in an **on** handler, the dot is a shortcut for the controlling object. For example (given an object *MyObject* that has methods *Method1* and *bar*):

```
on MyObject:>Method1(){
  .bar();
}
```

## Attach and detach

If you want to make dynamic changes to class instances, you can set up dynamic **on** handlers using the closure operator with **attach** and **detach**. An on handler is not dynamic, but stays in effect once established as long as the module in which it is defined remains loaded and as long as the object exists.

Attached closures are used to set up a linkage between any member (method or property) of an instance of one class with any member from an instance of another class.

```
// attach and detach example
x = new Foo();
                                       // Create an instance of Foo called x
                                       // and assume Color() is a method.
                                       // Call x.Color().
x.Color();
y = new Bar();
                                       // Create an instance of Bar called y
                                       // and assume Notify() is a method.
y.Notify();
                                       // Call y.Notify().
attach y:>Notify to x:>Color;
                                       // When x.Color() is called,
                                       // instead call y.Notify().
x.Color();
                                       // Call y.Notify().
// NOTE: In y.Notify() a pass() will
// now delegate back to x.Color().
detach y:>Notify from x:>Color;
                                       // unlink the two objects
x.Color();
                                       // Call x.Color().
```

# Accessing cScript properties

You can use **on** handlers to control what happens when users get (read) or set (write) the values of properties. These two types of **on** handlers are called getters and setters. This feature allows you to execute some code when a property is accessed instead of having to implement the property as a method.

## Using getters

#### You can use a getter:

- To restrict access to a property
- To execute related methods or modifying related properties
- To perform computations on a value before returning it

#### The syntax for a **getter** is:

```
on object:>property{
 [optional pre-processing statement(s)]
return [pass()|SomeValue];
```

Since no value is passed to the on handler, no parameter is needed. You need a **return** statement because a **getter** is always invoked when the object's property is used in a statement that needs to obtain its current value. When you access the property (for example, on the right side of an assignment operator or as an argument in a print statement), the on-read property event handler is called and its statements are executed.

```
// The following getter hides the property Hidden1:
import IDE;
                          //Import IDE, an IDEApplication object
class MyClass () {
declare Hidden1 = "Hidden: can't see this one";
declare Public1 = "Public: can see this one";
// Getter
on this:>Hidden1 {
 return NULL;
} // End MyClass declaration
getter() {
declare MyClass myobj;
IDE.Message (myobj.Hidden1);
     //Prints nothing
IDE.Message (myobj.Public1);
     //Prints "Public: can see this one"
```

## **Using setters**

#### You can use a setter:

- To restrict values of a property to a certain range
- To limit access to a property (or even make it read-only)
- To execute related methods or modify related properties
- To perform computations on a value before setting it
- To convert user-supplied data to an internal format

#### The syntax for a setter is:

```
on ClassInstance:>property(parameter){
[optional pre-processing statement(s)]
[pass(parameter | SomeValue);]
[optional post-processing statement(s)]
}
```

Unlike the **getter** syntax, parentheses and a parameter are required for the **setter** to obtain the value intended to be assigned to the hooked object property. If you want the handler to be able to set the property (rather than simply block write access to it), you need a **pass** statement that sets the property's value. When you try to set the property (for example, when the property is used on the left side of the assignment operator object property = 1), the on handler code executes.

```
// In the following example, the setter uses the value set
// in radius to calculate and set the values of circumference
/ and area. It then passes the user's value on to radius.
import IDE; //Import IDE, an IDEApplication object
declare PI = 3.141592654;
class Circle(rad) {
declare radius = rad;
declare circumference;
declare area;
// Setter
on this:>radius(x) {
if (x > 0) {
 circumference = PI * 2 * x;
 area = PI * x * x;
 pass(x);
  IDE.Message("Error: Radius must be greater than zero.");
// Methods
```

```
ShowProperties() {
  IDE.Message("radius = " + radius +
                   circumference = "
                   + circumference +
                   area = " + area);
      // End of Circle class declaration
declare Circle obj(1);
                          //Initialize radius to 1.
obj.ShowProperties();
//Call the IDEApplication method SimpleDialog to prompt
//the user for input and get a value for radius.
declare radius = IDE.SimpleDialog("Enter a radius", "10");
obj.radius = 0 + radius; //Convert string to integer
obj.ShowProperties();
```

# Adding menu items and buttons to the IDE

Through cScript, you can add menu items to a view's SpeedMenu or to menus on the main IDE menu, and define buttons that can be added to the IDE SpeedBar. This functionality is contained in the file MENUHOOK.DLL, located in the Borland C++ BIN directory. A script called MENUHOOK.SPP is provided in the Borland C++ SCRIPT directory to enable these capabilities through cScript.

To use its functions, MENUHOOK.SPP must be loaded using the **load** command or through the Script Modules dialog box. To automatically load MENUHOOK.SPP each time you start the IDE, add the following line to STARTUP.SPP:

```
scriptEngine.Load("menuhook"); // load the MenuHook functions
```

## **MENUHOOK functions**

The following table lists the MENUHOOK functions:

| Function Description    |                                                    |
|-------------------------|----------------------------------------------------|
| assign_to_view_menu()   | Adds a menu item to a menu                         |
| remove_view_menu_item() | Removes a menu item from a menu                    |
| define_button()         | Defines a button that can be added to the SpeedBar |

## assign\_to\_view\_menu

Creates a new menu item on a SpeedMenu or on a main IDE menu.

## Syntax int assign\_to\_view\_menu(string view\_type, string menu\_text, string script\_text, string hint\_text);

view\_type Defines the type of view to attach this menu item to. Supported values are: IDE, Editor, and Project. Passing IDE creates a new menu bar item on the main IDE menu. The other values attach the menu item to the SpeedMenus of views of the given type.

menu\_text The words that will appear on the menu item. If you include an ampersand ( & ) in the string, the character following the ampersand will be underlined and will be the selection

ampersand will be underlined and will be the selection character for the menu item. Menu items can be nested by putting a pipe ( | ) between the words of the menu items.

script\_text cScript statement(s) to be executed when the menu item is

selected.

*hint\_text* The text to display in the status bar when the menu item is

highlighted.

### Return value

1 if the menu item is successfully added, 0 otherwise.

#### **Description**

menu\_text should be unique for the menu. Built-in menu items cannot be replaced using this function. Defining a menu item with view\_text identical to that of a menu item previously defined with assign\_to\_view\_menu() will replace the original menu item with the new one.

A one-level submenu can be created by specifying a *menu\_text* with a pipe (| ) character between the menu text and the menu item text. By using the same menu text to the left of the pipe with different menu item text to the right of the pipe in several calls to **assign\_to\_view\_menu()**, you can create a submenu with several menu items.

Editor or project views that are visible when <code>assign\_to\_view\_menu()</code> is executed will not have their menus updated. By adding calls to <code>assign\_to\_view\_menu()</code> in STARTUP.SPP, you can customize the IDE's menu system from the time it starts up, and assure that all views will have the customized menus.

Menu items can be removed from SpeedMenus using **remove\_view\_menu\_item()**. Menus created on the IDE menu bar cannot be removed without exiting the IDE.

```
assign_to_view_menu("Project", "Ne&w Menu | &First Item",
                   "IDE.Message(\"Clicked the first item\");",
                   "This is the first submenu item");
assign_to_view_menu("Project", "Ne&w Menu | &Second Item",
                   "IDE.Message(\"Clicked the second item\");",
                   "This is the first submenu item");
assign_to_view_menu("Project", "Ne&w Menu | &Third Item",
                   "IDE.Message(\"Clicked the third item\");",
                   "This is the first submenu item");
// These function calls add a menu pad to the
// main IDE menu bar with three menu items.
assign_to_view_menu("IDE", "E&xample | &First Item",
                   "IDE.Message(\"Clicked the first item\");",
                   "This is the first submenu item");
assign_to_view_menu("IDE", "E&xample | &Second Item",
                   "IDE.Message(\"Clicked the second item\");",
                   "This is the first submenu item");
assign_to_view_menu("IDE", "E&xample | &Third Item",
                   "IDE.Message(\"Clicked the third item\");",
                   "This is the first submenu item");
```

## remove view menu item

Removes a menu item from the specified view's SpeedMenu.

#### Syntax

int remove\_view\_menu\_item(string view\_type, string menu\_text);

view\_type

Defines the type of view the menu item is attached to.

Supported values are: Editor and Project.

menu text

The words that appear on the menu item to be removed. This includes the ampersand ( & ) denoting the selection character, if any. If a menu and menu item were defined using a pipe (1) in menu\_text in the call to assign\_to\_view\_menu() that created the menu/menu item, then the exact same text, including the pipe, are required in this function as well.

#### Return value

1 if the menu item is successfully removed, 0 otherwise.

## Description

*menu\_text* must exactly match the string used in the *menu\_text* argument in assign\_to\_view\_menu().

Menus and menu items created with **assign\_to\_view\_menu()** can be removed. Menus and menu items on the IDE menu bar can also be removed.

When removing menus with multiple menu items, **remove\_view\_menu\_item()** must be called for each item in the menu.

```
// These function calls remove the SpeedMenu menus and menu
// items created with the assign_to_view_menu() example.
```

```
// Removes menu item from the editor view's SpeedMenu
remove_view_menu_item("Editor", "&Click Me");

// Removes the submenu from the project view's SpeedMenu
remove_view_menu_item("Project", "Ne&w Menu | &First Item");
remove_view_menu_item("Project", "Ne&w Menu | &Second Item");
remove_view_menu_item("Project", "Ne&w Menu | &Third Item");
```

## define\_button

Defines a new SpeedBar button.

#### Syntax

int define\_button(string button\_name, string script\_text, string hint\_text, string tooltip\_text, int button\_index);

button\_name Defines a name for this button. The name should not

conflict with any of the built-in button names. Multiple

buttons with the same name can be defined.

script\_text cScript statement(s) to be executed when the button is

selected.

hint\_text The text to display in the status bar when the mouse pointer

rests on the button.

tooltip\_text The tip text to display when the mouse pointer rests on the

button.

button\_index The index of the glyph to show for the button.

MENUHOOK.DLL contains a built-in set of 38 glyphs (numbered 0 through 37) that can be used for buttons.

#### Return value

1 if the button successfully added, 0 otherwise.

#### Description

Defining a button with **define\_button()** adds the button to the Available Buttons list in the Options | Environment | SpeedBar | Customize dialog box. Use this dialog to add the button to the button bar.

User-created button definitions are automatically saved to the IDE configuration file when the IDE shuts down, and reloaded when the IDE starts.

```
// Creates a new button definition and adds it to the
// Available Buttons list so it can be added to the
// SpeedBar.
define_button("Example Button",
  "IDE.Message(\"You pressed the example button\");",
  "This is the example button",
  "Example Button", 4);
```

# **Keywords and functions**

Keywords and functions are reserved for use in the cScript language and cannot be used as names of variables, methods, or classes or as any other identifier names.

## array

### Declares an array.

#### Syntax 1

declare array\_var = new array[ [size] ];
declare array\_array\_var[ [size] ];

size

The number of elements in the bounded array. If *size* is omitted, the array is associative.

#### Syntax 2

array\_var[ [size] ] = {element1[, element2[, ...]] };

size

An array created with this syntax always takes the number of elements in the declaration list. *size* is ignored.

element1...

Creates a bounded array with contents *element1*, *element2*, and so on. Element numbering starts at 0 and continues to size - 1. The number of elements determines the size of the array and overrides size if it is specified.

#### Description

In cScript, you can create two types of arrays, bounded and associative:

Bounded arrays are similar to C++ arrays. As in C++, they use a zero-based index. (The first element is 0 and the last is size – 1.) If you create an array with a list of elements, as in Syntax 2, it is a bounded array and its size is the number of elements.

 Associative arrays are grown as needed. If you assign more members to a bounded array than its size, the rest of the array becomes an associative array.

Arrays can contain data of any cScript type, including objects and other arrays. An array with other arrays as elements is multidimensional. Elements of the contained arrays are accessed using additional sets of square brackets as shown in the example.

### Example

```
// Creates a bounded array of 10 elements
declare myArray;
myArray = new array[10];
myArray[1] = "Hello";
myArray[2] = "World";
print myArray[0], myArray[1];
                                   // prints "Hello World"
// Creates an associative array
declare myAssocArray;
                                   // no size declared
myAssocArray = new array[]
myAssocArray["Element1"] = "One";
myAssocArray["Element2"] = "Two";
print myAssocArray["Element2"]
                                   // prints "Two"
// Creates a multidimensional array
declare array multiArray[] = {{1,2,3}, myArray, myAssocArray};
print multiArray[0][2], multiArray[1][0], multiArray[2]["Element2"];
// Prints: 3 Hello Two
```

## attach

Links a method of an instance of one class to a method of an instance of another class.

#### Syntax 1 4 1

attach ClassInst1:>method1 to ClassInst2:>method2

## Description

To make dynamic changes to class instances, you can set up dynamic function call event handlers (also called **on** handlers) using the closure operator with attach. This technique allows you to supply an alternative implementation for an instance method.

In other words, you can override an object's method and provide an alternate implementation of that method at runtime, without affecting the class from which the object was instantiated. The override remains in effect for the lifetime of the object or until the link is broken using **detach**.

This binding is on a per-instance basis unless you use the attach statement in the class definition with the **this** reference in place of a specific instance name.

```
// Attaches a method belonging to a String object (myStr1)
// to an EditStyle object (myStyle);
declare myStr1, myStr2, myStyle;
```

```
myStr1 = new String("HELLO WORLD");
myStyle = new EditStyle("Example");
// Attaches myStr1's Lower() method to myStyle
attach myStr1:>Lower to myStyle:>Lower;
// Calls Lower() from myStyle
myStr2 = myStyle.Lower();
print myStr2.Text;
                                 // prints "hello world"
// Detaches Lower() from myStyle
detach myStr1:>Lower from myStyle:>Lower;
myStr2 = myStyle.Lower();
print myStr2.Text;
                                // prints [UNINITIALIZED]
```

## break

Passes control to the first statement following the innermost enclosing brace.

Syntax break;

Description

Use **break** within a:

- do loop
- while loop
- for loop
- iterate loop
- switch construct

The implementation of **break** in cScript is identical to the implementation in C++.

# breakpoint

Stops the program and passes control to the script debugger Breakpoint Tool.

**Syntax** breakpoint;

Description If the Breakpoint Tool is not active, **breakpoint** is ignored.

## call

Directly invokes a closure.

#### Syntax call ClosureName(argumentList);

ClosureName The name of the closure.

The arguments for the method or property being invoked. argumentList

#### Description

The closure is invoked using the same arguments as the method normally uses. There is no method for obtaining a return value when calling through closures. If the method returns a value, it will be ignored.

#### Example

```
// Shows creating a closure and assigning it to a
// variable, then calling the closure directly.
Class MyClass {
      method1(p1, p2)
         print p1, p2;
};
declare MyClass instance;
declare closure = instance:>method1; // declare the closure
call closure("Hello", "world"); // output is Hello world
```

#### case

Determines which statements to execute in a **switch** statement.

#### Syntax

```
switch (switch_expression){
case expression:
  [statement1;]
  [statement2;]
  [break;]
[default:
  [statement1:]
  [statement2;]
  ...]
```

switch\_expression

Any valid cScript expression, including a function call. Unlike C++, the *switch\_expression* is evaluated for each case in a top-down fashion until a match is found or no

more case statements remain.

expression

Any valid cScript expression, including a function call.

statement

One or more statements to execute.

#### Description

A **case** statement is the branch condition of a **switch** statement. If the value of the *expression* following **case** matches the value of *switch\_expression*, the statements up to the next **break** or the end of the **switch** execute.

Note

Because cScript is a late-bound language, *expression* does not have to be a literal as in C++, nor does the *expression* have to be of integral type. Otherwise, **case** behaves exactly as it does in C++.

## class

Defines a cScript class.

#### **Syntax**

class className [(initializationList)]
 [:baseClassName[(initExpressionList)]]
 {memberList}[;]

className The name of the class. className can be any name

unique within its scope

*initializationList* The initial constructor values for the class, if any.

baseClassName The class that this class derives from (optional). **of** is a

synonym for the : separator preceding this identifier.

*initExpressionList* The initialization for the class instance.

memberList Declarations of the class's properties, methods, and

events.

## **Description**

A class declaration in cScript is similar to a class declaration in C++, with a few key differences.

For example, defining a method with the same name as the class, as you do in C++, does not make it a constructor. Instead, executable statements embedded in the class declaration that are not part of a method declaration is considered constructor code. For this reason, initialization parameters must be defined in the class declaration. The base class is always initialized first, before the child class.

Only one base class can be initialized in a derived class declaration because cScript does not support multiple inheritance. Where a class is defined as being derived from a base class and the base class requires initialization values, they must be passed to the base class through the derived class's declaration. The base class initializer is essentially an implicit constructor call, and as such, expressions are allowed for its arguments.

When instantiated, the number and type of initializers is not checked (function overloading is not supported in cScript). Arguments are padded and/or truncated the same as they are with functions.

Methods must be defined entirely in the class declaration. You can't just declare a member function in a class and then define it later in the program. All properties and methods of the class are public.

Destructors in cScript work as they do in C++. Defining a method that starts with a tilde (~) and has the same name as the class makes it a destructor. Destructors are called when the object is being destroyed. Destructors may not have parameters.

Where inheritance is used, the access method for base class members is the same as for those of the derived class. However, if a derived class member has the same name as one of the base class, you must use **super** to clearly specify the reference.

Note You cannot instantiate a class as part of its declaration as in traditional C structs, so a semicolon is optional at the end of the declaration.

#### Example 1

```
//The following class is declared without parameters:
class noParams{
declare aMember:
declare anotherMember;
 Func1(); // constructor code
 for (y = 1; y < 10; y++) // more constructor code
 print "hello";
 ~noParams(){
  print "A noParams has been destroyed.";
// The following class is declared with parameters:
class Base(parmOne, parmTwo) {
declare X = parmOne; // a member variable
 declare Y = parmTwo; // a member variable
MethodOne(){
 X = X + Y;
AnotherMethod(){
}
// The following class is inherited from the class Base:
// aParm and cParm are passed through to
// Base as parmOne and parmTwo.
class Derived(aParm, bParm, cParm) : Base(aParm, cParm) {
declare Z = bParm;
// example using the Derived class:
declare obj = new Derived(1, 2, 3)// 1&3 passed to Base
                                  // Base constructed before
```

## continue

Example 2

Passes control to the end of the innermost enclosing brace, allowing the loop to skip intervening statements and re-evaluate the loop condition immediately.

// Derived

#### Syntax continue:

#### Description

Use **continue** within a:

- do loop
- while loop
- for loop
- iterate loop

The implementation of **continue** in cScript is identical to the implementation in C++.

## declare

Declares a variable and ensures that it is local to the current scope and does not override a variable from an enclosing scope.

#### Syntax 1 4 1

declare identifier [optional identifier\_syntax][, identifier...];

identifier

The variable being declared.

identifier\_syntax

The variable's default values. *identifier\_syntax* is optional.

#### Description

The scope of a variable is the block in which it is first used and any blocks nested in that block. While in a nested block, it is possible that a variable you think you are using for the first time has already been used in the enclosing block. What happens in that case is that you override the enclosing block's variable value (and possibly its type as well) with what you mistakenly think is a local variable.

To ensure that this doesn't happen, use **declare** with any variables that are local to a block. Although not needed, declare can also be used in conjunction with the **export** and **import** declarators. Note that you can declare multiple basic variables, objects, and arrays in a single statement, but you cannot mix them in the same statement.

See "array" on page 5-1 and "new" on page 5-17 for specifics on declaring arrays and class objects.

## Example

```
// Examples of declare
declare x;
declare x = 1;
declare x, y, z;
declare x = 1, y, z = 2;
```

## default

Provides statements to process in a **switch** statement when none of the **case** conditions apply.

## Syntax switch (switch expression){ case expression: [statement\_list;] [break;] [default: [statement\_list;]

switch\_expression

Any valid cScript expression, including a function call. Unlike C++, the *switch\_expression* is evaluated for each

case in a top-down fashion until a match is found or no

more case statements remain.

expression

Any valid cScript expression, including a function call.

statement list

A list of statements to execute.

#### Description

**default** is optional. If you include a **default** statement, it must be the last condition in the switch. If you do not include a default statement and none of the case conditions apply, none of the statements in the switch are executed. The behavior of **default** in cScript is the same as C++.

## delete

Deallocates an object and causes the object destructor, if any, to be called.

#### Syntax 1

delete object\_name;

object name

The name of the object to delete.

### Syntax 2

delete array\_name;

array\_name

The name of the array to delete. Deleting an array does not require square brackets in the **delete** command, as it does in

C++.

#### Description

Unlike C++, cScript has automatic garbage collection. Therefore, objects are automatically deleted when there are no longer any references to them, or when they go out of scope. Use **delete** only when you need to explicitly deallocate an object before the references to that object have been destroyed.

## detach

Detaches a method instance of one class from a method instance of the same or another class when the two were previously linked using attach.

#### Syntax detach ClassInst1:>method1 from ClassInst2:>method2

#### **Description**

To make dynamic changes to class instances, you can set up dynamic function call event handlers (also called **on** handlers) using the closure operator with **attach**. This technique allows you to supply an alternative implementation for an instance method.

In other words, you can override an object's method and provide an alternate implementation of that method at runtime without affecting the class from which the object was instantiated. The override remains in effect for the lifetime of the object or until the link is broken using **detach**.

#### Example

```
// Attaches a method belonging to a String object (myStr1)
// to an EditStyle object (myStyle);
declare myStr1, myStr2, myStyle;
myStr1 = new String("HELLO WORLD");
myStyle = new EditStyle("Example");
// Attaches myStr1's Lower() method to myStyle
attach myStr1:>Lower to myStyle:>Lower;
// Calls Lower() from myStyle
myStr2 = myStyle.Lower();
print myStr2.Text;
                                 // prints "hello world"
// Detaches Lower() from myStyle
detach myStr1:>Lower from myStyle:>Lower;
myStr2 = myStyle.Lower();
print myStr2.Text;
                                // prints [UNINITIALIZED]
```

## do

Executes the specified statement until the value of the specified condition becomes **FALSE**.

#### **Syntax**

do statement while (condition);

statement

The statement to be executed. *statement* executes repeatedly as

long as the value of *condition* remains **TRUE**.

condition

Either TRUE or FALSE. When FALSE, statement stops

executing.

## Description

The behavior of **do** in cScript is the same as C++. **break** terminates loop execution, while **continue** evaluates *condition* immediately without executing any intervening statements.

Note

Because *condition* is tested after *statement* is executed, the loop executes at least once.

## export

Provides access to a variable across modules.

#### **Syntax**

export variable\_name;

variable name

The name of the variable to export.

#### Description

Declare the variable as **export** in the module that declares it and **import** in another module that needs access to it.

Variables created at the module level (not in a function, method, class, or control structure) are global variables of the module, but are not accessible to any other modules. To access module scope variables defined in module A from module B, three things must occur:

- Both module A and module B must be loaded.
- The module scope (global) variable must be declared **export** in Module A.
- Module B must contain an **import** statement for the variable.

#### Example

```
// Example of export and import
// FILE1.SPP
export myExVar; // export variable for use in other modules
mvLocal = 10;
myExVar = 10;
// FILE2.SPP
import myExVar; // import variable exported by another module
print myLocal;// prints [UNINITIALIZED]
print myExVar;// prints 10
```

## for

Executes the specified statement as long as the condition is **TRUE**.

#### Syntax 1 4 1

for ([initialization]; [condition]; [expression]) statement

initialization

Initializes variables for the loop. *initialization* can be an expression or a declaration. Variables are initialized before

the first iteration of the loop.

condition

Must evaulate to either TRUE or FALSE. When FALSE,

statement stops executing.

expression

The expression to evaluate after each iteration of the loop. expression usually increments or decrements the initialization

variable in some way.

statement

The statement to be executed. *statement* executes repeatedly

as long as the value of *condition* remains **TRUE**.

#### **Description**

The behavior of **for** in cScript is the same as C++. *statement* executes repeatedly as long as *condition* is **TRUE**. The scope of any identifier declared within the **for** loop extends to the end of the script module.

Note

Because *condition* is tested before *statement* is executed, the loop may never execute.

The cScript **for** statement works the same as a C++ **for** statement.

All the parameters are optional. If *condition* is left out, it is assumed to be always **TRUE**. **break** will cause loop execution to be terminated, while **continue** will cause the condition to be evaluated immediately without executing any intervening statements.

# **FormatString**

Formats strings at run time.

#### **Syntax**

FormatString("formatString" [, expression1 [, expression2...]]);

formatString

Literal text, placeholders for values, or a combination of the two. A placeholder is in the format of "n", where n is the number representing the place of the expression in the list following the format string.

expression

Any valid cScript expression (literals, variables, function calls, and so on). Note that numeric values are automatically converted to strings.

#### Return value

The string created by combining the *formatString* and the variable list.

## Description

Use **FormatString** to build strings at runtime using a formatting string and a list of cScript expressions.

For example,

```
declare str = "Hello";
declare value = 10;
print FormatString("str = %1, value = %2", str, value);
// the string "str = Hello, value = 10" is printed
```

In the above example, the value of *str*, the first variable in the list, was substituted for %1 in the output string. Likewise, the value of *value*, the second variable in the list, was substituted for %2 in the output string.

The number of variables in the variable list must match the number of placeholders in *formatString*.

## from

Used in a **detach** statement or when instantiating nested classes.

#### Syntax 1

innerObject = new Inner from ClassInstance;

Inner

The nested class.

ClassInstance

Instance of the enclosing class.

#### Syntax 2

detach ClassInst1:>method1 from ClassInst2:>method2;

#### Example

```
// Attaches a method belonging to a String object (myStr1)
// to an EditStyle object (myStyle);
declare myStr1, myStr2, myStyle;
myStr1 = new String("HELLO WORLD");
myStyle = new EditStyle("Example");
// Attaches myStr1's Lower() method to myStyle
attach myStr1:>Lower to myStyle:>Lower;
// Calls Lower() from myStyle
myStr2 = myStyle.Lower();
print myStr2.Text;
                                 // prints "hello world"
// Detaches Lower() from myStyle
detach myStr1:>Lower from myStyle:>Lower;
myStr2 = myStyle.Lower();
print myStr2.Text;
                               // prints [UNINITIALIZED]
```

## if

Implements a conditional statement. **if** works exactly as it does in C++.

#### Syntax 1

if (condition) statement:

condition

Must evaulate to either TRUE or FALSE. When FALSE,

statement stops executing.

statement

The statement to be executed. *statement* executes repeatedly as

long as the value of *condition* remains **TRUE**.

#### Syntax 2

if (condition) statement;

else statement2:

condition

Must evaulate to either TRUE or FALSE. When TRUE, statement

executes. When **FALSE**, *statement2* executes.

statement

The statement to execute. *statement* executes repeatedly as long as

the value of *condition* remains **TRUE**.

else

An optional keyword. If you use nested if statements, any else statement is associated with the closest preceding if unless you force association with braces.

statement2 The second statement to execute. statement2 executes when the value of *condition* is **FALSE**. *statement2* can be another **if** statement.

#### Description

Use **if** to implement a conditional statement.

You can declare variables in the condition expression. For example,

```
if (int val = func(arg))
```

is valid syntax. The variable *val* is in scope for the **if** statement and extends to an **else** block when it exists.

The condition statement must convert to a bool type. Otherwise, the condition is ill-formed.

When <condition> evaluates to TRUE, <statement1> executes.

If <condition> is FALSE, <statement2> executes.

The **else** keyword is optional, but no statements can come between an **if** statement and an else.

# import

Allows access to a variable across modules.

#### Syntax 1

import variableName;

variableName

The name of the variable to import.

## **Description 1**

Declare the variable as **export** in the module that declares it and **import** in another module that needs access to it.

Variables created at the module level (not in a function, method, class, or control structure) have module scope. They are not accessible to any other modules. To access a variable defined in module A from module B, three things must occur:

- Both module A and module B must be loaded.
- The variable must be declared **export** in Module A.
- Module B must contain an import statement for the variable.

**import** is also used to make functionality contained within a Windows DLL file available from within cScript.

```
// Example of export and import
// FILE1.SPP
export myExVar;// export variable for use in other modules
```

#### Keywords and functions, initialized

```
myLocal = 10;
myExVar = 10;
// FILE2.SPP
import myExVar;// import variable exported by another module
print myLocal;// prints [UNINITIALIZED]
print myExVar;// prints 10
```

#### Syntax 2 import "DLL Name" {functionPrototypes}

DLL\_Name

The name of the DLL you wish to use. The path can be

included if necessary.

*functionPrototypes* 

Each external function must be prototyped according to general C++ prototype conventions. DLL calls use the data type keywords char, short, int, unsigned,

long, bool, void and const.

#### **Description 2**

Makes functions contained in external DLLs available to cScript.

Unlike normal cScript functions, variable numbers of arguments are not supported when using functions from DLLs. You can pass int arguments for **enums**, and **long** for **pointers**, since cScript does not support these types. There is no support for passing **structs**.

cScript supports the calling conventions <u>\_\_cdecl</u>, <u>\_\_pascal</u>, and <u>\_\_stdcall</u>.

#### Example 2

```
// This example exposes DLL entrypoints using import
import "foo.dll" {
int __pascal FooFunc(short, char, unsigned, long);
void DoIt();
// directly access the DLL calls
if (FooFunc(1, "hello there", 2, 3))
print "FooFunc() succeeded";
else
DoIt();
```

## initialized

Indicates if a variable has ever been initialized.

## Syntax 5 4 1

initialized(x);

The name of the variable to check.  $\boldsymbol{x}$ 

#### **Return values**

**TRUE** if the value has ever been initialized, **FALSE** otherwise

#### Description

**initialized** is an intrinsic function that provides a means for determining the state of a variable before using it. Using an uninitialized variable is almost never as dangerous as in C++, but is also usually not what was intended.

**initialized** is particularly useful in determining the state of arguments passed to functions on call, and in class instantiation, and can also be used to prevent unintended divide by zero errors because of an uninitialized divisor.

#### Example

## iterate

Use an **iterate** loop to cycle through the members of a class object or an associative array in first to last order.

## Syntax

iterate(outputvar; object[;keyvar]) [statement];

outputvar A variable to hold a copy of the contents of the array or class

data member.

*object* The array or class object to iterate.

keyvar Variable to hold the index or key into the array, or class object

data member name.

statement The statement to be executed.

## Description

**iterate** is a loop structure that allows some action, such as printing, to be performed on each member of the array or property of a class object.

You can use **continue** and **break** to control execution inside the loop. Like a **for** loop, curly braces ( {} ) must be used to enclose multiple loop statements.

**iterate** can also be used to determine the number of properties in an object or the number of elements in an array.

```
//Prints all the members of associative array z
//using the variable x
iterate( x; z ) {
print x;
}

//Prints all the members and the key values of
//associative array z using the variable x
iterate( x; z; k ) {
print "Key = " + k + "Value = " + x;
}
```

## load

Opens and parses the specified script file.

Syntax

moduleHandle = load(fileName);

fileName

The name of the script file to open and parse.

Return value

A module handle (module object reference) if successful, or **NULL** if not.

Description

Once the script file is opened and parsed, **load** executes the file using **run**. Although classes and functions defined in a module come into existence when the module is loaded, variables declared in the module are not defined, nor are any other statements executed, until the script is run.

If there is an **\_init** function, the module executes that code first. If there is a function with the same name as the module, that function is then executed.

#### Example

```
//Loads and runs a script file
declare myModule;
myModule = load("demo.spp"); // loads module and gets a handle
if (myModule) {// if loaded
 run(myModule);// run the module
unload(myModule);// unloads the module
```

## module command

Provides an alternative internal name, or alias, for a module.

**Syntax** 

module ["newName"];

newName

The module's alternative name.

Description

After being parsed, every script file loaded into the IDE is assigned a module name. The name defaults to the file name without its path or file extension. This name may be used by other modules to explicitly access functionality in the module.

You can alter a module's name by embedding the following anywhere in the file:

module "newname";

## module function

Gets access to any loaded module.

#### Syntax module (["moduleName"]);

moduleName The name of the module to get.

#### Return value

If *moduleName* is not specified, returns one of the following:

- A reference to an object
- The module handle associated with the named module
- The module handle associated with the current module

If moduleName is specified and no matching module is available or no parameter is entered, it returns NULL.

#### Description

Use **module** to get access to any loaded module. If you use it with the current module, *moduleName* has the same value as **this** used at the module level.

One use for this function is to access a globally scoped variable from a local scope. For example,

```
// Modtest.spp
declare x = 1;
declare ModRef = this;
local x = 2:
print (module()).x; // prints 1
print ModRef.x; // prints 1
```

#### new

Creates a new object or array.

#### Syntax 1

objectname = new className[([initializerList])] [from outerClassName[([initializerList])]]

initializerList The list of objects used for initializing this class.

#### Syntax 2

arrayname = new array [[arraySize]];

arraySize The size of the array.

## Description

Use **new** as an alternate syntax for creating new class objects or arrays. For more information, see "class" on page 5-5, "array" on page 5-1, and "declare" on page 5-7.

Unlike C++, cScript does not distinguish between static and dynamic memory allocation. The difference between the standard declaration syntax and that using **new** is syntactic only.

cScript has automatic garbage collection. Therefore, objects created with **new**, or otherwise, are automatically deleted when there are no longer references to them (that is, when these objects and any variables that reference them go out of scope). Use **delete** only when you need to explicitly deallocate an object before the references to that object have been destroyed.

## of

A synonym for the colon (:) separator used when defining a **class** that derives from a base class.

#### Syntax 5 4 1

class classname [ (initialization\_list) ] [of baseClass[ (initialization\_list) ]] { member\_list }

initializationList

The initial constructor values for the class, if any.

member list

Declarations of the class's properties, methods, and

events.

#### on

Sets up one of the following:

- A dynamic object method call event handler, also called an on handler (syntax 1)
- An object read-property getter (syntax 2)
- A write-property **setter** (syntax 3)

#### Syntax 1

```
on ClassInstance:>{xe ">"}Method([argumentList]){
   [pre-processing statement(s)]
   [pass([argumentList]);]
   [post-processing statement(s)]
   [return [value];]
```

This syntax is used for an object method call event handler. This form of dynamic event handling allows processing to occur both before and after the optional call, through pass to the hooked method. It also allows alternate values to be both passed to the hooked method and returned by the event handler.

In order to be bound to an existing object method, the number of parameters in an **on** handler definition must match the hooked method. Once invoked, pass will call the hooked method regardless of how many arguments it passes. As with all function calls, cScript will ensure that the proper number of arguments are passed, truncating or padding as needed.

#### Syntax 2

```
on ClassInstance:>property{
   [pre-processing statement(s)]
   return [pass() | value];
```

This syntax is used for a property **getter** and would be triggered by any subsequent statement that references that object's property for read access, such as on the right hand side of an assignment statement.

This form of the syntax allows **pass** to return the actual value, or, alternatively, any specified value.

#### Syntax 3

```
on ClassInstance:>property(parameter){
   [pre-processing statement(s)]
   [pass(parameter | value);]
   [post-processing statement(s)]
```

This syntax is used for a property **setter**. The setter is triggered when the object's property is used as an Ivalue, such as on the left hand side of an assignment statement. The value to be assigned to the property is what is passed to the **setter** as its parameter. The value passed in **pass** sets the value of the property.

#### Description

Use **on** handlers (also referred to as object method call event handlers) to create new methods, or redefine existing methods, on an object of a given class.

Unlike attach, methods overriden with on cannot be detached. To call the original method from within the overriden version with the same name, invoke the pass function. on handlers can be defined to control both read and write access to an object's properties.

If the global reference variable selection has been set using **select**, its reference will not be affected, but is superseded with the **with** block.

## Example

```
import editor;
// Create a new Debugger object called debug
declare debug = new Debugger();
// Create a new method called RunToCurrent()
// on the object debug (not the class!)
on debug:>RunToCurrent()
 declare fileName = editor.TopBuffer.FullName;
 declare row = editor.TopBuffer.TopView.Position.Row;
  .RunToFileLine(fileName, row);
}
```

## pass

Used in an **on** handler to invoke the original function that is being overridden.

Syntax 1 4 1

varname = pass([param1[,param2[,...]]);

## print

Prints the specified expression in the Script page of the Message window.

Syntax

print [expression\_list];

expression\_list

The list of expressions to print.

#### Description

print takes any string, expression, or variable as a parameter. To concatenate expressions, separate them with commas. For example:

```
print "hello world";
print "the number is", x;
print "My name is", name, "and I'm", years, "years old";
```

A space is printed for each comma in the expression list. If no expressions are passed, **print** does nothing.

- An uninitialized value outputs [UNINITIALIZED].
- A variable initialized to NULL outputs [NULL].
- An object outputs [OBJECT].

## reload

Does an **unload** followed by a **load**.

Syntax 5 4 1

reload (moduleName);

moduleName

The name of the module to unload and load.

Return value

A module handle if successful or **NULL** if not

Description

reload searches the module list for a matching module. If found, reload removes it and then loads it again. If it does not find a module to unload, it simply loads the module for the first time.

Note

If when reloaded, the module references global objects, these references continue to refer to the older objects. (The module is not destroyed, but is stored to maintain these references.) Global module values that are not part of an object are destroyed and then reloaded.

## return

Exits from the current function, **on** handler, or module, optionally returning a value.

Syntax return [ expression ];

#### Description

A module, by default, returns **TRUE** if successfully run. However, an explicit **return** statement can be provided to return a customized return value, or simply to terminate execution prior to the end of the script.

#### Example

```
//Example of return
sgr(x)
return (x*x);
```

#### run

Loads and runs the module indicated.

Syntax

run (moduleName)

moduleName

The name of the module to load and run.

Return value

By default, run returns TRUE if successful or FALSE if not. If the module has a global **return** statement, **run** returns that value if the module successfully runs and then displays a warning that the standard return value for run has been overridden.

Description

run runs the module if it is already loaded. The module remains loaded until explicitly unloaded using **unload**.

Example

```
//Loads and runs a script file
declare myModule;
myModule = load("demo.spp"); // loads module and gets a handle
if (myModule) {// if loaded
run(myModule);// run the module
unload(myModule);// unloads the module
```

## select

Creates a special global variable, **selection**, that refers to the selected variable.

Syntax

select objectName:

objectName

The name of the object to select.

Description

You can call **select** on any variable that is loaded in any script. Doing so sets **selection** to reference that variable for all scripts in the session. You then have access to that variable from any script by using the alias **selection** as the name of the variable. Variables so selected can also be referenced using the shorthand dot (".") notation.

Because the variable is global to all loaded scripts, only one **selection** can be active in an IDE session at a time. If you call **select** and there is already a **selection**, you override the current **selection** with your new one.

#### Example

```
// Example of select and selection
// SELECT1.SPP
class C0 (p1, p2, p3) {
 declare v1 = p1;
 declare v2 = p2;
 declare v3 = p3;
class C1 (p1; p2, p3) {
 declare v1 = p1;
 declare v2 = p2:
 declare v3 = p3;
declare C0 obj1("One", "Two", "Three");
declare C1 obj2(1, 2, 3);
// Select the first object
select obil;
// Iterate across the selected object
// using selection, then dot notation.
iterate(iterator; selection; key)
 print typeid(selection), "property", key, "=", iterator;
iterate(iterator; . ; key)
  print typeid(.), "property", key, "=", iterator;
// Note that the dot within the with
// block refers to its own local selection.
with(obj2)
  iterate(iterator; . ; key)
     print typeid(.), "property", key, "=", iterator;
// But the global selection has not changed.
print .v1;
print selection.v2;
print ". and selection still refer to", typeid(.);
```

## selection

Defines a special global reference variable created by calling **select** on a variable.

#### Syntax 5 4 1

selection.Member

Member

The class member for which the global variable is created.

## Description

Once the **selection** has been made, you can use **selection** in any way that you normally use the variable it refers to. You can access members of the referenced object with **selection**. *member*. The dot (".") shorthand syntax can

also be used instead of selection outside a with or iterate block or an on handler. In those situations, the dot has local context and refers to the controlling variable for that block (usually an object).

Because the selection variable is global to all loaded scripts, only one **selection** can be active in an IDE session at a time.

#### Example

```
// Example of select and selection
// SELECT1.SPP
class C0 (p1, p2, p3) {
  declare v1 = p1;
  declare v2 = p2:
  declare v3 = p3;
class C1 (p1, p2, p3) {
  declare v1 = p1;
  declare v2 = p2;
 declare v3 = p3;
declare C0 obj1("One", "Two", "Three");
declare C1 obj2(1, 2, 3);
// Select the first object
select obil;
// Iterate across the selected object
// using selection, then dot notation.
iterate(iterator; selection; key)
  print typeid(selection), "property", key, "=", iterator;
iterate(iterator; . ; key)
  print typeid(.), "property", key, "=", iterator;
// Note that the dot within the with
// block refers to its own local selection.
with(obi2)
  iterate(iterator; . ; key)
     print typeid(.), "property", key, "=", iterator;
// But the global selection has not changed.
print .v1;
print selection.v2;
print ". and selection still refer to", typeid(.);
```

## super

Provides access to a member of the base class with the same name as a member of a derived class.

#### Syntax objectName.super[.super...].member

*objectName* The name of the object to access.

#### Description

Base class members can be directly accessed without using **super** where the member name is unique within the class definition.

cScript does not support function overloading or the :: operator. However, you can use **super** to get access to overridden class members as follows:

```
class C1 {
 declare x = "C1";
Method1() {
  print x;
class C2:C1 {
Method1() {
  print "C2 derived from ", x;
MyObj = new C2;
MyObj.Method1();
                       //Prints C2 derived from C1
MyObj.super.Method1(); //Prints C1
```

If a base class is itself a derived class and you want to access one of its overridden members, use super.super (and so on for further access up the inheritance hierarchy). For example:

```
class C3:C2 {
 Method1() {
  print "C3 derived from C2";
MyObj3 = new C3;
MyObj3.Method1();
                              //Prints C3 derived from C2
                             //Prints C2 derived from C1
MyObj3.super.Method1();
dMyObj3.super.super.Method1(); //Prints C1
class C3:C2 {
 Method1() {
   print "C3 derived from C2";
MyObj3 = new C3;
MyObj3.Method1();
                             //Prints C3 derived from C2
MyObj3.super.Method1();
                            //Prints C2 derived from C1
MyObj3.super.super.Method1(); //Prints C1
```

## switch

Chooses one of several alternatives.

#### Syntax 1 4 1

```
switch (switch_expression){
case expression:
  [statement1;]
  [statement2;]
```

```
[break;]
[default:
 [statement1;]
 [statement2;]
 ...]
```

switch\_expression

Any valid cScript expression, including a function call. Unlike C++, the *switch\_expression* is evaluated for each case in a top-down fashion until a match is found or no

more case statements remain.

expression

Any valid cScript expression, including a function call.

statement

The statement to execute.

#### Description

The value of the *switch\_expression* is checked against the value of each **case** expression until a match is found or until either **default** or the end of the switch statement is reached.

As in C++, all statements but **case** or **default** following the matching case are executed until break or the end of the switch statement is reached. If no case expression matches switch\_expression, the statements following default, if any, are executed.

If you insert a **default** case, it must be the last case.

#### Note

If you don't use **break** as the last statement in the case that executes, all remaining statements (except case or default) in the switch execute until either a **break** is encountered or the end of the **switch** is reached. If you do use a **break** that executes, the **switch** statement ends there.

## this

Provides an object reference within a class definition.

#### Syntax 5 4 1

this:>method1() {}

### Description

The cScript this keyword is analogous to the C++ this pointer. It is used to provide an object reference within a class definition. this is primarily needed to define closures used in event handlers that will apply to all instances of

For example, given the class definition:

```
class MyClass {
method1() {}
on this:>method1() {}
```

all objects of that class will have a default method call event **on** handler defined (rather than on a per-instance basis as when the on handler is defined outside of the class).

When this is used outside of a class definition, it refers to the current module object since a script module can actually be treated as an object. You can use it to create an event handler for a global function.

For example,

DoNothing();

```
DoNothing () {}
                                  //Globally scoped function
on this:>DoNothing() {
                                  // method of current object
print "Did something else first";
pass();
```

// Does not trigger an event

Note Calls to module scope functions for which an event handler has been defined will only trigger the handler when they are called in the same way as defined

this.DoNothing(); // Triggers the event handler

in the **on** handler. For example,

#### Example

The following example shows how to use **this** in a class definition in conjunction with **on** handlers or **attach** to bind a method across all instances of that class.

Event handlers normally provide a binding to a specific object or instance, and not to all instances of a class. You can bind an event handler to a class when you want to do either of the following:

- Ensure that some default processing occurs as the very first action regardless of how many other event handlers are subsequently chained to a method of a specific class
- Use more complex pre-processing and post-processing of method calls

```
class C0 {
  declare property1 = 0;
  GetProperty1() {
   return property1;
  on this:>GetProperty1() { // Increments property1 before call
   property1++;
   return pass();
declare C0 myObi;
print myObj.property1;
                           // Prints 0
print myObj.GetProperty1(); // Prints 1
```

# typeid

Gets runtime identification of variables or the resulting value of expressions.

#### Syntax typeid(name expn);

Any legal variable name or expression.

#### Return value

A string representing the type. Possible return values are:

- [ARRAY]
- classname
- [CLOSURE]
- [INTEGER]
- [NULL]
- [REAL]
- [STRING]
- [UNINITIALIZED]

#### Description

If the variable or expression value is a built-in type, **typeid** returns the type in brackets [ ]. If it is an object, **typeid** returns the class name. If the expression is a function or method, **typeid**() indicates the type of the return value of the function.

## unload

Unloads the specified module.

#### **Syntax**

unload (moduleName);

moduleNameThe name of the module to unload.

#### Return value

TRUE if successful, otherwise FALSE

### Description

unload searches the module list for a matching module. If found, unload removes it, causing all functions, classes, and local variables that were defined in the module to become invalid. However, if an object within the script is referenced from another active script (for example, where a function in the unloaded script returned a reference to an object), that object will not be destroyed.

## Example

```
//Loads and runs a script file
declare myModule;
myModule = load("demo.spp"); // loads module and gets a handle
if (myModule) {// if loaded
run(myModule);// run the module
unload(myModule);// unloads the module
```

## while

Repeats one or more statements until condition is **FALSE**.

#### **Syntax** while [( condition )] [{statement\_list}]

condition

Either TRUE or FALSE. When FALSE, statement\_list stops

executing.

statement list The list of statements to execute.

#### Description

If no condition is specified, the **while** clause is equivalent to **while**(TRUE). Because the test takes place before any statements execute, if *condition* evaluates to **FALSE** on the first pass, the loop does not execute.

break will cause loop execution to be terminated, while continue will cause the *condition* to be evaluated immediately without executing any intervening statements.

## Example

```
// Example of while loop
i = 0
while (p[i] < 50) {
p[i] += 10;
 i += 1;
```

# with

Creates a shorthand reference to a variable.

#### Syntax

with (variable){member\_list}

variable

The variable being referenced.

member list

Declarations of properties, methods, and events.

#### Description

with is particularly useful when the variable is a deeply nested object.

For example, assume an object *z*, which is contained within an object *y*, which is contained within an object x. Access to z's members can be cumbersome. For example,

```
x.y.z.DoSomething();
x.y.z.DoSomethingElse();
x.v.z.NowDoThis();
```

You can decrease syntactical complexity by assigning x.y.z to another variable. For example,

```
// Assignment lookup
p = x.y.z;
p.DoSomething();
                       // 1 lookup
p.DoSomethingElse(); // 1 lookup
p.NowDoThis();
                      // 1 lookup
```

If you use with, referencing can be made even simpler:

```
// 1 lookup
with (x.y.z) {
 .DoSomething();
                      // No lookup
 .DoSomethingElse(); // No lookup
 .NowDoThis();
                      // No lookup
```

Scoping of with statements in functions is handled as you would expect: the scope is local to the current function and the correct member gets called. For example:

```
WFunc1(){
with (x.y.z) {
  .DoSomething();
WFunc2(){
with (MyClass) {
                      // WFunc1 calls x.v.z.DoSomething()
 Wfunc1();
  .Func2();
                      // This call is to MyClass.Func2()
```

Note

Using the dot operator in a with block refers to the current with assignment. If the global reference variable **selection** has been set using **select**, its reference will not be affected, but is superseded with the **with** block.

# yield

Forces cScript to check if the abort (Esc) key has been pressed.

Syntax

vield;

Return value

None

Description

Imbedding **yield** in a time consuming process, such as a loop that executes many times, provides a way to break out of the process, if desired.

6

# **Operators**

Operators are tokens that trigger some computation when applied to variables and other objects in an expression. cScript uses many of the C++ operators. For the most part, these operators have the same precedence, associativity, and functionality as in C++.

Because cScript has no structs, unions, or references to memory locations, the following C++ operators do not exist in cScript:

->\* \* ->\* .\*

For the same reason, the & operator can be used only to declare function parameters as pass-by-reference parameters (not to dereference variables).

Additionally, cScript does not provide the following C++ operators:

:: sizeof const\_cast reinterpret\_cast

cScript does provide two new operators:

- :> The closure operator, typically used in **on** statements to override functions.
- ?? The in operator, used to test members of arrays and classes.

Depending on context, the same operator can have more than one meaning. For example, the minus (–) can be interpreted as:

- subtraction (x y)
- a unary negative (-y)

**Note** No spaces are allowed in compound operators (such as :>). Spaces change the meaning of the operator and will generate an error.

# Operator precedence

Operators on the same line in the table below have equal precedence.

Operator precedence Table 6.1

| Oper | rators |    |           |    |    |    |    |     |     |     | Associativity |
|------|--------|----|-----------|----|----|----|----|-----|-----|-----|---------------|
| ()   | []     |    |           |    |    |    |    |     |     |     | left to right |
|      |        |    | f         | 1  |    |    |    |     |     |     | left to right |
| :>   | ??     |    |           |    |    |    |    |     |     |     | left to right |
| !    | ~      | +  | _         | ++ |    | &  |    |     |     |     | right to left |
| *    | /      | %  |           |    |    |    |    |     |     |     | left to right |
| +    | _      |    |           |    |    |    |    |     |     |     | left to right |
| << ' | >>     |    |           |    |    |    |    |     |     |     | left to right |
| <    | <=     | >  | >=        |    |    |    |    |     |     |     | left to right |
| ==   | !=     |    |           |    |    |    |    |     |     |     | left to right |
| &    |        |    |           |    |    |    |    |     |     |     | left to right |
| Λ.   |        |    |           |    |    |    | ,  |     |     |     | left to right |
| 1    |        |    |           |    |    |    |    |     |     |     | left to right |
| &&   |        |    |           |    |    |    |    |     |     |     | left to right |
| 11   |        |    |           |    |    |    |    |     |     |     | left to right |
| ?:   |        |    |           |    |    |    |    |     |     |     | left to right |
| =    | *=     | /= | <b>%=</b> | += | -= | &= | ^= | l = | <<≐ | >>= | right to left |
| ,    |        |    |           |    |    |    |    |     |     |     | left to right |

# **Binary operators**

The binary cScript operators are as follows:

Table 6.2 Binary operators

| Туре       | Operator     | Description                |
|------------|--------------|----------------------------|
| Arithmetic | +            | Binary plus (add)          |
|            | <del>-</del> | Binary minus (subtract)    |
|            | *            | Multiply                   |
|            | 1            | Divide                     |
|            | %.           | Remainder (modulus)        |
| Bitwise    | << ,         | Shift left                 |
|            | >>           | Shift right                |
|            | &            | Bitwise AND                |
|            | ^            | Bitwise XOR (exclusive OR) |
|            | .1           | Bitwise inclusive OR       |
| Logical    | &&           | Logical AND                |
| -          | 11           | Logical OR                 |

 Table 6.2
 Binary operators (continued)

| Туре                                    | Operator   | Description is the Table Table To June 1 happens in the |
|-----------------------------------------|------------|---------------------------------------------------------|
| Assignment                              | = :        | Assignment                                              |
| 1 - 1 - 1 - 1 - 1 - 1 - 1 - 1 - 1 - 1 - | *=         | Assign product                                          |
|                                         | /= '       | Assign quotient                                         |
|                                         | %=         | Assign remainder (modulus)                              |
|                                         | +=         | Assign sum                                              |
|                                         | _=         | Assign difference                                       |
|                                         | <<=        | Assign left shift                                       |
|                                         | >>=        | Assign right shift                                      |
|                                         | &=         | Assign bitwise AND                                      |
|                                         | ^= ,       | Assign bitwise XOR                                      |
|                                         | <b> </b> = | Assign bitwise OR                                       |
| Relational                              | <          | Less than                                               |
|                                         | >          | Greater than                                            |
|                                         | <=         | Less than or equal to                                   |
|                                         | >=         | Greater than or equal to                                |
|                                         | - ==       | Equal to                                                |
|                                         | !=         | Not equal to                                            |
| Conditional                             | ?:         | Actually a ternary operator                             |
|                                         | a?x:y      | "if a then x else y"                                    |
| Comma                                   | ,          | Evaluate                                                |

# **Arithmetic operators**

The arithmetic operators are:

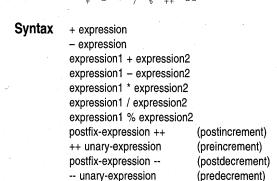

### Description

Use the arithmetic operators to perform mathematical computations. expression1 determines the type of the result when variables of different types are used.

Table 6.3 Arithmetic operators

| Operator                               | Description                                                                                                    |
|----------------------------------------|----------------------------------------------------------------------------------------------------|
| + (unary expression)                   | Assigns a positive value to expression.                                                                                                    |
| <ul><li>– (unary expression)</li></ul> | Assigns a negative value to expression.                                                                                                    |
| + (addition)                           | Adds all data typs.                                                                                                    |
| <ul><li>(subtraction)</li></ul>        | Subtracts data types.                                                                                                    |
| * (multiplication)                     | Multiplies data types.                                                                                                    |
| / (division)                           | Divides data types.                                                                                                    |
| % (modulus operator)                   | Returns the remainder of integer division.                                                                                                    |
| + + (increment)                        | Adds one to the value of the expression. Postincrement adds one to the value of the expression after it evaluates; while preincrement adds one before it evaluates.                    |
| (decrement)                            | Subtracts one from the value of the expression. Postdecrement subtracts one from the value of the expression after it evaluates; while predecrement subtracts one before it evaluates. |

# Assignment operators

The assignment operators are:

### Syntax 1 4 1

unary-expr assignment-op assignment-expr

# Description

The = operator is the only simple assignment operator, the others are compound assignment operators.

In the expression E1 = E2, E1 must be a modifiable lvalue. The assignment expression itself is not an lvalue.

The expression

$$E1 op = E2$$

has the same effect as

except the Ivalue *E1* is evaluated only once. The expression's value is *E1* after the expression evaluates.

For example, the following two expressions are equivalent:

$$x + y = y;$$
  
 $x = x + y;$ 

Any assignment can change the cScript native type of the value on the left of the assignment, depending on the type of the value assigned.

**Note** Do not separate compound operators with spaces. For example, do not enter:

+<space>=

This generates errors.

# **Bitwise operators**

Use bitwise operators to modify individual bits of a number rather than the whole number.

# **Syntax**

AND-expression & equality-expression exclusive-OR-expr ^ AND-expression inclusive-OR-expr exclusive-OR-expression ~expression << additive-expression shift-expression >> additive-expression

Table 6.4 Bitwise operators

| Operator | Description                                                                                                    |
|----------|----------------------------------------------------------------------------------------------------|
| &        | Bitwise AND: compares two bits and generates a 1 result if both bits are 1; otherwise, it returns 0.                     |
| ŀ        | Bitwise inclusive OR: compares two bits and generates a 1 result if either or both bits are 1; otherwise, it returns 0.  |
| <b>^</b> | Bitwise exclusive OR: compares two bits and generates a 1 result if the bits are complementary; otherwise, it returns 0. |
| ~ , ,    | Bitwise complement: inverts each bit. (~ is also used to create destructors.)                                            |
| >> *     | Bitwise shift right: moves the bits to the right, discards the far right bit and assigns the leftmost bit to 0.          |
| <<       | Bitwise shift left: moves the bits to the left, it discards the far left bit and assigns the rightmost bit to 0.         |

Both operands in a bitwise expression must be of an integral type.

| Bit va | alue |   | Results of | &, ^, I operat | ions    |
|--------|------|---|------------|----------------|---------|
| E1     | E2   |   | E1 & E2    | E1 ^ E2        | E1   E2 |
| 0 -    | 0    |   | 0          | 0              | 0       |
| 1      | 0    |   | 0          | 1              | 1       |
| - 0    | 1    |   | 0          | 1              | 1       |
| 1      | 1    | * | 1          | 0              | 1       |

# Comma (,) punctuator and operator

A comma acts as a punctuator and operator. It is used as follows:

- Separates elements in a function argument list
- Acts as an operator in comma expressions

Mixing the two uses of comma is legal, but you must use parentheses to distinguish them.

Syntax

expression, assignment-expression

#### Description

If the left operand E1 is evaluated as a void expression, then the right operand E2 is evaluated to give the result and type of the comma expression. By recursion, the expression

```
E1, E2, ..., En
```

results in the left-to-right evaluation of each *Ex*, with the value and type of *En* giving the result of the whole expression.

To avoid ambiguity with the commas in function argument and initializer lists, use parentheses. The following example calls func with three arguments: i, 5, and k.

```
func(i, (j = 1, j + 4), k);
```

# Conditional (?:) operator

The conditional operator (?:) is a ternary operator used as a shorthand for ifelse statements.

**Syntax** 

logical-OR-expr ? expr : conditional-expr

# Description

This operator allows you to use a shorthand for

```
if (expression)
  statement1:
else
  statement2;
```

# In the expression

```
E1 ? E2 : E3
```

E1 evaluates first. If its value is nonzero (TRUE), then E2 evaluates and E3 is ignored. If E1 evaluates to zero (FALSE), then E3 evaluates and E2 is ignored. The result of the statement is the value of either E2 or E3, depending upon which evaluates.

#### Example

```
//if-else statement:
if (x < y)
    z = x;
else
    z = y;
//Equivalent:
z = (x < y) ? x : y;</pre>
```

# **Logical operators**

Use logical operators to evaluate an expression to TRUE or FALSE.

#### **Syntax**

logical-AND-expr && inclusive-OR-expression logical-OR-expr II logical-AND-expression ! expression

 Table 6.5
 Logical operators

| Operator      | Description                                                                                                    |
|---------------|----------------------------------------------------------------------------------------------------|
| &&            | Logical AND returns <b>TRUE</b> (1) only if both expressions evaluate to a nonzero value; otherwise it returns <b>FALSE</b> (0). Unlike C++, if the first expression evaluates to <b>FALSE</b> , the second expression is still evaluated. |
| П             | Logical OR returns TRUE (1) if either of the expressions evaluates to a nonzero value; otherwise it returns FALSE (0). Unlike C++, if the first expression evaluates to TRUE, the second expression is still evaluated.                    |
| ! - · · · · · | Logical negation returns <b>TRUE</b> (1) if the entire expression evaluates to a nonzero value; otherwise it returns <b>FALSE</b> (0). The expression $!E$ is equivalent to $(0 == E)$ .                                                   |

# Reference operator

Passes arguments in a function definition header by reference.

#### **Syntax**

methodName(&parameter[,...]){statementList}

#### Description

In cScript as in C++, the default function calling convention is to pass by value. The reference operator can be applied to parameters in a function definition header to pass the argument by reference instead.

cScript reference types created with the & operator, create aliases for objects and let you pass arguments to functions by reference.

When a variable x is passed by reference to a function, the matching formal argument in the function receives an alias for x, (similar to an address pointer in C++). Any changes to this alias in the function body are reflected in the value of x.

When a variable x is passed by value to a function, the matching formal argument in the function receives a copy of x. Any changes to this copy

within the function body are not reflected in the value of x itself. Of course, the function can return a value that could be used later to change x, but the function cannot directly alter a parameter passed by value.

#### Note

The reference operator is only valid when used in function definitions as applied to one or more of its parameters. The address of operator is not supported in cScript as it is in C++, where it can be used to obtain the address of (create a pointer to) a variable.

#### Example

```
// Example of reference operator
func1 (i) \{i=5;\}
func2 (&Ir){i=5;}
// It is a reference variable
sum = 3;
func1(sum); // sum passed by value
print sum;
             // Prints 3
func2(sum); // sum passed by reference
print sum;
             // Prints 5
```

sum, passed by reference to func2, has its value changed when the function exits. *func1*, on the other hand, gets a copy of the *sum* argument (passed by value), so *sum* itself cannot be altered by *func1*.

# **Relational operators**

Relational operators test equality or inequality of expressions.

## Syntax 5 4 1

```
equality-expression == relational-expression
equality-expression != relational-expression
relational-expression < shift-expression
relational-expression > shift-expression
relational-expression <= shift-expression
relational-expression >= shift-expression
```

## Description

If the statement evaluates to **TRUE** it returns a nonzero value; otherwise, it returns **FALSE** (0).

Table 6.6 Relational operators

| Operator      | Description           |
|---------------|-----------------------|
| ==            | equal                 |
| !=            | not equal             |
| , <b>&gt;</b> | greater than          |
| <             | less than             |
| >= ,,         | greater than or equal |
| <=            | less than or equal    |

# **Enclosing operators**

The enclosing operators are:

```
[ ] (brackets)[[ ]] (double-brackets)( ) (parentheses){ } (braces)
```

#### **Syntax**

(expression-list)
function (arg-expression-list)
array-name [expression]
{statement-list}
compound-statement {statement-list}
OLEObject.indexedProperty[[expression]]

### Table 6.7 Enclosing operators

| Operato | r Description                                                                                                    |
|---------|----------------------------------------------------------------------------------------------------|
| []      | Array subscript operator. Indicates single and multidimensional array subscripts.                                                |
| [[ ]]   | OLE index operator. Indicates the index of an indexed OLE property.                                                              |
| ()      | Parentheses operator. Groups expressions, isolates conditional expressions, or indicates function calls and function parameters. |
| {}      | Braces. Starts and ends compound statements and indicates a code block.                                                          |

# Array subscript ([]) operator

The array subscript operator ([]) indicates single and multidimensional array subscripts.

#### **Syntax**

[expression-list]

# **Description**

Use the array subscript operator to declare an array or to access individual array components.

# For example,

```
declare myArray = new array [10];
myArray[0] = 5;
myArray[1] = "Cheers";
declare array multiArray[] = {myArray};
print multiArray[0][1];// prints "Cheers"
```

# OLE index ([[ ]]) operator

The OLE index operator ([[ ]]) indicates an OLE object's indexed property index.

#### Syntax [[expression]]

#### Description

Use double-brackets to access individual indexed entries of an OLE object's indexed property:

```
// create an OLEObject of class OLEGeneric
// which contains an indexed property called foo
declare myObj = new OleObject("OLEGeneric");
print myObj.foo[[3]]; // print the third element of foo
```

Note

This operator is only to be used for accessing elements of an OLE indexed property.

# Parentheses () operator

Use the parentheses operator () to:

- Group expressions
- Isolate conditional expressions
- Indicate function calls and function parameters

#### Syntax 1 (expression-list)

#### Description

Syntax 1 groups expressions or isolates conditional expressions.

#### Syntax 2

postfix-expression (arg-expression-list)

arg-expression-list

A comma-delimited list of expressions of any type representing the actual (real) function arguments.

# Description

Syntax 2 describes a call to the function given by the postfix expression. The value of the function call expression, if it has a value, is determined by the **return** statement in the function definition.

# **Object-oriented operators**

The cScript object-oriented operators are:

Table 6.8 Object-oriented operators

| Operat | or Description                                                                       |
|--------|--------------------------------------------------------------------------------------|
| :>     | Closure operator. Binds a class instance and a method as a single closure reference. |
| ??     | In operator. Tests for the existence of a class object property or array index.      |
|        | Member selector. Access a class object member.                                       |

In addition, there is a colon (:) punctuator:

Refers to a base class in a derived class declaration.

# Closure (:>) operator

Binds a class instance with a class member.

### Syntax 1 on handler:

on ClassInstance:>Method{[code\_to replace method code]}

#### Syntax 2 attach:

attach ClassInst1:>method1 to ClassInst2:>method2:

#### Syntax 3 detach:

detach ClassInst1:>method1 from ClassInst2:>method2;

#### **Syntax 4** getter:

```
on ClassInstance:>property{
// your code here
return [pass()|SomeValue];
}
```

### Syntax 5 setter:

```
on ClassInstance:>property(parm){
// your code here
[pass(SomeValue);]
}
```

# **Syntax 6** closure variable:

declare closureVar = classInstance:>methodName;

#### Note

A closure variable as declared above can subsequently be used wherever a closure is needed. For example, an alternative to the **attach** statement (Syntax 2) using closure variables would be:

```
declare closureVar1 = classInst1:>method1;
declare closureVar2 = classInst2:>method2;
attach closureVar1 to closureVar2;
```

### **Description**

Use the closure operator (:>) in an **on** handler, an **attach** statement, or a **detach** statement to bind a class instance with a class member as a single closure reference.

### Example

```
// Hook the Accept event in order to do nothing.
// Default behavior is to put the list away.
on modList:>Accept(){}
```

# Member (.) selector operator

Use the member selector operator (.) to access class members.

#### Syntax 5 4 1

class-instance class-member

#### Description

Suppose that the object a is of class A and b is a property declared in A. The expression:

a.b

represents the property b in a.

#### Note

Although the precedence of the . operator is the same as C++ in most respects, one place where it is not is in cScript native function calls that do not use parentheses. For example, print module "MyModule". Data1 does not print the Data1 member of MyModule. To print this reference, you must use parentheses with the **module** function, as follows:

```
print module ("MyModule").Data1
```

## Example

```
// Example of member selector (.) operator
class myClass {
  i = 0;
s = new myClass();
                      // assign 3 to the i property of myClass s
s.i = 3;
```

# In (??) operator

Use the in operator (??) to test for the existence of an object property or for an array index.

### Syntax 1

string-expression I "string" ?? objectname larrayname

#### Syntax 2

integer-expression I integer ?? arrayname

#### Description

Use a quoted string, or an expression that evaluates to a string, to test for the existence of an object property or an associative array index.

Use an integer, or an integer expression, to test for the existence of an index value in an indexed array. For example,

```
class MyClass {
  declare property1 = 0;
  declare property2 = 1;
}

declare MyClass instance;
if ("property1" ?? instance)
  print "property1 is a property of instance.";

declare array a1[];
a1[0] = "a";
a1["Hello"] = 1;
if (0 ?? a1)
  print "Array a1 has an index 0.";
if ("Hello" ?? a1)
  print "Array a1 has an index \( \)"Hello\".";
```

# **Unary operators**

#### Syntax

unary-operator unary-expression

#### Description

cScript provides the following unary operators:

Table 6.9 Unary operators

| Operator<br>++ | <b>Description</b> Increment |
|----------------|------------------------------|
| TT             | Increment                    |
|                | Decrement                    |
| +              | Plus                         |
| · <del>-</del> | Minus                        |
| !              | Logical negation             |
| ~              | Bitwise complement           |

# Increment and decrement operators

The increment and decrement operators are ++ and --. They can be used either to change the value of the operand expression before it is evaluated (pre) or change the value of the whole expression after it is evaluated (post). The increment or decrement value is appropriate to the type of the operand.

# Syntax 1 pre:

```
postfix-expression ++ (postincrement)
postfix-expression -- (postdecrement)
```

# Description

The value of the whole expression is the value of the postfix expression before the increment or decrement is applied. After the postfix expression is evaluated, the operand is incremented or decremented by 1.

#### Syntax 2 post:

++ unary-expression (preincrement) -- unary-expression (predecrement)

unary-expression The operand, which must be a modifiable lvalue.

### Description

The operand is incremented or decremented by 1 before the expression is evaluated. The value of the whole expression is the incremented or decremented value of the operand.

# Plus and minus operators

The plus (+) and minus (-) operators can operate in either a unary or binary fashion on any type of variable.

#### Syntax 1 Unary:

+ unary-expression

- unary-expression

+ unary-expression Value of the operand after any required integral

promotions.

 unary-expression Negative of the value of the operand after any required

integral promotions.

#### Syntax 2 Binary:

expression1 + expression2 expression1 - expression2

expression1 Determines the type of the result.

Is converted if necessary to a type matching *expression1*, and expression2

then the operation is carried out.

# Multiplicative operators

There are three multiplicative operators:

**Table 6.10** Multiplicative operators

| Operato | r Description        |
|---------|----------------------|
| *       | Multiplication       |
| /       | Division             |
| %       | Modulus or remainder |

#### **Syntax**

multiplicative-expr \* unary-expression multiplicative-expr / unary-expression multiplicative-expr % unary-expression

#### Description

The usual type conversions are made on the operands.

- (op1 \* op2) Product of the two operands
- (op1 / op2) Quotient of the two operands (op1 divided by op2)
- (op1 % op2) Remainder of the two operands (op1 divided by op2)

For / and %, *op*2 must be a nonzero value. If *op*2 is zero, the operation results in an error. Note that division of a number by a string can result in this divide by zero error.

When *op1* is an integer, the quotient must be an integer. If the actual quotient would not be an integer, the following rules are used to determine its value:

- 1 If *op1* and *op2* have the same sign, *op1* / *op2* is the largest integer less than the true quotient, and *op1* % *op2* has the sign of *op1*.
- **2** If *op1* and *op2* have opposite signs, *op1* / *op2* is the smallest integer greater than the true quotient, and *op1* % *op2* has the sign of *op1*.

**Note** Rounding is always toward zero.

# **Punctuators**

The cScript punctuators (also known as separators) are:

Table 6.11 Punctuators

| Punctuato | r Description                                               |
|-----------|-------------------------------------------------------------|
| ()        | Parentheses (see "Parentheses () operator" on page 6-10)    |
| {}        | Braces                                                      |
| ,         | Comma (see "Comma (,) punctuator and operator" on page 6-6) |
| ;         | Semicolon                                                   |
| :         | Colon                                                       |
| = '       | Equal sign                                                  |
| #         | Pound sign                                                  |

Most of these punctuators also function as operators.

# Braces ({ }) punctuator

Braces ({ }) indicate the start and end of a compound statement.

# Semicolon (;) punctuator

The semicolon (;) is a statement terminator.

Any legal cScript expression (including the empty expression) followed by; is interpreted as a statement. The expression is evaluated and its value is discarded. If the statement has no side effects, cScript can ignore it. Semicolons are often used to create an empty statement.

# Colon (:) punctuator

Use the colon when declaring a child class or a class with a label.

#### Syntax 1 class childClass:parentClass

Use this version to indicate the parent class when declaring a child class. For an example of this syntax, see "class" on page 5-5.

#### Syntax 2 case expression:

Use this version to indicate the end of a case expression. For example:

```
switch (a) {
  case 1:
     print "One";
     break;
  case 2:
     print "Two";
     break;
  default: print "None of the above!";
```

# Equal sign (=) punctuator

The equal sign (=) separates variable declarations from initialization lists and determines the type of the variable.

```
Syntax
             array x[] = \{ 1, 2, 3, 4, 5 \};
             x = 5:
```

# Description

In cScript, declarations of any type can appear (with some restrictions) at any point within the code. In a cScript function argument list, the equal sign indicates the default value for a parameter:

```
MyFunc(i = 0){...} //Parameter i has default value of zero
```

The equal sign is also used as the assignment operator.

# Pound sign (#) operator

The pound sign (#) indicates a preprocessor directive when it occurs as the first non-whitespace character on a line. It signifies a compiler action not necessarily associated with code generation.

# Ivalues and rvalues

# **Ivalues**

An Ivalue is an identifier or expression that can be accessed as an object and legally changed in memory. A constant, for example, is not an Ivalue. A variable, array member, or property is an Ivalue.

Historically, the I stood for left, meaning that an Ivalue could legally stand on the left (the receiving end) of an assignment statement. Only modifiable Ivalues can legally stand on the left of an assignment statement.

For example, if a and b are variables, they are both modifiable values and assignments. The following are legal:

```
a = 1
b = a + b
```

## rvalues

An rvalue (short for "right value") is an expression that can be assigned to an lvalue. It is the "right side" of an assignment expression. While an lvalue can also be an rvalue, the opposite is not the case. For example, the following expression cannot be an lvalue:

```
a + b
```

a + b = a is illegal because the expression on the left is not related to an object that can be accessed and legally changed in memory.

However, a = a + b is legal, because a is a variable (an Ivalue) and a + b is an expression that can be evaluated and assigned to a variable (an rvalue).

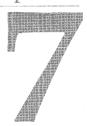

# **Preprocessor directives**

Preprocessor directives are usually placed at the beginning of your source code, but they can legally appear at any point in a program.

The cScript preprocessor, unlike a C++ preprocessor, supports preprocessor directives in the expansion side of a macro definition. It detects the following preprocessor directives and parses the tokens embedded in them:

| #define | #ifndef  |
|---------|----------|
| #else   | #include |
| #endif  | #undef   |
| #ifdef  | #warn    |

Any line with a leading # is considered as a preprocessor directive unless the # is part of a string literal, is in a character constant, or is embedded in a comment. The initial # can be preceded or followed by one or more spaces (excluding new lines).

# #define

Defines a macro.

#### Syntax 5 4 1

#define macro\_identifier <token\_sequence>

macro identifier

The identifier for the macro. Each occurrence of *macro\_identifier* in your source code following the **#define** is replaced with *token\_sequence* (with some exceptions). Such replacements are known as macro

expansions.

token\_sequence

The sequence to replace *macro\_identifier* with. The token sequence is sometimes called the body of the macro. If token\_sequence is empty, the macro identifier is removed

wherever it occurs in the source code.

#### Description

The **#define** directive defines a macro. Macros provide a mechanism for token replacement with or without a set of formal, function-like parameters. Unlike C++ preprocessors, cScript allows you to continue a line with a backslash (\). You cannot use cScript keywords as macros.

After each individual macro expansion, the preprocessor scans the newly expanded text to see if there are further macro identifiers that are subject to replacement (nested macros).

cScript imposes these restrictions on macro expansion:

- Any occurrences of the macro identifier found within literal strings, character constants, or comments in the source code are not expanded.
- A macro is not expanded during its own expansion (so #define A A won't expand indefinitely).

#### Examples

```
// Examples of #define
#define HI "Have a nice day!"
#define empty
#define NIL ""
#define GETSTD #include <stdio.h>
```

# #ifdef, #ifndef, #else, and #endif

Tests whether an identifier is currently defined or not.

#### Syntax 1 4 1

#ifdef/#ifndef identifier [logical-operator identifier [...]]

<section-1>

#else

<final-section>)

#endif

<next-section>

## Description

Assume that **#ifdef** tests **TRUE** for the defined condition; so the line

#ifdef identifier

means that if *identifier* is defined, include the code up to the next #else or **#endif**. If *identifier* is not defined, ignore that code and skip to the next **#else** or #endif.

The line

#else

means that if *identifier* is not defined, include the code up to the next **#endif**.

The line

#ifndef

tests **TRUE** for the not-defined condition; so

#ifndef identifier

means that if *identifier* is not defined, include the code up to the next #else or **#endif**. If *identifier* is defined, ignore that code.

In this case, **#else** means that if *identifier* is defined, include the code up to the next #endif.

In the true case, after section - 1 has been preprocessed, control passes to the matching #endif (which ends this conditional sequence) and continues with next-section. In the **FALSE** case, control passes to the next #**else** line (if any), which is used as an alternative condition for which the previous test proved false. The **#endif** ends the conditional sequence.

The processed section can contain further conditional clauses, nested to any depth; each **#ifdef or #ifndef** must be matched with a closing **#endif**.

The net result of the preceding scenario is that only one section (possibly empty) is passed on for further processing. The bypassed sections are relevant only for keeping track of any nested conditionals, so that each **#ifdef** or **#ifndef** can be matched with its correct **#endif**.

The **#ifdef** and **#ifndef** conditional directives let you test whether an identifier is currently defined or not; that is, whether a previous #define command has been processed for that identifier and is still in force. You can combine identifiers with logical operators.

An identifier defined as **NULL** is considered to be defined.

cScript supports conditional compilation by replacing the lines that are not to be compiled as a result of the directives with blank lines. All conditional compilation directives must be completed in the source or include file in which they begin.

# #include

Pulls other cScript files into the source code.

Syntax 1 #include <file\_name>

#### Syntax 2 #include "file\_name"

#### Syntax 3 #include macro identifier

#### Description

The **#include** syntax has three formats:

- The first and second formats imply that no macro expansion will be attempted; in other words, *file\_name* is never scanned for macro identifiers. file\_name must be a valid file name with an optional path name and path delimiters.
- The third format does not allow < or " to appear as the first nonwhitespace character following **#include**. A macro definition that expands the macro identifier into a valid delimited file name with either of the <file\_name> or "file\_name" formats must follow the #include.

The preprocessor removes the **#include** line and replaces it with the entire text of the cScript source file at that point in the source code. The source code itself is not changed, but the compiler processes the enlarged text. The placement of the **#include** can therefore influence the scope and duration of any identifiers in the included file.

If you place an explicit path in the *file\_name*, only that directory will be searched.

Unlike the C++ **#include**, there is no difference between the <*file\_name*> and "file\_name" formats. With both versions, the file is sought first in the current directory (usually the directory holding the source file being compiled). If the file is not found there, the search continues in the script directories in the order in which they are defined in the Options | Environment | Scripting | Script Path dialog box. If the file is not located in any of the default directories, an error message is issued.

# Example

or

This **#include** statement causes the preprocessor to look for MYINCLUD.H in the current directory, then in default directories.

```
#include "myinclud.h"
#include <myinclud.h>
```

After expansion, this **#include** statement causes the preprocessor to look in C:\BC5\SCRIPT\INCLUDE\MYSTUFF.H. Note that you must use double backslashes in the **#define** statement.

```
#define myinclud "C:\\BC5\\SCRIPT\\INCLUDE\\MYSTUFF.H"
#include myinclud
/* macro expansion */
```

# #undef

Undefines a macro.

#### Syntax 5 4 1 #undef macro\_identifier

#### Description

**#undef** detaches any previous token sequence from the macro identifier; the macro definition is forgotten, and the macro identifier is undefined. No macro expansion occurs within #undef lines.

The state of being defined or undefined is an important property of an identifier, regardless of the actual definition. The **#ifdef** and **#ifndef** conditional directives, used to test whether any identifier is currently defined or not, offer a flexible mechanism for controlling many aspects of a compilation.

After a macro identifier is undefined, it can be redefined with #define, using the same or a different token sequence.

Attempting to redefine an already defined macro identifier will result in a warning unless the new definition is exactly the same token-by-token definition as the existing one. The preferred strategy where definitions might exist in other header files is as follows:

```
#ifndef BLOCK SIZE
 #define BLOCK_SIZE 512
#endif
```

The middle line is bypassed if BLOCK\_SIZE is currently defined; if BLOCK\_SIZE is not currently defined, the middle line is invoked to define it.

No semicolon (;) is needed to terminate a preprocessor directive. Any character found in the token sequence, including semicolons, will appear in the macro expansion. The token sequence terminates at the first nonbackslashed new line encountered. Any sequence of whitespace, including comments in the token sequence, is replaced with a single-space character.

#### Example

```
// Example of #undef
#define BLOCK_SIZE 512
#undef BLOCK_SIZE
/* use of BLOCK_SIZE now would be an illegal "unknown" identifier */
#define BLOCK_SIZE 128 /* redefinition */
```

# #warn

Sets the warning level.

#### Syntax #warn warning\_level

warning\_level Ranges from 0 (suppress all warnings) to 3 (show all warnings).

## Description

For example, the following statement causes all warnings to be shown when the script is compiled:

#warn 3

# Macros with parameters

The following syntax is used to define a macro with parameters:

#define macro\_identifier(<arg\_list>) token\_sequence

Any comma within parentheses in an argument list is treated as part of the argument, not as an argument delimiter.

There can be no whitespace between the macro identifier and the (. The optional arg list is a sequence of identifiers separated by commas, not unlike the argument list of a C function. Each comma-delimited identifier plays the role of a formal argument or placeholder.

Such macros are called by writing

macro\_identifier<whitespace>(<actual\_arg\_list>)

in the subsequent source code. The syntax is identical to that of a function call. However, there are some important semantic differences, side effects, and potential pitfalls.

The optional actual\_arg\_list must contain the same number of commadelimited token sequences, known as actual arguments, as found in the formal *arg\_list* of the **#define** line. There must be an actual argument for each formal argument. An error will be reported if the number of arguments in the two lists is different.

A macro call results in two sets of replacements. First, the macro identifier and the parenthesis-enclosed arguments are replaced by the token sequence. Next, any formal arguments occurring in the token sequence are replaced by the corresponding real arguments appearing in the actual\_arg\_list.

As with simple macro definitions, rescanning occurs to detect any embedded macro identifiers eligible for expansion.

Note

The similarities between function and macro calls can obscure their differences. A macro call can give rise to unwanted side effects, especially when an actual argument is evaluated more than once.

# Nesting parentheses and commas

The actual\_arg\_list can contain nested parentheses provided that they are balanced; also, commas appearing within quotes or parentheses are not treated like argument delimiters.

# Using the backslash (\) for line continuation

Along token sequence can straddle a line by using a backslash (\). The backslash and the following newline are both stripped to provide the actual token sequence used in expansions.

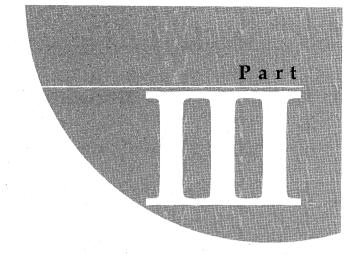

# Class reference

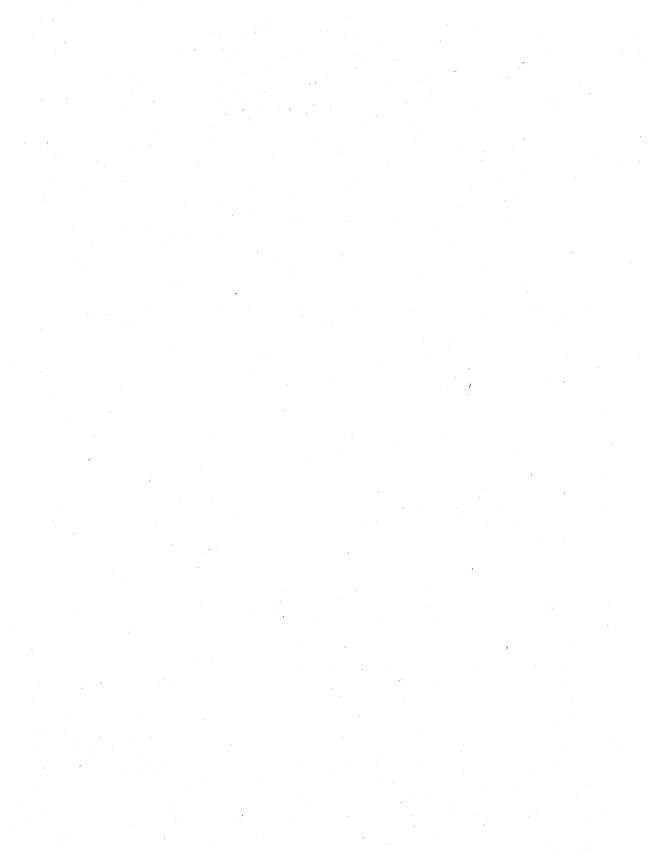

# **BufferOptions class**

This class is one of the editor classes. *BufferOptions* objects hold data controlling the characteristics of edit buffers.

# **Syntax**

BufferOptions()

# **Properties**

| Read-write |
|------------|
| Read-write |
| Read-write |
| Read-write |
| Read-write |
| Read-write |
| Read-write |
| Read-write |
| Read-write |
| Read-write |
| Read-write |
| Read-write |
| Read-write |
| Read-write |
|            |

## Methods

void Copy(BufferOptions source)

## **Events**

None

# **BufferOptions class description**

This class holds buffer options settings, such as scroll bars, right margin setting, tab rack, syntax highlighting, cursor shape, gutter width, block style and tabbing modes.

An instance of this class exists as a member of the global editor options accessible via *Ediitor.Options*. This class controls the settings of all edit buffers. Any change to this object changes the settings of all edit buffers. The properties are initialized during construction to match the global defaults.

You can instantiate a member of this class to store buffer options. They are not applied to any edit buffers until you copy them into Editor. Options, at which point the settings affect all edit buffers.

For example, in a *BufferOptions* object, you can store a set of options that you want to apply to a buffer when it is activated (such as tab stops, syntax highlighting and color). Applying these values to *Editor.Options* sets the buffer options for the new buffer and all other edit buffers as well.

# CreateBackup property

Automatically creates a backup of the source file loaded in the active Edit window when you choose File | Save. The backup file has the extension .BAK.

Access

Read-write

Type expected

boolCreateBackup

Description

In the IDE, *CreateBackup* is set with the Create Backup option of the Environment Options dialog. To display this dialog box, choose Options Environment | Editor | File.

# CursorThroughTabs property

Causes the cursor to move uniformly through the line as you press arrow keys for horizontal movement.

Access Read-write

bool CursorThroughTabs Type expected

Description When *CursorThroughTabs* is **FALSE**, the cursor jumps several columns when

moved over a tab. This setting has no effect unless tabs are set with the

TabRack property.

In the IDE, CursorThroughTabs is set with the Cursor Through Tabs option of

the Environment Options dialog. To display this dialog box, choose

Options | Environment | Editor | Options.

# HorizontalScrollBar property

Set to **TRUE** to display a horizontal scroll bar in the active Edit window. Set to FALSE to hide the horizontal scroll bar.

Access Read-write

Type expected bool HorizontalScrollBar

Description In the IDE, Horizontal Scroll Bar is set with the Horizontal Scroll Bar option of

the Environment Options dialog. To display this dialog box, choose

Options | Environment | Editor | Display.

# InsertMode property

Sets or clears text insert mode.

Access Read-write

Type expected bool InsertMode

Description Set to **TRUE** to put the buffer in Insert mode. This pushes the existing text to

the right as you type.

Set to **FALSE** to put the buffer in Overwrite mode. This writes over the

existing text.

In the IDE, *InsertMode* is set with the Insert Mode option of the Environment Options dialog. To display this dialog box, choose Options | Environment |

Editor | Options.

# LeftGutterWidth property

The width of the Edit window's left gutter.

BufferOptions class, Margin property

Access Read-write

Type expected int LeftGutterWidth

Description The gutter width represents pixels. It is a positive decimal measurement (for

example 16). The default setting is 32.

In the IDE, GutterWidth is set with the Gutter Width option of the

Environment Options dialog. To display this dialog box, choose Options

Environment | Editor | Display.

# Margin property

The column number to use for the Edit window's right margin.

Access Read-write

Type expected int Margin

> Description Valid entries are from 1 to 1024.

> > In the IDE, Margin is set with the Right Margin option of the Environment Options dialog. To display this dialog box, choose Options | Environment | Editor | Display.

# OverwriteBlocks property

Deletes selected text as you type.

Access Read-write

Type expected bool OverwriteBlocks

**Description** Works in conjunction with *PersistentBlocks* to delete selected text as you type. If you mark a block of text and type a letter, the letter you type replaces the

entire marked block.

|                                | OverwriteBlocks will                      |
|--------------------------------|-------------------------------------------|
| DEL or Backspace               | Clear the entire block of selected text   |
| Any key or choose Edit   Paste | Replace the entire block of selected text |

When this property is FALSE and Persistent Blocks is TRUE, text entered in a Note marked block is added at the insertion point.

In the IDE, *OverwriteBlocks* is set with the OverwriteBlocks option of the Environment Options dialog. To display this dialog box, choose Options | Environment | Editor | Options.

# PersistentBlocks property

Allows marked blocks to remain selected until they are deleted or unmarked, or until another block is selected.

Read-write Access

Type expected bool PersistentBlocks

Description When *PersistentBlocks* is **FALSE** and you move the cursor after a block is

selected, the text does not stay selected.

In the IDE, *PersistentBlocks* is set with the Persistent Blocks option of the Environment Options dialog. To display this dialog box, choose Options

Environment | Editor | Options.

# PreserveLineEnds property

Saves files with their original line ends. When *PerserveLineEnds* is **FALSE**, files are saved with the Borland C++ default value for line ends.

Access Read-write

Type expected bool PreserveLineEnds

Description

Use this option to specify how the line ends are written when a file is saved: you can use the Borland C++ default value, or you can write the original line end of the file.

Line ends usually consist one of the following combination of characters:

- LF
- CR
- LF CR
- CR LF (Borland C++ default)

where LF = Line Feed (ASCII value 10) and CR = Carriage Return (ASCII value 13).

In the IDE, PerseveLineEnds is set with the Perserve Line Ends option of the Environment Options dialog. To display this dialog box, choose Options Environment | Editor | File.

# SyntaxHighlight property

Indicates if the editor displays code with syntax highlighting.

BufferOptions class, TabRack property

**Access** Read-write

**Type expected** bool SyntaxHighlight

**Description** You can specify your own keywords, functions, or other language elements

that you want highlighted. These elements are stored in token (.TOK) files.

Use *TokenFileName* to open the .TOK file.

In the IDE, *SyntaxHighlighting* is set with the Use Syntax Highlighting option of the Environment Options dialog. To display this dialog box, choose

Options | Environment | Syntax Highlighting.

# **TabRack property**

The buffer's tab settings.

**Access** Read-write

Type expected string TabRack

**Description** The tab settings are indicated as a space-delimited sequence of tab stops in

ascending order. For example, "3 7 12" sets tab stops at 3", 7" and 12".

In the IDE, *TabRack* is set with the Tab Stops option of the Environment Options dialog. To display this dialog box, choose Options | Environment |

Editor | Options.

# TokenFileName property

The name of the token file (.TOK) to use for syntax highlighting.

**Access** Read-write

Type expected string TokenFileName

**Description** In the IDE, *TokenFileName* is set with the Syntax Extensions option of the

Environment Options dialog. To display this dialog box, choose Options

Environment | Syntax Highlighting.

# **UseTabCharacter property**

If **TRUE**, inserts a true tab character (ASCII 9) when you press Tab. If **FALSE**, replaces tabs with spaces.

**Access** Read-write

Type expected bool UseTabCharacter

**Description** *TabRack* determines the number of spaces used to replace a tab.

In the IDE, *UseTabCharacter* is set with the Use Tab Character option of the Environment Options dialog. To display this dialog box, choose Options | Environment | Editor | Options

Environment | Editor | Options.

# VerticalScrollBar property

Set this property to **TRUE** to display a vertical scroll bar in the active Edit window. Set to **FALSE** to hide the vertical scroll bar.

Access Read-write

Type expected bool VerticalScrollBar

**Description** In the IDE, VerticalScrollBar is set with the Vertical Scroll Bar option of the

Environment Options dialog. To display this dialog box, choose Options

Environment | Editor | Display.

# Copy method

Copies the values from the source *BufferOptions* object into this *BufferOptions* object.

Types expected void Copy(BufferOptions source)

source The name of the buffer to copy from.

Return value None

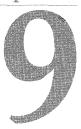

# **Debugger class**

*Debugger* class members let you debug a cScript program. You can set breakpoints, single step through code, and inspect variables.

#### **Syntax**

Debugger()

#### **Properties**

bool HasProcess

Read-only

#### **Methods**

bool AddBreakpoint()

bool AddBreakpointFileLine(string fileName, int lineNum)

bool AddWatch(string symbolName)

bool Animate()

bool Attach(string processID)

bool BreakpointOptions()

string Evaluate(string symbol)

bool EvaluateWindow(string symbol)

bool FindExecutionPoint()

bool Inspect(string symbol)

bool InstructionStepInto()

bool InstructionStepOver()

#### Debugger class, Debugger class description

bool IsRunnable(int processID)

bool Load(string exeName)

bool PauseProgram()

bool Reset()

bool Run()

bool RunToAddress(string addr)

bool RunToFileLine(string fileName, int lineNum)

bool StatementStepInto()

bool StatementStepOver()

bool TerminateProgram()

bool ToggleBreakpoint(string fileName, int lineNum)

bool ViewBreakpoint()

bool ViewCallStack()

bool ViewCpu([address])

bool ViewCpuFileLine(string fileName, int lineNum)

bool ViewProcess()

bool ViewWatch()

#### **Events**

void DebugeeAboutToRun()

void DebugeeCreated()

void DebugeeStopped()

void DebugeeTerminated()

## **Debugger class description**

No matter how careful you are when you code, your script is likely to have errors (bugs) that prevent it from running the way you intended. Debugging is the process of locating and fixing errors that prevent your script from operating correctly.

The *Debugger* class lets you:

- Add breakpoints to your script file
- Add a watch on a symbol name
- Watch your script's execution in slow motion

- Evaluate expressions
- Inspect symbols
- Step over and step into function calls
- Pause, reset and run the current process
- View the call stack
- View the CPU register

## HasProcess property

TRUE when the debugger has a process loaded, FALSE, otherwise.

**Access** Read-only

Type expected bool HasProcess

## AddBreakpoint method

Opens the Add Breakpoint dialog.

Types expected

bool AddBreakpoint()

Return value

TRUE if successful, FALSE, otherwise

## AddBreakpointFileLine method

Adds a breakpoint on the specified line of the specified file.

Types expected

bool AddBreakpointFileLine(string fileName, int lineNum)

fileName

The name of the file to add the breakpoint to.

lineNum

The number of the line on which to add the breakpoint.

Return value

TRUE if successful, FALSE, otherwise

Description

If the arguments are **NULL**, *AddBreakpointFileLine* opens the Add Breakpoint dialog.

#### AddWatch method

Adds a watch on the specified symbolName.

Debugger class, Animate method

**Types expected** bool AddWatch(string symbolName)

symbol Name The name of the symbol on which to place the watch.

Return value TRUE if successful, FALSE, otherwise

**Description** If *symbolName* is **NULL**, *AddWatch* opens the Add Watch dialog.

#### **Animate method**

Lets you watch your script execute in "slow motion."

Types expected bool Animate()

Return value TRUE if successful, FALSE, otherwise

**Description** Animate performs a continuous series of StatementStepInto commands.

To interrupt animation, invoke one of the following *Debugger* methods either by menu selections or by keystrokes tied to the script:

• Run

RunToAddress

• RunToFileLine

PauseProgram

Reset

• TerminateProgram

• FindExecutionPoint

#### Attach method

Invokes the debugger for the currently executing process.

Types expected bool Attach(string processID)

processID The process to debug.

**Return value** TRUE if successful, FALSE, otherwise

## **BreakpointOptions method**

Opens the Breakpoint Condition/Action Options dialog.

Types expected bool BreakpointOptions()

**Return value** TRUE if successful, FALSE, otherwise

#### **Evaluate method**

Evaluates the given expression, such as a global or local variable or an

arithmetic expression.

Types expected string Evaluate(string expression)

> The expression to evaulate. expression

Return value The result of the evaluation

#### **EvaluateWindow method**

Opens the Evaluator window.

Types expected bool EvaluateWindow(string expression)

> expression The expression to evaluate.

Return value TRUE if successful, FALSE, otherwise

Description When EvaluateWindow opens the Evaluator window, expression is pasted into

the Expression field of the window.

#### FindExecutionPoint method

Displays the current execution point.

Types expected bool FindExecutionPoint()

Return value TRUE if successful, FALSE, otherwise

Description The current execution point is indicated by the EIP register. If the current

execution point is in source, the execution point is shown in an Edit window.

(The appropriate source file is opened if necessary.)

If the current execution point is at an address which has no source associated with it, the execution point is shown in a CPU view. (One is opened if

necessary.)

## Inspect method

Opens an inspector for the specified *symbol*.

Debugger class, InstructionStepInto method

**Types expected** bool Inspect(string symbol, EditView view, int row, int column)

symbol The symbol to inspect.

*view* The view on which to place the Inspector window.

row The number of the row at which to place the top of the Inspector

window.

column The number of the column at which to place the left side of the

Inspector window.

Return value TRUE if successful, FALSE, otherwise

## InstructionStepInto method

Executes the next instruction, stepping into any function calls.

Types expected bool InstructionStepInto()

Return value TRUE if successful, FALSE, otherwise

**Description** If a process is not loaded, *InstructionStepInto* first loads the executable for the

current project.

## InstructionStepOver method

Executes the next instruction, running any functions called at full speed.

**Types expected** bool InstructionStepOver()

Return value TRUE if successful, FALSE, otherwise

**Description** If a process is not loaded, *InstructionStepOver* first loads the executable for the

current project.

#### IsRunnable method

Indicates if the specified process can be run or single stepped.

Types expected bool IsRunnable(int processID)

processID The process you wish to query. If that process is not runnable or

does not exist, the current process is used.

**Return value** TRUE if the EXE is runnable or can be single stepped; FALSE, otherwise

#### Load method

Loads the specified executable into the debugger.

Types expected

bool Load(string exeName)

exeName

The name of the executable to load. If exeName is **NULL**, Load

opens the Load Program dialog.

Return value

TRUE if successful, FALSE, otherwise

Description

Upon loading, the process runs to the starting point specified in the Options |

Environment | Debugger | Debugger Behavior dialog.

## PauseProgram method

Pauses the current process.

Types expected

bool PauseProgram()

Return value

TRUE if successful, FALSE, otherwise

Description

PauseProgram has an effect only if the current process is running or is

animated.

#### Reset method

Reset the current process to its starting point.

Types expected

bool Reset()

Return value

**TRUE** if successful, **FALSE**, otherwise

Description

The starting point is specified in the Options | Environment | Debugger |

Debugger Behavior dialog.

#### **Run method**

Causes the debugger to run the current process.

Types expected

bool Run()

Return value

TRUE if successful, FALSE, otherwise

Debugger class, RunToAddress method

**Description** If no process is loaded, *Run* first loads the executable associated with the

current project.

#### RunToAddress method

Runs the current process until the instruction at the given *address* is

encountered.

Types expected bool RunToAddress(string address)

address The address at which to stop execution. address must be given as

a hexidecimal value (i.e. it must begin with "0x").

Return value TRUE if successful, FALSE, otherwise

**Description** If no process is loaded, *Run* first loads the executable associated with the

current project.

#### RunToFileLine method

Runs the current process until the source at the specified line in the specified

file is encountered.

Types expected bool RunToFileLine(string fileName, int lineNum)

fileName The name of the file to execute.

*lineNum* The number of the line at which to halt execution.

Return value TRUE if successful, FALSE, otherwise

**Description** If no process is loaded, *RunToFileLine* will first load the executable associated

with the current project.

## StatementStepInto method

Executes the next source statement and steps through the source of any function calls.

Types expected bool StatementStepInto()

Return value TRUE if successful, FALSE, otherwise

**Description** If a process is not loaded, *StatementSetpInto* first loads the executable for the

current project.

## StatementStepOver method

Executes the next source statement and does not step into any functions

called, but rather runs them at full speed.

Types expected bool StatementStepOver()

Return value TRUE if successful, FALSE, otherwise

Description If a process is not loaded, *StatementStepOver* first loads the executable for the

current project.

## TerminateProgram method

Terminates the current process.

Types expected bool TerminateProgram()

Return value TRUE if successful, FALSE, otherwise

Description If no process is loaded, *TerminateProgram* has no effect.

## ToggleBreakpoint method

If no breakpoint exists, *ToggleBreakpoint* adds a breakpoint on the specified line of the specified file. If a breakoint exists, *ToggleBreakpoint* deletes it.

Types expected bool ToggleBreakpoint(string fileName, int lineNum)

> fileName The name of the file to add the breakpoint to.

lineNum The number of the line on which to add the breakpoint.

Return value TRUE if successful, FALSE, otherwise

Description If the arguments are **NULL**, *ToggleBreakpoint* opens the Add Breakpoint

dialog.

## ViewBreakpoint method

Opens the Breakpoints window.

Types expected bool ViewBreakpoint() Debugger class, ViewCallStack method

Return value TRUE if successful, FALSE, otherwise

#### ViewCallStack method

Opens the Call Stack window.

Types expected bool ViewCallStack()

Return value TRUE if successful, FALSE, otherwise

**Description** *ViewCallStack* works only if a process is loaded.

## ViewCpu method

Opens or selects the CPU window.

Types expected bool ViewCpu([address])

address at which to open the CPU window. address is

optional. If it is not specified, the view opens for the current

address.

**Return value** TRUE if successful, FALSE, otherwise

**Description** If the Allow Multiple CPU Views option is checked in the Debugger

Behavior dialog, *ViewCpu* always opens a new CPU window. If the option is not checked, *ViewCpu* only opens a new CPU window if one is not already

open.

*ViewCpu* works only if a process is loaded.

## ViewCpuFileLine method

Opens or selects the CPU window.

Types expected bool ViewCpu(string fileName, int lineNum)

fileName The name of the file to view in the CPU window.

*lineNum* The number of the line to view in the CPU window.

Return value TRUE if successful, FALSE, otherwise

**Description** If the Allow Multiple CPU Views option is checked in the Debugger

Behavior dialog, ViewCpuFileLine always opens a new CPU window. If the

option is not checked, *ViewCpuFileLine* opens a new CPU window only if one is not already open.

After opening or selecting a CPU window, the Disassembly pane is scrolled so that the disassembled code for the specified line of the specified file is visible.

If the parameters are **NULL** or if the line doesn't generate code, the window displays an error message. *ViewCpuFileLine* works only if a process is loaded.

#### ViewProcess method

Opens the Process window.

Types expected

bool ViewProcess()

Return value

TRUE if successful, FALSE, otherwise

#### ViewWatch method

Opens the Watches window.

Types expected

bool ViewWatch()

Return value

TRUE if successful, FALSE, otherwise

## DebugeeAboutToRun event

Raised just before a process is run.

Types expected

void DebugeeAboutToRun()

Return value

None

## **DebugeeCreated event**

Raised when a new process is loaded into the debugger.

Types expected

void DebugeeCreated()

Return value

None

## **DebugeeStopped event**

Raised when a process stops.

Types expected void DebugeeStopped()

Return value None

Description A process can stop for any number of reasons:

• Upon normal termination

After a step

When a breakpoint is hit

• When an exception occurs

• When the user pauses, resets, or terminates a running application

## **DebugeeTerminated event**

Raised when a process is terminated.

Types expected void DebugeeTerminated()

Return value None

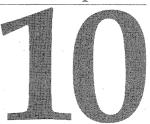

# **EditBlock class**

This class is one of the editor classes. *EditBlock* class members provide areamarking features for an edit buffer or view.

#### **Syntax**

EditBlock(EditBuffer); EditBlock(EditView);

#### **Properties**

| bool IsValid       | Read-only  |
|--------------------|------------|
| int EndingColumn   | Read-only  |
| int EndingRow      | Read-only  |
| bool Hide          | Read-only  |
| int Size           | Read-only  |
| int StartingColumn | Read-only  |
| int StartingRow    | Read-only  |
| int Style          | Read-write |
| string Text        | Read-only  |

#### **Methods**

void Begin()
void Copy([bool useClipboard, bool append])
void Cut([bool useClipboard, bool append])
bool Delete()

#### EditBlock class, EditBlock class description

void End ()

bool Extend(int newRow, int newCol)

bool ExtendPageDown()

bool ExtendPageUp()

bool ExtendReal(int newRow, int newColumn)

bool ExtendRelative(int deltaRow, int deltaColumn)

void Indent(int magnitude)

void LowerCase()

bool Print()

void Reset()

void Restore()

void Save()

bool SaveToFile([string fileName])

void ToggleCase()

void UpperCase()

#### **Events**

None

## EditBlock class description

EditBlock objects let you mark areas of text. Because EditBlock members exist in both the *EditView* and the *EditBuffer*, *EditView* and *EditBuffer* support different marked areas in different views on the same *EditBuffer*.

Although multiple *EditBlocks* can exist in script for an individual *EditBuffer* or *EditView*, they are mapped to the same internal representation of the *EditBlock*. Therefore, manipulations on one will affect the others.

Use of the following *EditBlock* members will cause the *EditPosition* for the owner to be updated appropriately:

- Extend
- ExtendPageDown
- ExtendPageUp
- ExtendReal
- ExtendRelative

## IsValid property

Is TRUE if the block is valid. Becomes FALSE in any of the following cases:

• The owning *EditBuffer* or *EditView* is destroyed.

• A destructive operation, such as delete or cut, occurrs on the block.

• The ending point is not greater than the starting point.

**Access** Read-only

Type expected bool IsValid

## **EndingColumn property**

Initialized to the current position in the *EditView* or *EditBuffer* upon construction. May be changed by a call to an external method.

Access Read-only

Type expected int EndingColumn

## **EndingRow property**

Initialized to the current position in the *EditView* or *EditBuffer* upon construction. May be changed by a call to an external method.

**Access** Read-only

Type expected int EndingRow

## **Hide property**

Visually disables the block without modifying its coordinates.

Access Read-write

Type expected bool Hide

## Size property

If the area is not valid, the value is zero; otherwise, the value is the number of characters contained in the marked area. A newline (CR/LF) counts as one character.

EditBlock class, StartingColumn property

Access Read-write

Type expected int Size

## StartingColumn property

Initialized to the current position in the *EditView* or *EditBuffer* upon construction. May be changed by a call to an external method.

Access Read-only

Type expected int StartingColumn

## StartingRow property

Initialized to the current position in the *EditView* or *EditBuffer* upon construction. May be changed by a call to an external method.

Access Read-only

Type expected int StartingRow

## Style property

Sets the style of the *EditBlock*.

Access Read-write

Type expected int Style

> Description *Style* can be set to one of the following values:

- INCLUSIVE\_BLOCK
- EXCLUSIVE\_BLOCK
- COLUMN BLOCK
- LINE BLOCK
- INVALID\_BLOCK

An EditBlock is initially set to the Style EXCLUSIVE\_BLOCK. It is also set to this style after a *Reset* is called.

If an EditBlock has a Style of INVALID\_BLOCK, it was retained after the EditBuffer or EditView to which it was attached was destroyed.

## **Text property**

If the marked block is valid, *Text* returns the marked text. If it is invalid, *Text* returns the empty string.

**Access** Read-only

Type expected string Text

## **Begin method**

Resets the *StartingRow* and *StartingColumn* values to the current location in the owning *EditBuffer* or *EditView*.

Type expected void Begin()

Return value None

## Copy method

Copies the contents of the marked block to the Windows Clipboard.

Types expected void

void Copy([bool append])

append

Defaults to FALSE. If TRUE, the contents of the marked block

are appended to the Clipboard.

Return value

None

#### **Cut method**

Cuts the contents of the marked block to the Windows Clipboard and invalidates the marked block.

Types expected

void Cut([bool append])

append

Defaults to FALSE. If TRUE, the contents of the marked block

are appended to the Clipboard.

Return value

None

#### **Delete method**

Deletes the current block if it is valid. The cursor position is restored to the position it occupied prior to the delete.

Types expected bool Delete()

Return value TRUE if characters were deleted; FALSE, otherwise

#### **End method**

Resets the *EndingRow* and *EndingColumn* values to the current location in the owning *EditBuffer* or *EditView*.

Types expected void End()

Return value None

#### **Extend method**

Extends an existing *EditBlock* to encompass the text delimited by *newRow* and *newCol*.

Types expected bool Extend(int newRow, int newCol)

*newRow* The row to extend the block to. Text delimited by this row is

included in the block.

*newCol* The column to extend the block to. Text delimited by this

column is included in the block.

**Return value** TRUE if the *Extend* successfully completes; **FALSE**, otherwise

## ExtendPageDown method

Updates the starting or ending points of the existing mark to extend the mark to the specified location.

Types expected bool ExtendPageDown()

**Return value** TRUE if the cursor move is successful; FALSE, otherwise

**Description** ExtendPageDown causes the position in the owning EditBuffer or EditView to be updated to the new location. ExtendPageDown only works if the block is

associated with an *EditView*. It is ignored if the block is associated with an *EditBuffer*.

## ExtendPageUp method

Updates the starting or ending points of the existing mark to extend the mark to the specified location.

Types expected

bool ExtendPageUp()

Return value

TRUE if the cursor move is successful

**Description** 

ExtendPageUp causes the position in the owning EditBuffer or EditView to be updated to the new location. ExtendPageUp only works if the block is associated with an EditView. It is ignored if the block is associated with an EditBuffer.

#### **ExtendReal method**

Updates the starting or ending points of the existing mark to extend the mark to the specified location.

Types expected

bool ExtendReal(int newRow, int newColumn)

newRow

The row to extend the block to. Text delimited by this row is

included in the block.

newCol

The column to extend the block to. Text delimited by this

column is included in the block.

Return value

**TRUE** if the cursor move is successful

Description

ExtendReal causes the position in the owning EditBuffer or EditView to be updated to the new location.

#### **ExtendRelative method**

Updates the starting or ending points of the existing mark to extend the mark to the specified relative location.

EditBlock class, Indent method

Types expected bool ExtendRelative(int deltaRow, int deltaColumn)

deltaRow The row to extend the block from. Text delimited by this row is

included in the block.

newCol The column to extend the block from. Text delimited by this

column is included in the block.

Return value TRUE if the cursor move is successful

**Description** ExtendRelative causes the position in the owning EditBuffer or EditView be

updated to the new location.

#### Indent method

Moves the contents of the block.

Types expected void Indent(int magnitude)

magnitude The number of columns to move the block. Negative values

move the block to the left, positive values move it to the right.

Return value None

#### LowerCase method

Converts all alphabetic characters enclosed within the EditBlock to lowercase.

Types expected void LowerCase()

Return value None

#### **Print method**

Prints the current block.

Types expected bool Print()

Return value TRUE if the print was successful, FALSE if there is no marked block or if the

print failed.

#### Reset method

Unmarks the block. Implicitly invoked by the constructor.

Types expected void Reset()

> Return value None

Description Reset also resets the Style to EXCLUSIVE\_BLOCK and the starting and

ending points to the current position in the owning *EditBuffer* or *EditView*.

#### **Restore method**

Restores a block from an internal stack. The block must have been saved with Save.

void Restore()

Return value None

#### Save method

Types expected

Preserves the block attributes on an internal stack for future restoration using Restore.

Types expected void Save()

Return value None

#### SaveToFile method

Causes the contents of the marked block to be saved.

Types expected

bool SaveToFile([string fileName])

fileName

The name of the file to save the block to. If *fileName* is not

supplied, the user will be prompted for one.

Return value

**TRUE** if the save was successful or **FALSE** if it wasn't.

## ToggleCase method

Converts all the uppercase alphabetic characters in the *EditBlock* to lowercase, and the lowercase characters to uppercase.

Types expected

void ToggleCase()

EditBlock class, UpperCase method

Return value None

## UpperCase method

Converts all the lowercase alphabetic characters in the *EditBlock* to

uppercase.

Types expected void UpperCase()

Return value None

Chapter

# **EditBuffer class**

This class is one of the editor classes. An edit buffer is associated with one file and any number of edit views.

#### **Syntax** EditBuffer(string fileName [, bool private, bool readOnly])

fileName The name of the file associated with the edit buffer.

private Implies that the buffer is a hidden system buffer. Undo

information is not retained, and the *EditBuffer is* never attachable to an *EditView*. The file attached to the buffer cannot

be viewed in the IDE until the private buffer is destroyed. When a private *EditBuffer* is no longer needed, you should

always explicitly destroy it with EditBuffer.Destroy.

The default value of *private* is **FALSE**.

readOnly Marks the buffer as read-only. The default value is **FALSE**.

Associating a read-only file with the *EditBuffer* does not make

the *EditBuffer* read-only.

#### **Properties**

| EditBlock Block       | Read-only |
|-----------------------|-----------|
| TimeStamp CurrentDate | Read-only |
| string Directory      | Read-only |
| string Drive          | Read-only |
| string Extension      | Read-only |
| string FileName       | Read-only |
| string FullName       | Read-only |

TimeStamp InitialDate Read-only bool IsModified Read-only bool IsPrivate Read-only bool IsReadOnly Read-only bool IsValid Read-only EditPosition Position Read-only EditView TopView Read-only

#### Methods

void ApplyStyle(EditStyle styleToApply)

EditBlock BlockCreate()

string Describe()

bool Destroy()

EditBuffer NextBuffer(bool privateToo)

EditView NextView(EditView)

EditPosition PositionCreate()

bool Print()

EditBuffer PriorBuffer(bool privateToo)

bool Rename(string newName)

int Save([string newName])

#### **Events**

void AttemptToModifyReadOnlyBuffer()

void AttemptToWriteReadOnlyFile()

void HasBeenModified()

## EditBuffer class description

An EditBuffer is a representation of the contents of a file. An EditView is used to provide a visual representation of the *EditBuffer*. The same *EditBuffer* can be displayed simultaneously in different EditViews (for example, two edit windows can be open on the same file). EditBuffer objects provide functionality for a file being edited that is independent of the number of views associated with the buffer.

#### Edit buffers:

- Use the *NextView* method to to traverse the list of views containing the same EditBuffer.
- Maintain access to a list of bookmarks (position markers which track text edits).
- Can be queried for their time and date stamps.
- Have a Position member through which manipulation of the underlying *EditBuffer* is performed. Typically this member will be used when manipulating an EditBuffer through script.
- Can be specified as read-only.
- Can be created as private or system buffers. System buffers are not visible in the IDE or listed in the buffer list.

A single *EditBuffer* object exists internally for each file loaded into the buffer. If you create additional representations for an edit buffer, they are attached to the existing *EditBuffer* object. Any changes to one of these representations changes the others, since they refer to the same object. All representations inherit the IsReadOnly and IsPrivate attributes of the original, because these properties are set only when the object is first created.

You can make buffers private to provide raw data storage for script usage. No undo information is maintained for private buffers, nor are they attachable to an *EditView*. Private *EditBuffer* objects should be explicitly destroyed when no longer needed using the *Destroy* method. Otherwise, they remain in memory for the duration of the IDE session.

## **Block property**

Contains a reference to the hidden EditBlock.

Access

Read-only

Type expected

EditBlock Block

## CurrentDate property

Originally set to the same value as *InitialDate* but is updated when the buffer's contents are altered.

Access

Read-only

Type expected

TimeStamp CurrentDate

## **Directory property**

**NULL** if the *EditBuffer* is invalid; otherwise, indicates the directory path in uppercase letters.

**Access** Read-only

Type expected string Directory

## **Drive property**

**NULL** if the *EditBuffer* is invalid; otherwise, indicates the drive in uppercase with the associated colon (:).

Access Read-only

Type expected string Drive

## **Extension property**

**NULL** if the *EditBuffer* is invalid; otherwise, indicates the file extension in uppercase including the period (.), if any.

Access Read-only

Type expected string Extension

## FileName property

**NULL** if the *EditBuffer* is invalid; otherwise, indicates the file name in uppercase.

**Access** Read-only

Type expected string FileName

## FullName property

The name of the *EditBuffer* or **NULL** if the *EditBuffer* is invalid.

Access Read-only

Type expected string FullName

## InitialDate property

The date on which the file was first created.

**Access** Read-only

Type expected TimeStamp InitialDate

**Description** If the buffer was initialized from a disk file, *InitialDate* reflects the file's age. If

the file does not reside on disk, *InitialDate* holds the time at which the buffer

was created. It is a read-only property.

## IsModified property

Indicates if the buffer was changed since it was last opened or saved, whichever occurred most recently.

**Access** Read-only

Type expected bool IsModified

## IsPrivate property

TRUE if the buffer was created with the *private* parameter set to TRUE; FALSE, otherwise.

**Access** Read-only

Type expected bool IsPrivate

## IsReadOnly property

**TRUE** if the buffer was created with the *readOnly* parameter set to **TRUE**; **FALSE** otherwise.

**Access** Read-only

Type expected bool IsReadOnly

## IsValid property

**FALSE** if the *EditBuffer* is destroyed, otherwise, **TRUE**.

**Access** Read-only

Type expected bool IsValid

## **Position property**

Provides access to the *EditPosition* instance for this *EditBuffer*.

**Access** Read-only

Type expected EditPosition Position

## **TopView property**

The topmost *EditView* that contains this *EditBuffer*. **NULL** if no view is associated with the buffer.

**Access** Read-only

Type expected EditView TopView

## ApplyStyle method

Updates the EditOptions.BufferOptions property with the contents of

styleToApply.

**Types expected** void ApplyStyle(EditStyle styleToApply)

styleToApply The EditStyle object to apply.

Return value None

#### BlockCreate method

Creates an edit block for the EditBuffer.

Types expected EditBlock BlockCreate()

**Return value** The edit block.

#### **Describe** method

Invoked during buffer list creation by an *Editor* object. Returns a text description of the buffer, as in:

• FOO.CPP(modified)

BAR.CPP

Types expected

string Describe()

Return value

None

## **Destroy method**

Removes the buffer from the IDE's buffer list and does not save any changes.

Types expected

bool Destroy()

Return value

**TRUE** if the buffer was actually destroyed, or **FALSE** if views relying on it still exist.

**Description** 

When private *EditBuffer* objects are longer needed, you should always explicitly destroy them.

#### **NextBuffer method**

Finds the next edit buffer in the buffer list.

Types expected

EditBuffer NextBuffer(bool privateToo)

privateToo

TRUE if private buffers are to be included in the buffer list,

FALSE otherwise.

Return value

The edit buffer found or **NULL** if none is found.

Description

The buffer list is circular, so if a buffer exists, it will be found. However, if all buffers are private and if *privateToo* is set to **FALSE**, no buffer will be found.

#### **NextView method**

Returns the next *EditView* containing this *EditBuffer*.

EditBuffer class, PositionCreate method

Types expected EditView NextView(EditView next)

next The view to use in getting the next associated view for this edit

buffer. Start traversing the view list by passing the value of

TopView to this method.

Return value None

**Description** An *EditBuffer* is a representation of the contents of a file. An *EditView* is used

to provide a visual representation of the <code>EditBuffer</code>. The same <code>EditBuffer</code> can be displayed simultaneously to the user in different <code>EditViews</code> (for example, two edit windows can be open on the same file). This method enables you to

cycle through all the *EditViews* representing this *EditBuffer*.

#### PositionCreate method

Creates an EditPosition object.

Types expected EditPosition PositionCreate()

Return value None

#### **Print method**

Prints this buffer.

Types expected bool Print()

**Return value** TRUE if the print was successful or FALSE if the print failed.

#### PriorBuffer method

Finds the previous edit buffer in the buffer list.

**Types expected** EditBuffer PriorBuffer(bool privateToo)

privateToo TRUE if private buffers are to be included in the buffer list,

**FALSE** otherwise.

**Return value** The edit buffer found or **NULL** if none is found

**Description** The buffer list is circular, so if a buffer exists, it will be found. However, if all

buffers are private and if *privateToo* is set to **FALSE**, no buffer will be found.

#### Rename method

Changes the EditBuffer name.

Types expected be

bool Rename(string newName)

newName

The new name of the buffer.

Return value

TRUE if the operation succeeded or FALSE if it failed

**Description** 

Rename fails when an *EditBuffer* with the new name is already in the buffer list. If a file with the new name already exists on disk, it is overwritten when

this buffer is saved.

#### Save method

Writes the file associated with the buffer to disk.

Types expected

int Save([string newName])

newName

The new name of the file.

Return value

The number of bytes written or 0 if the save was unsuccessful.

Description

Saves the file whether it was modified or not. *Save* uses the current name of the file or *newName* if it is specified.

## AttemptToModifyReadOnlyBuffer event

Triggered when an attempt is made to modify a read-only buffer.

Note

For the *EditBuffer* to be read-only, it must be created with the *readOnly* parameter set to **TRUE**. Creating an *EditBuffer* from a read-only file does not create a read-only buffer.

void AttemptToModifyReadOnlyBuffer()

Return value

Types expected

None

## AttemptToWriteReadOnlyFile event

Triggered when an attempt is made to write the contents of an *EditBuffer* to a read-only file. The buffer may or may not have been created as read-only.

Types expected

void AttemptToWriteReadOnlyBuffer()

EditBuffer class, HasBeenModified event

Return value None

## HasBeenModified event

Triggered when a buffer has been modified for the first time.

Types expected void HasBeenModified()

Return value None

# Chapter

# **EditOptions class**

This class is one of the editor classes. EditOptions class members hold editor characteristics of a global nature.

#### **Syntax**

EditOptions()

#### **Properties**

string BackupPath Read-write int BlockIndent Read-write **BufferOptions BufferOptions** Read-only Read-write string MirrorPath string OriginalPath Read-write string SyntaxHighlightTypes Read-write Read-write bool UseBRIEFCursorShapes bool UseBRIEFRegularExpression Read-write

#### **Methods**

None

#### **Events**

None

## EditOptions class description

The *EditOptions* object holds editor characteristics of a global nature, such as:

- Whether to create backups
- The destination paths for backups
- The insert/overtype setting
- The optimal fill setting
- Handling of blocks cut or copied from the buffer (scrap manipulation)
- The default regular expression language

Property values are initialized from global defaults during construction.

## BackupPath property

Contains the path where the editor stores back ups.

Access Read-write

Type expected

string BackupPath

Description

In the IDE, BackupPath is set with the BackupPath option of the Environment Options dialog. To display this dialog box, choose Options | Environment |

Editor | File.

## BlockIndent property

Indents or outdents a block of characters.

Access =

Read-write

Type expected

int BlockIndent

Description

BlockIndent indicates the number of characters to indent or outdent a block of

characters. The value must be between 1 and 16.

In the IDE, BlockIndent is set with the Block Indent option of the Environment Options dialog. To display this dialog box, choose Options | Environment |

Editor | Options.

## **BufferOptions** property

Holds the buffer options settings for all edit buffers.

Access

Read-only

Type expected **BufferOptions BufferOptions** 

## MirrorPath property

Holds the path where the editor stores mirror copies of files.

Access Read-write

Type expected string MirrorPath

Description In the IDE, MirrorPath is set with the Mirror Path option of the Environment

Options dialog. To display this dialog box, choose Options | Environment |

Editor | File.

## OriginalPath property

Holds the path where the editor stores the original files.

Access Read-write

Type expected string OriginalPath

Description In the IDE, *OriginalPath* is set with the Original Path option of the

Environment Options dialog. To display this dialog box, choose Options

Environment | Editor | File.

## SyntaxHighlightTypes property

Holds the file extensions, or file names, of the file types for which syntax highlighting is to be enabled in the editor.

Access Read-write

Type expected string SyntaxHighlightTypes

Description Wild cards are permitted. Separate multiple names/extensions with a semicolon.

In the IDE, *SyntaxHighlightTypes* is set with the Syntax Extensions option of

the Environment Options dialog. To display this dialog box, choose

Options | Environment | Syntax Highlighting.

#### Example

```
//Example of SyntaxHighlightTypes
JavaSyntaxHighlight( yes ) {
if (yes) {
   IDE.Editor.Options.BufferOptions.TokenFileName = "java.tok";
   // enable syntax highlighting for .java files
  IDE.Editor.Options.SyntaxHighlightTypes = "*.java";
else {
   IDE.Editor.Options.BufferOptions.TokenFileName = ""; // C++
   // enable syntax highlighting for standard C++ files
   IDE.Editor.Options.SyntaxHighlightTypes =
     "*.cpp; *.c; *.h; *.hpp; *.rh; *.re";
 //-- redraw with new option settings --
 declare EditStyle es;
 IDE.Editor.ApplyStyle( es );
```

## UseBRIEFCursorShapes property

When **TRUE**, the editor uses the default cursor shapes that Brief provides for insert mode and overtype mode.

Access Read-write

Type expected bool UseBRIEFCursorShapes

Description In the IDE, *UseBRIEFCursorShapes* is set with the BRIEF Cursor Shapes

option of the Environment Options dialog. To display this dialog box, choose

Options | Environment | Editor | Display.

## UseBRIEFRegularExpression property

When TRUE, complex search and search/replace operations can be performed using the Brief regular expression syntax.

Access Read-write

Type expected bool UseBRIEFRegularExpression

Description In the IDE, *UseBRIEFRegularExpressions* is set with the BRIEF Regular

Expressions option of the Environment Options dialog. To display this

dialog box, choose Options | Environment | Editor | Options.

# 113

## **EditPosition class**

This is one of the editor classes. *EditPosition* class members provide positioning functionality related to the active location in an *EditView* or *EditBuffer*.

#### **Syntax**

EditPosition(EditBuffer) EditPosition(EditView)

#### **Properties**

Read-only int Character int Column Read-only bool IsSpecialCharacter Read-only bool IsWhiteSpace Read-only bool IsWordCharacter Read-only int LastRow Read-only int Row Read-only SearchOptions SearchOptions Read-only

#### **Methods**

void Align(int magnitude)

bool BackspaceDelete([int howMany])

bool Delete([int howMany])

int DistanceToTab(int direction)

```
bool GotoLine(int lineNumber)
void InsertBlock(EditBlock block)
void InsertCharacter(int characterToInsert)
void InsertFile(string fileName)
void InsertScrap()
void InsertText(string text)
bool Move([int row, int col])
bool MoveBOL()
bool MoveCursor(moveMask)
bool MoveEOF()
bool MoveEOL()
bool MoveReal([int row, int col])
bool MoveRelative([int deltaRow, int deltaCol])
string Read([int numberOfChars])
bool Replace([string pat, string rep, bool case, bool useRE, bool dir, int reFlavor, bool global, EditBlock block])
bool ReplaceAgain()
void Restore()
string RipText(string legalChars [,int ripFlags])
void Save()
int Search([string pat, bool case, bool useRE, bool dir, int reFlavor, EditBlock block])
int SearchAgain()
void Tab(int magnitude)
```

#### **Events**

None

## **EditPosition class description**

An *EditPosition* object is the point at which operations occur within the *EditBuffer*. One *EditPosition* object exists for each *EditBuffer* and each *EditView*. In the *EditView*, the cursor location visually represents the *EditPosition*'s current location.

Since each *EditView* can have its own *EditPosition* object, you can have multiple *EditViews* at multiple locations. Additionally, the *EditBuffer's EditPosition* object maintains its own location information.

## **Character property**

Integer value of the character at this position or one of the following values:

VIRTUAL\_TAB

VIRTUAL\_PAST\_EOF

VIRTUAL\_PAST\_EOL

Access

Read-only

Type expected

int Character

## Column property

The current column position in the buffer. To change, use one of the following *EditPosition* methods:

Move

MoveBOL

MoveCursor

MoveEOF

MoveEOL

MoveReal

MoveRelative

**Access** 

Read-only

Type expected

int Column

## IsSpecialCharacter property

**TRUE** if the character at the current edit position is not an alphanumeric or whitespace character; **FALSE** otherwise.

**Access** 

Read-only

Type expected

bool IsSpecialCharacter

## IsWhiteSpace property

**TRUE** if the character at the current edit position is a *Tab* or *Space*; **FALSE**, otherwise.

Access

Read-only

Type expected

bool IsWhiteSpace

## IsWordCharacter property

**TRUE** if the character at the current edit position is an alphabetic character, numeric character or underscore. Otherwise, **FALSE**.

**Access** Read-only

Type expected bool IsWordCharacter

## LastRow property

The line number of the last line in the edit buffer.

**Access** Read-only

Type expected int LastRow

## **Row property**

The current row position in the buffer. To change, use one of the following *EditPosition* methods:

Move

MoveBOL

MoveCursor

MoveEOF

MoveEOL

MoveReal

MoveRelative

Access

Read-only

Type expected

int Row

## SearchOptions property

Contains an instance of the *SearchOptions* class, the options currently in place for searching.

Access

Read-only

Type expected

SearchOptions SearchOptions

## Align method

Positions the insertion point on the current line, aligning it with columns calculated from prior lines in the file.

#### Types expected

void Align(int magnitude)

#### magnitude

If positive, enough characters are inserted to align the character position as follows:

- Starting with the column defined by the current character position on the current line, the character is aligned with the first character after the first white space on the previous line after the column position.
- If the previous line is too short to calculate a position on the current line, previous lines are scanned until finding one that is long enough to calculate a column position.

If negative, the column position is moved to the left.

#### Return value

None

#### Example

Assume that two lines of code contain the text "Leaning over the console, she stuck out her hand and said," and "'Hello there, buddy.'" The cursor (^) is in column 2 on the current line.

Leaning over the console, she stuck out her hand and said, "How are you, buddy"

#### Calling Align(1) results in:

Leaning over the console, she stuck out her hand and said, "How are you, buddy."

#### Calling Align(1) again results in:

Leaning over the console, she stuck out her hand and said, "How are you, buddy."

#### Calling Align(1) again results in:

Leaning over the console, she stuck out her hand and said, "How are you buddy."

#### Calling Align (-1) results in:

Leaning over the console, she stuck out her hand and said, "Hello there, buddy."

## BackspaceDelete method

Deletes characters to the left of the current position.

EditPosition class, Delete method

**Types expected** bool BackspaceDelete([int howMany])

howMany The number of characters to delete. The default is 1.

Return value TRUE if any characters are deleted; FALSE if there are no characters to the

left

#### **Delete method**

Deletes characters to the right of the current position.

Types expected bool Delete([int howMany])

howMany The number of characters to delete. The default is 1.

Return value TRUE if any characters are deleted; FALSE if there are no characters to the

right.

#### DistanceToTab method

Retrieves the number of character positions between the current cursor position and the next/previous tab stop.

Types expected int DistanceToTab(int direction)

direction Either SEARCH\_FORWARD or SEARCH\_BACKWARD.

SEARCH FORWARD is the default.

**Return value** Number of character positions between the current cursor position and the

next/previous tab stop.

#### **GotoLine method**

Moves the cursor to the specified line, without changing column position.

Types expected bool GotoLine(int lineNumber)

*lineNumber* The number of the line to change to. If *lineNumber* is not

specified, the user is prompted for a line number.

**Return value** TRUE if the move was successful, FALSE, otherwise.

#### InsertBlock method

Inserts the last marked block at the current cursor position.

Types expected void InsertBlock(EditBlock block)

> Restricts the search to the indicated block. block

Return value None

## InsertCharacter method

Inserts a character at the current cursor position.

Types expected void InsertCharacter(int characterToInsert)

characterToInsert The integer value of the character to insert.

Return value None

#### InsertFile method

Inserts the contents of the specified file at the current cursor position.

Types expected void InsertFile(string fileName)

> fileName The name of the file to insert.

Return value None

## InsertScrap method

Insert text in the Windows Clipboard at the current cursor position.

Types expected void InsertScrap()

Return value None

#### InsertText method

Inserts the specified string at the current cursor position.

EditPosition class, Move method

Types expected void InsertText(string text)

text

The string to insert.

Return value None

#### Move method

Moves the cursor to the specified row and column.

Types expected bool Move([int row, int col])

row The number of the row to move to.

*col* The number of the column to move to.

**Return value** The return value, **TRUE** or **FALSE**, indicates whether the position actually

changed.

**Description** *Move* attempts to position:

• The column at 0 or less

• The column at 1025 or more

The row at 0 or less

*MaxLineNumber* + 1 or more are invalid. *MaxLineNumber* depends on the computer's capacity.

#### MoveBOL method

Moves the cursor to the first character on the current line.

Types expected bool MoveBOL()

**Return value** The return value, **TRUE** or **FALSE**, indicates whether the position actually

changed.

**Description** *MoveBOL* attempts to position:

• The column at 0 or less

• The column at 1025 or more

The row at 0 or less

MaxLineNumber + 1 or more are invalid. MaxLineNumber depends on the computer's capacity.

#### MoveCursor method

Moves the current position forward or backward in the buffer.

#### Types expected

bool MoveCursor(moveMask)

moveMask

The position to move the cursor to. The value of *moveMask* can be built from the one of the following:

SKIP\_WORD (default)

SKIP\_NONWORD

SKIP\_WHITE

SKIP\_NONWHITE

SKIP SPECIAL

SKIP\_NONSPECIAL.

These masks can be combined with SKIP\_LEFT (default) or SKIP\_RIGHT. SKIP\_STREAM can also be used with any of these combinations if line ends are ignored.

#### Return value

The return value, TRUE or FALSE, indicates whether the position actually changed.

#### Description

*MoveCursor* attempts to position:

- The column at 0 or less
- The column at 1025 or more
- The row at 0 or less

MaxLineNumber + 1 or more are invalid. MaxLineNumber depends on the computer's capacity.

#### MoveEOF method

Moves the current position to the last character in the file.

Types expected

bool MoveEOF()

Return value

The return value, **TRUE** or **FALSE**, indicates whether the position actually changed.

Description

*MoveEOF* attempts to position:

- The column at 0 or less
- The column at 1025 or more
- The row at 0 or less

MaxLineNumber + 1 or more are invalid. MaxLineNumber depends on the computer's capacity.

#### MoveEOL method

Moves the current position to the last character on the line.

Types expected

bool MoveEOL()

Return value

The return value, TRUE or FALSE, indicates whether the position actually changed.

Description

*MoveEOL* attempts to position:

- The column at 0 or less
- The column at 1025 or more
- The row at 0 or less

*MaxLineNumber* + 1 or more are invalid. *MaxLineNumber* depends on the computer's capacity.

#### MoveReal method

The position assumes that the file is unedited. If edits have been made to the file, the move is relative to the original, unedited file.

#### Types expected

bool MoveReal([int row, int col])

row

The number of the row to move the cursor to. *row* is relative to the line numbers in the original, unedited file.

col

The number of the column to move the cursor to. *column* is relative to the column numbers in the original, unedited file.

Return value

The return value, TRUE or FALSE, indicates whether the position actually changed.

#### Description

*MoveReal* attempts to position:

- The column at 0 or less
- The column at 1025 or more
- The row at 0 or less

MaxLineNumber + 1 or more are invalid. MaxLineNumber depends on the computer's capacity.

For example, assume that the original, unedited file is a two-line file with the word ONE on the first line and the word TWO on the second line. The user

subsequently inserts 100 lines of text after line 1. MoveReal (2,1) moves the cursor to the "T" in "TWO".

#### MoveRelative method

Moves the cursor the specified number of rows and columns from the current row and column position.

Types expected

bool MoveRelative([int deltaRow, int deltaCol])

The number of rows to move the cursor. *deltaRow* is relative to deltaRow

the current row number.

The number of columns to move the cursor. *deltaCol* is relative deltaCol

to the current column number.

Return value

The return value, **TRUE** or **FALSE**, indicates whether the position actually changed.

Description

*MoveRelative* attempts to position:

• The column at 0 or less

The column at 1025 or more

The row at 0 or less

MaxLineNumber + 1 or more are invalid. MaxLineNumber depends on the computer's capacity.

#### Read method

Reads the specified number of characters.

Types expected

string Read([int numberOfChars])

numberOfChars

The number of characters to read from the current cursor

position. If omitted, it reads to the end of the line.

**Return value** A string containing the characters read

## Replace method

Searches EditBuffer in the indicated direction for the search expression. The expression is replaced with the specified expression.

Types expected

bool Replace([string pat, string rep, bool case, bool useRE, bool dir, int reFlavor, bool global, EditBlock block])

pat

The string to search for.

rep

The string to replace with.

case

Indicates if the case of *pat* is significant in the search.

useRE

Indicates whether or not to interpret pat as a regular expression

string.

dir

One of the following:

SEARCH\_FORWARD (default)

SEARCH\_BACKWARD

reFlavor

The type of regular expression being used; it may be one of the following:

IDE\_RE (default)

BRIEF\_RE

BRIEF\_RE\_FORWARD\_MIN

BRIEF\_RE\_SAME\_MIN

BRIEF\_RE\_BACK\_MIN

BRIEF\_RE\_FORWARD\_MAX

BRIEF\_RE\_SAME\_MAX BRIEF\_RE\_BACK\_MAX

block

If given, restricts the search to the indicated block.

Return value

TRUE if the replace operation was successful, FALSE, otherwise.

## ReplaceAgain method

Repeats the most recently performed *Replace* operation.

Types expected

bool ReplaceAgain()

Return value

TRUE if the replace operation was successful, FALSE, otherwise.

#### **Restore method**

Restores the cursor position to the position saved by the last call to the *Save* method.

Types expected

void Restore()

#### Return value None

## RipText method

Performs an edit rip operation. This routine can rip an entire line.

Types expected

string RipText(string legalChars [,int ripFlags])

legalChars

Determines the legal characters to include in the edit rip. If *legalChars* is omitted,

guiciuis is onniced,

INCLUDE\_ALPHA\_CHARS

INCLUDE\_NUMERIC\_CHARS

INCLUDE\_SPECIAL\_CHARS

are all automatically added to the *ripFlags* argument, making any character beween ASCII decimal 32 and 128 a legal character. A rip can be halted by specifying a character in *legalChars* then using INVERT\_LEGAL\_CHARS as the *ripFlags* parameter.

ripFlags

A mask built by combining any or all of the following values:

| Value                         | Description                                                                                                    |
|-------------------------------|----------------------------------------------------------------------------------------------------|
| BACKWARD_RIP                  | Rip from left to right.                                                                                                    |
| INVERT_LEGAL_CHARS            | Interpret the <i>legalChars</i> string as the inverse of the string you wish to use for <i>legalChars</i> . In other words, specify t to mean any ASCII value between 1 and 255 except t. |
| INCLUDE_LOWERCASE_ALPHA_CHARS | Append the characters abcdefghijklmnopqrstuvwxyz to the legalChars string.                                                                                                    |
| INCLUDE_UPPERCASE_ALPHA_CHARS | Append the characters ABCDEFGHIJKLMNOPQRSTUVWXYZ to the legalChars string.                                                                                                    |
| INCLUDE_ALPHA_CHARS           | Append both uppercase and lowercase alpha characters to the <i>legalChars</i> string.                                                                                                    |
| INCLUDE_NUMERIC_CHARS         | Append the characters 1234567890 to the legalChars string.                                                                                                    |
| INCLUDE_SPECIAL_CHARS         | Append the characters `-=[]\;',./~!@#\$\&^&*()_+{} :"<>? to the legalChars string.                                                                                                    |

**Return value** The string copied from the edit buffer.

#### Save method

Save the current cursor position. Use *Restore* to later restore the cursor to this position.

Types expected

void Save()

#### Return value None

#### Search method

Searches the edit buffer for the search expression.

Types expected

int Search(string pat [, bool case, bool useRE, bool dir, int reFlavor, EditBlock block])

pat The string to search for.

case Indicates if the case of pat is significant in the search.

useRE Indicates whether or not to interpret pat as a regular expression.

*dir* One of the following:

SEARCH\_FORWARD (default)

SEARCH\_BACKWARD

reFlavor The type of regular expression in use; it may be one of the

following:

IDE\_RE (default)

BRIEF\_RE

BRIEF\_RE\_FORWARD\_MIN// same as BRIEF\_RE

BRIEF\_RE\_SAME\_MIN BRIEF RE BACK MIN

BRIEF\_RE\_FORWARD\_MAX

BRIEF\_RE\_SAME\_MAX BRIEF\_RE\_BACK\_MAX

1 70 :

block If given, restricts the search to the indicated block.

If case, useRE, or reFlavor is not supplied, the value is determined by querying the Editor object.

**Return value** The size (in characters matched) of the match.

## SearchAgain method

Note

Repeats the most recently performed Search operation.

Types expected int SearchAgain()

**Return value** The number of matches found.

## Tab method

Moves the current cursor location to the next or previous tab stop.

Types expected

void Tab(int magnitude)

magnitude

If positive, moves the cursor to the next tab stop. If negative,

moves to the previous tab stop.

Return value

None

14

# EditStyle class

This class is one of the editor classes. *EditStyle* applies styles that overrride settings for a buffer or for the entire editor.

#### **Syntax**

EditStyle(string styleName[,EditStyle styleToInitializeFrom])

styleName

The name of the style to create.

styleToInitializeFrom

The name of the style to initialize from.

#### **Properties**

EditOptions EditMode

Read-write

int Identifier

Read-only

string Name

Read-write

#### **Methods**

None

#### **Events**

None

## EditStyle class description

*EditStyle* objects provide a mechanism to collect *EditOptions*, name them, and apply them across buffers, across the entire Editor, or both. You can store all

your preferred settings for the editor in an EditStyle object and apply them to an editor all at once.

EditStyle objects contain:

- An *EditOptions* member
- A name
- An internal filter that indicates the characteristics that the style controls

EditStyles are implicitly persistent. The list of available styles may be traversed from the Editor object.

## **EditMode property**

Contains an *EditOptions* object that defines the options for the style.

Access Read-write

Type expected EditOptions EditMode

## **Identifier property**

Identifies styles with a unique integer.

Access Read-only

Type expected int Identifier

## Name property

A unique name for this *EditStyle*, taken from the *styleName* parameter.

Access Read-write

Type expected string Name

## **EditView class**

This class is one of the editor classes. *EditView* class members provide the visual representation of the *EditBuffer*.

- Each edit view has only one edit buffer.
- Each edit view is in an edit window.

#### **Syntax**

EditView (EditWindow parent[, EditBuffer buffer])

parent

The edit window.

buffer

The currently active buffer. If *buffer* is omitted, the parent's

currently active *EditBuffer* is used.

#### **Properties**

| EditBlock Block       | Read-write |
|-----------------------|------------|
| int BottomRow         | Read-only  |
| EditBuffer Buffer     | Read-only  |
| int Identifier        | Read-only  |
| bool IsValid          | Read-only  |
| bool IsZoomed         | Read-write |
| int LastEditColumn    | Read-only  |
| int LastEditRow       | Read-only  |
| int LeftColumn        | Read-only  |
| EditView Next         | Read-only  |
| EditPosition Position | Read-only  |

EditView Prior Read-only int RightColumn Read-only int TopRow Read-only EditWindow Window Read-only

#### **Methods**

EditBuffer Attach(EditBuffer buffer)

bool BookmarkGoto(int bookmarkIDorPrevRef)

int BookmarkRecord(int bookmarkIDorPrevRef)

void Center([int row, int col])

void MoveCursorToView()

void MoveViewToCursor()

void PageDown()

void PageUp()

void Paint()

int Scroll(int deltaRow[, int deltaCol])

void SetTopLeft(int topRow, int leftCol)

#### **Events**

None

## EditView class description

*EditView* objects provide an editing window for the current buffer. The frame of an EditView is an EditWindow. Each view has a direct relationship to an EditBuffer. During creation, the EditView's Position member is initialized from the *EditBuffer's Position* member.

#### Edit views:

- Have methods that traverse their sibling views.
- Can be queried to find the associated *EditWindow* or *EditBuffer*.
- Have a *Position* member that manipulates the underlying *EditBuffer*. Typically this member is used by scripts and primitives tied to the user interface.

The underlying *EditBuffer* object owns the list of bookmarks (position markers that track text edits). Use EditView.BookmarkRecord and

*EditView.BookmarkGoto* to provide access to those bookmarks. A common list of bookmarks is maintained for the same buffer regardless of the view being used.

## **Block property**

Provides access to the instance of the *EditBlock* class attached to this *EditView*.

**Access** Read-write

Type expected EditBlock Block

## **BottomRow property**

Row number displayed at the last line in the view.

**Access** Read-only

Type expected int BottomRow

## **Buffer property**

Returns the *EditBuffer* to which the view is attached.

**Access** Read-only

Type expected EditBuffer Buffer

## **Identifier property**

A unique identifier for each view.

**Access** Read-only

Type expected int Identifier

## IsValid property

TRUE if the view is valid, FALSE if it is not.

**Access** Read-only

EditView class, IsZoomed property

Type expected bool IsValid

> Description The view will be invalidated if it is destroyed by the user.

## IsZoomed property

Zooms the view.

Access Read-write

Type expected bool IsZoomed

> Description A zoomed *EditView* expands to occupy the entire *EditWindow* client space. If

> > an EditView is zoomed in an EditWindow, you cannot manipulate sibling

views by creating, resizing or deleting them.

## LastEditColumn property

Identifies the position of the most recent edit.

Access Read-only

Type expected int LastEditColumn

Description LastEditColumn works in conjunction with LastEditRow to identify the

character position of the most recent edit. An edit modifies the contents of

the buffer and occurs as a character or block insertion or deletion.

## LastEditRow property

Identifies the position of the most recent edit.

Access Read-only

Type expected int LastEditRow

Description LastEditRow works in conjunction with LastEditColumn to identify the

character position of the most recent edit. An edit modifies the contents of

the buffer and occurs as a character or block insertion or deletion.

## LeftColumn property

Column number displayed at the left edge of the view.

**Access** Read-only

Type expected int LeftColumn

## **Next property**

The next *EditView* embedded in the same window.

**Access** Read-only

Type expected EditView Next

## **Position property**

Provides access to the instance of the *EditPosition* class attached to this *EditView* 

Access Read-only

Type expected EditPosition Position

## **Prior property**

The previous *EditView* embedded in the same window.

Access Read-only

Type expected EditView Prior

## RightColumn property

Column number displayed at the right edge of the view.

**Access** Read-only

Type expected int RightColumn

## **TopRow property**

Row number displayed at the first line in the view.

**Access** Read-only

EditView class, Window property

Type expected int TopRow

## Window property

Returns the window in which this view is embedded.

**Access** Read-only

Type expected EditWindow Window

#### Attach method

Attaches the view to a new EditBuffer.

Types expected EditBuffer Attach(EditBuffer buffer)

buffer The name of the buffer to attach to.

**Return value** The previous edit buffer

**Description** Attach replaces the currently attached edit buffer. When a view is created, it

is associated with an *EditBuffer*. The purpose of the view is to provide a

visual representation of the edit buffer to which it is attached.

For example, to display a current view in a different edit buffer, use *Attach* to

switch its associated buffer to another edit buffer.

#### **BookmarkGoto method**

Updates the *EditBuffer* position with the value from the specified marker.

Types expected bool BookmarkGoto(int bookmarkIDorPrevRef)

bookmarkIDorPrevRef Either an index (range 0–19) to the list of bookmarks

in the buffer or a reference to a bookmark that was returned from a previous call to *BookmarkRecord*.

**Return value** TRUE if the marker is valid, FALSE otherwise.

#### BookmarkRecord method

Returns a value suitable for passing to *BookmarkGoto*. Returns zero if there was an error.

Types expected

int BookmarkRecord(int bookmarkIDorPrevRef)

bookmarkIDorPrevRef

Either an index (range 0–19) to the list of bookmarks in the buffer or a reference to a bookmark that was returned from a previous call to *BookmarkRecord*.

Return value

None

**Description** 

Use *BookmarkRecord* to store a known location in a buffer. The bookmark moves with edit inserts and deletes.

For example, if you insert a bookmark using BookMarkRecord(1) at the a in are in the following line, you could move around and then return to that location with BookmarkGoto(1):

hello how are you?

If the word *how* were deleted, you would still return to the *a* in *are*.

#### Center method

Scrolls the *EditView* as necessary to center the character in the view window.

Types expected

void Center([int row, int col])

row

The number of the row to center the character to. A 0 does not change the row number.

col

The number of the column to center the character to. A 0 does not

change the column number.

Return value

None

Description

Center centers the character at the specified position vertically or horizontally

or both. If the character is already centered, nothing happens.

#### MoveCursorToView method

Ensures that the cursor is visible in the view by altering the cursor's position, if necessary.

Types expected

void MoveCursorToView()

Return value

None

#### MoveViewToCursor method

Ensures that the cursor is visible in the view by altering the view's coordinates, if necessary.

Types expected

void MoveViewToCursor()

Return value

None

## PageDown method

Advances the row position by the number of visible rows in the *EditView*.

Types expected

void PageDown()

Return value

None

## PageUp method

Moves the cursor toward the top of the buffer by the number of lines in the visible rows in the *EditView*.

Types expected

void PageUp()

Return value

None

#### Paint method

Forces a screen refresh. During normal script execution, screen updates are suppressed.

Types expected

void Paint()

Return value

None

#### Scroll method

Scrolls in the direction indicated and returns the number of lines actually scrolled.

#### Types expected

int Scroll(int deltaRow[, int deltaCol])

deltaRow

The direction in which to scroll.

- A value less than 0 means scroll up by the specified number of lines.
- A value greater than 0 means scroll down by the specified number of lines.

deltaCol

The magnitude of the scroll.

- A value less than 0 means scroll left by the specified number of columns.
- A value greater than 0 means scroll down by the specified number of columns.

Return value

Number of lines and columns scrolled.

## SetTopLeft method

Attempts to position the character at the specified position in the upper left corner of the *EditView*. Might fail if the position is outside the window's bounds.

#### Types expected

void SetTopLeft(int topRow, int leftCol)

topRow

The row number of the upper left corner of the *EditView*. A 0 ignores the position request and sets only the column number.

leftCol

The column number of the upper left corner of the *EditView*. A 0 ignores the position request and sets only the row number.

Note

A zero in both parameters causes the method to be ignored altogether.

Return value

None

16

## **EditWindow class**

This class is one of the editor classes. *EditWindow* class members provide control of editor views.

#### **Syntax**

EditWindow(EditBuffer buffer)

buffer

The name of the EditBuffer to create.

## **Properties**

int Identifier Read-only
bool IsHidden Read-write
bool IsValid Read-only
EditWindow Next Read-only
EditWindow Prior Read-only
string Title Read-write
EditView View Read-only

#### **Methods**

void Activate()

void Close()

void Paint()

EditView ViewActivate(int direction[, EditView srcView])

EditView ViewCreate(int direction[, EditView srcView])

EditWindow class, EditWindow class description

bool ViewDelete(int direction[, EditView srcView])

EditView ViewExists(int direction[, EditView srcView])

void ViewSlide(int direction[, int magnitude, EditView srcView])

#### **Events**

None

## EditWindow class description

EditWindow objects manage window panes (also known as views). An EditWindow can contain one or more views in which each EditView represents different buffers.

Creation of an *EditWindow* does not cause a window to appear; it provides an object to which a view may be attached. As soon as the first view is attached to an *EditWindow*, it can be displayed.

Views can be zoomed, in which case they expand to fill the client area of their EditWindow. A zoomed view hides all sibling views. Sibling views are those embedded in the same EditWindow. As long as an EditWindow contains a zoomed view, views can't be created, destroyed or resized.

EditWindows can be hidden and unhidden to allow the user to free screen space and preserve the view layout.

## **Identifier property**

Identifies views with a unique value.

Access

Read-write

Type expected

int Identifier

## IsHidden property

Indicates if the current *EditWindow* is hidden.

Access

Read-write

Type expected

bool IsHidden

## IsValid property

TRUE if the current EditWindow is ready for edit operations, FALSE if the window is not available (for example, it is closed).

**Access** Read-only

Type expected bool IsValid

## **Next property**

Indicates the next *EditWindow*, if any.

Access Read-only

Type expected EditWindow Next

## **Prior property**

Indicates the previous *EditWindow*, if any.

**Access** Read-only

Type expected EditWindow Prior

## Title property

Indicates the title of the current *EditWindow*.

**Access** Read-write

Type expected string Title

## View property

Indicates the current EditView.

Access Read-only

Type expected EditView View

#### **Activate method**

Brings this window to the top and gives it focus.

Types expected void Activate()

Return value None

#### Close method

Closes the current window.

Types expected void Close()

Return value None

#### Paint method

Forces a screen refresh. During normal script execution screen updates are

suppressed.

Types expected void Paint()

Return value None

#### ViewActivate method

Makes an existing view the current, active view.

Types expected EditView ViewActivate(int direction[, EditView srcView])

direction Relative to the current EditView in an EditWindow. If direction is

0, and a *srcView* is specified, the specified *srcView* is activated.

direction can be one of the following values:

UP DOWN LEFT RIGHT

srcView The view to activate. If omitted, the EditWindow's current

EditView is activated.

**Return value** The newly activated view or NULL if no view exists

#### ViewCreate method

Creates an EditView.

#### Types expected

EditView ViewCreate(int direction[, EditView srcView])

direction

Relative to the existing *EditView*(*s*) in an *EditWindow*. Ignored for the first view. *direction* can be one of the following values:

UP DOWN LEFT RIGHT

*srcView* 

The view to create. If omitted, the *EditWindow's* current *EditView* is used. By default, the newly created *EditView* is not activated.

Return value

The new *EditView* or **NULL** if creation failed

#### ViewDelete method

Deletes the view in the *direction* relative to the *srcView*, if any.

#### Types expected

bool ViewDelete(int direction[, EditView srcView])

direction

Relative to the existing *EditView(s)* in an *EditWindow* and ignored for the first view. Can be one of the following values:

UP DOWN **LEFT** RIGHT

srcView

The view to delete. If omitted, the *EditWindow's* current *EditView* is deleted. The target view (if any) is then removed from the *EditWindow*. *srcView* is then resized to occupy the space previously held by the target view.

**Return value** TRUE if the view was deleted, FALSE otherwise

#### ViewExists method

Gets a reference to an adjoining *EditView*, if the adjoining *EditView* exists.

Types expected

EditView ViewExists(int direction[, EditView srcView])

direction

Relative to the current *EditView* in an *EditWindow*. Can be one of

the following values:

UP DOWN LEFT RIGHT

srcView

If omitted, the *EditWindow's* current *EditView* is used.

Return value

The EditView or NULL if the EditView does not exist

#### ViewSlide method

Moves the view in the direction indicated.

Types expected

void ViewSlide(int direction), int magnitude,

EditView srcView])

direction

Relative to the existing *EditView* in an *EditWindow*. Can be

one of the following values:

UP DOWN LEFT RIGHT

magnitude

The direction (+ or –) and amount to move

srcView.

If omitted, the *EditWindow's* current *EditView* is used.

Return value

None

## **Editor class**

This class provides access to the IDE's internal editor. *Editor* is associated with other classes which provide the editor with its functionality.

#### **Syntax**

Editor()

#### **Properties**

EditStyle FirstStyleRead-onlyEditOptions OptionsRead-onlySearchOptions SearchOptionsRead-onlyEditBuffer TopBufferRead-onlyEditView TopViewRead-only

#### **Methods**

void ApplyStyle(EditStyle newOptions)

void BufferList()

BufferOptions BufferOptionsCreate()

bool BufferRedo(EditBuffer buffer)

bool BufferUndo(EditBuffer buffer)

EditBuffer EditBufferCreate(string fileName [, bool private, bool readOnly])

EditOptions EditOptionsCreate()

EditStyle EditStyleCreate(string styleName[,EditStyle toInheritFrom])

EditWindow EditWindowCreate(EditBuffer buffer)

string GetClipboard()

int GetClipboardToken()

EditWindow GetWindow([bool getLast])

bool IsFileLoaded(string filename)

EditStyle StyleGetNext(EditStyle)

bool ViewRedo(EditView view)

bool ViewUndo(EditView view)

#### **Events**

void BufferCreated(EditBuffer buffer)

void MouseBlockCreated()

void MouseLeftDown()

void MouseLeftUp()

string MouseTipRequested(EditView theView, int line, int column)

void OptionsChanged(EditorOptions newOptions)

void OptionsChanging(EditorOptions newOptions)

void ViewActivated(EditView view)

void ViewCreated(EditView newView)

void ViewDestroyed(EditView deadView)

### **Editor class description**

The IDE instantiates an *Editor* object, which maintains undo and redo data and has methods allowing access to the list of all buffers and edit windows. Editors have a member of type *EditOptions* that controls global editor characteristics.

Although multiple instances of *Editor* objects may be created in script, they all refer to the same instance of a single C++ object internal to the IDE. Modification of one *Editor* object's options will be reflected in all *Editor* objects.

# **Manipulating the Editor**

The Editor's functionality is accessible at a low enough level that you can mimic in script the behavior of popular editors (such as BRIEF, Epsilon, vi, and WordStar). The Editor itself is accessed through an object instantiated from the *Editor* class. Because the IDE instantiates an *Editor* object itself, any *Editor* objects you instantiate point to this internal IDE object; therefore, modifications in one *Editor* object's options are reflected in all *Editor* objects.

Further editor access is provided through the following classes:

BufferOptions Controls characteristics of the EditBuffer, such as margin, tab

rack, syntax highlighting, and bookmarks.

EditBlock Cut, copy, delete, dimensions, and style.

*EditBuffer* Access status, save, describe, time/date stamp.

EditOptions Holds characteristics of a global nature, such as the insert/

overtype setting, optimal fill, and scrap settings (how to

handle blocks cut or copied from Editor buffers).

EditPosition Location-dependent operations in a view or buffer: cursor

movement, text rip, search, insert.

EditStyle Provide named styles that overrride settings in a buffer or the

entire editor.

EditView Access to buffer, visual cursor manipulations, zoom.

EditWindow Pane control, access to views.

### FirstStyle property

Contains the first style in the list of editor styles.

**Access** Read-only

Type expected EditStyle FirstStyle

**Description** FirstStyle is usually used with the StyleGetNext method. At least one EditStyle

must exist for this property to contain a valid value.

# **Options property**

Holds the buffer options settings.

Access Read-only

Type expected EditOptions Options

Description

Options holds the options settings for all edit buffers. Changing an option in this property affects all edit buffers.

# SearchOptions property

Provides access to the instance of *SearchOptions* associated with this editor.

Access

Read-only

Type expected

SearchOptions SearchOptions

# **TopBuffer property**

The current edit buffer.

Access

Read-only

Type expected

EditBuffer TopBuffer

# **TopView property**

The current view.

Access

Read-only

Type expected

EditView TopView

Description

*TopView* provides a quick way to get at the top view associated with the current edit buffer. When you create a script which operates on the current view, obtain *TopView* from the editor as outline below:

```
//Import the instance of the IDE's editor
import editor;
PrintCurrentLineAneRow()
  //Get the current view's EditPosition object
  declare ep=editor.TopView.Position;
  print "Row=", ep.Row, "Column=", ep.Column
```

# ApplyStyle method

Updates the edit options.

**Types expected** void ApplyStyle(EditStyle newOptions)

*newOptions* The options for the *EditStyle* object.

Return value None

#### **BufferList method**

A text description of the buffer list.

Types expected void BufferList()

Return value None

**Description** The description returned in *BufferList* comes from the *EditBuffer.Describe* 

method.

### **BufferOptionsCreate method**

Creates a new instance of the BufferOptions class.

Types expected BufferOptions BufferOptionsCreate()

Return value A BufferOptions object

### **BufferRedo method**

Reapplies the last operation on the buffer or view regardless of whether the operation was performed on the *EditBuffer*, the *EditView*, an *EditBlock*, or an *EditPosition*.

Types expected bool BufferRedo(EditBuffer buffer)

buffer The name of the buffer or view to reapply the operation to.

**Return value** TRUE if there are more operations to redo, or FALSE if there are not

#### **BufferUndo method**

Undoes the last operation on the buffer or view regardless of whether the operation was performed on the *EditBuffer*, the *EditView*, an *EditBlock*, or an *EditPosition*.

Editor class, EditBufferCreate method

Types expected bool BufferUndo(EditBuffer buffer)

> buffer The name of the buffer or view from which to undo the operation.

Return value TRUE if there are more operations to undo or FALSE if there are not

#### EditBufferCreate method

Creates an edit buffer.

Types expected EditBuffer EditBufferCreate(string fileName [, bool private, bool readOnly])

> fileName The name of the file associated with the edit buffer.

private Implies that the buffer is a hidden system buffer. Undo

information is not retained, and the *EditBuffer* is never attachable to an *EditView*. The default value is **FALSE**.

readOnly Marks the buffer as read-only. The default value is **FALSE**.

Associating a read-only file with the *EditBuffer* does not make

the *EditBuffer* read-only.

Return value The edit buffer created, or **NULL** if none could be created

### EditOptionsCreate method

Creates a new instance of the *EditOptions* class.

Types expected EditOptions EditOptionsCreate()

Return value An *EditOptions* object

# EditStyleCreate method

Creates an edit style.

Types expected EditStyle EditStyleCreate(string styleName[,EditStyle toInheritFrom])

> styleName The name of the style to create.

toInheritFrom The name of the *EditStyle* object to inherit from.

**Return value** The edit style created, or **NULL** if none could be created

#### EditWindowCreate method

Creates an edit window.

Types expected EditWindow EditWindowCreate(EditBuffer buffer)

buffer The name of the buffer to associate with this edit window.

**Return value** The edit window created, or **NULL** if none could be created

### GetClipboard method

Returns the contents of the Windows Clipboard in a string.

Types expected string GetClipboard()

# GetClipboardToken method

Returns the memory address of the Windows Clipboard contents.

Types expected int GetClipboardToken()

#### **GetWindow method**

Returns an EditWindow.

Types expected EditWindow GetWindow([bool getLast])

getLast The name of the window to get.

- If *getLast* is **FALSE**, *GetWindow* returns the top level window.
- If it is TRUE, GetWindow returns the last EditWindow in the Zorder.

getLast defaults to FALSE.

Return value None

### IsFileLoaded method

Verifies if the specified file is loaded.

Editor class, StyleGetNext method

**Types expected** bool IsFileLoaded(string fileName)

fileName The name of the file to check for.

Return value TRUE if a buffer by that name exists, or FALSE if one doesn't.

# StyleGetNext method

Gets the next style in the list of editor styles.

**Types expected** EditStyle StyleGetNext(EditStyle)

**Return value** The editor style that was found, or **NULL** if no editor style is found.

**Description** Use with *FirstStyle* to access the circularly linked list representing all the editor styles. At least one *EditStyle* must exist for this property to contain a

valid value.

#### ViewRedo method

Reapplies the last operation that was undone on the buffer or view regardless of whether the operation was performed on the *EditBuffer*, the *EditView*, an *EditBlock*, or an *EditPosition*.

Types expected bool ViewRedo(EditView view)

*view* The name of the buffer or view to reapply the operation to.

**Return value** TRUE if there are more operations to redo, or FALSE if there are not

#### ViewUndo method

Undoes the last operation on the buffer or view regardless of whether the operation was performed on the *EditBuffer*, the *EditView*, an *EditBlock*, or an *EditPosition*.

Types expected bool ViewUndo(EditView view)

*view* The name of the buffer or view from which to undo the operation.

**Return value** TRUE if there are more operations to undo, or FALSE if there are not

#### **BufferCreated event**

Triggered when a new *EditBuffer* is created. The default action is to do nothing.

Types expected

void BufferCreated(EditBuffer buffer)

buffer

The name of the buffer to create.

Return value

None

### MouseBlockCreated event

Triggered when the user selects a block with the mouse in the top view.

Types expected

void MouseBlockCreated()

Return value

None

#### MouseLeftDown event

Triggered when the mouse left button is pressed in an Edit window.

Types expected

void MouseLeftDown()

Return value

None

# MouseLeftUp event

Triggered when the mouse left button is released in an Edit window.

Types expected

void MouseLeftUp()

Return value

None

# MouseTipRequested event

Raised when the mouse has remained idle over an editor window for a period of time.

Types expected string MouseTipRequested(EditView theView, int line, int column)

the View The Edit View object describing the edit window that contains

the idle mouse.

line, column The position in the edit buffer of the character the cursor is on.

**Return value** If this routine returns a string, it displays the string to the user as a help hint.

The default implementation returns a NULL.

### **OptionsChanged event**

Raised when the OptionsChanging event handler has completed and the

global values have been changed.

Types expected void OptionsChanged(EditorOptions newOptions)

newOptions The new global editor options to apply.

Return value None

**Description** Options Changed notifies a script that needs to update the global options that

those options have changed.

# **OptionsChanging event**

Raised when leaving one of the editor MPD pages with accept.

Types expected void OptionsChanging(EditorOptions newOptions)

newOptions The new global editor options.

Return value None

**Description** OptionsChanging contains a copy of the new values for the global editor

options. An event handler may examine these values and determine if any of

the values need to be overridden with any values from *newOptions*.

### ViewActivated event

Triggered when the *EditView* represented by *view* is activated. There is no default action for this event.

Types expected void ViewActivated(EditView view)

view The name of the view to activate.

Return value None

#### ViewCreated event

Triggered when the *EditView* represented by *newView* is created. There is no

default action for this event.

**Types expected** void ViewCreated(EditView newView)

*newView* The name of the view to activate.

Return value None

# ViewDestroyed event

Triggered when the *EditView* represented by *deadView* is destroyed. There is

no default action for this event.

**Types expected** void ViewDestroyed(EditView deadView)

deadView The name of the view to destroy.

Return value None

16

# **IDEApplication class**

This class represents the Borland C++ Integrated Development Environment (IDE). An *IDEApplication* object called *IDE* is instantiated when Borland C++ starts up. You typically use this class to determine how to use or extend this IDE object.

#### Syntax |

IDEApplication()

### **Properties**

| string Application              | Read-only  |
|---------------------------------|------------|
| string Caption                  | Read-write |
| string CurrentDirectory         | Read-only  |
| string CurrentProjectNode       | Read-only  |
| string DefaultFilePath          | Read-write |
| Editor Editor                   | Read-only  |
| string FullName                 | Read-only  |
| int Height                      | Read-write |
| int IdleTime                    | Read-only  |
| int IdleTimeout                 | Read-write |
| int LoadTime                    | Read-only  |
| string KeyboardAssignmentFile   | Read-write |
| KeyboardManager KeyboardManager | Read-only  |
| int Left                        | Read-write |
| string ModuleName               | Read-only  |

#### IDEApplication class

string Name Read-only string Parent Read-only bool RaiseDialogCreatedEvent Read-write string StatusBar Read-write int Top Read-write bool UseCurrentWindowForSourceTracking Read-write int Version Read-only bool Visible Read-write int Width Read-write

#### **Methods**

void AddToCredits()

bool CloseWindow()

bool DebugAddBreakpoint()

bool DebugAddWatch()

bool DebugAnimate()

bool DebugAttach()

bool DebugBreakpointOptions()

string DebugEvaluate()

bool DebugInspect()

bool DebuginstructionStepInto()

bool DebugInstructionStepOver()

bool DebugLoad()

bool DebugPauseProcess()

bool DebugResetThisProcess()

bool DebugRun()

bool DebugRunTo()

bool DebugSourceAtExecutionPoint()

bool DebugStatementStepInto()

bool DebugStatementStepOver()

bool DebugTerminateProcess()

int DirectionDialog(string prompt)

string DirectoryDialog(string prompt, string initialValue)

```
bool DoFileOpen(string filename, string toolName [, ProjectNode node])
bool EditBufferList()
bool EditCopy()
bool EditCut()
bool EditPaste()
bool EditRedo()
bool EditSelectAll()
bool EditUndo()
void EndWaitCursor()
void EnterContextHelpMode()
void ExpandWindow()
bool FileClose()
string FileDialog(string prompt, string initialValue)
bool FileExit( [int IDEReturn] )
bool FileNew([string toolName, string fileName])
bool FileOpen([string name, string toolName])
bool FilePrint(bool suppressDialog)
bool FilePrinterSetup()
bool FileSave()
bool FileSaveAll()
bool FileSaveAs([string newName])
bool FileSend()
int GetRegionBottom(string RegionName)
int GetRegionLeft(string RegionName)
int GetRegionRight(string RegionName)
int GetRegionTop(string RegionName)
bool GetWindowState()
void Help(string helpFile, int command, string helpTopic)
bool HelpAbout()
bool HelpContents()
bool HelpKeyboard()
bool HelpKeywordSearch([string keyword])
```

void DisplayCredits()

```
bool HelpOWLAPI()
bool HelpUsingHelp()
bool HelpWindowsAPI()
string KeyPressDialog(string prompt, string default)
string[] ListDialog(string prompt, bool multiSelect, bool sorted, string[] initialValues)
void Menu()
bool Message(string text, int severity)
int MessageCreate(string destinationTab, string toolName, int messageType, int parentMessage,
   string filename, int lineNumber, int columnNumber, string text, string helpFileName, int
   helpContextId)
bool NextWindow(bool priorWindow)
bool OptionsEnvironment()
bool OptionsProject()
bool OptionsSave()
bool OptionsStyleSheets()
bool OptionsTools()
bool ProjectAppExpert()
bool ProjectBuildAll([bool suppressOkay, string nodeName])
bool ProjectCloseProject()
bool ProjectCompile([string nodeName])
bool ProjectGenerateMakefile([string nodeName])
bool ProjectMakeAll([bool suppressOkay, string nodeName])
bool ProjectManagerInitialize()
bool ProjectNewProject([string pName])
bool ProjectNewTarget( [string nTarget, int targetType, int platform, int libraryMask,
   int modelOrModel)
bool ProjectOpenProject([string pName])
void Quit()
bool SaveMessages(string tabName, string fileName)
bool ScriptCommands()
bool ScriptCompileFile(string fileName)
bool ScriptModules()
bool ScriptRun([string command])
bool ScriptRunFile([string filename])
```

bool SearchBrowseSymbol([string sName]) bool SearchFind([string pat]) bool SearchLocateSymbol([string sName]) bool SearchNextMessage() bool SearchPreviousMessage() bool SearchReplace([string pat, string rep]) bool SearchSearchAgain() bool SetRegion(string RegionName, int left, int top, int right, int bottom) bool SetWindowState(int desiredState) string SimpleDialog(string prompt, string initialValue [, int maxNumChars]) void SpeedMenu() void StartWaitCursor() string StatusBarDialog(string prompt, string initialValue [, int maxNumChars]) bool StopBackgroundTask() bool Tool([string toolName, string commandstring]) void Undo() bool ViewActivate(int direction) bool ViewBreakpoint() bool ViewCallStack() bool ViewClasses() bool ViewClassExpert() bool ViewCpu() bool ViewGlobals() bool ViewMessage([string tabName]) bool ViewProcess() bool ViewProject() bool ViewSlide(int direction [, int amount]) bool ViewWatch() bool WindowArrangelcons() bool WindowCascade() bool WindowCloseAll([string typeName]) bool WindowMinimizeAll([string typeName]) bool WindowRestoreAll([string typeName])

bool WindowTileHorizontal() bool WindowTileVertical() string YesNoDialog(string prompt, string default)

#### **Events**

void BuildComplete(bool status, string inputPath, string OutputPath) void BuildStarted() void DialogCreated(string dialogName, int dialogHandle) void Exiting() void HelpRequested(string filename, int command, int data) void Idle() void KeyboardAssignmentsChanged(string newFilename) void KeyboardAssignmentsChanging(string newFilename) void MakeComplete(bool status, string inputPath, string outputPath) void MakeStarted() void ProjectClosed(string projectFileName) void ProjectOpened(string projectFileName) void SecondElapsed() void Started(bool VeryFirstTime) void SubsytemActivated(string systemName) bool TransferOutputExists(TransferOutput output) void TranslateComplete(bool status, string inputPath, string outputPath)

# **IDEApplication class description**

When you start the Borland C++ IDE, the object *IDE*, in *IDEApplication*, is automatically created as a global object. IDE gives you control over the system. All items contained in menu commands can be accessed through the IDE object.

The *IDE* object is registered as a Windows automation server, so any automation controller can programmatically run the full IDE.

#### **IDEApplication function groups**

This table shows the main function groups, according to the menu they correspond to:

**Table 18.1** IDEApplication function groups

| Tubio Torr | 122, tpphoadon idinodon groupo                                                                                                    |
|------------|----------------------------------------------------------------------------------------------------|
| Group      | Description                                                                                                    |
| Debug      | Corresponds to the Debug menu. Use these functions to load the debugger, run it, set breakpoints, add watches, and inspect variables.                                                                                                    |
| Edit       | Corresponds to the Edit menu. Use these functions to undo, redo, cut, copy, paste and select text in an edit window.                                                                                                    |
| File       | Corresponds to the File menu. Use these functions to create, open, close, save and print files.                                                                                                    |
| Help       | Corresponds to the Help menu. Use these functions to display the Help contents, perform keyword searches, get help about the keyboard and get help about using help.                                                                          |
| Options    | Corresponds to the Options menu. Use these functions to set options for the project and the working environment, to customize the Tools menu and to create and edit style sheets.                                                             |
| Project    | Corresponds to the Project menu. Use these functions to open and close a project, compile a file, build the project or rebuild the entire project.                                                                                            |
| Search     | Corresponds to the Search command. Uses these functions to search for text, replace text and search for symbols.                                                                                                    |
| Script     | Corresponds to the Script command. Use these functions to load, run and compile script files.                                                                                                    |
| View       | Corresponds to the View menu. Use these commands to display the Project window, Message window, the Classes window, the Globals window, the CPU window, the Processes window, the Watches window, the Breakpoint window and the Stack window. |
| Window     | Corresponds to the Window menu. Use these commands to arrange editor windows, close windows, minimize and maximize windows and restore them.                                                                                                  |

# **Application property**

Contains the *IDEApplication* object's internal name.

Access Read-only

Type expected string Application

**Description** The internal name is used by Windows. Its presence is required by Microsoft guidelines for automation servers. It serves as a starting place for an automation controller, like Word or Excel.

### **Caption property**

Gets and sets the caption of the Borland C++ IDE main window.

**Access** Read-write

Type expected string Caption

# **CurrentDirectory property**

The application's current directory.

Access Read-only

Type expected string CurrentDirectory

**Description** Whenever a project file is opened, the value of *CurrentDirectory* changes to

the directory containing the project file.

# **CurrentProjectNode property**

The name of the node currently selected in the Project window.

**Access** Read-only

Type expected string CurrentProjectNode

**Description** If the Project window is closed, or if multiple nodes are selected in the Project

window, CurrentProjectNode contains an empty string (" ").

# **DefaultFilePath property**

The default file path for the Borland C++ IDE.

Access Read-only

Type expected string DefaultFilePath

# **Editor property**

An instance of the Borland C++ IDE editor.

Access Read-only

Type expected Editor Editor

### **FullName** property

Contains the string, "Borland C++ for Windows, vers. 5.02".

**Access** Read-only

Type expected string FullName

### Height property

The height of the Borland C++ IDE main window.

**Access** Read-only

Type expected int Height

# IdleTime property

The number of seconds since the last user-generated event.

**Access** Read-only

Type expected int IdleTime

# IdleTimeout property

The number of seconds the IDE must remain idle before an idle event will be generated.

**Access** Read-write

Type expected int IdleTimeout

**Description** *IdleTimeOut* defaults to 180 (3 minutes).

# LoadTime property

The number of milliseconds it takes for the IDE to load.

IDEApplication class, KeyboardAssignmentFile property

**Access** Read-only

Type expected int LoadTime

**Description** *LoadTime* reflects time through the processing of the startup script. Thereafter

it remains fixed.

# KeyboardAssignmentFile property

The name of the keyboard file (.KBD) most recently selected from the Options | Environment | Editor dialog.

**Access** Read-write

Type expected string KeyboardAssignmentFile

# KeyboardManager property

An instance of the Borland C++ IDE keyboard manager.

Access Read-only

Type expected KeyboardManager KeyboardManager

# Left property

The left coordinate of the IDE main window.

**Access** Read-write

Type expected int Left

# ModuleName property

The module name of the running application, including its path. For example:

c:\bc5\bin\bcw.exe

**Access** Read-only

Type expected string ModuleName

### Name property

The name of the Borland C++ IDE, BCW.

**Access** Read-only

Type expected string Name

### Parent property

A value required by Windows.

**Access** Read-only

Type expected string Parent

**Description** *Parent* is required by Microsoft conventions.

# RaiseDialogCreatedEvent property

Initialized to **FALSE**. Setting it to **TRUE** causes the *DialogCreated* event to be raised whenever a new dialog is created.

**Access** Read-write

Type expected bool RaiseDialogCreatedEvent

### StatusBar property

Gets or sets the text displayed in the IDE's status bar.

Access Read-write

Type expected bool StatusBar

### Top property

The top coordinate of the IDE main window.

**Access** Read-write

Type expected int Top

### UseCurrentWindowForSourceTracking property

If **TRUE**, the IDE replaces the contents of the active Edit window whenever a new file is loaded. If **FALSE**, the IDE opens a new Edit window.

**Access** Read-write

Type expected bool UseCurrentWindowForSourceTracking

### **Version property**

The value 502 for Borland C++ version 5.02.

**Access** Read-only

Type expected int Version

### Visible property

If **TRUE**, makes the IDE visible to the user. If **FALSE**, the IDE is not visible on the screen.

**Access** Read-write

Type expected bool Visible

### Width property

The width of the IDE main window.

Access Read-write

Type expected int Width

#### AddToCredits method

Adds a name to the list of developer credits in the About dialog box.

Types expected void AddToCredits()

Return value None

**Description** AddToCredits adds the new name to the end of the existing list.

**Note** To display developer credits, choose Help | About and press *Alt-I*.

#### CloseWindow method

Closes the currently selected IDE child window.

Types expected bool CloseWindow()

Return value TRUE if the window closed, FALSE if unable to close the window

# DebugAddBreakpoint method

Opens the Add Breakpoint dialog.

**Types expected** bool DebugAddBreakpoint()

Return value TRUE if successful, FALSE, otherwise

**Description** Debug Add Breakpoint corresponds to the Debug | Add Breakpoint command.

### DebugAddWatch method

Adds a watch on the current symbol.

Types expected bool DebugAddWatch()

Return value TRUE if successful, FALSE, otherwise

**Description** When you call *DebugAddWatch* from an active Edit window, the Add Watch

dialog box contains selected text, or if no text is selected, it contains the word

at the cursor.

After you add the watch, the Watches window is displayed.

Debug AddWatch corresponds to the Debug | Add Watch command.

# DebugAnimate method

Lets you watch your program's execution in "slow motion."

Types expected bool DebugAnimate()

Return value TRUE if successful, FALSE, otherwise

**Description** Debug Animate performs a continuous series of Statement Step Into commands.

To interrupt animation, invoke one of the following *Debugger* methods either by menu selections or by keystrokes tied to the script:

- Run
- RunToAddress
- RunToFileLine
- PauseProgram
- Reset
- TerminateProgram
- FindExecutionPoint

# DebugAttach method

Invokes the debugger for the currently executing process.

Types expected bool DebugAttach()

Return value TRUE if successful, FALSE, otherwise

**Description** Use *DebugAttach* to begin a debugging session on a process that is already

running. This is useful when you know approximately when the problem occurs during program execution, but you are not sure of the corresponding

location in the program source code.

DebugAttach opens the Attach to Program dialog box.

# DebugBreakpointOptions method

Opens the Breakpoint Condition/Action Options dialog.

Types expected bool DebugBreakpointOptions()

Return value TRUE if successful, FALSE, otherwise

**Description** Debug Breakpoint Options corresponds to the Debug | Breakpoint Options

command.

### DebugEvaluate method

Evaluates the current expression, such as a global or local variable or an arithmetic expression.

Types expected string DebugEvaluate()

**Return value** The result of the evaluation.

### **DebugInspect method**

Opens the Inspect Expression dialog box for the current symbol.

Types expected

bool DebugInspect()

Return value

TRUE if successful, FALSE, otherwise

Description

DebugInspect has effect only when the integrated debugger is paused in a

program you are debugging.

*DebugInspect* corresponds to the Debug | Inspect command.

# **DebugInstructionStepInto method**

Executes the next instruction, stepping into any function calls.

Types expected

bool DebugInstructionStepInto()

Return value

TRUE if successful, FALSE, otherwise

**Description** 

If a process is not loaded, *DebugInstructionStepInto* first loads the executable for the current project.

for the current project.

# DebugInstructionStepOver method

Executes the next instruction, running any functions called at full speed.

Types expected

bool DebugInstructionStepOver()

Return value

TRUE if successful, FALSE, otherwise

**Description** 

If a process is not loaded, *DebugInstructionStepOver* first loads the executable

for the current project.

# DebugLoad method

Loads the current executable into the debugger.

Types expected

bool DebugLoad()

Return value

TRUE if successful, FALSE, otherwise

IDEApplication class, DebugPauseProcess method

**Description** Upon loading, the process is run to the starting point as specified in the

Options | Environment | Debugger | Debugger Behavior dialog.

If the parameter is NULL, this method opens the Load Program dialog.

### DebugPauseProcess method

Causes the debugger to pause the current process.

Types expected bool DebugPauseProcess()

Return value TRUE if successful, FALSE, otherwise

**Description** DebugPauseProcess has an effect only if the current process is running or is

animated. It corresponds to the Debug | Pause Process command.

### DebugResetThisProcess method

Resets the current process to its starting point as specified in the Options I

Environment | Debugger | Debugger Behavior dialog.

Types expected bool DebugResetThisProcess()

Return value TRUE if successful, FALSE, otherwise

**Description** DebugResetThisProcess corresponds to the Debug | Reset This Process

command.

### DebugRun method

Causes the debugger to run the current process.

Types expected bool DebugRun()

**Return value** TRUE if successful, FALSE, otherwise

**Description** If no process is loaded, *DebugRun* first loads the executable associated with

the current project.

DebugRun corresponds to the Debug | Run command.

# DebugRunTo method

Causes the debugger to run the current process.

Types expected

bool DebugRunTo()

Return value

TRUE if successful, FALSE, otherwise

**Description** 

If *DebugRunTo* is called while working with an *EditView*, the current process runs until the source at the current line in the current file is encountered.

If the current object is not an EditView, DebugRunTo runs the current process

until the instruction at the current address is encountered.

If no process is loaded, *DebugRunTo* first loads the executable associated with the current project.

# DebugSourceAtExecutionPoint method

Displays the source code at the current execution point.

Types expected

bool DebugSourceAtExecutionPoint()

Return value

TRUE if successful, FALSE, otherwise

**Description** 

The current execution point is indicated by the EIP register. If the current execution point is in source code, the execution point is shown in an Edit window. (The appropriate source file is opened if necessary.)

If the current execution point is at an address that has no source associated with it, the execution point is shown in a CPU view. (One is opened if necessary.)

DebugSourceAtExecutionPoint corresponds to the Debug | Source At Execution Point command.

# DebugStatementStepInto method

Executes the next source statement and steps through the source of any function calls.

Types expected

bool DebugStatementStepInto()

Return value

TRUE if successful, FALSE, otherwise

Description

If a process is not loaded, *DebugStatementSetpInto* first loads the executable for the current project.

# DebugStatementStepOver method

Executes the next source statement and does not step into any functions called, but runs them at full speed.

Types expected bool DebugStatementStepOver()

Return value TRUE if successful, FALSE, otherwise

**Description** If a process is not loaded, *DebugStatementStepOver* first loads the executable

for the current project.

# DebugTerminateProcess method

Terminates the current process.

Types expected bool DebugTerminateProcess()

Return value TRUE if successful, FALSE, otherwise

**Description** *DebugTerminateProcess*:

• Stops the current debugging session

 Releases memory your program has allocated and some of the memory used by the debugger

• Closes any open files that your program was using

If no process is loaded, *DebugTerminateProcess* has no effect.

*DebugTerminateProcess* corresponds to the Debug | Terminate Process command.

# **DirectionDialog method**

Invokes a dialog that allows the user to specify a direction.

Types expected int DirectionDialog(string prompt)

prompt The value to place in the caption of the dialog.

Return value One of the following values: CANCEL, RIGHT, LEFT, UP, DOWN

# **DirectoryDialog method**

Invokes a directory-browsing dialog box that lets the user choose a directory.

**Types expected** string DirectoryDialog(string prompt, string initialValue)

prompt The value to place in the caption of the dialog.

initialValue The directory in which to start browsing.

**Return value** If successful, this method returns a fully qualified directory name. If the user

cancels, it returns the empty string (" ").

### **DisplayCredits method**

Displays the list of developer credits in the About dialog box.

Types expected void DisplayCredits()

Return value None

**Description** To display developer credits, choose Help | About and press Alt-I.

# DoFileOpen method

Opens the specified file.

Types expected bool DoFileOpen(string fileName, string toolName [,ProjectNode node])

fileName The name of the file to open. If the specified file does not exist, it

is created.

toolName The name of the tool to be associated with the file to open. Tools

can be stand-alone programs (like GREP, Turbo Debugger, or an alternate editor), or they can be translators that are used for each file (or node) in a project. You can run a DOS program with the Windows IDE transfer. If *toolName* is not provided, a

default is used.

node The node argument is passed if the file is to be associated with a

specific node in the project.

**Return value** TRUE is successful, FALSE, otherwise

**Description** *DoFileOpen* is used internally by the *FileOpen* method to open files.

#### EditBufferList method

Displays the Buffer List dialog.

Types expected bool EditBufferList()

Return value TRUE if the buffer list was successfully edited, FALSE if no edit buffers exist

Description The Buffer List displays a list of buffers. If a file has been changed since it was last saved, the label (modified) appears after the file name.

> Use EditBufferList to replace the contents of an Edit window without closing the original file. If the file you replace is not loaded in another Edit window, it is hidden. You can then later use the buffer list to load the hidden buffer into an Edit window.

*EditBufferList* corresponds to the Edit | Buffer List command.

### EditCopy method

Copies selected text from the current edit buffer to the Windows Clipboard.

Types expected bool EditCopy()

Return value **TRUE** if the topmost window is an *EditView* with a valid marked block,

**FALSE**, otherwise

Description *EditCopy* leaves the selected text intact. To paste the copied text into any other document or somewhere else in the same document, use *EditPaste*.

> EditCopy is only available if an Edit window is currently active and text has been marked for selection.

*EditCopy* corresponds to the Edit | Copy command.

#### EditCut method

Copies selected text from the current edit buffer to the Clipboard and deletes the selected text.

Types expected bool EditCut()

> Return value **TRUE** if the topmost window is an *EditView* with a valid marked block,

FALSE, otherwise

Description *EditCut* removes the selected text from the Edit window. To paste the cut text into any other document or somewhere else in the same document, use

EditPaste.

*EditCut* is only available if an Edit window is currently active and text has been marked for selection.

You can paste the cut text as many times as you want until you choose

EditCut again or EditCopy.

*EditCut* corresponds to the Edit | Cut command.

#### **EditPaste method**

Copies selected text from the Clipboard to the current edit position in the current edit buffer.

Types expected be

bool EditPaste()

Return value

**TRUE** if the topmost window is an *EditView* with a valid marked block,

FALSE, otherwise

Description

EditPaste inserts the contents of the Clipboard into the current window at the

cursor position.

EditPaste is available only if an Edit or Resource Editor window is currently

active and there is something to paste.

*EditPaste* corresponds to the Edit | Paste command.

#### EditRedo method

Reapplies the operation that was undone with the last *EditUndo*.

Types expected

bool EditRedo()

Return value

TRUE if the operation was successful, FALSE, otherwise

Description

EditRedo only has an effect immediately after an EditUndo or another

EditRedo.

A series of *EditRedo* calls reverses the effects of a series of *EditUndo* calls.

EditRedo is available only if an Edit window is currently active and there is

something to redo.

*EditRedo* corresponds to the Edit | Redo command.

#### EditSelectAll method

Selects all the text in the current edit buffer.

Types expected

bool EditSelectAll()

Return value

TRUE if the select was successful, FALSE, otherwise

Description

EditSelectAll selects the entire contents of the active Edit window.

You can then use EditCopy or EditCut to copy it to the Clipboard, or perform

any other editing action.

IDEApplication class, EditUndo method

*EditSelectAll* is available only if an Edit or Resource Editor window is currently active.

*EditSelectAll* corresponds to the Edit | Select All command.

#### EditUndo method

Undoes the last edit operation.

Types expected

bool EditUndo()

Return value

TRUE if the operation was successful, FALSE, otherwise

Description

*EditUndo* restores the file in the current window to the way it was before your most recent edit or cursor movement.

*EditUndo* inserts any characters you deleted, deletes any characters you inserted, replaces any characters you overwrote, and moves your cursor back to a prior position.

If you undo a block operation, your file will appear as it was before you executed the block operation.

*EditUndo* will not change an option setting that affects more than one window or reverse any toggle setting that has a global effect; for example, Ins/Ovr.

*EditUndo* is available only if an Edit window is currently active and there is something to undo.

EditUndo corresponds to the Edit | Undo command.

#### **EndWaitCursor method**

Stops the display of the Windows wait cursor (by default, an hourglass).

Types expected

void EndWaitCursor()

Return value

None

# EnterContextHelpMode method

Puts the IDE in help context mode.

Types expected

void EnterContextHelpMode()

Return value

None

Description

After *EnterContextHelpMode* is called, the next click of the mouse generates a help event for whatever the mouse pointer is on.

# **ExpandWindow method**

Increases the size of the currently selected window to its maximum view managed size, defined by calls to *SetRegion*.

Types expected

void ExpandWindow()

Return value

None

Description

After the window has been expanded with *ExpandWindow*, there is no way to decrease its size.

#### FileClose method

Closes the file that is currently open and selected.

Types expected

bool FileClose()

Return value

TRUE if the file was successfully closed, FALSE, otherwise

Description

If the project window is active, this command unloads the current project and closes the project tree including all project nodes.

FileClose corresponds to the File | Close command.

### FileDialog method

Invokes an Open a File dialog box and lets the user choose a file.

Types expected

string FileDialog(string prompt, string initialValue)

prompt

The value to place in the caption of the dialog.

initialValue

The value to initialize the edit field with.

Return value

Returns a fully qualified file name if successful. If the user cancels, the method returns the empty string ("").

#### FileExit method

Closes the application after first ensuring that all files are saved.

IDEApplication class, FileNew method

Types expected bool FileExit( [int IDEReturn] )

> *IDEReturn* The return value of the IDE application when it exits. By

> > default, this value is 0.

Return value **TRUE** if the application was closed, **FALSE**, otherwise

Description *FileExit* corresponds to the File | Exit command.

#### FileNew method

Creates a new file with the extension .CPP.

Types expected bool FileNew([string toolName, string fileName])

> toolName The name of the tool to associate with the file to open. Tools can

> > be stand-alone programs (like GREP, Turbo Debugger, or an alternate editor), or they can be translators that are used for each file (or node) in a project. You can run a DOS program with the Windows IDE transfer. If toolName is not provided, a

default is used.

The name of the new file. fileName

Return value TRUE if the file was created, FALSE, otherwise

Description FileNew opens a blank Edit window and loads a file with the default name

> NONAMExx.CPP (where xx stands for a number). It automatically makes the new Edit window active. NONAME files are used as a temporary edit buffer and the Borland C++ IDE prompts you to supply a new name when saved. If you load a file into an active Edit window that contains an empty

NONAME file, the contents of the Edit window is replaced.

*FileNew* corresponds to the File | New | Text Edit command.

# FileOpen method

Opens a file. Internally, this method uses *DoFileOpen*.

Types expected

bool FileOpen([string name, string toolName])

name

The name of the file to open. If the specified file doesn't exist,

the user is prompted for a file name.

toolName

The name of the tool to associate with the file being opened.

Tools can be standalone programs (like GREP, Turbo

Debugger, or an alternate editor), or they can be translators that are used for each file (or node) in a project. You can run a DOS program with the Windows IDE transfer. If *toolName* is not

provided, a default is used.

Return value

**TRUE** if the file was opened, **FALSE**, otherwise

Description

FileOpen displays the Open a File dialog box that lets you select a file to load into the Borland C++ IDE. Use this command to open a project (.PRJ or IDE), source file (.C or CPP), resource (.RC), script (.SPP or SPX), or any other type of file. The IDE automatically loads the file into the default viewer.

*FileOpen* corresponds to the File | Open command.

#### FilePrint method

Prints the contents of the active edit window.

Types expected

bool FilePrint(bool suppressDialog)

suppressDialog

If set to **TRUE**, *FilePrint* does not display the Printer Options dialog prior to performing the print operation but reuses the

last print options specified.

Return value

TRUE if the print operation was successful, FALSE, otherwise

Description

*FilePrint* corresponds to the File | Print command.

# FilePrinterSetup method

Displays the Printer Setup dialog box.

Types expected

bool FilePrinterSetup()

Return value

TRUE if the dialog sets the options or FALSE if the user exits with Cancel

**Description** 

FilePrinterSetup displays the system Printer Setup dialog box where you select which printer you want to use for printing with the Borland C++ IDE. FilePrinterSetup does not have an effect if no printer is detected.

FilePrinterSetup corresponds to the File | Printer Setup command.

#### FileSave method

Saves the file in the active Edit window.

Types expected bool FileSave().

Return value **TRUE** if the file was saved, **FALSE**, otherwise

Description If the file in the active Edit window has as a default name (such as

> NONAME00.CPP), FileSave opens the Save File As dialog box so you can rename the file as well as save it in a different directory or on a different

drive.

If you use an existing file name to name the file, the IDE asks if you want to

overwrite the existing file.

*FileSave* corresponds to the File | Save command.

#### FileSaveAll method

Saves all open editor files.

Types expected bool FileSaveAll()

Return value TRUE if all files were saved, FALSE if a file could not be saved

Description FileSaveAll works just like FileSave except that it saves the contents of all

modified files loaded into an Edit window, not just the file in the active Edit

window.

*FileSaveAll* corresponds to the File | Save All command.

#### FileSaveAs method

Displays the standard File Save As dialog box so the user can save the currently active editor file.

Types expected bool FileSaveAs([string newName])

> newName The new name of the file. If supplied, *FileSaveAs* attempts to

save the file under that name in the current directory.

Return value TRUE if the file was saved, FALSE, otherwise

Description FileSaveAs displays the Save File As dialog box, where you can save the file in

the active Edit window under a different name, in a different directory, or on

a different drive.

You can enter the new file name, including the drive and directory.

All windows containing this file are updated with the new name.

If you choose an existing file name, the Borland C++ IDE asks if you want to overwrite the existing file.

FileSaveAs corresponds to the File | Save As command.

#### FileSend method

Instructs the Windows MAPI to send files to another MAPI client.

Types expected

bool FileSend()

Return value

TRUE if the file was sent, FALSE, otherwise

**Description** 

FileSend has an effect only if you have a mail message service (MAPI)

installed on your system.

FileSend corresponds to the File | Send command.

### GetRegionBottom method

Gets the bottom value of the specified region.

Types expected

int GetRegionBottom(string RegionName)

RegionName

The name of the region to examine. Valid region names are:

- Breakpoint
- CPU
- Debugger
- Editor
- Evaluator
- Event Log
- Inspector
- Message
- Processes
- Project
- Stack
- Thread Count
- Watches

Return value

The bottom value of the specified region in display units (0 - 10000) or -1 if no such region exists.

Description

GetRegionBottom can be used with SetRegion to position a window.

### GetRegionLeft method

Gets the left value of the specified region.

#### Types expected

int GetRegionLeft(string RegionName)

RegionName

The name of the region to examine. Valid region names are:

- Breakpoint
- CPU
- Debugger
- Editor
- Evaluator
- Event Log
- InspectorProcesses
- Message

- . .
- Project
- Stack
- Thread Count
- Watches

Return value

The left value of the specified region in display units (0 – 10000) or –1 if no

such region exists

**Description** 

GetRegionLeft can be used with SetRegion to position a window.

### GetRegionRight method

Gets the right value of the specified region.

#### Types expected

int GetRegionRight(string RegionName)

RegionName

The name of the region to examine. Valid region names are:

- Breakpoint
- CPU
- Debugger
- Editor
- Evaluator
- Event Log
- Inspector
- Message
- Processes
- Project
- Stack
- Project
- Juack
- Thread Count
- Watches

Return value

The right value of the specified region in display units (0 - 10000) or -1 if no

such region exists

Description

*GetRegionRight* can be used with *SetRegion* to position a window.

### GetRegionTop method

Gets the top value of the specified region.

#### Types expected

int GetRegionTop(string RegionName)

RegionName

The name of the region to examine. Valid region names are:

- Breakpoint
- CPU
- Debugger
- Editor
- Evaluator
- Event Log
- Inspector
- Message
- Processes
- Project
- Stack
- Thread Count
- Watches

Return value

The top value of the specified region in display units (0-10000) or -1 if no

such region exists

Description

*GetRegionTop* can be used with *SetRegion* to position a window.

### GetWindowState method

Retrieves the state of the currently focused window.

Types expected

bool GetWindowState()

Return value

One of the following:

SW\_NORMAL

SW\_MINIMIZE

SW\_MAXIMIZE

### Help method

Invokes the Windows Help system with the specified Help file and context ID.

IDEApplication class, HelpAbout method

**Types expected** void Help (string helpFile, int helpCommand, string helpTopic)

helpFile The name (with optional path) of the Windows Help file to

open.

helpCommand A constant representing a command passed to the Windows

Help engine. The *helpCommand* constants begin with HELP\_and are defined in the C++ header file WINUSER.H. See the

Windows API Reference for details on these constants.

helpTopic `

The name of the Help topic to display.

Return value None

### HelpAbout method

Displays the Help About dialog box.

Types expected bool HelpAbout()

Return value TRUE if the dialog box displays, FALSE, otherwise

**Description** Help About corresponds to the Help | About command.

### HelpContents method

Displays the default Help contents screen. For Windows 95 Help systems,

this window is the Help Topics Contents page.

Types expected bool HelpContents()

Return value TRUE if the Help window can be displayed, FALSE, otherwise

**Description** *HelpContents* corresponds to the Help | Contents command.

### HelpKeyboard method

Displays a Help window describing how to map the keyboard in the IDE.

Types expected bool HelpKeyboard()

Return value TRUE if the Help window can be displayed, FALSE, otherwise

**Description** *HelpKeyboard* corresponds to the Help | Keyboard command.

### HelpKeywordSearch method

Displays the Help Topics Index page with the specified keyword selected.

**Types expected** bool HelpKeywordSearch([string keyword])

keyword The entry selected in the Help Topics Index page.

Return value TRUE if the Help window can be displayed, FALSE, otherwise

**Description** HelpKeyboardSearch corresponds to the Help | Keyboard Search command.

### HelpOWLAPI method

Displays the Help Contents page for the ObjectWindows Library Help.

Types expected bool HelpOWLAPI()

**Return value** TRUE if the Help window can be displayed, FALSE, otherwise

**Description** HelpOWLAPI corresponds to the Help | OWL API command.

### HelpUsingHelp method

Displays a Help window describing how to use Help.

Types expected bool HelpUsingHelp()

Return value TRUE if the Help window can be displayed, FALSE, otherwise

**Description** HelpUsingHelp corresponds to the Help | Using Help command.

### HelpWindowsAPI method

Displays the Help Contents page for the Microsoft Windows API Help.

Types expected bool HelpWindowsAPI()

Return value TRUE if the Help window can be displayed, FALSE, otherwise

**Description** *HelpWindowsAPI* corresponds to the Help | Windows API command.

### **KeyPressDialog method**

Displays a dialog and records the keys pressed.

Types expected

string KeyPressDialog(string prompt, string default)

prompt

The string to display in the caption of the dialog.

default

The value to display as a default. If *default* is empty, no value is

displayed.

Return value

The key pressed by the user or the empty string (" ") if the user presses *Esc* or

Description

KeyPressDialog records the keys pressed in a mnemonic format suitable for

using with key assignments.

### ListDialog method

Displays a modal list dialog.

Types expected

string[] ListDialog(string prompt, bool multiSelect, bool sorted, string[] initialValues)

prompt

The value to place in the caption of the dialog.

multiSelect

Indicates if multiple selection of items in the list is allowed.

sorted

Indicates how the list is to be sorted.

initialValues

The strings to display in the dialog.

Return value

An array containing the strings that were selected.

#### Menu method

Activates the main menu.

Types expected

void Menu()

Return value

None

### Message method

Displays messages to the user in a message box.

Types expected bool Message(string text, int severity)

text The message to display.

severity One of the following values: INFORMATION, WARNING,

ERROR. The value specified also determines the text for the

caption.

Return value TRUE if the message box successfully opened, FALSE, otherwise

**Description** The message box contains the following buttons: CANCEL, ABORT, RETRY,

and OK.

### MessageCreate method

Adds messages to the Message window.

Types expected in

int MessageCreate(string destinationTab, string toolName, int messageType, int parentMessage, string filename, int lineNumber, int columnNumber, string text, string helpFileName, int helpContextId)

destination Tab The name of the tab on the page of the Message window on

which this message should appear. The default supported values for this parameter are Buildtime, Runtime, and Script. If a non-existent tab name is given, a new tab will be created.

toolName The name of the tool to be associated with the file to open.

Tools can be standalone programs (like GREP, Turbo Debugger, or an alternate editor), or they can be translators that are used for each file (or node) in a project. You can also use the tool name: AddOn. You can run a DOS program with the Windows IDE transfer. If *toolName* is not provided, a

default is used.

messageType The severity to be associated with the message. The values

supported are:

**INFORMATION** (default)

WARNING

ERROR

FATAL.

parentMessage The message that this message should be stored under. A

value of 0 creates a new top-level message.

fileName Provides navigation for the message. When the message is

selected, the user will be taken to this file.

lineNumber Provides navigation for the message. When the message is

selected, the user will be taken to this line in the specified file.

columnNumber Provides navigation for the message. When the message is

selected, the user will be taken to this column in the specified

line of the specified file.

helpFile Specifies where the user can find Windows Help for the

message. When set to a valid value, the specified helpContext

in this file will display.

helpContext Specifies where the user can find Windows Help for the

message. When set to a valid value, this help topic in the

specified help file will display.

Return value The message ID of the generated message

#### **NextWindow method**

Advances focus and activation to the next MDI child window from the currently selected window.

Types expected

bool NextWindow(bool priorWindow)

priorWindow

If TRUE, focus and activation go to the previous window.

priorWindow defaults to FALSE.

Return value

TRUE if focus changes to another window, FALSE, otherwise

### OptionsEnvironment method

Displays the Environment Options dialog box where you set IDE options.

Types expected

bool OptionsEnvironment()

Return value

TRUE if the dialog box can be displayed, FALSE, otherwise

Description

Options Environment corresponds to the Options | Environment command.

# **OptionsProject method**

Displays the Project Options dialog box where you set project options.

Types expected

bool OptionsProject()

Return value

TRUE if the dialog box can be displayed, FALSE, otherwise

**Description** Options Project corresponds to the Options | Project command.

### **OptionsSave method**

Opens the Options Save dialog box, where you save the contents of the project and the desktop, the messages in the Message window, and the Environment settings.

Types expected bool OptionsSave()

**Return value** TRUE if the dialog can be opened, FALSE if it cannot

**Description** Options Save corresponds to the Options Save command.

### OptionsStyleSheets method

Displays the Style Sheets dialog box where you specify default compile and run-time option settings associated with a project.

Types expected bool OptionsStyleSheets()

Return value TRUE if the dialog box can be opened, FALSE, otherwise

**Description** Style sheets are predefined sets of options that can be associated with a node.

Options Style Sheets corresponds to the Options | Style Sheets command.

### **OptionsTools method**

Displays the Tools dialog box where you install, delete or modify the tools listed on the Tool menu.

Types expected bool OptionsTools()

**Return value** TRUE if the dialog box can be opened, FALSE, otherwise

**Description** The Tool menu lets you run programming tools of your choice without

leaving the Borland C++ IDE.

Options Tools corresponds to the Options | Tools command.

# ProjectAppExpert method

Starts the AppExpert.

IDEApplication class, ProjectBuildAll method

Types expected bool F

bool ProjectAppExpert()

Return value

TRUE if AppExpert was successfully started, FALSE, otherwise

### ProjectBuildAll method

Builds all the files in the current project, regardless of whether they are out of date.

Types expected

bool ProjectBuildAll([bool suppressOkay, string nodeName])

suppressOkay Builds the project without requiring the user to respond with

OK to continue.

nodeName

The node to build.

Return value

TRUE if the build was successful, FALSE, otherwise

**Description** 

ProjectBuildAll:

1 Deletes the appropriate precompiled header (.CSM) file, if it exists.

2 Deletes any cached autodependency information in the project.

**3** Does a rebuild of the node.

If you abort a *ProjectBuildAll* by pressing *Esc* or choosing Cancel, or if you get errors that stop the build, you must explicitly select the nodes to be rebuilt.

ProjectBuildAll corresponds to the Project | Build All command.

### ProjectCloseProject method

Closes the current project.

Types expected

bool ProjectCloseProject()

Return value

TRUE if the project was successfully closed, FALSE, otherwise

Description

ProjectCloseProject unloads your current project including all project files

(nodes) and closes the project tree window, if it is open.

ProjectCloseProject corresponds to the Project | Close Project command.

### ProjectCompile method

Compiles the current project.

#### Types expected

bool ProjectCompile([string nodeName])

nodeName

The name of the node to compile. Compilation depends on the type of node:

- A .CPP node causes the C++ compiler to be called.
- A .RC node causes resource compiler to be called.
- An .EXE node causes the linker to be called.
- A .LIB node causes the librarian to be called.
- An .SPP node causes the cScript compiler to be called.

Return value

TRUE if the project was successfully closed, FALSE, otherwise

Description

*ProjectCompile* corresponds to the Project | Compile command.

### ProjectGenerateMakefile method

Generates a make file for the current project.

#### Types expected

bool ProjectGenerateMakefile([string nodeName])

nodeName

If specified, the generated makefile contains only the commands necessary to build that node. Otherwise, commands are generated to build the entire project.

#### Return value

TRUE if the makefile was successfully generated, FALSE, otherwise

#### Description

ProjectGenerateMakefile generates a makefile for the current project. It gathers information from the currently loaded project and produces a makefile named cfilename.MAK. You cannot convert makefiles to project files.

The IDE displays the new makefile in an Edit window.

*ProjectGenerateMakefile* corresponds to the Project | Generate Makefile command.

### ProjectMakeAll method

Makes all targets for the current project, rebuilding only those files that are out of date.

IDEApplication class, ProjectManagerInitialize method

**Types expected** bool ProjectMakeAll([bool suppressOkay, string nodeName])

suppressOkay Makes the project without requiring the user to respond with

OK to continue.

nodeName Makes only the specified node.

**Return value** TRUE if the targets were successfully made, FALSE, otherwise

**Description** ProjectMakeAll MAKEs all targets. It checks file dates and times to see if they have been updated. If so, ProjectMakeAll rebuilds those files, then moves up the project tree and checks the next nodes' file dates and times.

ProjectMakeAll checks all the nodes in a project and builds all of the out-of-

date files.

The .EXE file name is fully spelled out in the project tree for target names. If no project is loaded, the .EXE name is derived from the name of the file in the Edit window.

*ProjectMakeAll* corresponds to the Project | Make All command.

# ProjectManagerInitialize method

*ProjectManagerInitialize* is called once during IDE initialization to ensure that the IDE Project Manager is in a stable state prior to the occurrence of any major events, such as the opening of files or creation of new targets.

Types expected bool ProjectManagerInitialize()

**Return value** TRUE if the Project Manager has successfully initialized, FALSE, otherwise

### ProjectNewProject method

Creates a new project.

**Types expected** bool ProjectNewProject([string pName])

*pName* If specified, the project is created with *pName* as its name.

Otherwise, the user is prompted for a project name.

Return value TRUE if the project was successfully created, FALSE, otherwise

### ProjectNewTarget method

Creates a new target for the specified node.

Types expected

bool ProjectNewTarget ( [string nTarget, int targetType, int platform, int libraryMask, int modelOrMode] )

nTarget

The name of the node.

targetType

One of the following target values:

TE\_APPLICATION

TE\_EASYWIN

(default)

TE\_IMPORTLIB

TE\_DLL

TE\_STATICLIB

TE\_DOSCOM

TE\_WINHELP

platform

One of the following platform values:

TE\_WIN32 (default)

TE\_DOSOVERLAY

TE\_DOS16

TE\_WIN16

libraryMask

Indicates which libraries to link. One or more of the

following values:

TE\_STDLIBS (default: same as TE\_STDLIB\_BIDS |

TE\_STDLIB\_RTL|TE\_STDLIB\_EMU)

TE\_STDLIB\_BGI

TE\_STDLIB\_BIDS

TE\_STDLIB\_BWCC

TE\_STDLIB\_CODEGUARD

TE\_STDLIB\_C0F

TE\_STDLIB\_CTL3D

TE\_STDLIB\_EMU

TE\_STDLIB\_MATH

TE\_STDLIB\_NOEH
TE\_STDLIB\_OLE2

TE\_STDLIB\_OCF
TE\_STDLIB\_OWL

TE\_STDLIB\_RTL

TE\_STDLIB\_TVISION

TE\_STDLIB\_VBX

modelOrMode

One of the following values:

TE\_NT\_GUI (default if platform is TE\_WIN32)

TE\_MM\_LARGE (default if platform is not TE\_WIN32)

TE\_MM\_TINY

TE\_MM\_SMALL

 $TE\_MM\_MEDIUM$ 

TE\_MM\_COMPACT

TE\_MM\_HUGE

TE\_NT\_WINCONSOLE

TE\_NT\_FSCONSOLE

Return value

TRUE if the target was successfully created, FALSE, otherwise

IDEApplication class, ProjectOpenProject method

Description

The new node is added to the current project and placed at the bottom of the project tree. This is created as a stand alone target. You can move it or make it a child of another node in the project tree by using the *Alt+*UpArrow/ Alt+DownArrow, or Alt+LeftArrow / Alt+RightArrow keys.

*ProjectNewTarget* corresponds to the Project | New Target command.

### ProjectOpenProject method

Displays the Open a Project dialog box, where you select and load an existing project file.

Types expected

bool ProjectOpenProject([string pName])

pName

If specified, ProjectOpenProject opens the project. If not, it displays the Open a Project dialog box and prompts the user for a project name.

Return value

**TRUE** if the project opened, **FALSE**, otherwise

Description

You can load and use projects from previous versions of Borland C++ (.PRJ files for example). If you load an old Borland C++ project, it is converted to the new project format.

ProjectOpenProject corresponds to the Project | Open Project command.

#### Quit method

Shuts down the IDE and exits, without saving files or prompting the user.

Types expected

void Quit()

Return value

None

Description

To exit and prompt the user to save changes, use *FileExit*.

### SaveMessages method

Saves the contents of the specified Message window tab page to the specified file.

Types expected

bool SaveMessages(string tabName, string fileName)

tabName

One of the following values:

- Buildtime
- Runtime
- Script

Return value

TRUE if the messages are saved, FALSE, otherwise

### ScriptCommands method

Displays the Script Commands dialog.

Types expected

bool ScriptCommands()

Return value

TRUE if the users chooses a command and clicks Run, FALSE, otherwise

Description

The Script Commands dialog lists the currently available script commands and variables, including classes, functions, and global objects. If an object is an instance of a class, its properties and methods are also displayed.

*ScriptCommands* corresponds to the Script | Commands command.

### ScriptCompileFile method

Compiles the specified script file.

Types expected

bool ScriptCompileFile(string fileName)

fileName

The name of the script file to compile.

Return value

TRUE if the compile was successful, FALSE, otherwise

Description

ScriptCompileFile corresponds to the Script | Compile File command.

# ScriptModules method

Displays the Script Modules dialog box. The dialog box lists the modules loaded (.SPP or .SPX files) and modules in the Script Path.

Types expected

bool ScriptModules()

Return value

TRUE if a module is selected, FALSE, otherwise

**Description** 

ScriptModules corresponds to the Script | Modules command.

### ScriptRun method

Executes the specified script command.

Types expected

bool ScriptRun(string command)

command

The script command to execute. If no *command* is given, the

Script Run window is displayed.

Return value

**TRUE** if the command is executed, **FALSE**, otherwise

Description

*ScriptRun* corresponds to the Script | Run command.

### ScriptRunFile method

Executes the specified script file.

Types expected

bool ScriptRunFile([string fileName])

fileName

The name of the script file to execute. If no *fileName* is given, *ScriptRunFile* attempts to execute the commands in the current

EditView.

Return value

**TRUE** if a file is executed or an *EditView* is found, **FALSE**, otherwise

Description

*ScriptRunFile* corresponds to the Script | Run File command.

### SearchBrowseSymbol method

Searches for the specified symbol.

Types expected

bool SearchBrowseSymbol([string sName])

sName.

The name of the symbol to search for. If *sName* is not provided, the Browse Symbol dialog box is displayed. If *sName* is not provided and an edit window is active, the Browse Symbol

dialog box contains the word at the cursor.

Return value

**TRUE** if the symbol is found, **FALSE**, otherwise

Description

SearchBrowseSymbol corresponds to the Search | Browse Symbol command.

### SearchFind method

Searches the *EditBuffer* for the specified pattern.

Types expected

bool SearchFind([string pat])

pat

The string to search for. If *pat* is found, the cursor is moved to the occurrence of *pat*. The pattern can be a simple string or a search expression.

•

Return value TRUE if the expression is found, FALSE, otherwise

Description

If the Edit window is active, *SearchFind* searches the Edit window for *pat*. If the Message window is active, Search Find searches the Message window.

SearchFind corresponds to the Search | Find command.

### SearchLocateSymbol method

Searches through the current target of the current project for the specified symbol.

Types expected

bool SearchLocateSymbol([string sName])

sName

The name of the symbol to search for. If *sName* is not provided, the user will be prompted for it.

Return value

TRUE if the expression is found, FALSE, otherwise

Description

SearchLocateSymbol uses the Browser's symbol information to locate a symbol's definition.

On success, *SearchLocateSymbol* opens the source file and line where the symbol name *sName* is defined. If *sName* is **NULL**, *SearchLocateSymbol* rips the current word out of the editor and searches for that symbol. *SearchLocateSymbol* works only with globally defined symbols

For a function symbol, *SearchLocateSymbol* locates the line where the function begins. For a class or typedef symbol, it locates the line where the typedef or class is defined. For a variable, it locates the line where the variable is defined.

SearchLocateSymbol corresponds to the Search | Locate Symbol command.

# SearchNextMessage method

Displays an active Edit window and places the cursor on the line in your source code that generated the next error or warning.

IDEApplication class, SearchPreviousMessage method

Types expected bool SearchNextMessage()

Return value TRUE if the next message is displayed, or FALSE if there is no message to

display

**Description** SearchNextMessage works only if a Message window is displayed and

another message exists.

SearchNextMessage corresponds to the Search | Next Message command.

### SearchPreviousMessage method

Displays an active Edit window and places the cursor on the line in your source code that generated the previous error or warning.

Types expected bool SearchPreviousMessage()

**Return value** TRUE if the source line is found, FALSE, otherwise

**Description** SearchPreviousMessage works only if a Message window is displayed and a

previous message exists.

SearchPreviousMessage corresponds to the Search | Previous Message

command.

### SearchReplace method

Searches the *EditBuffer* for the specified pattern and replaces it with the specified string.

**Types expected** bool SearchReplace([string pat, string rep])

pat The string to search for. The pattern can be a simple string or a

search expression.

*rep* The string to replace the found string with.

Return value TRUE if the text is found, FALSE, otherwise

**Description** If pat or rep is not specified, SearchReplace opens the Replace Text dialog box

and prompts the user for input.

SearchReplace corresponds to the Search | Replace command.

### SearchSearchAgain method

Repeats the last SearchFind or SearchReplace.

Types expected bool SearchSearchAgain()

**Return value** TRUE if the text is found, FALSE, otherwise

**Description** Search Search Again corresponds to the Search | Search Again command.

### SetRegion method

Determines how windows tile and cascade on the IDE desktop and their initial position when they are created.

Types expected

bool SetRegion(string RegionName, int left, int top, int right, int bottom)

RegionName

The name of the region to examine. Valid region names are:

Breakpoint
 Message

CPU
 Processes

DebuggerProject

F 1

Evaluator Event Log Watches

Inspector

Editor

left, top, right, bottom

The dimensions of the window in display units of 1–9999.

Stack

Return value

TRUE if the region was successfully set, FALSE otherwise

**Description** 

SetRegion is used with the following IDEApplication class methods:

GetRegionBottom

GetRegionTop

GetRegionLeft

GetRegionRight

These methods change the area where windows are placed when tiled and cascaded.

For example, the default configuration of the IDE is to have all Editor windows in the upper two-thirds of the screen when you tile, and the Message window and the Project window in the lower one-third. You could change this default with the script statement

IDE.SetRegion("Editor", 1, 1, 5000, 5000);

After executing this statement, the editors are in the upper left quarter of the IDE desktop after tiling. Look at STARTUP.SPP for other examples.

#### SetWindowState method

Changes the style of the currently focused window.

Types expected

bool SetWindowState(int desiredState)

*desiredState* The style to change the window to. One of the following values:

- SW MINIMIZE
- SW MAXIMIZE
- SW\_RESTORE

Return value

TRUE if the state was successfully set, FALSE, otherwise

### SimpleDialog method

Invokes a simple dialog containing a single text field, an OK button, and a Cancel button.

Types expected

string SimpleDialog(string prompt, string initialValue [,int maxNumChars])

prompt

The caption of the dialog.

initialValue

The value that initializes the edit field.

maxNumChars The maximum number of characters allowed in the edit field.

Return value

The value in the edit field if the user clicks OK or presses *Enter*, or the empty string ("") if the user clicks Cancel.

### SpeedMenu method

Activates the SpeedMenu for the current subsystem.

Types expected

void SpeedMenu()

Return value

None

### StartWaitCursor method

Displays the Windows wait cursor (by default, the hourglass).

Types expected void StartWaitCursor()

Return value None

# StatusBarDialog method

Displays a dialog on top of the status bar.

Types expected

string StatusBarDialog(string prompt, string initialValue [,int maxNumChars])

prompt

The caption of the dialog.

initialValue

The value that initializes the edit field.

maxNumChars The maximum number of characters allowed in the edit field.

Return value

The value in the edit field if the user clicks OK or presses *Enter*, or the empty

string (" ") if the user clicks Cancel.

### StopBackgroundTask method

Terminates the background task of a compile, link, make or build when the task is in asynchronous compile mode.

Types expected

void StopBackgroundTask()

Return value

None

### **Tool method**

Runs the specified tool specified using the specified command string.

Types expected

bool Tool([string toolName, string commandString])

toolName

The name of the tool to be associated with the file to open. Tools can be standalone programs (like GREP, Turbo Debugger, or an alternate editor), or they can be translators that are used for each file (or node) in a project. You can run a DOS program with the Windows IDE transfer. If toolName

is not provided, a default is used.

commandString

The name of the command to run.

Return value

TRUE if the tool successfully ran, FALSE, otherwise

**Description** If no parameters are specified, *Tool* displays a dialog box prompting the user

for a tool.

#### **Undo method**

Undoes the last edit operation.

Types expected

void Undo()

Return value

None

Description

*Undo* does the same thing as *EditUndo*. *Undo* is included for compliance with

Microsoft conventions.

### ViewActivate method

Activates the IDE pane that is adjacent to the currently selected pane.

Types expected

bool ViewActivate(int direction)

direction

The direction of the adjacent pane to activate, relative to the current pane. The supported values are:

UP DOWN LEFT RIGHT

Return value

**TRUE** if there was a valid current pane and the method was able to activate an adjacent pane in the direction indicated by direction, **FALSE**, otherwise

### ViewBreakpoint method

Opens the Breakpoints window.

Types expected

bool ViewBreakpoint()

Return value

TRUE if breakpoints can be found, FALSE, otherwise

Description

ViewBreakpoint corresponds to the View | Breakpoint command.

### ViewCallStack method

Opens the Call Stack window.

Types expected bool ViewCallStack()

Return value TRUE if the Call Stack window can be displayed, FALSE, otherwise

**Description** *ViewCallStack* corresponds to the View | Call Stack command.

#### ViewClasses method

Opens the Browsing Objects window, which displays all the classes in your

application.

Types expected bool ViewClasses()

**Return value** TRUE if the Browsing Objects window can be displayed, FALSE, otherwise

**Description** View Classes corresponds to the View | Classes command.

### ViewClassExpert method

Displays the ClassExpert window, where you can add and manage classes in

an AppExpert application.

Types expected bool ViewClassExpert()

**Return value** TRUE if the Class Expert can be run or FALSE if it cannot be run (for

example, because the current target was not generated with the AppExpert).

**Description** *ViewClassEpxert* does not work unless the current target is an AppExpert

target.

ViewClassEpxert corresponds to the View | Class Expert command.

### ViewCpu method

Opens or selects the CPU window.

Types expected bool ViewCpu()

Return value TRUE if the CPU window can be displayed, FALSE, otherwise

**Description** *ViewCpu* corresponds to the View | CPU command.

#### ViewGlobals method

Opens the Browsing Globals window, which lists every variable in the program in the current Edit window or the first file in the current project.

Types expected bool ViewGlobals()

Return value TRUE if the Browse Globals window can be displayed, FALSE, otherwise

**Description** If the program has not been compiled, the IDE must first compile it before

invoking the Browser.

ViewGlobals corresponds to the View | Globals command.

### ViewMessage method

Displays the specified page of the Message window.

**Types expected** bool ViewMessage([string tabName])

tabName The name of the Message window page to select. If tabName is not found, the currently selected tab remains unchanged.

tabName can be set to one of the following values:

• Buildtime

Runtime

Script

tabName can also be the name of a user-defined tab.

**Return value** TRUE if the Message window can be displayed or FALSE if it cannot. If

tabName is not found, the method returns FALSE even if the Message

window is successfully displayed.

**Description** ViewMessage corresponds to the View | Message command.

#### ViewProcess method

Opens the Process window.

Types expected bool ViewProcess()

Return value TRUE if the Process window can be displayed, FALSE, otherwise

**Description** ViewProcess corresponds to the View | Process command.

#### ViewSlide method

Moves the border of the currently selected IDE pane the number of specified characters in the specified direction.

Types expected

bool ViewSlide(int direction [, int amount])

direction

The direction in which to move the border of the currently selected IDE pane. *direction* can be one of:

UP DOWN LEFT RIGHT

amount

The number of characters to move the currently selected IDE pane. The size of a character is determined by the number of pixels high and wide a character is in the font used by the pane. If *amount* is not given, the border moves until the user presses the *Enter* or *Esc* keys.

Return value

**TRUE** if there is a valid current IDE pane, and it was successfully moved, **FALSE**, otherwise

### ViewProject method

Displays the Project window for the currently open project.

Types expected

bool ViewProject()

Return value

TRUE if the Project window can be displayed, FALSE, otherwise

Description

*ViewProject* corresponds to the View | Project command.

### ViewWatch method

Displays the Watches window for the current program.

Types expected

bool ViewWatch()

Return value

TRUE if the Watches window can be displayed, FALSE, otherwise

**Description** 

ViewWatch corresponds to the View | Watch command.

### WindowArrangelcons method

Rearranges any minimized window's icons on the desktop. The rearranged icons are evenly spaced, beginning at the lower left corner of the desktop.

Types expected bool WindowArrangelcons()

Return value TRUE if there are icons to rearrange, FALSE, otherwise

**Description** Window Arrange corresponds to the Window Arrange Icons command.

#### WindowCascade method

Stacks all open windows and overlaps them, making all windows the same size and showing only part of each underlying window.

Types expected bool WindowCascade()

Return value TRUE if there are windows to cascade, FALSE, otherwise

**Description** Window Cascade corresponds to the Window | Cascade command.

### WindowCloseAll method

Closes all windows of the specified type.

Types expected

bool WindowCloseAll([string typeName])

typeName

The type of window to close. *typeName* can be one of the following values:

- Browser
- Debugger
- Editor

If typeName is not specified, WindowCloseAll closes all open windows.

Return value

TRUE if all windows successfully close, FALSE, otherwise

Description

WindowCloseAll corresponds to the Window | Close All command.

### WindowMinimizeAll method

Minimizes all windows of the specified type.

Types expected

bool WindowMinimizeAll([string typeName])

typeName

The type of window to minimize. *typeName* can be one of the following values:

- Browser
- Debugger
- Editor

If typeName is not specified, WindowMinimizeAll minimizes all open window.

Types expected

bool WindowMinimizeAll([string typeName])

Return value

TRUE if all windows successfully minimize, FALSE, otherwise

**Description** 

*WindowMinimizeAll* corresponds to the Window | Minimize All command.

#### WindowRestoreAll method

Restores all minimized windows of the specified type.

Types expected

bool WindowRestoreAll([string typeName])

typeName

The type of minimized window to restore. *typeName* can be one of the following values:

- Browser
- Debugger
- Editor

If *typeName* is not specified, *WindowRestoreAll* restores all minimized window.

Return value

TRUE if all windows successfully restore or FALSE if at least one does not

Description

WindowRestoreAll corresponds to the Window | Restore All command.

#### WindowTileHorizontal method

Stacks all open windows horizontally.

Types expected

bool WindowTileHorizontal()

Return value

TRUE if all windows successfully tile, FALSE, otherwise

**Description** 

WindowTileHorizontal corresponds to the Window | Tile Horizontal

command.

#### WindowTileVertical method

Stacks all open windows vertically.

Types expected bool WindowTileVertical()

**Return value** TRUE if all windows successfully tile, FALSE, otherwise

**Description** Window Tile Vertical corresponds to the Window Tile Vertical command.

### YesNoDialog method

Displays a dialog box that prompts the user for a yes or no response.

Types expected string YesNoDialog(string prompt, string default)

prompt The prompt that displays in the dialog box

default The button that is to be selected by default. Valid values are Yes

and No.

Return value Yes or No

### **BuildComplete event**

Raised at the end of a build.

Types expected void BuildComplete(bool status, string inputPath, string outputPath)

status Indicates if the build was successful. status is **TRUE** if

successful, **FALSE** if there were errors.

*inputPath* The source directory.

outputPath The directory where files created as a result of the build are

created.

**Return value** None

### **BuildStarted event**

Raised at the beginning of a build.

Types expected void BuildComplete()

Return value None

### DialogCreated event

Raised as new dialogs are presented to the user.

Types expected

void DialogCreated(string dialogName, int dialogHandle)

dialogName

The name of the dialog's caption.

dialogHandle

An environment-specific identifier used by the system when

referring to the dialog. For Microsoft Windows the dialogHandle is the HWND of the dialog. This value is

supplied in case you need your script to interact directly with

the system.

Return value

None

Description

Use *DialogCreated* in conjunction with the *KeyboardManager.SendKeys* method

to simulate user entries to dialogs and drive the dialog.

DialogCreated is only raised if the property RaiseDialogCreatedEvent is set to

TRUE.

### Exiting event

Raised as the IDE is closing. Default action is to do nothing.

Types expected

void Exiting()

Return value

None

### HelpRequested event

Raised when one of the *IDEApplication* class Help methods is invoked:

Types expected

void HelpRequested(string fileName, int command, int data)

fileName

The name (with optional path) of the Windows Help file to

Command

A constant representing a command passed to the Windows Help engine. The *command* constants begin with HELP\_ and are defined in the C++ header file WINUSER.H. See the Windows

API Reference for details on these constants.

data

The data to display.

Return value

None

#### Description

HelpRequested is raised when one of the following IDEApplication class methods are invoked:

- EnterContextHelpMode
- Help
- HelpAbout
- *HelvContents*
- HelpKeyboard
- HelpKeywordSearch
- *HelpOWLAPI*
- HelpUsingHelp
- *HelpWindowsAPI*

HelpRequested passes the appropriate parameters to the Windows Help engine. Default action is to do nothing.

#### Idle event

Raised when the number of seconds specified by *IdleTimeout* has elapsed without a significant event occurring (like a user event). Default action is to do nothing.

Types expected void Idle()

Return value

None

# KeyboardAssignmentsChanging event

Raised when the user exits the Options | Environment | Editor dialog after having modified the keyboard file (.KBD) option.

Types expected

void KeyboardAssignmentsChanging(string newFileName)

newFileName

The name of the new keyboard (.KBD) file.

Return value

None

# KeyboardAssignmentsChanged event

Raised after the keyboard file name (.KBD) is changed in the Options I Environment | Editor dialog.

Types expected

void KeyboardAssignmentsChanged(string newFileName)

newFileName The name of the new keyboard (.KDB) file. Return value None

### MakeComplete event

Raised at the end of a make.

Types expected

void MakeComplete(bool status, string inputPath, string outputPath)

status

Indicates if the make was successful. status is TRUE if the make

was successful, **FALSE** if there were errors.

inputPath.

The source directory.

outputPath

The directory where files created as a result of the make are

Return value

None

#### MakeStarted event

Raised at the beginning of a make.

Types expected

void MakeComplete()

Return value

None

### ProjectClosed event

Raised when a project file has been successfully closed.

Types expected

void ProjectClosed(string projectFileName)

*projectFileName* 

The absolute name of the project file.

Return value

None

Description

Since the IDE always has a project open (even if it is the default project: BCWDEF.IDE), *ProjectClosed* will always precede the *ProjectOpened* that it

corresponds to.

### ProjectOpened event

Raised when a project file has been successfully opened.

IDEApplication class, SecondElapsed event

Types expected void

void ProjectOpened(string projectFileName)

projectFileName

The absolute name of the project file.

Return value

None

### SecondElapsed event

Raised once every second. Default action is to do nothing.

Types expected

void SecondElapsed()

Return value

None

### Started event

Raised after the IDE has been loaded and initialized and all startup scripts have been processed.

Types expected

void Started(bool VeryFirstTime)

*VeryFirstTime* 

Indicates whether this is the first time the IDE has been loaded on a particular machine. Its value is determined by the presence or absence of the default configuration file (BCCONFIG.BCW). This file is created the first time you run the IDE and should be present only if the IDE has been run previously.

Return value

None

# SubsytemActivated event

Raised when the active subsystem is changed (usually in response to the user clicking on another window type).

Types expected

void SubsytemActivated(string systemName)

*systemName* 

The name of the subsystem acquiring focus. Default action is

to do nothing.

Return value

None

### TransferOutputExists event

Raised when a transfer tool has created output that needs processing

(usually in a Make sequence). Default action is to do nothing.

Types expected bool TransferOutputExists(TransferOutput output)

> output The data that needs to be processed by the transfer tool.

Return value **FALSE** if no error occurred, **TRUE** if there was an error parsing the data

supplied by output.

### TranslateComplete event

Raised at the end of a translation.

Types expected void TranslateComplete(bool status, string inputPath, string outputPath)

> status Indicates if the translation was successful. *status* is **TRUE** if the

> > translation was successful, **FALSE** if there were errors.

*inputPath* The source directory.

outputPath The directory where files created as a result of the translation

are created.

Return value None

# **Keyboard class**

This class works with the *KeyboardManager* class to manage keyboards assigned to various IDE components, such as the Editor and the Project View.

#### **Syntax**

Keyboard([bool transparent])

transparent

Allows keystrokes with no assignment in this keyboard to be passed to the next keyboard on the current keyboard stack.

This value defaults to **FALSE** if not supplied.

### **Properties**

int Assignments

Read-only

string DefaultAssignment

Read-write

#### **Methods**

void Assign(string KeySequence, string CommandName, int ImplicitAssignments)

void AssignTypeables(string CommandName)

void Copy(Keyboard SourceKeyboard)

 $int\ Count Assignments (string\ Command Name)$ 

string GetCommand(string KeySequence)

 $string \ GetKeySequence (string \ CommandName \ [,int \ whichOne])$ 

bool HasUniqueMapping(string KeySequence)

Keyboard class, Keyboard class description

void Unassign(string KeySequence)

### **Events**

None

# **Keyboard class description**

Keyboard objects administer key assignments and can be:

- Assigned to IDE components
- Pushed and popped from the keyboard manager's keyboard stack
- Queried on individual key assignments

KeyboardManager manipulates Keyboard objects.

# **Assignments property**

Indicates the number of key assignments contained in this keyboard.

Access

Read-only

Type expected

int Assignments

# DefaultAssignment property

Establishes the command to execute if no other commands are assigned to a keystroke. It returns an empty string ("") if no assignment exists.

Access

Read-write

Type expected

string DefaultAssignment

# Assign method

Assigns a script to a keystroke.

### Types expected

void Assign (string KeySequence, string CommandName, int ImplicitAssignments)

KeySequence A mnemonic key name made up of a key description,

> such as <a>. Key descriptions can be augmented with any (or all) of the following: Shift, Ctrl, Alt, and Keypad.

CommandName The script to be executed when the key is pressed, for

example, editor.MarkWord(TRUE);

*implicitAssignments* One or more of the following values:

| Value                     | Definition                                                                                                    |
|---------------------------|----------------------------------------------------------------------------------------------------|
| ASSIGN_EXPLICIT (default) | No implicit assignments should be created.                                                                                                    |
| ASSIGN_IMPLICIT_KEYPAD    | When an assignment is made to a sequence that has a numeric keypad ( <i>Keypad</i> ) equivalent, such as <i>Page Up</i> , a second assignment is implicitly made for the equivalent. Assignments are made to both the shifted and non-shifted versions at the same time, but only if the implicit assignment doesn't overwrite an existing explicit assignment. |
| ASSIGN_IMPLICIT_SHIFT     | <a> == <a></a></a>                                                                                                    |
| ASSIGN_IMPLICIT_MODIFIER  | <ctrl-k><ctlr-b> == <ctrl-k><b></b></ctrl-k></ctlr-b></ctrl-k>                                                                                                    |

#### Return value

None

### Description

Keys that do not map to a single character have names associated with them. Keys in this category are: Enter, Backspace, Tab, Home, End, Page Up, Page Down, Left, Right, Up, Down, Insert, Delete, Escape, Space, Print Screen, Center, Pause, CapsLock, Scroll Lock, and Number Lock.

Modifiers and names are separated by a hyphen (-). For example <Ctrl-Enter> is valid.

To assign the dash character in a key sequence, use the keyname <Minus>. Use the keyname <Plus> for the + character.

The Assign method has no effect on the default keyboard, which is returned from a call to *KeyboardManager*.GetKeyboard.

### Example

```
// This example creates an explicit assignment to <Home>.
// It creates an implicit assignment to <Keypad-Home>.
Assign("<Home>", "ToStart(); ", ASSIGN_IMPLICIT_KEYPAD);
// Explicit assignment to <Keypad-End>.
Assign("<Keypad-End>", "ToEnd();");
// Explicit assignment to <End>
Assign("<End>","ToEnd(TRUE);", ASSIGN_IMPLICIT_KEYPAD);
// Implicit assignment to <Keypad-End> thwarted due to
// existence of explicit assignment to <Keypad-End>.
```

# AssignTypeables method

Assigns a script to the predefined typeable characters.

Types expected

void AssignTypeables(string CommandName)

CommandName

The command to assign and any parameters to the

command.

Return value

None

Description

The AssignTypeables method has no effect on the default keyboard, which is returned from a call to *KeyboardManager*. *GetKeyboard*.

| Prede | fined type | eable cha | racters |     | TENERAL PAREN |              | TOTAL CONTRACTOR |            | Capital Shares | ik albağı<br>Albağı<br>Kırında |
|-------|------------|-----------|---------|-----|---------------|--------------|------------------|------------|----------------|--------------------------------|
| ~     | !          | @         | #       | \$  | %             | ^            | &                | <b>'</b> * | 1              |                                |
| (     | ')         | '_        | +       | × . | 1             | 2            | 3                | 4          | 5              |                                |
| 6     | 7          | 8         | 9       | 0   | -             | _ =          | Q                | W          | E              |                                |
| R     | T          | Y         | U       | I   | Ο             | P            | {                | }          | 1              |                                |
| q     | w          | e         | r       | t   | y             | u            | i                | o          | p              |                                |
| [     | ]          | \\        | Α       | S   | D             | F            | G                | Н          | J              |                                |
| K     | L          | :         | "       | ,   | a             | s            | d                | f          | g              |                                |
| h     | j .        | k         | 1       | ;   | \             | Z            | X                | C          | V              |                                |
| В     | N          | M         | <       | >   | ?.            | $\mathbf{z}$ | x                | c          | $\mathbf{v}$   |                                |
| b     | n          | m         | ,       | •   | /             | -            |                  |            |                |                                |

Other keys include: *Enter, Delete* and *Backspace*.

# Copy method

Copies all assignments made from SourceKeyboard into this keyboard, replacing any that already exist.

Types expected

void Copy(Keyboard SourceKeyboard)

Keyboard

The name of the keyboard to copy assignments into.

SourceKeyboard 5 4 1

The name of the keyboard from which assignments are to

be copied.

Return value

None

Description

The Copy method has no effect on the default keyboard, which is returned from a call to KeyboardManager.GetKeyboard.

# CountAssignments method

Returns the number of key assignments tied to the specified command.

Types expected

int CountAssignments(string CommandName)

CommandName

The name of the command in which to count key

assignments.

Return value

None

## **GetCommand method**

Returns the command assigned to the specified key code. *GetCommand* returns the empty string ("") if no script has been assigned.

Types expected

string GetCommand (string KeySequence)

KeySequence

The name of the key sequence to check for an assigned

command.

Return value

None

# GetKeySequence method

Returns the key sequence tied to the specified command.

Types expected

string GetKeySequence(string CommandName [,int whichOne])

CommandName

The name of the command to check for a key sequence.

whichOne

Finds nth occurrence of that assignment. If less than 1 or

omitted, which One is assumed to be 1.

Return value

None

# HasUniqueMapping method

Determines if a key:

- Has no mapping
- Maps directly to a command
- Is the non-terminating key of a multikey assignment

Keyboard class, Unassign method

Types expected bool HasUniqueMapping(string KeySequence)

> The name of the key sequence to check for mapping KeySequence

assignments.

Return value **TRUE** if a key either has no mapping or maps directly to a command. **FALSE** 

if the key is a non-terminating key of a multikey assignment.

For example, WordStar <Ctrl-K> would be FALSE since <Ctrl-K> signifies the beginning of a multikey assignment, such as <Ctrl-K><Ctrl-B> or <Ctrl-

K><Ctrl-K>.

# **Unassign method**

Restores a key assignment.

Types expected void Unassign(string KeySequence)

> KeySequence The name of the key sequence to restore.

Return value None

Description The *Unassign* method has no effect on the default keyboard, which is

returned from a call to KeyboardManager.GetKeyboard.

20

# KeyboardManager class

This class works with the *Keyboard* class to manage keyboards assigned to various IDE components, such as the Editor and the Project view.

### **Syntax**

KeyBoardManager()

### **Properties**

| bool AreKeysWaiting    | Read-only  |
|------------------------|------------|
| Record CurrentPlayback | Read-only  |
| Record CurrentRecord   | Read-write |
| int KeyboardFlags      | Read-only  |
| int KeysProcessed      | Read-only  |
| int LastKeyProcessed   | Read-only  |
| Record Recording       | Read-only  |
| string ScriptAbortKey  | Read-write |
|                        |            |

### **Methods**

string CodeToKey( int KeyCode )

void Flush()

Keyboard GetKeyboard [string ComponentName])

int KeyToCode( string KeyName )

void PausePlayback()

```
int Playback( [Record RecordObject] )
Keyboard Pop( string ComponentName )
bool ProcessKeyboardAssignments( string fileName, bool unassign )
void ProcessPendingKeystrokes()
void Push( Keyboard keyboard, string ComponentName, bool transparent )
int ReadChar( void )
void ResumePlayback()
bool ResumeRecord( Record RecordObject )
bool SendKeys(string keyStream)
bool StartRecord( Record RecordObject )
void StopRecord()
```

### **Events**

None

# KeyboardManager class description

You access keyboard features through a keyboard manager, implemented by the global Keyboard Manager object. The keyboard manager manipulates *Keyboard* objects (instantiations of the class *Keyboard*).

KeyboardManager manages individual component keyboards, such as that of the Editor and the Project view. This implementation allows support of BRIEF functionality through script simulation without predefined classes for each of the individual IDE components. Each component has a defineable keyboard. The desktop has a keyboard assignment that acts as a global assignment. If a key is not found in the local keyboard, the desktop keyboard is searched. If the key assignment is not in the desktop's keyboard, the default internal mapping is used.

The keyboard manager operates on the assumption of a set context. A derived class is used in a call to SetContext() to specify the current object to be used as a local scope. Since different macros may mean different things to different components, this mechanism provides a simple, straightforward approach to localizing functionality. For example, classes A and B both have a member function called *Search*(). If class *A* is the current context, class *A*'s Search() member is called. The same goes with class B. If no context is set, then a global *Search*() function is accessed.

The *IDE* object contains a *ReadOnly* member that holds the value of the *KeyboardManager*. New script instances may be created; however, they will all reference the same internal data and changes to one will be reflected in all.

# **AreKeysWaiting property**

**TRUE** if any keys are waiting to be processed, **FALSE** otherwise.

Access Re

Read-only

Type expected

bool AreKeysWaiting

# **CurrentPlayback property**

Plays back the current keystroke assignment. *CurrentPlayback* is only valid while the *Playback* method is active.

Access

Read-only

Type expected

Record CurrentPlayback

# **CurrentRecord property**

Contains a reference to the *Record* object associated with this *KeyboardManager*.

Access

Read-write

Type expected

Record CurrentRecord

# **KeyboardFlags property**

Returns a value whose bits indicate the state of *Num Lock, Caps, Ctrl, Alt,* and so on.

**Access** 

Read-only

Type expected

int KeyboardFlags

Description

The mask values returned are:

0x03

Shift pressed

0x04

Ctrl pressed

0x08

Alt pressed

0x10

Scroll Lock on

0x20

Num Lock on

0x40

Caps Lock on

# **KeysProcessed property**

The total number of keys processed by any keyboard since the IDE was loaded.

Access

Read-only

Type expected

int KeysProcessed

# LastKeyProcessed property

The keycode of the last key that was processed by any keyboard.

**Access** 

Read-only

Type expected

int LastKeyProcessed

# **Recording property**

**TRUE** if a keys are currently being recorded, **FALSE** otherwise.

**Access** 

Read-only

Type expected

Record Recording

**Description** 

Only valid while in a *StartRecord*. Becomes invalid when *StopRecord* is called.

Note

The return value matches Brief's inq\_kbd\_flags().

# ScriptAbortKey property

Contains the key sequence of the key which, when pressed, causes the currently running script to abort.

Access

Read-write

Type expected

string ScriptAbortKey

Description

The default value for ScriptAbortKey is < Escape>, except when Epsilon

emulation is enabled in which case the default is  $< Ctrl-\hat{G}>$ .

### Key sequence

The key sequence is a mnemonic key name made up of a key description, such as <a>>. Key descriptions can be augmented with any (or all) of the following: Shift, Ctrl, Alt, and Keypad.

To assign the dash character in a key sequence, use the keyname <*Minus*>. Use the keyname <*Plus*> for the + character.

### **Key mapping**

Keys that do not map to a single character have names associated with them. Keys in this category are: Enter, Backspace, Tab, Home, End, Page Up, Page Down, Left, Right, Up, Down, Insert, Delete, Escape, Space, Print Screen, Center, Pause, Caps Lock, Scroll Lock, and Num Lock.

Modifiers and names are separated by a dash ( - ). For example, <*Ctrl-Enter>* 

# CodeToKey method

Accepts the integer key code representation.

Types expected

string CodeToKey(int KeyCode)

KeyCode

An integer representation of a keystroke.

Return value

The textual description of the key. It matches the Brief key naming conventions for *inq\_assignment* and *assign\_to\_key*.

### Flush method

Removes all waiting keystrokes from the IDE message queue.

Types expected

void Flush()

Return value

None

# GetKeyboard method

This method finds the keyboard currently assigned to the IDE subsystem.

Keyboard Manager class, KeyToCode method

Types expected Keyboard GetKeyboard ([string ComponentName])

ComponentName The name of the IDE subsystem. To return the internal mapping, specify Default. Note that the default mapping cannot be remapped. If ComponentName is omitted, the method gets the current keyboard. Valid subsystems are:

• Browser

Editor

ClassManager

Message

Default

Project

Desktop

Return value

The keyboard currently assigned to an IDE subsystem, or **NULL** if the subsystem is invalid.

# KeyToCode method

Converts the name of a key into its integer key code equivalent.

Types expected

int KeyToCode (string KeyName)

keyName

The textual name of a key.

Return value

The integer keycode of the key.

**Description** 

*KeyToCode* accepts single keystroke entries such as *<F>* and *<Ctrl-B>*, but not multikey sequences such as *Ctrl+K Ctrl+B*.

# PausePlayback method

Pauses the playback of a Record object.

Types expected

void PausePlayback()

Return value

None

Description

For *PausePlayback* to work, the play back must have been initiated with the *Playback* member. To resume playback, call *ResumePlayback*.

# Playback method

Replays the series of keystrokes assigned to a *Record* object. If no *Record* object is specified, the last recording is replayed.

### Types expected

int Playback ( [Record RecordObject] )

RecordObject

The name of the *Record* object from which keys are to be replayed.

#### Return value

One of the following values:

- 0 No sequence to play back
- 1 Playback successful
- -1 Sequence is paused or being remembered
- **-2** Error loading disk file (macros will handle this)
- -3 Canceled by user with ScriptAbortKey

# Pop method

Restores the previously assigned keyboard mapping after a call to *Push*.

### Types expected

Keyboard Pop(string ComponentName)

*ComponentName* 

The name of the IDE subsystem whose keyboard you want to restore. Valid IDE subsystem names are:

- Browser
- Editor
- ClassManager
- Message
- Default
- Project
- Desktop

### Return value

The keyboard that was restored or NULL, which indicates that no additional keyboard mappings were applied and the default keyboard desktop mapping is active

# ProcessKeyboardAssignments method

Converts a .KBD file into a .KBP file.

### Types expected

bool ProcessKeyboardAssignments (string fileName, bool unassign)

fileName

The name of the .KBD formatted file. Includes the path to the

file.

unassign

Specifies if the file contents should be used to unassign keys defined in the .KBD file. If TRUE, defined keys will be

unassigned. If FALSE, defined keys will be assigned.

Return value

**TRUE** if a .KBP file is loaded, **FALSE** otherwise.

**Description** 

ProcessKeyboardAssignments converts a .KBD file into a .KBP file, which is a preprocessed version of the .KBD file. If the .KBP file exists and is newer than the .KBD file, the .KBP file will be used without creating another .KBP file.

# ProcessPendingKeystrokes method

Fine-tunes the behavior of SendKeys.

Types expected

void ProcessPendingKeystrokes()

Return value

None

Description

If one or more calls to *SendKeys* indicated that key processing was to be delayed, these keystrokes are not processed until *ProcessPendingKeystrokes* is called or until the script completes execution.

### **Push method**

Pushes a keyboard on the keyboard stack, making the new keyboard mapping current. A subsequent *Pop* operation restores the previously assigned keyboard mapping.

Types expected

void Push ( Keyboard keyboard, string ComponentName, bool transparent )

keyboard

The name of the keybard to push onto the stack.

ComponentName

The name of the IDE subsystem whose keyboard is to be pushed onto the stack. Valid IDE subsystem names are:

- Browser
- Editor
- ClassManager
- Message
- Default
- Project
- Desktop

transparent

Determines the run-time behavior of keystrokes not found in the keyboard. If *transparent* is set, the next keyboard on the stack is searched. Otherwise, the key is ignored.

Return value

l**ue** None

### ReadChar method

Reads the key that was pressed.

**Types expected** 

int ReadChar (void)

Return value

This method returns either –1 (no key is waiting) or the scan value for the key that was pressed. The high-order byte is the scan code, and the low-order byte is the ASCII value.

Description

ReadChar manages two queues, a local queue for Push and the queue for the standard Windows messaging system. It first checks the local queue for any waiting keys. If no keys are available in the local queue, it checks the Windows message queue.

# ResumePlayback method

Resumes the playback of a *Record* object.

Types expected

void ResumePlayback()

Return value

None

Description

For ResumePlayback to work, the playback must be initiated with the Playback member after suspending the recording with a call to *PausePlayback*.

### ResumeRecord method

Initiates record mode on a *Record* object.

Types expected

bool ResumeRecord ( Record RecordObject )

RecordObject

The name of the *Record* object to continue recording.

Return value

**TRUE** if is able to resume recording, **FALSE** otherwise.

Description

New keystrokes are appended to the end of the record buffer. The *Recording* member is updated.

# SendKeys method

Simulates the pressing of the keys indicated in the *keyStream* parameter.

#### Types expected bool SendKeys(string keyStream[, bool suppressImmediateProcessing])

keystream A series of key presses. The limit on the number of characters in Windows 95 is 715.

There is no limit in Windows NT.

*suppressImmediateProcessing* The default behavior is to process the keys

immediately, before the next line of script is processed. If you include this parameter and set it to TRUE, SendKeys delays processing of the keys until *ProcessPendingKeystrokes* is called or until the script completes execution.

Return value

**TRUE** if keyStream has valid syntax and can be interpreted or **FALSE** if *keyStream* could not be turned into a series of key presses.

Description

*SendKeys* takes a key or series of keys as its parameter.

Simple displayable keys are just a string of characters that are the same as the keycaps. For example, the following is valid:

SendKeys("hello world");

There are two separate keyboard parsers: one for processing key assignments and the other for processing *SendKeys*. These processors accept different formats for the same keys. For example, <*Alt-a*> is the same as *%a*.

It is possible, though not probable, to accidentally send a key sequence to another application besides Borland C++ with SendKeys. This can occur if SendKeys is executed while BCW.EXE is not active. For example, if SendKeys is called by a timer event or while a user is in the process of task switching, the key sequence could be sent to another application.

### Alt, Shift and Ctrl keys

Keys that do not have simple displayable counterparts, like *Alt+S*, have a special syntax.

The following table shows how to indicate Alt+keyname, Shitt+keyname and *Ctrl+*keyname:

| Key                | Description                                                               | Example                          |
|--------------------|---------------------------------------------------------------------------|----------------------------------|
| Alt key modifier   | Preface the key name with the percent character (%).                      | Alt+s is %s.                     |
| Shift key modifier | Either preface the key name with the plus character (+) or capitalize it. | <i>Shift+s</i> is either +s or S |
| Ctrl key modifier  | Preface the key name with the carat character (^).                        | <i>Ctrl+s</i> is ^s.             |

Note The SendKeys parameter is case-sensitive. ^s is Ctrl+S, but ^S is Ctrl+Shift+S.

### %, + and ^ keys

To indicate the %, + and ^ key, precede the key name with a backslash (\) as below. To indicate:

```
%, use +\\%
^, use +\\^
+, use +\\+
```

### Non-displaying keys

To simulate non-displaying keys, use a key mnemonic and enclose it in braces ({ }).

For example, to simulate the key sequence *Alt+s* 1 + 2 [*Enter*], use the following syntax:

```
SendKeys("%s1\+2{VK_RETURN}");
```

### Example

```
//Example of SendKeys
x = new KeyboardManager();
/* Sends Ctrl+S and processes it immediately
x.SendKeys("^S");
/* Sends Ctrl+S and processes it immediately
z.SendKeys("^S", FALSE);
/* Sends Ctrl+S and delays processing
x.SendKeys("...", TRUE);
/* Processes the delayed keystrokes
x.ProcessPendingKeystrokes();
```

### **Key mnemonics**

| VK_ADD     | VK_F12   | VK_NUMPAD2 |
|------------|----------|------------|
| VK_BACK    | VK_F13   | VK_NUMPAD3 |
| VK_CAPITAL | VK_F14   | VK_NUMPAD4 |
| VK_CANCEL  | VK_F15   | VK_NUMPAD5 |
| VK_CLEAR   | VK_F16   | VK_NUMPAD6 |
| VK_CONTROL | VK_F17   | VK_NUMPAD7 |
| VK_DECIMAL | VK_F18 " | VK_NUMPAD8 |
| VK_DELETE  | VK_F19   | VK_NUMPAD9 |
| VK_DIVIDE  | VK_F20   | VK_PAUSE   |
| VK_DOWN    | VK_F21   | VK_PRINT   |
| VK_END     | VK_F22   | VK_PRIOR   |
| VK_ESCAPE  | VK_F23   | VK_RBUTTON |

| VK_EXECUTE | VK_F24      | VK_RETURN    |
|------------|-------------|--------------|
| VK_F1      | VK_HELP     | VK_RIGHT     |
| VK_F2      | VK_HOME     | VK_SCROLL    |
| VK_F3      | VK_INSERT   | VK_SELECT    |
| VK_F4      | VK_LBUTTON  | VK_SEPARATOR |
| VK_F5      | VK_LEFT     | VK_SHIFT     |
| VK_F6      | VK_MBUTTON  | VK_SNAPSHOT  |
| VK_F7      | VK_MENU     | VK_SPACE     |
| VK_F8      | VK_MULTIPLY | VK_SUBTRACT  |
| VK_F9      | VK_NUMLOCK  | VK_TAB       |
| VK_F10     | VK_NUMPAD0  | VK_NEXT      |
| VK_F11 ′   | VK_NUMPAD1  | VK_UP        |

### StartRecord method

Begins storing keystroke sequences in a *Record* object. Updates the *Recording* member.

Types expected

bool StartRecord ( Record RecordObject )

The name of the *Record* object in which keys are to be recorded.

Return value

**TRUE** if the key sequence is stored, **FALSE** otherwise.

Description

StartRecord replaces any key sequences already stored in the Record object.

You can record to only one *Record* object at a time. If you attempt a StartRecord before calling a matching StopRecord for a previous recording, the StartRecord fails.

# StopRecord method

Halts recording keystrokes previously started with *StartRecord*.

Types expected

void StopRecord ()

Return value

None

Description

StopRecord updates the CurrentRecord member and updates the Recording

member to FALSE.

# **ListWindow class**

The *ListWindow* class implements and manages list windows.

### **Syntax**

ListWindow(int Top, int Left, int Height, int Width, string Caption, bool MultipleSelect, bool Sorted, string[] InitialValues)

Top, Left, Height, Width Initial coordinates of the list.

Caption Text to be displayed in the list title.

MultipleSelect Determines whether the list will support multiple

selections.

Sorted Determines whether new additions to the list are put

in their sorted order.

InitialValues An array of strings specifying the initial contents of

the list.

### **Properties**

string Caption Read-write int Count Read-only int CurrentIndex Read-only []Data Read-only

int Height Read-write

bool Hidden Read-write

bool MultiSelect Read-only

bool Sorted int Width

Read-only Read-write

### **Methods**

void Add(string newEl, int offset)

void Clear()

void Close()

void Execute()

int FindString(string toFind)

string GetString(int offset)

void Insert()

bool Remove(int offset)

### **Events**

void Accept()

void Cancel()

void Closed()

void Delete()

bool KeyPressed(string keyName)

void LeftClick(int xPos, int yPos)

void Move()

void RightClick(int xPos, int yPos)

# **ListWindow class description**

ListWindow objects create a list window. A list window is a list view that displays a list of selectable items. *ListWindow* objects control:

- The size and position of the list
- The contents of the list
- The number of items in the list
- Finding and getting strings in the list
- Opening and closing the list

# **Caption property**

The title of the list window.

Access

Read-write

Type expected

string Caption

# **Count property**

The number of elements in the list.

Access

Read-only

Type expected

int Count

# **CurrentIndex property**

Contains the zero-based index of the currently highlighted list element, or -1 if nothing is selected.

Access

Read-only

Type expected

int CurrentIndex

# Data property

Contains an array of strings that represent the contents of the list.

**Access** 

Read-only

Type expected

[]Data

# **Height property**

Contains the height of the list window in pixels.

Access

Read-write

Type expected

int Height

## **Hidden property**

Determines whether the list window can be removed from the display.

**Access** Read-write

Type expected bool Hidden

**Description** Hidden only has meaning after the Execute method has been called and before

the list window is closed.

# MultiSelect property

If **TRUE**, allows multiple selections from the list. If **FALSE**, only a single selection can be made.

**Access** Read-only

Type expected bool MultiSelect

# Sorted property

If **TRUE**, the elements in the list are sorted as new elements are added. If **FALSE**, elements appear at the offset given in the call to the *Add* method.

**Access** Read-only

Type expected bool Sorted

# Width property

Contains the width of the list window in pixels.

Access Read-write

Type expected int Width

### Add method

Adds the string *newEl* to the list at the position designated by *offset*.

Types expected \

void Add(string newEl, int offset)

newEl

The string to add to the list.

offset

The position to add the string to. offset is zero-based. offset should not be higher than Count, or else the new element will not appear

in the list. *offset* is ignored if the list is sorted.

Return value

None

Description

*Add* only has an effect after the ListWindow has been opened using the *Execute* method.

### Clear method

Removes all elements from the list.

Types expected

void Clear()

Return value

None

### Close method

Removes the ListWindow from the screen.

Types expected

void Close()

Return value

None

### **Execute method**

Creates and displays the ListWindow.

Types expected

void Execute()

Return value

None

# FindString method

Finds the specified string.

**Types expected** 

int FindString(string toFind)

stringToFind

The string to find.

ListWindow class, GetString method

**Return value** The one-based offset of the string or zero if not found.

**Description** FindString only has an effect after the ListWindow has been opened using the

Execute method.

# **GetString method**

Returns a string.

Types expected string GetString(int offset)

offset The location of the string to get.

**Return value** The string at the specified offset or "" if the offset is illegal.

### Insert method

Invoked when the user presses *Insert*. The default action is to do nothing.

Types expected void Insert()

Return value None

### Remove method

Removes the element from the specified offset.

Types expected bool Remove(int offset)

offset The position to remove the string from. offset is zero-based.

**Return value** TRUE if the element was removed, FALSE otherwise.

**Description** Remove only has an effect after the ListWindow has been opened using the

Execute method.

# **Accept event**

Raised when the user presses *Enter* or double-clicks on a list element. Default action is to close the list.

Types expected void Accept()

Return value None

### **Cancel event**

Raised when the user presses *Escape*. Default action is to close the list.

Types expected void Cancel()

Return value None

### Closed event

Raised when the *ListWindow* is destroyed.

Types expected void Closed()

Return value None

### **Delete event**

Raised when the user presses Delete. Default action is to do nothing.

Types expected void Delete()

Return value None

# **KeyPressed event**

Raised when the user presses a key other than Delete, Insert, Accept, or Cancel.

Types expected bool KeyPressed(string keyName)

keyName Indicates a key in the standard key format (<a> or <Ctrl-a>).

**Return value** TRUE indicates that the script has processed the key and that no further processing is desired; **FALSE** indicates that normal processing should take place.

### LeftClick event

Raised when the user left-clicks the *ListWindow*.

ListWindow class, Move event

**Types expected** void LeftClick(int xPos, int yPos)

*xPos* The x-position of the mouse at the time of the left-click.

*yPos* The y-position of the mouse at the time of the left-click.

Return value None

### Move event

Raised when the selection in the list is changed. Default action is to do

nothing.

Types expected void Move()

Return value None

# RightClick event

Raised when the user right-clicks the *ListWindow*.

**Types expected** void RightClick(int xPos, int yPos)

*xPos* The x-position of the mouse at the time of the right-click.

*yPos* The y-position of the mouse at the time of the right-click.

Return value None

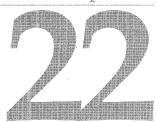

# PopupMenu class

The *PopupMenu* class manages pop-up menus. In the Borland C++ IDE, pop-up menus are known as SpeedMenus.

### **Syntax**

PopupMenu(int Top, int Left, string [] InitialValues)

*Top, Left* Initial coordinates of the pop-up menu.

*InitialValues* An array of strings specifying the initial contents of the pop-up

### **Properties**

[] Data

Read-only

### **Methods**

void Append(string newChoice)

int FindString(string toFind)

string GetString(int offset)

bool Remove(int offset)

string Track()

### **Events**

None

# PopupMenu class description

PopupMenu objects create create a pop-up menu. A pop-up menu pops up and displays a list of menu choices. *PopupMenu* objects control:

- The size and position of the pop-up menu
- The contents of the pop-up menu
- The number of items in the pop-up menu
- Finding and getting strings in the pop-up menu
- Opening and closing the pop-up menu

### Data property

Contains an array of strings that specifies the choices that will be offered on the pop-up menu.

Access Read-only

Type expected [] Data

# Append method

Appends a new choice to the pop-up menu.

Types expected

void Append(string newChoice)

newChoice

None

The name of the new menu choice.

Return value

# FindString method

Looks for the specified menu choice.

Types expected

int FindString(string toFind)

toFind

The name of the string to find.

Return value

The one-based offset of the string found or zero if not found.

# GetString method

Returns a menu choice.

**Types expected** string GetString(int offset)

offset The location of the string to get. offset is zero-based.

**Return value** The string at the specified offset or "" if the offset is illegal.

### Remove method

Removes the specified menu choice.

Types expected bool Remove(int offset)

offset The location of the menu choice to remove. offset is zero-based.

**Return value** TRUE if the element is removed, FALSE, otherwise.

### **Track method**

Displays the pop-up menu to the user and tracks responses.

**Types expected** string Track()

**Return value** The string selected or the empty string ("") if the user cancels the menu.

23

# ProjectNode class

Manages the nodes of a project.

### **Syntax** ProjectNode(nodeName, EditView associatedView)

nodeName A string indicating the full name of the node (as in

MyProg.exe). If no name is specified, *ProjectNode* uses the

top level IDE node.

associated View is optional. If given and if the specified

view is associated with a particular project node, the node that represents the *EditView* is used and *nodeName* is ignored. To associate an *EditView* with a *ProjectNode*, create the *EditView*. (To create an *EditView*, double-click

the node or press *Enter* in the Project window.)

### **Properties**

| [] ChildNodes      | Read-only  |
|--------------------|------------|
| string IncludePath | Read-only  |
| string InputName   | Read-only  |
| bool IsValid       | Read-only  |
| string LibraryPath | Read-only  |
| string Name        | Read-only  |
| bool OutOfDate     | Read-write |
| string OutputName  | Read-only  |

### ProjectNode class, ProjectNode class description

string SourcePath

Read-only

string Type

Read-only

### **Methods**

bool Add(string nodeName [, string type])

bool Build(bool suppressUI)

bool Make(bool suppressUI)

void MakePreview()

bool Remove([string nodeName])

bool Translate(bool suppressUI)

### **Events**

void Built(bool status)

void Made(bool status)

void Translated(bool status)

# ProjectNode class description

Each node has its own *ProjectNode* class instance. *ProjectNode* class members:

- Display child nodes
- Indicate the node's source, input, output, and library source paths
- Indicate if a specified node is valid
- Indicate the type of node
- Add nodes to and removes nodes from a project
- Build or make a node
- Translate a node

# ChildNodes property

Indicates all the child nodes of the current node.

Access

Read-only

Type expected

[] ChildNodes

Description

ChildNodes consists of an array of strings containing the *InputNames* of the

child nodes.

# IncludePath property

Indicates the path to use for include files for the currently loaded project.

**Access** Read-only

Type expected string IncludePath

# InputName property

The node's relative path name of the input file including extension, as in Myfile.cpp or SOURCE\MYFILE.CPP.

**Access** Read-only

Type expected string InputName

# IsValid property

Indicates whether a node is valid.

Note A node becomes invalid if the project file it is associated with is closed or if

the node is deleted.

**Access** Read-only

Type expected bool IsValid

# LibraryPath property

Indicates the path to use for libraries for the currently loaded project.

**Access** Read-only

**Type expected** string LibraryPath

# Name property

Indicates the node's relative path name with an extension, as in Myfile.cpp or SOURCE\MYFILE.CPP.

Access Read-only

Type expected string Name

# OutOfDate property

Can be checked, or set, to determine the date of a node.

**Access** Read-write

Type expected bool OutOfDate

**Description** OutOfDate is used by the Make engine to determine if a node needs to be

rebuilt.

# OutputName property

Indicates the relative path name of the output file including extension, as in MYFILE.CPP or Source\Myfile.cpp.

**Access** Read-only

Type expected string OutputName

**Description** You can always generate the absolute file name by prepending the result of

*IDEApplication.CurrentDirectory* to *InputName*, as in:

absName = IDE.CurrentDirectory + node.InputName;

# SourcePath property

Indicates the path where the source files for the currently loaded project reside.

**Access** Read-only

Type expected string SourcePath

# Type property

Indicates the type of node (.CPP, .H, SourcePool, .LIB, and so on).

**Access** Read-only

Type expected string Type

**Description** When the node is invalid, *Type* contains the empty string ("").

### Add method

Adds a node to this project node.

Types expected

bool Add(string nodeName [, string type])

nodeName

The name of the node to add.

type

The type of the node, such as .CPP, .DEF or .RC. If *type* is

omitted, it is derived from the *nodeName*.

Return value

TRUE if the node is added, FALSE, otherwise

### **Build method**

Causes the node to be built, made, or translated by the IDE's Make engine according to the rules of the node.

Types expected

bool Build(bool suppressUI)

suppressUI

If TRUE, the build status dialog will not be displayed during

the build process.

Return value

TRUE if the node is built successfully, FALSE, otherwise.

### Make method

Causes the node to be built, made, or translated by the IDE's Make engine according to the rules of the node if the node's *OutOfDate* property is **TRUE**.

Types expected

bool Make(bool suppressUI)

suppressUI

If TRUE, the build status dialog will not be displayed during

the build process.

Return value

TRUE if the node is made successfully, FALSE, otherwise

### MakePreview method

Provides information about what files will be processed if you *Make* or *Build* this node.

Types expected

void MakePreview()

ProjectNode class, Remove method

Return value None

**Description** *MakePreview* performs the same dependency checks as a make and generates

a report to the Message window listing the nodes that need to be rebuilt to

keep the project up to date.

### **Remove method**

Removes the node from the project, if the name of the node is specified.

Types expected

bool Remove([string nodeName])

nodeName The name of the node to remove from the project. If nodeName is

not specified, Remove removes this node from the project.

Return value

TRUE if the node is removed, FALSE, otherwise

### Translate method

Causes the node to be built, made, or translated by the IDE's Make engine according to the rules of the node.

Types expected

bool Translate(bool suppressUI)

suppressUI If TRUE, the build status dialog will not be displayed during

the build process.

Return value

TRUE if the node is translated successfully, FALSE, otherwise

### **Built event**

Raised after a build has been performed on the node. The event's default behavior is to do nothing.

Types expected

void Built(bool status)

status

Describes the result of the build. *status* is set to **TRUE** if the build completed successfully or with warnings, and **FALSE** if

there were errors.

Return value

None

### Made event

Raised after a make has been performed on the node. The event's default behavior is to do nothing.

Types expected

void Made(bool status)

status

Describes the result of the build. *status* is set to **TRUE** if the build completed successfully or with warnings, and **FALSE** if

there were errors.

Return value

None

### **Translated event**

Raised after a translate has been performed on the node. The event's default behavior is to do nothing.

Types expected

void Translated(bool status)

status

Describes the result of the build. *status* is set to **TRUE** if the build completed successfully or with warnings, and **FALSE** if there were errors.

Return value

None

Description

When the user performs a make or a build, the *ProjectNode* object receives a *Translated* event before it receives the *Built* or *Made* event.

24

# **Record class**

Creates an empty *Record* object into which keystrokes are saved.

#### **Syntax** Record([string RecordName])

RecordName The name of the Record object. If RecordName is not specified, a default name is automatically assigned ("Record1", "Record2", and so on).

#### **Properties**

bool IsPaused Read-only
bool IsRecording Read-only
int KeyCount Read-only
string Name Read-write

#### Methods

void Append( int KeyCode )
string GetCommand( int offset )
int GetKeyCode( int offset )
Record Next( void )

#### **Events**

None

## **Record class description**

Because *Record* objects can be built programatically (outside the context of the keyboard manager), recordings can be saved to disk and restored, and keyboard sequences can be simulated through script.

KeyboardManager can also be used for key recording. KeyboardManager.StartRecord and KeyboardManager.StopRecord members populate a Record object with key sequences. An unlimited number of Record objects can be named and iterated.

## IsPaused property

TRUE when *KeyboardManager.PauseRecording* is called in order to allow users to enter keystrokes that will not become part of the recording. FALSE otherwise.

**Access** Read-only

Type expected bool IsPaused

## IsRecording property

**TRUE** when the *KeyboardManager* begins storing keystrokes to the *Record* object in response to a call to *KeyboardManager.StartRecord*. **FALSE** otherwise.

**Access** Read-only

Type expected bool IsRecording

## **KeyCount property**

The number of keystrokes stored in this *Record* object.

**Access** Read-only

Type expected int KeyCount

## Name property

The name of the *Record* object. This is a read-write property.

Type expected string Name

## **Append method**

Appends a keycode to the record buffer.

Types expected void Append(int KeyCode)

*keyCode* The keycode to append.

Return value None

**Description** Append allows empty Record objects to be built programatically or added to

through a script.

#### **GetCommand method**

Returns information describing a key stored in the *Record* object.

Types expected string GetCommand(int offSet)

offSet The offset to examine.

**Return value** Because the meanings of the stored keystrokes can be altered by the

execution of the recording, the information returned is transitory. For example, if the recording switches to another subsystem with a different key map, the stored keystrokes would be different than expected. The return

values reflect the values as of the last run.

**Description** GetCommand is intended to be used after a Record object has been executed.

Note Keys are stored in the order which they are recorded. The first key in the

recording is at offset 0.

## GetKeyCode method

This method returns information describing a key stored in the *Record* object.

**Note** Keys are stored in the order which they are recorded. The first key in the

recording is at offset 0.

**Types expected** int GetKeyCode(int offset)

offSet The offset to examine.

**Return value** The keystroke of the key at the specified offset, or zero if the offset is illegal.

#### **Next method**

As Record objects are created, they are automatically linked together. This method provides a mechanism for iterating the recordings.

Types expected Record Next(void)

Return value The next *Record* object or **NULL** indicating the end of the list.

# ScriptEngine class

A *ScriptEngine* object is responsible for carrying out the action in script files.

#### Syntax S

ScriptEngine()

#### **Properties**

bool AppendToLog Read-write
int DiagnosticMessageMask Read-write
bool DiagnosticMessages Read-write
string LogFileName Read-write
bool Logging Read-write
string ScriptPath Read-write
string StartupDirectory Read-only

#### **Methods**

int Execute(string commandLine, bool temporary)

string Execute(string commandLine, bool temporary)

bool IsAClass(string className)

bool IsAFunction(string functionName)

bool IsAMethod(string className, string methodName)

bool IsAProperty(string className, string propertyName)

bool IsLoaded(string scriptFileName)

ScriptEngine class, ScriptEngine class description

bool Load(string scriptFileName)

[] Modules(bool libraryOnly)

bool Reset(int resetWhat)

void SymbolLoad(string fileName, string symbols)

bool Unload(string scriptFileName)

#### **Events**

void Loaded(string scriptFileName)

void Unloaded(string scriptFileName)

## ScriptEngine class description

A ScriptEngine object loads, unloads, executes, maintains modules and keeps error information on scripts. A *ScriptEngine* object can be created in any script; however, a system wide instance exists.

To create a local instance of a *ScriptEngine* object, use the following syntax:

```
declare ScriptEngine scriptEngine;
```

Once this statement is in your script file, you can use the *ScriptEngine* object as in the following example:

```
Function()
   scriptEngine.Load("ascript");
```

To reuse the system wide instance, include the following statement in your script file:

import scriptEngine;

Note

Declaring the script engine locally provides slightly better performance than importing it.

## AppendToLog property

Determines whether the next message logged to the log file name should replace an existing log file (if one exists) before performing the write.

Access Read-write

Type expected bool AppendToLog Description

*AppendToLog* is used when *Logging* is on. Once the write is completed, AppendToLog is set to TRUE, causing subsequent messages to be appended to the log.

## DiagnosticMessageMask property

Controls which types of diagnostic messages to record.

Access

Read-write

Type expected

int DiagnosticMessageMask

Description

DiagnosticMessageMask can be any combination of:

- OBJECT DIAGNOSTICS
- METHOD\_DIAGNOSTICS
- MEMBER DIAGNOSTICS
- ARGUMENT DIAGNOSTICS
- LANGUAGE\_DIAGNOSTICS
- MODULE DIAGNOSTICS
- FULL DIAGNOSTICS
- NO\_DIAGNOSTICS

## DiagnosticMessages property

Controls whether diagnostic messages should be recorded in the Message window.

Access

Read-write

Type expected

bool DiagnosticMessages

## LogFileName property

The name of the log file. Defaults to \SCRIPT.LOG.

Access

Read-write

Type expected

string LogFileName

## Logging property

If **TRUE**, script messages will be stored in the log file.

ScriptEngine class, ScriptPath property

Access Read-write

Type expected bool Logging

## ScriptPath property

Holds a string containing the names of the one or more directories to search for script files. Each directory path is separated from the others by a semicolon (;).

Access Read-write

Type expected string ScriptPath

## StartupDirectory property

The name of the directory in which the file STARTUP.SPX was found during initialization.

Access Read-only

Type expected string StartupDirectory

#### **Execute method**

Executes the specified command.

Types expected

int Execute(string commandLine, bool temporary) string Execute(string commandLine, bool temporary)

commandI ine The command to execute. commandLine must be a

valid cScript command.

If *temporary* is **TRUE**, the command is run within temporary a new context and must use **import** to access

global variables declared in another module. Any global variables it creates will be used for the purposes of the command and then discarded.

If *temporary* is **FALSE** (the default), the command is executed with the scope of Immediate mode and has automatic access to globals from other modules. In this case, any variables created by the command continue to exist after the command has run and can be accessed from Immediate

mode.

Return value

The value appropriate to whatever *commandLine* evaluates to. If that value is an object, it is converted to a string

#### IsAClass method

Determines if cScript has seen the class declaration for the specified class.

Types expected

bool IsAClass(string className)

className

The name of the class. IsAClass searches for declaration of this

class

Return value

TRUE if instances of the class can be constructed, FALSE, otherwise

#### IsAFunction method

Determines if cScript has seen the function declaration for the specified

function.

Types expected

bool IsAFunction(string functionName)

functionName

The name of the function. Is AClass searches for declaration

of this function.

Return value

TRUE if the function can be called, FALSE, otherwise

#### IsAMethod method

Determines if the specified class has as a method with the specified name.

Types expected

bool IsAMethod(string className, string methodName)

className

The name of the class. IsAClass searches in this class for

the method specified in methodName.

methodName

The name of the method to search for.

Return value

TRUE if the method is a member of the class, FALSE, otherwise

## **IsAProperty method**

Determines if the specified class has as a property with the specified name.

ScriptEngine class, IsLoaded method

**Types expected** bool IsAProperty(string className, string propertyName)

className The name of the class. IsAClass searches in this class for the

property specified in propertyName.

propertyName The name of the property to search for.

Return value TRUE if the property is a member of the class, FALSE, otherwise

#### IsLoaded method

Determines whether the specified script file has been loaded, or if the file (either the source or the binary) can be found in the *ScriptPath*.

Types expected bool IsLoaded(string scriptFileName)

scriptFileName The name of the script file to load.

Return value TRUE if the file is loaded or can be loaded, FALSE, otherwise

#### Load method

Loads the specified script file. If not already loaded, the file (either the source or the binary) is searched for using the *ScriptPath*.

**Types expected** bool Load(string scriptFileName)

scriptFileName The name of the script file to load.

**Return value** TRUE if the script was located and loaded, FALSE if the script file was not

found

**Description** If the script file to be loaded has already been loaded into memory, *Load* 

performs an in-place *Reset*. (The module's position in the module chain is not affected, but all its variables are restored to their original state.)

The **on** handlers are disconnected or reconnected. All variables local to the module are released and reset. Any code at the module level scope is executed again.

#### **Modules method**

Finds all the loaded modules.

Types expected

[] Modules(bool ModuleName)

ModuleName

One of the following:

SCRIPT MODULES

For all modules

LIBRARY\_MODULES For only library modules

Return value

An array of strings containing the names of the loaded modules

#### Reset method

Resets the script session by discarding all modules that match the specified value. If no value is supplied, the method does nothing.

Types expected

bool Reset(int resetWhat)

resetWhat

The module to reset. Can be either LIBRARY\_MODULE or

SCRIPT\_MODULE

Return value

**TRUE** if the session is reset, **FALSE**, otherwise

## SymbolLoad method

Provides hints about where the definition of a given symbol might be. For example:

SymbolLoad("ScriptFile", "Foo, Bar, jump")

Types expected

void SymbolLoad(string fileName, string symbols)

fileName

A script file that should be loaded if the lookup for any of the

listed symbols fails.

symbols

A comma delimited string of the symbols which may be

resolved by loading fileName.

Return value

None

Description

At run time when the Script Engine tries to find a class, function, method, or global variable that it doesn't know about, it consults an internal table constructed by calls to this method.

#### Unload method

Tries to unload the specified script file. Future references from other scripts to variables, functions or classes defined in the unloaded script file are no longer valid.

ScriptEngine class, Loaded event

Types expected bool Unload(string scriptFileName)

> *scriptFileName* The name of the script file to unload.

Return value FALSE when the script file is not found to have been loaded, TRUE,

otherwise

#### Loaded event

Raised whenever a new script module is successfully loaded.

Types expected void Loaded(string scriptFileName)

> The name of the script file that was loaded. *scriptFileName*

Return value None

#### **Unloaded event**

Raised when when a module has been unloaded.

Types expected void Unloaded(string scriptFileName)

> scriptFileName The name of the script file that was unloaded.

Return value None

# **SearchOptions class**

The *SearchOptions* class members search for text and error locations in your script file.

#### **Syntax**

SearchOptions()

## **Properties**

| bool CaseSensitive       | Read-write |
|--------------------------|------------|
| bool FromCursor          | Read-write |
| bool GoForward           | Read-write |
| bool PromptOnReplace     | Read-write |
| bool RegularExpression   | Read-write |
| bool ReplaceAll          | Read-write |
| string ReplaceText       | Read-write |
| string SearchReplaceText | Read-write |
| string SearchText        | Read-write |
| bool WholeFile           | Read-write |
| bool WordBoundary        | Read-write |

#### **Methods**

void Copy(SearchOptions optionsToCopyFrom)

#### **Events**

None

## SearchOptions class description

SearchOptions class members search and replace occurrences of text strings. SearchOptions class members allow:

- Case sensitive searching
- Searching from the current cursor position
- Searching forward or backward in the file
- Confirmation before text replacements
- Use of regular expressions in the search
- Replacement of all matching text
- Searching and replacing in the same operation

## CaseSensitive property

If **TRUE**, a case-sensitive search is performed.

Access

Read-write

Type expected

bool CaseSensitive

## FromCursor property

If **TRUE**, the search is made from the current cursor position.

Access

Read-write

Type expected

bool FromCursor

## GoForward property

If TRUE, the search is "forward" towards the end of the file.

Access

Read-write

Type expected

bool GoForward

## PromptOnReplace property

If TRUE, you are prompted (before a replacement is made) to confirm each instance where the *SearchReplaceText* will be replaced by the *ReplaceText*.

Access Read-write

Type expected bool PromptOnReplace

## Regular Expression property

If **TRUE**, regular expressions are used in matching the *SearchText* or *SearchReplaceText* with the text to be searched.

Access Read-write

Type expected bool RegularExpression

## ReplaceAll property

If **TRUE**, all text which matches the *SearchReplaceText* is replaced with the *ReplaceText* without any prompting for confirmation.

Access Read-write

Type expected bool ReplaceAll

## ReplaceText property

Contains text which replaces instances of the SearchReplaceText string(s) found in the text being searched.

Access Read-write

Type expected string ReplaceText

## SearchReplaceText property

Contains the text to search for in a search and replace operation (not a searchonly operation).

Access Read-write SearchOptions class, SearchText property

Type expected string SearchReplaceText

## SearchText property

Contains the text to search for in a search operation (not a search and replace operation).

Access

Read-write

Type expected

string SearchText

## WholeFile property

If **TRUE**, the whole file is searched for *SearchText* or *SearchReplaceText*, regardless of the cursor position.

Access

Read-write

Type expected

bool WholeFile

## WordBoundary property

If **TRUE**, a match between *SearchText* or *SearchReplaceText* and the text being searched only occurs if the characters in *SearchText* make up an entire word (that is, they are surrounded by whitespace) and are not embedded in a larger word.

Access

Read-write

Type expected

bool WordBoundary

## Copy method

Creates a copy of the current SearchOptions.

Types expected

void Copy(SearchOptions optionsToCopyFrom)

optionsToCopyFrom

The options to copy.

Return value

None

# StackFrame class

StackFrame class members display information about the call stack.

#### **Syntax**

StackFrame(int howFarBack)

howFarBack The number of stack frames to go back through.

If *howFarBack* is 0, the stack frame for this call is retrieved.

If howFarBack is 1, the stack passed to this function's caller is

retrieved, and so on.

When howFarBack is less than the depth of the stack, the object is

not valid.

#### **Properties**

int ArgActual

Read-only

int ArgPadding

Read-only

string Caller

Read-write

bool IsValid

Read-only

#### **Methods**

StackElement GetParm(int parmNumber)

string InqType(int arg)

bool SetParm(int parmNumber, newValue)

#### **Events**

None

## StackFrame class description

StackFrame class members display information about the call stack, the sequence of function calls that brought your script program to its current state. It deciphers all active functions and their argument values and displays them in a readable format.

The most recently called function displays at the top of the list, followed by its caller and the previous caller to that. The list continues to the first function in the calling sequence, which displays at the bottom of the list.

StackFrame class members:

- Return the number of arguments that were actually passed to a method.
- Indicate the number of objects cScript had to pad or truncate from the original call stack.
- Indicate the name of the method owning the stack frame.
- Indicate if the stack frame is valid.
- Return the object at a specified stack frame offset.

## ArgActual property

Indicates the number of objects on the cScript stack belonging to this call frame.

Access

Read-only

Type expected

int ArgActual

#### Description

*ArgActual* is the number of arguments that were actually passed to a method. cScript either pads or truncates arguments as necessary, so it must keep track of the number actually passed.

For example, if you have a call in your code to

```
MyMethod("hi");
```

#### its declaration shows the following:

```
MyMethod(first, second, third, fourth) {
print first, second, third, fourth;
```

If you were to insert x = new StackFrame(0); into the call to *MyMethod*, the value of *x*. *ArgActual* would be 1 since only one argument is passed.

## **ArgPadding property**

Indicates the number of objects cScript had to pad or truncate from the original call stack to resolve any discrepancy between the number of arguments in the declaration and the number of arguments in the call.

**Access** Read-only

Type expected int ArgPadding

## Caller property

Indicates the name of the method owning the stack frame.

**Access** Read-only

Type expected string Caller

**Description** Caller contains the empty string ("") if the call is a top level one. When the value is set, it is reflected in subsequent *StackFrame* calls until the current

stack frame is popped off, at which point the value of *Caller* is reset to its original value.

#### IsValid property

**FALSE** if the object was constructed with an invalid stack frame depth or if the stack frame has gone out of scope. It is **TRUE** otherwise.

**Access** Read-only

Type expected bool IsValid

## InqType method

Returns the type of argument.

Types expected string InqType(int arg)

arg The specified argument.

Return value

A descriptor for the argument specified. If arg is greater than or equal to ArgActual, "Out of range" is returned.

#### GetParm method

Returns the object at the specified stack frame offset.

Types expected

StackElement GetParm(int parmNumber)

The number of the parameter to return. parmNumber

Return value The object at the specified stack frame offset.

#### SetParm method

Sets the value of the object at the specified stack frame offset.

Types expected

bool SetParm (int parmNumber, newValue)

parmNumber

The value of the object to change.

newValue

The object's new value.

Return value

**TRUE** when the value was successfully changed. **FALSE** if the *StackFrame* is currently invalid or if *parmNumber* is not within the range of arguments specified for the StackFrame.

# **String class**

The String object manipulates text.

#### **Syntax**

String(string theText)

theText

The text to declare as a text object.

#### **Properties**

int Character

Read-write

int Integer

Read-write

bool IsAlphaNumeric

Read-only

int Length

Read-only

string Text

Read-write

#### **Methods**

String Compress()

bool Contains(string charactersToLookFor, int mask)

int Index(string substr[, int direction])

String Lower()

String SubString(int startPos[, int length])

String Trim([bool fromLeft])

String Upper()

#### **Events**

None

## String class description

The *String* class manipulates text characters independently of each other. To store and manipulate text characters as a group, delcare the text as a string (note the lower case "s").

Class members can be used to:

- Get the first character of the text.
- Get the numeric equivalent of the beginning of the text. (Useful for converting text to numeric values.)
- Test if the first character is alphanumeric.
- Return the length of the text.
- Return the text object as a string versus a String.
- Convert multiple whitespace characters to one whitespace character.
- Find any number of characters within the text.
- Return the offset of a particular character.
- Lower case the text.
- Return a portion of the text as a String.
- Remove whitespace from either the right or left of the text.
- Upper case the text.

## Character property

Indicates the integer value of character 0 of the string.

Access

Read-write

Type expected

int Character

Description

When the value of *Character* is set, it changes the whole string to the new value.

For example, if you start with a string *Str* containing the text "FOO", the value of *Str.Text* is "FOO" and the value of *Str.Character* is 'F'. If you then set the value of Str with Str.Character = 'X', the value of Str.Text is now "X" and not "XOO".

## **Integer property**

Indicates the numerical equivalent of the character string that this object represents, or zero if the string does not contain numerals.

Access Rea

Read-write

Type expected

int Integer

## IsAlphaNumeric property

**TRUE** if the text of the *String* is made up entirely of alphanumeric characters (determined by checking the system's current locale). **FALSE**, otherwise.

**Access** 

Read-only

Type expected

bool IsAlphaNumeric

## Length property

Calculates length of the string (equivalent to *strlen*). Does not include the **NULL**.

**Access** 

Read-only

Type expected

int Length

## **Text property**

The character string that this object represents.

**Access** 

Read-write

Type expected

string Text

## **Compress method**

Compresses a string.

Types expected

String Compress()

Return value

A new string consisting of *String* with whitespace removed.

#### Contains method

Searches *String* for the specified characters.

#### Types expected

bool Contains(string charactersToLookFor, [int mask])

characters To Look ForThe characters to search for in *String*. mask Any of the following constants:

| Constant                      | Description                                                                                                    |
|-------------------------------|----------------------------------------------------------------------------------------------------|
| BACKWARD_RIP                  | Rip from left to right.                                                                                                    |
| INVERT_LEGAL_CHARS            | Interpret the string as the inverse of the string you wish to use. In other words, specify "t" to mean any ASCII value between 1 and 255 except 't'. |
| INCLUDE_LOWERCASE_ALPHA_CHARS | Append the characters abcdefghijklmnopgrstuvwxyz to the string.                                                                                      |
| INCLUDE_UPPERCASE_ALPHA_CHARS | Append the characters  ABCDEFGHIJKLMNOPQRSTUVWXYZ to the string.                                                                                     |
| INCLUDE_ALPHA_CHARS           | Append both uppercase and lowercase alpha characters to the string.                                                                                  |
| INCLUDE_NUMERIC_CHARS         | Append the characters 1234567890 to the string.                                                                                                    |
| INCLUDE_SPECIAL_CHARS         | Append the characters ` - = [ ] \ ; ' , . / ~ ! @ # \$ % ^ & * ( ) _ + { }   : " < > ? to the string.                                                |

#### Return value

**TRUE** if the string contains one of the characters specified, **FALSE**, otherwise

#### Index method

Scans the string for an embedded occurrence of the specified substring. Index does not accept regular expressions.

#### Types expected

int Index(string substr[, int direction])

substr

The string to search for.

direction

The direction to search in. One of:

- SEARCH\_FORWARD (default)
- SEARCH\_BACKWARD

Return value

0 if *substr* is not found or, if found, the one based offset + 1 of the substring

#### Lower method

Translates String to lowercase.

Types expected String Lower()

**Return value** A new string consisting of *String* in lowercase text.

## **SubString method**

This method returns a new string consisting of the specified substring.

**Types expected** String SubString(int startPos[, int length])

startPos The starting point of the substring in the string.

length The number of characters in the substring. Defaults to

MAX\_EDITOR\_LINE\_LEN (1024). If length is not specified,

*SubString* continues to the end of the string.

**Return value** A new string consisting of the specified substring.

#### Trim method

Trims whitespace from String.

Types expected String Trim([bool fromLeft])

fromLeft If TRUE, trims leading whitespace. If FALSE, trims trailing

whitespace.

Return value A new string consisting of String without trailing or leading whitespaces

(depending on fromLeft selection).

## **Upper method**

Translates *String* to uppercase.

Types expected String Upper()

**Return value** A new string consisting of *String* in upper case text.

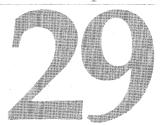

# TimeStamp class

*TimeStamp* indicates the current time. It initializes to the system time at the time of construction.

#### **Syntax**

TimeStamp()

## **Properties**

| int Day         | Read-write |
|-----------------|------------|
| int Hour        | Read-write |
| int Hundredth   | Read-write |
| int Millisecond | Read-write |
| int Minute      | Read-write |
| int Month       | Read-write |
| int Second      | Read-write |
| int Year        | Read-write |

#### Methods

int Compare(TimeStamp tstamp)
string DayName()
string MonthName()

#### **Events**

None

## Day property

Indicates the current day in the range of 0 (Sunday) to 6 (Saturday).

**Access** Read-write

Type expected int Day

## Hour property

Indicates the current hour in the range of 0 (Midnight) to 23 (11:00 PM).

Access Read-write

Type expected int Hour

## **Hundredth property**

Indicates the current hundredth of an hour in the range of 0 to 99.

**Access** Read-write

Type expected int Hundredth

## Millisecond property

Indicates the number of milliseconds after the current second in the range of 0 to 999.

**Access** Read-write

Type expected int Millisecond

## Minute property

Indicates the number of minutes after the current hour in the range of 0 to 59.

Access Read-write

Type expected int Minute

## Month property

Indicates the current month of the year in the range of 0 (January) to 11 (December).

**Access** Read-write

Type expected int Month

## Second property

Indicates the number of seconds after the current minute in the range of 0 to 59.

**Access** Read-write

Type expected int Second

## Year property

Indicates the current year.

**Access** Read-write

Type expected int Year

## **Compare method**

Compares the time properties of the calling *TimeStamp* object with those of the *tstamp* argument.

**Types expected** int Compare(TimeStamp tstamp)

tstamp The properties to compare *TimeStamp* to.

**Return value** –1 if the calling *TimeStamp* is newer than *tstamp*, 0 if the calling *TimeStamp* is the same age as *tstamp*, and 1 if the calling *TimeStamp* is older than *tstamp*.

## **DayName method**

Returns the name of the current day of the week.

Types expected string DayName()

Return value Monday, Tuesday, and so on

#### MonthName method

Returns the name of the current month.

Types expected string MonthName()

January, February, and so on Return value

30

# TransferOutput class

Internally created by the IDE after processing a transfer tool, *TransferOutput* is passed to the IDE event *TransferOutputExists*.

#### Syntax

TransferOutput()

#### **Properties**

int Messageld

Read-only

string Provider

Read-only

#### **Methods**

string ReadLine()

#### **Events**

None

## TransferOutput class description

An object of type *TransferOutput* is internally created by the IDE whenever a transfer operation is performed.

When the IDE starts a transfer, it outputs a message to the Message window saying "Transferring to *ToolName*..."

When a transfer happens, the IDE captures all its output and stores it in an internal buffer. The contents of this buffer may be accessed by using *TransferOutput.ReadLine.* This method returns the next line of text until the stream is exhausted, at which point it returns **NULL**.

The IDE contains built-in processing for tools it commonly transfers to. These tools include TASM and Grep. The script sample files FILTSTUB.SPP and FILTERS.SPP show uses of this class in action.

## Messageld property

The owning message stored to the message system.

Access Read-only

Type expected int MessageId

> Description *MessageID* is intended to be used as the *parentMessage* parameter of

IDE.MessageCreate. The messages produced by the transfer can be grouped

with the transfer message rather than at the same level.

## Provider property

Indicates the name of the tool that was spawned by the transfer; for example, COMMAND.COM.

Access Read-only

Type expected string Provider

#### ReadLine method

Reads the next line of text that was produced by the transfer.

Types expected string ReadLine()

Return value The next line of text that was produced by the transfer. If the line is empty,

returns the empty string (" "). If there is no more input to read, it returns

NULL.

Description When a transfer happens, the IDE captures all its output and stores it in an

internal buffer. The contents of this buffer may be accessed by repeatedly calling *ReadLine*, which returns the next line of text until the stream has been

exhausted, at which point it returns **NULL**.

# Index

#### **Symbols**

! operator 6-7, 6-13 != operator 6-8 # (pound sign) 7-1 # operator 6-17 # punctuator 6-15 #define 7-1 #else 7-1, 7-2 #endif 7-1, 7-2 #ifdef 7-1, 7-2 #ifndef 7-1, 7-2 #include 7-1, 7-3 #undef 7-1, 7-4 #warn 7-1, 7-5 % operator 6-2, 6-3, 6-14 %= operator 6-2, 6-4 & operator 6-2, 6-5, 6-7 && operator 6-2, 6-7 &= operator 6-4 () operator 6-9, 6-10 () punctuator 6-15 \* operator 6-2, 6-3, 6-14 \*= operator 6-2, 6-4 + operator 6-2, 6-3, 6-13, 6-14 ++ operator 6-3, 6-13 += operator 6-2, 6-4 , (comma) operator 6-6 , (comma) punctuator 6-6 . operator 6-10, 6-12 / operator 6-2, 6-3, 6-14 /= operator 6-2, 6-4 : operator 6-2, 6-10 : punctuator 6-15, 6-16 :> operator 6-10, 6-11 ; punctuator 6-15, 6-16 < operator 6-2, 6-8 << operator 6-2, 6-5 <= operator 6-2, 6-4 <= operator 6-2, 6-8 -= operator 6-2, 6-4 = operator 6-2, 6-4 = punctuator 6-15, 6-16 == operator 6-2, 6-8 > operator 6-2, 6-8 >= operator 6-2, 6-8 >> operator 6-2, 6-5 >>= operator 6-2, 6-4 ?: operator 6-2, 6-6 ?? operator 6-10, 6-12 [] operator 6-9

[[]] operator 6-9
^ operator 6-2, 6-5
^= operator 6-2, 6-4
{} operator 6-9
{} punctuator 6-15
| operator 6-2, 6-5
|= operator 6-2, 6-4
| | operator 6-2, 6-7
~ operator 6-5, 6-13
~() function 2-15
- operator 6-3, 6-13
- operator 6-2, 6-3, 6-13, 6-14

#### A

Accept 21-6 Activate 16-4 activating Edit windows 16-2, 16-3, 16-4 active window 16-3 current state 18-29, 18-46 setting 18-34, 18-58 actual arguments 7-6 Add 21-4, 23-5 Add Breakpoint dialog box 9-3, 9-9, 18-13 Add Watch dialog box 9-3 AddBreakpoint 9-3 AddBreakpointFileLine 9-3 adding buttons 4-22, 4-25 adding menu items 4-22 adding to developer credits 18-12 addition 6-2, 6-3, 6-14 AddToCredits 18-12 AddWatch 9-3 aliases 6-7 Align 13-4 alignment 13-4 alphabetic characters testing for 13-4 Alt, testing 20-3 AND operator 6-2, 6-5, 6-7 Animate 9-4 Append 22-2, 24-3 AppendToLog 25-2 AppExpert 18-35 Application 18-7 applications closing 18-23 current directory 18-8

running 18-13 ApplyStyle 11-6, 17-4 AreKeysWaiting 20-3 ArgActual 27-2 ArgPadding 27-3 ARGUMENT\_DIAGNOSTICS 25-3 arguments 7-6 passing by reference 4-8, 6-7 passing by value 4-8 arithmetic operators 6-3, 6-14 binary values 6-2 arranging icons 18-52 arranging windows 18-27, 18-28, 18-29, 18-45, 18-52, 18-53, 18-54 array 5-1 arrays 4-11, 5-17, 6-9, 6-12 associative 4-14 bounded 4-12 declaring 5-1 deleting 5-8 finding members 5-15 Assign 19-2 assign\_to\_view\_menu 4-22 assignable identifiers 6-17 assignment 6-17 strings 28-2, 28-3 assignment operators 6-2, 6-4 Assignments 19-2 AssignTypeables 19-4 associative arrays 4-14, 5-1, 6-12 Attach 9-4, 15-6 attach 4-9, 4-19, 5-2, 6-11 AttemptToModifyReadOnly-Buffer 11-9 AttemptToWriteReadOnlyFile autocall function 2-3

#### В

back up files 8-2 background task 18-47 BackspaceDelete 13-5 BackupPath 12-2 BACKWARD\_RIP 28-4 base classes 5-23 BCW command line 2-2 Begin 10-5 binary operators 6-2

| bitwise complement 6-5, 6-13 bitwise operators 6-5 binary values 6-2 Block 11-3, 15-3 BlockCreate 11-6 BlockIndent 12-2 BookmarkGoto 15-6 BookmarkRecord 15-6 Borland Assist program 1-2 BottomRow 15-3 bounded arrays 4-12, 5-1 branching statements 5-7break 4-10 break 5-3 breakpoint 2-5, 2-13, 5-3 | BuildComplete 18-54 builds 18-36, 18-54 BuildStarted 18-54 Built 23-6 built-in functions 4-9 buttons, adding 4-22, 4-25  C C++ compared to cScript 4-2 call 4-9, 5-3 Call Stack window 9-10, 18-48 Caller 27-3 calling conventions 4-10, 5-25 Cancel 18-18, 21-7 Cape Lock testing 20.3 | testing declarations 25-5 testing members 6-12 viewing 18-49 ClassExpert window 18-49 Clear 21-5 Clipboard 13-7, 17-7 reading 13-7, 18-21 writing to 10-5, 10-6, 18-20 Close 16-4, 21-5 Close command 18-23 Closed 21-7 CloseWindow 18-13 closing 5-3, 18-23, 18-36 applications 18-23 files 18-23, 18-57 |
|----------------------------------------------------------------------------------------------------|----------------------------------------------------------------------------------------------------|----------------------------------------------------------------------------------------------------|
| BreakPoint Conditions/Action<br>Groups dialog 9-4, 18-14<br>Breakpoint Tool 2-14                                                                                                    | Caps Lock, testing 20-3<br>Caption 18-8, 21-3<br>captions 18-9, 21-3                                                                                                    | menus 22-3<br>projects 18-36<br>windows 16-4, 18-13, 18-52                                                                                                    |
| BreakpointOptions 9-4<br>breakpoints 9-3, 9-4, 9-9, 18-13,                                                                                                    | IDE main window 18-8 cascading windows 18-45, 18-52                                                                                                    | closure operator 4-17, 6-11<br>closures 4-17, 4-19                                                                                                    |
| 18-14, 18-48                                                                                                    | case conversions 10-8, 10-9,                                                                                                    | CodeToKey 20-5                                                                                                    |
| Breakpoints window 18-48                                                                                                    | 10-10, 28-5 case statements 5-7                                                                                                    | Column 13-3                                                                                                    |
| opening 9-9<br>Brief editor options 12-4                                                                                                    | branching 5-4                                                                                                    | COLUMN_BLOCK 10-4<br>Commands command 2-1, 2-2                                                                                                    |
| Browsing Globals                                                                                                    | CaseSensitive 26-2                                                                                                    | comments 4-5                                                                                                    |
| window 18-50                                                                                                    | case-sensitive searches 26-2                                                                                                    | common dialog boxes 18-23                                                                                                    |
| Browsing Objects                                                                                                    | cdecl 4-10                                                                                                    | Compare 29-3                                                                                                    |
| window 18-49                                                                                                    | Center 15-7 changes, undoing 17-5, 17-8,                                                                                                    | comparisons 29-3                                                                                                    |
| Buffer 15-3                                                                                                    | 18-21, 18-22, 18-48                                                                                                    | Compile command 2-1                                                                                                    |
| BufferCreated 17-9<br>BufferList 17-5                                                                                                    | Character 13-3, 28-2                                                                                                    | compiling 18-35, 18-36<br>scripts 18-41                                                                                                    |
| BufferOptions 12-2, 17-5                                                                                                    | character conversions 10-8,                                                                                                    | compound operators 6-4                                                                                                    |
| Copy 8-7                                                                                                    | 10-9, 10-10                                                                                                    | Compress 28-3                                                                                                    |
| CreateBackup 8-2                                                                                                    | character strings 28-5                                                                                                    | conditional expressions 6-10                                                                                                    |
| CursorThroughTabs 8-2                                                                                                    | assigning values 28-2, 28-3                                                                                                    | conditional operators 6-2, 6-6                                                                                                    |
| HorizontalScrollBar 8-3                                                                                                    | changing case 28-5                                                                                                    | conditional statements 5-9,                                                                                                    |
| InsertMode 8-3                                                                                                    | compressing 28-3, 28-5 converting to numbers 28-3                                                                                                    | 5-10, 5-12, 5-27                                                                                                    |
| LeftGutterWidth 8-3                                                                                                    | size 28-3                                                                                                    | const 4-10<br>Contains 28-4                                                                                                    |
| Margin 8-4<br>overview 8-2                                                                                                    | testing 28-3, 28-4                                                                                                    | continue 5-6                                                                                                    |
| OverwriteBlocks 8-4                                                                                                    | characters 20-8                                                                                                    | control structures 4-8, 5-24                                                                                                    |
| PersistentBlocks 8-5                                                                                                    | deleting 13-5, 13-6                                                                                                    | branching 5-4, 5-7                                                                                                    |
| PreserveLineEnds 8-5                                                                                                    | integer values 13-3                                                                                                    | loops 5-3, 5-6, 5-9, 5-10, 5-12                                                                                                    |
| SyntaxHighlight 8-5                                                                                                    | line continuation 7-6 testing for 13-3, 13-4                                                                                                    | 5-27                                                                                                    |
| TabRack 8-6                                                                                                    | child nodes 23-2                                                                                                    | conversions 10-8, 10-9, 10-10                                                                                                    |
| TokenFileName 8-6 UseTabCharacter 8-6                                                                                                    | child windows 18-34, 18-58                                                                                                    | coordinates, setting 18-10, 18-1. Copy command 18-20                                                                                                    |
| VerticalScrollBar 8-7                                                                                                    | closing 18-13                                                                                                    | Copy method 8-7, 10-5, 19-4                                                                                                    |
| BufferOptionsCreate 17-5                                                                                                    | ChildNodes 23-2                                                                                                    | copying text 10-5                                                                                                    |
| BufferRedo 17-5                                                                                                    | class 5-5                                                                                                    | Count 21-3                                                                                                    |
| buffers 11-2, 20-5, 30-2                                                                                                    | classes 4-14                                                                                                    | CountAssignments 19-5                                                                                                    |
| getting information 18-19                                                                                                    | accessing members 5-23,                                                                                                    | counting 21-3                                                                                                    |
| BufferUndo 17-5                                                                                                    | 6-12 .<br>declaring 4-15, 5-5                                                                                                    | CPU window 9-10, 18-49                                                                                                    |
| Build 23-5                                                                                                    | instantiating 4-16, 5-2, 5-8                                                                                                    | CreateBackup 8-2                                                                                                    |
| Build All command 18-36                                                                                                    | nesting 5-11                                                                                                    | creating new files 18-24, 18-38                                                                                                    |
|                                                                                                    |                                                                                                    |                                                                                                    |

| creating new objects 5-17        | DebugAnimate 18-13                               | PauseProgram 9-7                              |
|----------------------------------|--------------------------------------------------|-----------------------------------------------|
| cScript 4-1, 5-1, 6-1, 6-15, 7-1 | DebugAttach 18-14                                | Reset 9-7                                     |
| arrays 4-11, 4-12, 4-14          | DebugBreakpointOptions 18-14                     | Run 9-7                                       |
| attached closures 4-19           | DebugeeAboutToRun 9-11                           | RunToAddress 9-8                              |
| built-in functions 4-9           | DebugeeCreated 9-11                              | RunToFileLine 9-8                             |
| classes 4-14, 4-15, 4-16         | DebugeeStopped 9-12                              | StatementStepInto 9-8                         |
| closures 4-17                    | DebugeeTerminated 9-12                           | StatementStepOver 9-9                         |
| comments 4-5                     | DebugEvaluate 18-14                              | TerminateProgram 9-9                          |
| defining classes 5-5             | debugger 9-1, 9-5                                | ToggleBreakpoint 9-9                          |
| differences from C++ 4-2         | activating 9-4, 18-14                            | ViewBreakpoint 9-9                            |
| DLLs 4-10                        | adding breakpoints 9-3, 9-4,                     | ViewCallStack 9-10                            |
| events 4-18                      | 9-9, 18-13, 18-14, 18-48                         | ViewCpu 9-10                                  |
| flow control statements 4-8      | evaluating expressions 9-5,                      | ViewCpuFileLIne 9-10                          |
| identifiers 4-5                  | 18-14                                            | ViewProcess 9-11                              |
| late-bound language 4-1          | events 9-11, 9-12                                | ViewWatch 9-11                                |
| objects 4-4                      | finding execution point 9-5                      | debugging 2-5, 2-13, 2-14, 5-3                |
| OLE2 4-11                        | getting executables 18-15                        | DebugInspect 18-15                            |
| on handlers 4-18                 | inspecting code 9-5, 18-15                       | DebugInstructionStep-                         |
| pass by reference 4-8            | loading executables 9-7                          | Into 18-15                                    |
| properties 4-20, 4-21            | pausing programs 9-7, 18-16                      | DebugInstructionStep-                         |
| prototyping 4-7                  | resetting 9-7                                    | Over 18-15                                    |
| reserved identifiers 4-10        | running programs 9-7, 9-8,                       | DebugLoad 18-15                               |
| statements 4-7                   | 9-11, 18-16                                      | DebugPauseProcess 18-16                       |
| strings 4-7<br>tutorial 3-1      | checking status 9-6<br>to specific addresses 9-8 | DebugResetThisProcess 18-16<br>DebugRun 18-16 |
|                                  | setting watches 9-3, 9-4, 9-11,                  | DebugRunTo 18-16                              |
| types 4-4<br>Ctrl, testing 20-3  | 18-13, 18-51                                     | DebugSourceAtExecution-                       |
| current date 29-2, 29-3, 29-4    | stepping and tracing 9-6, 9-8,                   | Point 18-17                                   |
| current time 29-2, 29-3          | 9-9, 18-15, 18-17, 18-18                         | DebugStatementStepInto 18-17                  |
| current window 16-3              | single lines 9-6                                 | DebugStatementStep-                           |
| setting 18-34, 18-58             | terminating 9-9, 18-18                           | Over 18-18                                    |
| state 18-29, 18-46               | testing processes 9-3                            | DebugTerminateProcess 18-18                   |
| CurrentDate 11-3                 | viewing current state 9-10,                      | declarations 4-4, 6-7, 25-5                   |
| CurrentDirectory 18-8            | 9-11, 18-48                                      | arrays 5-1                                    |
| CurrentIndex 21-3                | viewing source code 18-17                        | classes 4-15, 5-5                             |
| CurrentPlayback 20-3             | Debugger class 9-1, 9-2                          | testing for 25-5                              |
| CurrentProjectNode 18-8          | AddBreakpoint 9-3                                | variables 5-7                                 |
| CurrentRecord 20-3               | AddBreakpointFileLine 9-3                        | declare 5-7                                   |
| cursors 15-7, 15-8, 18-46        | AddWatch 9-3                                     | decrement operator 6-3, 6-13                  |
| changing 18-22                   | Animate 9-4                                      | default file paths 18-8                       |
| CursorThroughTabs 8-2            | Attach 9-4                                       | default keyword 5-7                           |
| customer assistance 1-2          | BreakpointOptions 9-4                            | DefaultAssignment 19-2                        |
| Cut 10-5                         | DebugeeAboutToRun 9-11                           | DefaultFilePath 18-8                          |
| Cut command 18-20                | DebugeeCreated 9-11                              | define_button 4-25                            |
| <b>D</b>                         | DebugeeStopped 9-12                              | defines 7-1, 7-2, 7-3, 7-4, 7-6               |
| D                                | DebugeeTerminated 9-12                           | Delete 10-6, 13-6, 21-7                       |
| Data 21-3, 22-2                  | Evaluate 9-5                                     | delete 5-8                                    |
| date stamps 29-2, 29-3, 29-4     | EvaluateWindow 9-5                               | deleting text 10-6, 13-5, 13-6                |
| edit buffers 11-3, 11-5          | FindExecutionPoint 9-5                           | derived classes 5-18                          |
| dates 29-2, 29-3, 29-4           | HasProcess 9-3                                   | Describe 11-7                                 |
| Day 29-2                         | Inspect 9-5 InstructionStepInto 9-6              | desktop 18-35<br>arranging icons 18-52        |
| DayName 29-4                     | InstructionStepOver 9-6                          | saving 18-35                                  |
| deallocating memory 5-8          | IsRunnable 9-6                                   | Destroy 11-7                                  |
| DebugAddBreakpoint 18-13         | Load 9-7                                         | destructors 2-15                              |
| DebugAddWatch 18-13              | Louis //                                         | addition a 10                                 |
|                                  |                                                  |                                               |

| detach 4-9, 4-19, 5-8, 5-11, 6-11     | naming 11-9                                | LowerCase 10-8            |
|---------------------------------------|--------------------------------------------|---------------------------|
| developer credits                     | options 8-7, 12-2, 17-3, 17-4,             | overview 10-2             |
| adding to 18-12                       | 17-10                                      | Print 10-8                |
| displaying 18-19                      | printing contents 11-8                     | Reset 10-8                |
| DiagnosticMessageMask 25-3            | referencing 11-3                           | Restore 10-9              |
| DiagnosticMessages 25-3               | saving 11-9                                | Save 10-9                 |
| diagnostics 25-3                      | scrolling 15-7                             | SaveToFile 10-9           |
| dialog boxes 18-47                    | selecting contents 17-9                    | Size 10-3                 |
| common 18-23                          | selecting text 18-20, 18-21                | StartingColumn 10-4       |
| constructing 18-11                    | undoing changes 17-5, 17-8                 | StartingRow 10-4          |
| displaying 18-55                      | viewing contents 15-4, 15-5,               | Style 10-4                |
| predefined 18-18, 18-32,              | 15-7, 15-8                                 | Text 10-5                 |
| 18-46, 18-54                          | writing to 13-7, 18-21                     | ToggleCase 10-9           |
| DialogCreated 18-55                   | zooming contents 15-4                      | UpperCase 10-10           |
| direction boxes 18-18                 | Edit menu 18-20, 18-21, 18-22              | EditBuffer                |
| DirectionDialog 18-18                 | edit rip 13-13                             | ApplyStyle 11-6           |
| directives 7-1, 7-2, 7-3, 7-4, 7-5    | edit views 11-2                            | AttemptToModifyRead-      |
| directories 25-4                      | activating 15-3, 15-4, 15-6,               | OnlyBuffer 11-9           |
| default paths 18-8                    | 16-4, 17-10                                | AttemptToWriteReadOnly-   |
|                                       | arranging 16-6, 17-4                       | File 11-9                 |
| getting paths 11-4<br>Directory 11-4  |                                            | Block 11-3                |
|                                       | creating 16-5, 17-7, 17-11                 | BlockCreate 11-6          |
| Directory Window 2-9                  | current position 10-3, 10-4,               | CurrentDate 11-3          |
| DirectoryDialog 18-18                 | 10-5, 10-6<br>destroying 15-3, 16-5, 17-11 | Describe 11-7             |
| disk drives, returning 11-4           |                                            |                           |
| DisplayCredits 18-19                  | getting 11-6, 16-5, 17-7                   | Destroy 11-7              |
| displaying developer                  | getting next 15-5                          | Directory 11-4            |
| credits 18-19                         | moving through 11-7, 13-8,                 | Drive 11-4                |
| displaying output 2-11                | 13-9, 13-10, 13-11, 15-5, 15-8             | Extension 11-4            |
| DistanceToTab 13-6                    | moving to specific lines 13-6              | FileName 11-4             |
| division 6-2, 6-3, 6-14               | repainting 15-7, 15-8, 16-4,               | FullName 11-4             |
| DLLs 4-10                             | 17-8                                       | HasBeenModified 11-10     |
| do 5-9                                | Edit windows 15-6, 17-2                    | InitialDate 11-5          |
| documentation                         | See also edit views                        | IsModified 11-5           |
| printing conventions 1-2              | activating 16-2, 16-3, 16-4                | IsPrivate 11-5            |
| DoFileOpen 18-19                      | closing 16-4                               | IsReadOnly 11-5           |
| dot operator 6-12                     | getting current 16-3                       | IsValid 11-6              |
| Down 18-18                            | moving through 16-3                        | NextBuffer 11-7           |
| Drive 11-4                            | naming 16-3                                | NextView 11-7             |
| drives, returning 11-4                | opening 18-44                              | overview 11-2             |
| dynamic-link libraries 4-10           | EditBlock                                  | Position 11-6             |
|                                       | Begin 10-5                                 | PositionCreate 11-8       |
| E                                     | Copy 10-5                                  | Print 11-8                |
| · · · · · · · · · · · · · · · · · · · | Cut 10-5                                   | PriorBuffer 11-8          |
| edit boxes 18-32, 18-46, 18-47        | Delete 10-6                                | Rename 11-9               |
| edit buffers 11-2, 18-19              | End 10-6                                   | Save 11-9                 |
| accessing lines 13-4, 15-3            | EndingColumn 10-3                          | TopView 11-6              |
| changing contents 11-3,               | EndingRow 10-3                             | EditBufferCreate 17-6     |
| 11-5, 11-9, 11-10, 17-10              | Extend 10-6                                | EditBufferList 18-19      |
| character positions 15-9              | ExtendPageDown 10-6                        | EditCopy 18-20            |
| creating 11-5, 11-6, 11-7,            | ExtendPageUp 10-7                          | EditCut 18-20             |
| 11-8, 17-6, 17-9                      | ExtendReal 10-7                            | editing 13-13, 15-4, 16-3 |
| current position 10-3, 10-4,          | ExtendRelative 10-7                        | EditMode 14-2             |
| 10-5, 10-6, 13-3, 13-4, 15-6          | Hide 10-3                                  | EditOptions 17-6          |
| destroying 11-6, 11-7                 | Indent 10-3                                | BackupPath 12-2           |
| getting 11-4, 11-7, 11-8, 15-3,       |                                            |                           |
| 17 / 17 / 17 /                        | IsValid 10-3                               | BlockIndent 12-2          |

**BufferOptions 12-2** files 12-3 Center 15-7 MirrorPath 12-3 redefining 14-1, 14-2 Identifier 15-3 OriginalPath 12-3 EditPaste 18-21 IsValid 15-3 EditPosition 15-5 IsZoomed 15-4 overview 12-2 SyntaxHighlightTypes 12-3 Align 13-4 LastEditColumn 15-4 UseBRIEFCursorShapes 12-4 BackspaceDelete 13-5 LastEditRow 15-4 UseBRIEFRegularExpression Character 13-3 LeftColumn 15-4 12-4 Column 13-3 MoveCursorToView 15-7 EditOptionsCreate 17-6 Delete 13-6 MoveViewToCursor 15-8 Editor 17-2, 17-3, 18-8 DistanceToTab 13-6 Next 15-5 ApplyStyle 17-4 GotoLine 13-6 overview 15-2 BufferCreated 17-9 InsertBlock 13-7 PageDown 15-8 BufferList 17-5 PageUp 15-8 InsertCharacter 13-7 BufferOptionsCreate 17-5 InsertFile 13-7 Paint 15-8 BufferRedo 17-5 InsertScrap 13-7 Position 15-5 InsertText 13-7 Prior 15-5 BufferUndo 17-5 EditBufferCreate 17-6 IsSpecialCharacter 13-3 RightColumn 15-5 EditOptionsCreate 17-6 IsWhiteSpace 13-3 Scroll 15-8 IsWordCharacter 13-4 SetTopLeft 15-9 EditStyleCreate 17-6 EditWindowCreate 17-7 LastRow 13-4 TopRow 15-5 FirstStyle 17-3 Move 13-8 Window 15-6 EditWindow GetClipboard 17-7 MoveBOL 13-8 GetClipboardToken 17-7 MoveCursor 13-9 Activate 16-4 GetWindow 17-7 MoveEOF 13-9 Close 16-4 IsFileLoaded 17-7 MoveEOL 13-10 Identifier 16-2 MouseBlockCreated 17-9 MoveReal 13-10 IsHidden 16-2 MouseLeftDown 17-9 MoveRelative 13-11 IsValid 16-3 MouseLeftUp 17-9 overview 13-2 Next 16-3 MouseTipRequested 17-9 Read 13-11 overview 16-2 Options 17-3 Replace 13-11 Paint 16-4 OptionsChanged 17-10 ReplaceAgain 13-12 Prior 16-3 OptionsChanging 17-10 Restore 13-12 Title 16-3 overview 17-2 RipText 13-13 View 16-3 SearchOptions 17-4 Row 13-4 ViewActivate 16-4 StyleGetNext 17-8 Save 13-13 ViewCreate 16-5 ViewDelete 16-5 TopBuffer 17-4 Search 13-14 TopView 17-4 SearchAgain 13-14 ViewExists 16-5 SearchOptions 13-4 ViewActivated 17-10 ViewSlide 16-6 ViewCreated 17-11 Tab 13-15 EditWindowCreate 17-7 ViewDestroved 17-11 EditRedo 18-21 else 5-12, 6-6, 7-2 ViewRedo 17-8 EditSelectAll 18-21 End 10-6 ViewUndo 17-8 EditStyle end of lines 8-5 editor 18-8 EditMode 14-2 endif 7-2 editor classes 17-2 Identifier 14-2 EndingColumn 10-3 buffer options 8-2 EndingRow 10-3 Name 14-2 edit buffers 11-2 EndWaitCursor 18-22 overview 14-1 editing windows 15-2, 16-2 EditStyleCreate 17-6 EnterContextHelpMode 18-22 overview 12-2, 13-2 EditUndo 18-22 **Environment options** settings 14-1 EditView saving 18-35 text blocks 10-2 Attach 15-6 **Environment Options dialog** Editor objects 17-2, 17-3, 17-4, Block 15-3 box 18-34 17-6, 17-8 BookmarkGoto 15-6 equality 6-8 **Editor options** BookmarkRecord 15-6 error 4-10 blocks 12-2 BottomRow 15-3 error messages display 12-4 Buffer 15-3 displaying 18-32, 18-33

errors 5-20 fixing 18-44 escape sequences 4-7 Evaluate 9-5 EvaluateWindow 9-5 event 4-10 events 4-18, 9-11, 9-12, 18-38 edit buffers 11-9, 11-10, 17-9, 17-10 edit views 17-10, 17-11 idle processing 18-9, 18-56, 18-58 list windows 21-6, 21-7, 21-8 nodes 23-6, 23-7 example scripts 2-6 exclusive OR operator 6-2, 6-5 EXCLUSIVE\_BLOCK 10-4 Execute 21-5, 25-4 executing a script statement 2-11 executing applications 18-13 executing scripts 18-41, 18-42, 20-4, 25-4, 25-7 Exit command 18-23 Exiting 18-55 exiting IDE 18-40, 18-55 ExpandWindow 18-23 expansion 7-1, 7-3 export 4-10, 5-10 exporting 5-10 expressions 5-20, 5-26, 6-1, 6-9, 6 - 17evaluating 6-13, 9-5, 18-14 search 12-4, 26-3 Extend 10-6 ExtendPageDown 10-6 ExtendPageUp 10-7 ExtendReal 10-7 ExtendRelative 10-7 Extension 11-4

# F

Factory 4-10
FALSE 4-10
false 4-10
File menu 18-23, 18-24, 18-25, 18-26
file names 7-3, 11-4
getting extensions 11-4
returning 11-4
file open common dialog
boxes 18-23
FileClose 18-23
FileDialog 18-23
FileExit 18-23

FileName 11-4 FileNew 18-24 FileOpen 18-24 FilePrint 18-25 FilePrinterSetup 18-25 files 11-2 backing up 8-2 closing 18-23 opening 18-19, 18-23, 18-24 reading 13-7 saving 12-3, 18-26 writing to 10-9 FileSave 18-26 FileSaveAll 18-26 FileSaveAs 18-26 FileSend 18-27 FindExecutionPoint 9-5 finding text 12-4, 13-4, 13-14, 17-4, 18-43, 18-44, 26-1 FindString 21-5, 22-2 FirstStyle 17-3 flow control statements 4-8 Flush 20-5 for 5-10 FormatString 4-9, 5-11 forward referencing 4-7 from 5-11 FromCursor 26-2 **FULL DIAGNOSTICS 25-3** FullName 11-4, 18-9 functions 5-1, 5-20, 25-5 exporting 4-10, 5-10 importing 5-13 overriding 5-19

# G

garbage collection 5-8 GetClipboard 17-7 GetClipboardToken 17-7 GetCommand 19-5, 24-3 GetKeyboard 20-5 GetKeyCode 24-3 GetKeySequence 19-5 GetParm 27-4 GetRegionBottom 18-27 GetRegionLeft 18-28 GetRegionRight 18-28 GetRegionTop 18-29 GetString 21-6, 22-2 getters 4-4, 4-20, 5-18, 6-11 GetWindow 17-7 GetWindowState 18-29 global commands 2-3 global symbols 18-50 GoForward 26-2

GotoLine 13-6

### H

HasBeenModified 11-10 HasProcess 9-3 HasUniqueMapping 19-5 Height 18-9, 21-3 Help 18-29 Help About dialog box 18-30 Help contents screen 18-30 Help systems activating 18-22, 18-29, 18-30, 18-31, 18-55 Help Topics dialog box 18-31 Help Topics Index page 18-31 HelpAbout 18-30 HelpContents 18-30 HelpKeyboard 18-30 HelpKeywordSearch 18-31 HelpOWLAPI 18-31 HelpRequested 18-55 HelpUsingHelp 18-31 HelpWindowsAPI 18-31 hexadecimal escape sequences 4-7 Hidden 21-4 Hide 10-3 hiding windows 16-2, 21-4 hooks 4-18, 4-19, 4-20, 4-21 horizontal scroll bars 8-3 HorizontalScrollBar 8-3 Hour 29-2 hourglass 18-22, 18-46 Hundredth 29-2

## ı

icons, arranging 18-52 IDE 18-7, 18-11, 18-32 activating 18-8, 18-9, 18-10, 18-11, 18-12, 18-58 arranging windows 18-27, 18-28, 18-29, 18-45, 18-52, 18-53, 18-54 closing windows 18-13, 18-52enabling help 18-22, 18-29, 18-30, 18-31, 18-55 exiting 18-40, 18-55 keyboard mapping 18-10, 18-30, 18-56 naming 18-8, 18-9, 18-11 opening windows 18-15, 18-48, 18-49, 18-50, 18-51

resizing windows 18-9, 18-12, 18-23, 18-52, 18-53 saving desktop 18-35 setting active window 18-34, 18-46, 18-58 **IDEApplication** AddToCredits 18-12 Application 18-7 BuildComplete 18-54 BuildStarted 18-54 Caption 18-8 CloseWindow 18-13 CurrentDirectory 18-8 CurrentProjectNode 18-8 DebugAddBreakpoint 18-13 DebugAddWatch 18-13 DebugAnimate 18-13 DebugAttach 18-14 DebugBreakpoint-Options 18-14 DebugEvaluate 18-14 DebugInspect 18-15 DebugInstructionStep-Into 18-15 DebugInstructionStep-Over 18-15 DebugLoad 18-15 DebugPauseProcess 18-16 DebugResetThis-Process 18-16 DebugRun 18-16 DebugRunTo 18-16 DebugSourceAtExecution-Point 18-17 DebugStatementStep-Into 18-17 DebugStatementStep-Over 18-18 DebugTerminate-Process 18-18 DefaultFilePath 18-8 DialogCreated 18-55 DirectionDialog 18-18 DirectoryDialog 18-18 DisplayCredits 18-19 DoFileOpen 18-19 EditBufferList 18-19 EditCopy 18-20 EditCut 18-20 EditPaste 18-21 EditRedo 18-21 EditSelectAll 18-21 EditUndo 18-22

EndWaitCursor 18-22

EnterContextHelpMode method 18-22 Exiting 18-55 ExpandWindow 18-23 FileClose 18-23 FileDialog 18-23 FileExit 18-23 FileNew 18-24 FileOpen 18-24 FilePrint 18-25 FilePrinterSetup 18-25 FileSave 18-26 FileSaveAll 18-26 FileSaveAs 18-26 FileSend 18-27 FullName 18-9 GetRegionBottom 18-27 GetRegionLeft 18-28 GetRegionRight 18-28 GetRegionTop 18-29 GetWindowState 18-29 Height 18-9 Help 18-29 HelpAbout 18-30 HelpContents 18-30 HelpKeyboard 18-30 HelpKeywordSearch 18-31 HelpOWLAPI 18-31 HelpRequested 18-55 HelpUsingHelp 18-31 HelpWindowsAPI 18-31 Idle 18-56 IdleTime 18-9 IdleTimeout 18-9 KeyboardAssignment-File 18-10 KeyboardAssignments-Changed 18-56 KeyboardAssignments-Changing 18-56 KeyboardManager 18-10 KeyPressDialog 18-32 Left 18-10 ListDialog 18-32 LoadTime 18-9 MakeComplete 18-57 MakeStarted 18-57 Menu 18-32 Message 18-32 MessageCreate 18-33 ModuleName 18-10 Name 18-11 NextWindow 18-34 OptionsEnvironment 18-34

OptionsProject 18-34

OptionsSave 18-35 OptionsStyleSheets 18-35 OptionsTools 18-35 overview 18-6 Parent 18-11 ProjectAppExpert 18-35 ProjectBuildAll 18-36 ProjectClosed 18-57 ProjectCloseProject 18-36 ProjectCompile 18-36 ProjectGenerate-Makefile 18-37 ProjectMakeAll 18-37 ProjectManager-Initialize 18-38 ProjectNewProject 18-38 ProjectNewTarget 18-38 ProjectOpened 18-57 ProjectOpenProject 18-40 Quit 18-40 RaiseDialogCreated-Event 18-11 SaveMessages 18-40 ScriptCommands 18-41 ScriptCompileFile 18-41 ScriptModules 18-41 ScriptRun 18-42 ScriptRunFile 18-42 SearchBrowseSymbol 18-42 SearchFind 18-43 SearchLocateSymbol 18-43 SearchNextMessage 18-43 SearchPrevious-Message 18-44 SearchReplace 18-44 SearchSearchAgain 18-44 SecondElapsed 18-58 SetRegion 18-45 SetWindowState 18-46 SimpleDialog 18-46 SpeedMenu 18-46 Started 18-58 StartWaitCursor 18-46 StatusBar 18-11 StatusBarDialog 18-47 StopBackgroundTask 18-47 SubsytemActivated 18-58 Tool 18-47 Top 18-11 TransferOutputExists 18-59 TranslateComplete 18-59 Undo 18-48 UseCurrentWindowFor-SourceTracking 18-12 Version 18-12

| ViewActivate 18-48<br>ViewBreakpoint 18-48                                                                                                    | information messages 18-32, 18-33 | INVERT_LEGAL_CHARS 28-4 IsAClass 25-5 |
|----------------------------------------------------------------------------------------------------|-----------------------------------|---------------------------------------|
|                                                                                                    | _                                 |                                       |
| ViewCallStack 18-48                                                                                                    | inheritance 4-14                  | IsAFunction 25-5                      |
| ViewClasses 18-49                                                                                                    | _init function 2-3                | IsAlphaNumeric 28-3                   |
| ViewClassExpert 18-49                                                                                                    | InitialDate 11-5                  | IsAMethod 25-5                        |
| ViewCpu 18-49                                                                                                    | initialized 4-9                   | IsAProperty 25-5                      |
| ViewGlobals 18-50                                                                                                    | initializing scripts 2-3          | IsFileLoaded 17-7                     |
| ViewMessage 18-50                                                                                                    | input operator 6-5                | IsLoaded 25-6                         |
| ViewProcess 18-50                                                                                                    | InputName 23-3                    | IsModified 11-5                       |
| ViewProject 18-51                                                                                                    | InqType 27-3                      | IsPaused 24-2                         |
| ViewSlide 18-51                                                                                                    | Insert 21-6                       | IsPrivate 11-5                        |
| ViewWatch 18-51                                                                                                    | Insert mode 21-6                  | IsReadOnly 11-5                       |
| Visible 18-12                                                                                                    | setting 8-3                       | IsRecording 24-2                      |
| Width 18-12                                                                                                    | InsertBlock 13-7                  | IsRunnable 9-6                        |
| WindowArrangeIcons 18-52                                                                                                    | InsertCharacter 13-7              | IsSpecialCharacter 13-3               |
| WindowCascade 18-52                                                                                                    | InsertFile 13-7                   | IsValid                               |
| WindowCloseAll 18-52                                                                                                    | InsertMode 8-3                    | EditBlock 10-3                        |
|                                                                                                    |                                   | EditBuffer 11-6                       |
| WindowMinimizeAll 18-52                                                                                                    | InsertScrap 13-7                  |                                       |
| WindowRestoreAll 18-53                                                                                                    | InsertText 13-7                   | EditView 15-3                         |
| WindowTile-                                                                                                    | Inspect 9-5                       | EditWindow 16-3                       |
| Horizontal 18-53                                                                                                    | inspecting 9-5                    | ProjectNode 23-3                      |
| WindowTileVertical 18-54                                                                                                    | Inspector windows 9-5, 18-15      | StackFrame 27-3                       |
| YesNoDialog 18-54                                                                                                    | instances 5-2, 5-8, 5-11          | IsWhiteSpace 13-3                     |
| Identifier 14-2, 15-3, 16-2                                                                                                    | InstructionStepInto 9-6           | IsWordCharacter 13-4                  |
| identifiers 4-5, 4-10, 5-1, 6-17,                                                                                                    | InstructionStepOver 9-6           | IsZoomed 15-4                         |
| 7-2, 7-4                                                                                                    | Integer 28-3                      | iterate 5-15                          |
| Idle 18-56                                                                                                    | integrated debugger 9-1, 9-5      |                                       |
| idle processing 18-9, 18-56,                                                                                                    | activating 9-4, 18-14             | J                                     |
| 18-58                                                                                                    | adding breakpoints 9-3, 9-4,      |                                       |
| IdleTime 18-9                                                                                                    | 9-9, 18-13, 18-14, 18-48          | justification 13-4                    |
| IdleTimeout 18-9                                                                                                    | evaluating expressions 9-5,       |                                       |
| if 5-12, 6-6                                                                                                    | 18-14                             | K                                     |
| ifdef 7-2                                                                                                    |                                   |                                       |
|                                                                                                    | events 9-11, 9-12                 | .KBD files 20-7                       |
| ifndef 7-2                                                                                                    | finding execution point 9-5       | .KBP files 20-7                       |
| import 5-13                                                                                                    | getting executables 18-15         | key codes 19-5, 24-3                  |
| importing 5-13                                                                                                    | inspecting code 9-5, 18-15        | getting 20-5, 20-6, 20-8              |
| include 7-3                                                                                                    | loading executables 9-7           | Keyboard                              |
| include files 23-3                                                                                                    | pausing programs 9-7, 18-16       | Assign 19-2                           |
| INCLUDE_ALPHA                                                                                                    | resetting 9-7                     | Assignments 19-2                      |
| CHARS 28-4                                                                                                    | running programs 9-7, 9-8,        | AssignTypeables 19-4                  |
| INCLUDE_LOWERCASE                                                                                                    | 9-11, 18-16                       |                                       |
| ALPHA_CHARS 28-4                                                                                                    | checking status 9-6               | Copy 19-4                             |
| INCLUDE_NUMERIC                                                                                                    | to specific addresses 9-8         | CountAssignments 19-5                 |
| CHARS 28-4                                                                                                    | setting watches 9-3, 9-4, 9-11,   | DefaultAssignment 19-2                |
| INCLUDE_SPECIAL                                                                                                    | 18-13, 18-51                      | GetCommand 19-5                       |
| CHARS 28-4                                                                                                    | stepping and tracing 9-6, 9-8,    | GetKeySequence 19-5                   |
| INCLUDE_UPPERCASE                                                                                                    | 9-9, 18-15, 18-17, 18-18          | HasUniqueMapping 19-5                 |
|                                                                                                    |                                   | overview 19-2                         |
| ALPHA_CHARS 28-4 IncludePath 23-3                                                                                                    | single lines 9-6                  | Unassign 19-6                         |
|                                                                                                    | terminating 9-9, 18-18            | keyboard 19-2, 19-4, 19-5, 19-6,      |
| inclusive OR operator 6-2, 6-5                                                                                                    | testing processes 9-3             | 20-5                                  |
| increment operator 6-3, 6-13                                                                                                    | viewing current state 9-10,       | keyboard mapping 18-10, 18-30,        |
| Indent 10-8                                                                                                    | 9-11, 18-48                       | 18-56, 19-5, 20-5, 20-7, 20-8         |
| indenting text 10-8, 12-2                                                                                                    | viewing source code 18-17         | KeyboardAssignmentFile 18-10          |
| Index 28-4                                                                                                    | invalid stack 27-3                | KeyboardAssignments-                  |
| inequality 6-8                                                                                                    | INVALID_BLOCK 10-4                | Changed 18-56                         |
| and the second of the second of the second o |                                   | Chariged 10-50                        |

| KeyboardAssignments-               | late-bound languages 4-1        | Width 21-4                       |
|------------------------------------|---------------------------------|----------------------------------|
| Changing 18-56                     | leading whitespace              | Load 9-7, 25-6                   |
| KeyboardFlags 20-3                 | trimming 28-5                   | load 4-9, 5-16                   |
| KeyboardManager 18-10              | Left 18-10, 18-18               | Loaded 25-8                      |
| AreKeysWaiting 20-3                | LeftClick 21-7                  | loading a script 2-2             |
| CodeToKey 20-5                     | LeftColumn 15-4                 | LoadTime 18-9                    |
| CurrentPlayback 20-3               | LeftGutterWidth 8-3             | log files 25-2, 25-3             |
| CurrentRecord 20-3                 | Length 28-3                     | LogFileName 25-3                 |
| Flush 20-5                         | libraries 23-3                  | Logging 25-3                     |
| GetKeyboard 20-5                   | library 4-10                    | logical operators 6-2, 6-7       |
| KeyboardFlags 20-3                 | LIBRÁRY MODULE 25-7             | loops 5-3, 5-6, 5-9, 5-10, 5-12, |
| KeysProcessed 20-4                 | LibraryPath 23-3                | 5-27                             |
| KeyToCode 20-6                     | line continuation character 7-6 | Lower 28-5                       |
| LastKeyProcessed 20-4              | LINE_BLOCK 10-4                 | LowerCase 10-8                   |
| overview 20-2                      | list boxes 18-32                | lowercase characters 10-8, 10-9, |
| PausePlayback 20-6                 | list window controls 21-3, 21-4 | 28-5                             |
| Playback 20-6                      | closing 21-5                    | lvalues 6-17                     |
|                                    |                                 | ivalues o i                      |
| Pop 20-7                           | closingy 21-7                   | M                                |
| ProcessKeyboard-                   | events 21-6, 21-7, 21-8         | IVI                              |
| Assignments 20-7                   | ListDialog 18-32                | macros 7-1, 7-3, 7-6             |
| ProcessPending-                    | lists 21-5, 21-6                | defining 7-1, 7-2, 7-3, 7-4, 7-6 |
| Keystrokes 20-8                    | adding items 21-4               | Made 23-7                        |
| Push 20-8                          | counting items 21-3             | main menu 18-32                  |
| ReadChar 20-8                      | getting contents 21-3, 21-5,    | main window 18-9                 |
| Recording 20-4                     | 21-6                            | naming 18-8, 18-11               |
| ResumePlayback 20-9                | removing items 21-5, 21-6,      | resizing 18-9, 18-12, 18-23      |
| ResumeRecord 20-9                  | 21-7                            | Make 23-5                        |
| ScriptAbortKey 20-4                | selecting items 21-4, 21-8      | MakeComplete 18-57               |
| SendKeys 20-9                      | sorting items 21-4              |                                  |
| StartRecord 20-12                  | ListWindow                      | MakePreview 23-5                 |
| StopRecord 20-12                   | Accept 21-6                     | makes 18-37, 18-57, 18-59        |
| KeyCount 24-2                      | Add 21-4                        | MakeStarted 18-57                |
| KeyPressDialog 18-32               | Cancel 21-7                     | MAPI 18-27                       |
| KeyPressed 21-7                    | Caption 21-3                    | Margin 8-4                       |
| keypresses 19-2, 19-4, 19-5, 19-6, | Clear 21-5                      | margins 8-3, 8-4                 |
| 20-3                               | Close 21-5                      | matching patterns 18-43, 18-44   |
| playing back 20-3, 20-6, 20-9      | Closed 21-7                     | mathematical expressions 6-3,    |
| processing 20-3, 20-4, 20-5,       | Count 21-3                      | 6-14                             |
| 20-8, 20-9                         | CurrentIndex 21-3               | member selector operator 6-12    |
| recording 18-32, 20-4, 20-9,       | Data 21-3                       | MEMBER_DIAGNOSTICS 25-3          |
| 20-12, 24-2                        | Delete 21-7                     | members 4-14, 5-23, 6-12, 25-5   |
| predefined dialog 18-32            | Execute 21-5                    | getting 5-15                     |
| saving 24-2, 24-3                  | FindString 21-5                 | testing 6-12                     |
| KeysProcessed 20-4                 | GetString 21-6                  | memory                           |
| KeyToCode 20-6                     | Height 21-3                     | deallocating 5-8                 |
| keyword search lists 18-31         | Hidden 21-4                     | Menu 18-32                       |
| keywords 5-1                       | Insert 21-6                     | menu items                       |
|                                    | KeyPressed 21-7                 | adding 4-22                      |
| L                                  | LeftClick 21-7                  | removing 4-24                    |
|                                    | Move 21-8                       | menus 18-32, 18-46               |
| LANGUAGE_DIAGNOSTICS               | MultiSelect 21-4                | adding commands 22-2             |
| 25-3                               | overview 21-2                   | closing 22-3                     |
| LastEditColumn 15-4                | Remove 21-6                     | displaying 22-3                  |
| LastEditRow 15-4                   | RightClick 21-8                 | getting commands 22-2            |
| LastKeyProcessed 20-4              | Sorted 21-4                     | removing commands 22-3           |
| LastRow 13-4                       | 202104 2                        | Message 18-32                    |

| message boxes 2-11, 18-18,                                |
|-----------------------------------------------------------|
| 18-32, 18-54<br>Message window 18-33, 18-43,              |
| 18-44, 18-50                                              |
| saving messages 18-35, 18-40                              |
| MessageCreate 18-33<br>MessageId 30-2                     |
| messages 5-29, 18-50, 30-2                                |
| diagnostic 25-3                                           |
| displaying 18-32, 18-33                                   |
| getting 18-43, 18-44<br>saving 18-35, 25-2, 25-3          |
| method 4-10                                               |
| METHOD_DIAGNOSTICS 25-3                                   |
| methods 5-2, 5-8, 5-11, 5-18, 25-5                        |
| Millisecond 29-2                                          |
| minimizing windows 18-52, 18-53                           |
| Minute 29-2                                               |
| MirrorPath 12-3<br>modal dialog boxes 18-32               |
| modifiable identifiers 6-17                               |
| module 4-9, 5-16                                          |
| MODULE_DIAGNOSTICS 25-3                                   |
| ModuleName 18-10<br>Modules 25-6                          |
| modules 5-16, 5-20, 18-10                                 |
| closing 5-27, 25-8                                        |
| loading 5-20, 5-21, 25-6                                  |
| renaming 5-16<br>Modules command 2-2                      |
| modulus 6-2, 6-3, 6-14                                    |
| Month 29-3                                                |
| MonthName 29-4                                            |
| mouse events 17-9, 21-7, 21-8<br>MouseBlockCreated 17-9   |
| MouseLeftDown 17-9                                        |
| MouseLeftUp 17-9                                          |
| MouseTipRequested 17-9                                    |
| Move 13-8, 21-8<br>MoveBOL 13-8                           |
| MoveCursor 13-9                                           |
| MoveCursorToView 15-7                                     |
| MoveEOF 13-9                                              |
| MoveEOL 13-10<br>MoveReal 13-10                           |
| MoveRelative 13-11                                        |
| MoveViewToCursor 15-8                                     |
| moving through                                            |
| windows 18-34, 18-58                                      |
| multidimensional arrays 6-9 multiplication 6-2, 6-3, 6-14 |
| MultiSelect 21-4                                          |
|                                                           |
|                                                           |

### N

Name 14-2, 18-11, 23-3, 24-2 naming 18-10 windows 16-3, 18-8, 18-11, 21-3 negation operator 6-7, 6-13 nested classes 5-11 new 5-17 New command 18-24 new files 18-24, 18-38 Next 15-5, 16-3, 24-4 NextBuffer 11-7 NextView 11-7 NextWindow 18-34 NO\_DIAGNOSTICS 25-3 nodes adding to projects 23-5, 23-6, 23 - 7building 18-37 getting child 23-2 removing 23-6 selecting 18-8 setting paths 23-3, 23-4 specifying 23-4 testing 23-3, 23-4, 23-5 NULL 4-10 number sign (#) 7-1 numeric characters testing for 13-4 NumLock, testing 20-3

## 0

object 4-10 OBJECT\_DIAGNOSTICS 25-3 objects 4-4, 5-17, 5-21, 5-22, 6-10 allocating memory 5-8 finding members 5-15 ObjectScripting debugging a script 2-5, 2-13 displaying output 2-11 example scripts 2-6 executing a script statement 2-11 loading a script 2-2 referencing a script function 2-4 running a script 2-1, 2-13 script initialization 2-3 setting options 2-10 tutorial 3-1 unloading a script 2-15 writing a script 2-12 ObjectWindows Library 18-31 octal escape sequences 4-7

of 5-18 OLE automation 4-11 OLE index operator 6-9 OLE indexed properties 6-9 OLE2 registry 4-11 OleObject (cScript) 4-11 on 5-18 on handler 4-18, 4-19, 4-20, 4-21, 5-18, 5-19, 6-11 Open command 18-24 opening files 18-8, 18-19, 18-23, 18-24, 18-40, 18-57 operators 6-1, 6-12, 6-17 arithmetic 6-2, 6-3, 6-14 assignment 6-2, 6-4 binary 6-2 bitwise 6-2, 6-5 comma expressions 6-6 conditional 6-2, 6-6 enclosing expressions 6-9 logical 6-2, 6-7 object-oriented 6-10 precedence of 6-2 reference 6-7 relational 6-2, 6-8 unary 6-13, 6-14 Options 17-3 Options Save dialog box 18-35 Options | Environment | Scripting command 2-10 OptionsChanged 17-10 OptionsChanging 17-10 OptionsEnvironment 18-34 OptionsProject 18-34 OptionsSave 18-35 OptionsStyleSheets 18-35 OptionsTools 18-35 OR operator 6-2, 6-5, 6-7 OriginalPath 12-3 OutOfDate 23-4 output 18-59, 30-2 output operator 6-5 OutputName 23-4 overriding class members 5-23 overriding functions 5-19 Overwrite mode 8-4 OverwriteBlocks 8-4

### P

page layouts 8-3, 8-4 PageDown 15-8 PageUp 15-8 Paint 15-8, 16-4 panes 18-48, 18-51 parameters 7-6

| passing by reference 4-8, 6-7                                                                                                    | printing 18-25                 | ProjectOpened 18-57               |
|----------------------------------------------------------------------------------------------------|--------------------------------|-----------------------------------|
| passing by value 4-8                                                                                                    | edit buffers 11-8              | ProjectOpenProject 18-40          |
| Parent 18-11                                                                                                    | expressions 5-20               | projects 7-1, 18-36, 18-38        |
| parsing strings 28-4, 28-5                                                                                                    | page layouts 8-3, 8-4          | adding nodes 23-5, 23-6, 23-7     |
| parsing tokens 7-1, 7-4                                                                                                    | setting options 18-25          | building 18-36, 18-54             |
| pascal 4-10                                                                                                    | text 10-8                      | rebuilding 18-37                  |
| pass 4-9, 5-19                                                                                                    | printing conventions           | removing nodes 23-6               |
| passing by reference 4-8, 6-7                                                                                                    | (documentation) 1-2            | PromptOnReplace 26-3              |
| passing by value 4-8                                                                                                    | Prior 15-5, 16-3               | properties 4-20, 4-21, 6-11, 25-5 |
| Paste command 18-21                                                                                                    | PriorBuffer 11-8               | property 4-10                     |
| paths 18-8                                                                                                    | private buffers 11-2, 11-5     | prototypes 4-7                    |
| pattern matching 18-43, 18-44                                                                                                    | Process window 9-11, 18-50     | Provider 30-2                     |
| PausePlayback 20-6                                                                                                    | ProcessKeyboardAssignments     | punctuators 6-15, 6-16            |
|                                                                                                    | 20-7                           | Push 20-8                         |
| PauseProgram 9-7                                                                                                    |                                | 1 4511 20-0                       |
| pcode 2-1                                                                                                    | ProcessPendingKeystrokes 20-8  | <b>^</b>                          |
| period operator 6-12                                                                                                    | project files 18-38            | Q                                 |
| PersistentBlocks 8-5                                                                                                    | closing 18-57                  | Quit 18-40                        |
| PERSONAL.SPP 2-2                                                                                                    | opening 18-8, 18-40, 18-57     | quitting IDE 18-40, 18-55         |
| Playback 20-6                                                                                                    | saving 18-35                   | quotients 6-14                    |
| playing back keypresses 20-3,                                                                                                    | Project Manager 18-38          | quotients o 11                    |
| 20-6, 20-9                                                                                                    | Project Options dialog         | R                                 |
| Pop 20-7                                                                                                    | box 18-34                      | B 1                               |
| pop-up menus                                                                                                    | Project window 18-51           | RaiseDialogCreatedEvent 18-11     |
| adding commands 22-2                                                                                                    | selecting nodes 18-8           | raw data, storing 11-2            |
| closing 22-3                                                                                                    | ProjectAppExpert 18-35         | Read 13-11                        |
| displaying 22-3                                                                                                    | ProjectBuildAll 18-36          | ReadChar 20-8                     |
| getting commands 22-2                                                                                                    | ProjectClosed 18-57            | ReadLine 30-2                     |
| removing commands 22-3                                                                                                    | ProjectCloseProject 18-36      | Record                            |
| PopupMenu                                                                                                    | ProjectCompile 18-36           | Append 24-3                       |
| Append 22-2                                                                                                    | ProjectGenerateMakefile 18-37  | GetCommand 24-3                   |
| Data 22-2                                                                                                    | ProjectMakeAll 18-37           | GetKeyCode 24-3                   |
| FindString 22-2                                                                                                    | ProjectManagerInitialize 18-38 | IsPaused 24-2                     |
| GetString 22-2                                                                                                    | ProjectNewProject 18-38        | IsRecording 24-2                  |
| overview 22-2                                                                                                    | ProjectNewTarget 18-38         | KeyCount 24-2                     |
| Remove 22-3                                                                                                    | ProjectNode                    | Name 24-2                         |
| Track 22-3                                                                                                    | Add 23-5                       | Next 24-4                         |
| Position 11-6, 15-5                                                                                                    | Build 23-5                     | overview 24-2                     |
| PositionCreate 11-8                                                                                                    | Built 23-6                     | Recording 20-4                    |
| postdecrement operator 6-3,                                                                                                    | ChildNodes 23-2                | recording keypresses 20-4,        |
| 6-13                                                                                                    | IncludePath 23-3               | 20-9, 20-12, 24-2                 |
| postfix expressions 6-3, 6-13                                                                                                    | InputName 23-3                 | predefined dialog 18-32           |
| postincrement operator 6-3,                                                                                                    | IsValid 23-3                   | records 20-3, 24-2                |
| 6-13                                                                                                    | LibraryPath 23-3               | Redo command 18-21                |
| pound sign (#) 7-1                                                                                                    | Made 23-7                      | refc 4-10                         |
| precedence of operators 6-2                                                                                                    | Make 23-5                      | reference operator 6-5, 6-7       |
| preprocessing directives 7-1,                                                                                                    | MakePreview 23-5               | references 5-28                   |
| <i>7-</i> 2, <i>7-</i> 3, <i>7-</i> 4, <i>7-</i> 5                                                                                                    | Name 23-3                      | edit buffers 11-3                 |
| preprocessor operator 6-17                                                                                                    | OutOfDate 23-4                 | referencing a script function 2-4 |
| PreserveLineEnds 8-5                                                                                                    | OutputName 23-4                | regions 18-28                     |
| Print 10-8, 11-8                                                                                                    | overview 23-2                  | RegularExpression 26-3            |
| print 4-9, 5-11, 5-20                                                                                                    | Remove 23-6                    | relational operators 6-2, 6-8     |
| Print command 18-25                                                                                                    | SourcePath 23-4                | reload 4-9, 5-20                  |
| Printer Setup command 18-25                                                                                                    | Translate 23-6                 | remainders 6-2, 6-3, 6-14         |
| Printer Setup dialog box 18-25                                                                                                    | Translated 23-7                | Remove 21-6, 22-3, 23-6           |
| printers 18-25                                                                                                    | Type 23-4                      | remove_view_menu_item 4-24        |
| the state of the state of the s |                                | remove_view_menu_nem 4-24         |

removing menu items 4-24 Script Directory window 2-9 Scroll Lock, testing 20-3 Search 13-14 Rename 11-9 script files 25-4, 25-6 Replace 13-11 closing 25-8 search lists 18-31 Replace Text dialog box 18-44 loading 5-16, 25-6, 25-7, 25-8 SearchAgain 13-14 ReplaceAgain 13-12 Script Modules dialog SearchBrowseSymbol 18-42 searches 26-1, 26-4 ReplaceText 26-3 box 18-41 replacing text 12-4, 13-11, SCRIPT\_MODULE 25-7 case sensitivity 26-2 13-12, 18-44 ScriptAbortKey 20-4 editor 13-4, 13-11, 13-12, ScriptCommands 18-41 13-14, 17-4, 18-43, 18-44 search options 26-3 reserved identifiers 4-10 ScriptCompileFile 18-41 expressions in 12-4, 26-3 reserved words 5-1 ScriptEngine implementing 26-2, 26-4 Reset 9-7, 10-8, 25-7 AppendToLog 25-2 messages 18-43, 18-44 resizing windows 18-9, 18-12, DiagnosticMessagereplacing text 26-3 Mask 25-3 SearchFind 18-43 18-23, 18-52, 18-53 Restore 10-9, 13-12 DiagnosticMessages 25-3 SearchLocateSymbol 18-43 ResumePlayback 20-9 Execute 25-4 SearchNextMessage 18-43 SearchOptions 13-4, 17-4, 26-1 ResumeRecord 20-9 IsAClass 25-5 IsAFunction 25-5 CaseSensitive 26-2 return 5-20 Right 18-18 IsAMethod 25-5 FromCursor 26-2 RightClick 21-8 IsAProperty 25-5 GoForward 26-2 RightColumn 15-5 IsLoaded 25-6 overview 26-2 Load 25-6 RipText 13-13 PromptOnReplace 26-3 rounding 6-14 Loaded 25-8 RegularExpression 26-3 Row 13-4 LogFileName 25-3 ReplaceText 26-3 RTTI 5-26 Logging 25-3 SearchReplaceText 26-3 Run 9-7 Modules 25-6 SearchText 26-4 run 4-9, 5-21 overview 25-2 WholeFile 26-4 Reset 25-7 WordBoundary 26-4 Run command 2-1, 2-11 Run File command 2-1, 2-13 ScriptPath 25-4 SearchPreviousMessage 18-44. \_\_runimmediate 4-10 SearchReplace 18-44 StartupDirectory 25-4 running applications 18-13 SymbolLoad 25-7 SearchReplaceText 26-3 running scripts 18-41, 18-42, Unload 25-7 SearchSearchAgain 18-44 20-4, 25-4, 25-7 Unloaded 25-8 SearchText 26-4 overview 2-1, 2-13 Second 29-3 Scripting Options dialog 2-2, run-time options 18-35 SecondElapsed 18-58 run-time type information 5-26 ScriptModules 18-41 select 4-9, 5-21 RunToAddress 9-8 ScriptPath 25-4 Select All command 18-21 RunToFileLine 9-8 ScriptRun 18-42 selecting text 10-3, 10-6, 10-7 rvalues 6-17 ScriptRunFile 18-42 selection 5-22 selection objects 5-21, 5-22 scripts 2-14, 18-41, 19-4 S debugging 2-5, 2-13 SendKeys 20-9 displaying output 2-11 separators 6-15, 6-16 Save 10-9, 11-9, 13-13 example 2-6 SetParm 27-4 Save All command 18-26 executing statements 2-11 SetRegion 18-45 Save As command 18-26 finding 25-4, 25-6 setters 4-4, 4-21, 5-18, 6-11 Save command 18-26 setting properties 4-20, 4-21, initializing 2-3 SaveMessages 18-40 loading 2-2 SaveToFile 10-9 referencing functions 2-4 setting scripting options 2-10 saving running 2-1, 2-13, 18-41, SetTopLeft 15-9 files 12-3, 18-26, 18-35 18-42, 20-4, 25-4, 25-7 SetWindowState 18-46 text blocks 10-9, 13-13 setting options 2-10 sHidden 16-2 Script Breakpoint Tool 2-5, 2-13, unloading 2-15 Shift, testing 20-3 2-14 writing 2-12 shift-left operator 6-2, 6-5 Script Commands dialog Scroll 15-8 shift-right operator 6-2, 6-5 box 18-41 scroll bars 8-3, 8-7 SimpleDialog 18-46 Script Debugger 5-3

| Size 10-3                      | Integer 28-3                           | Text 10-5 28-3                    |
|--------------------------------|----------------------------------------|-----------------------------------|
|                                | Integer 28-3                           | Text 10-5, 28-3                   |
| Sorted 21-4                    | IsAlphaNumeric 28-3                    | text blocks 8-5, 10-2             |
| sorting 21-4                   | Length 28-3                            | changing contents 13-13           |
| SourcePath 23-4                | Lower 28-5                             | converting case 10-8, 10-9,       |
| Space key, testing for 13-3    | overview 28-2                          | 10-10                             |
| sparse arrays 4-14             | SubString 28-5                         | copying 10-5                      |
| special characters             | Text 28-3                              | deleting 10-6                     |
| testing for 13-3               | Trim 28-5                              | deselecting 10-3                  |
| SpeedBar 4-22                  | Upper 28-5                             | indenting 10-8, 12-2              |
| SpeedMenu 18-46                | strings 4-7, 5-11, 18-32, 28-5         | printing 10-8                     |
| SpeedMenus 4-22, 18-46         | assigning values 28-2, 28-3            | reading 8-5, 10-5, 13-11          |
| stack 4-10                     | changing case 28-5                     | replacing contents 13-11,         |
| stack                          | compressing 28-3, 28-5                 | 13-12, 18-44                      |
| invalid 27-3                   | converting to numbers 28-3             | restoring 10-9                    |
| ownership 27-3                 | searching 18-43, 18-44                 | saving 10-9, 13-13                |
| padding 27-3                   | size 28-3                              | selecting 10-3, 10-6, 10-7        |
| reading 27-2, 27-3, 27-4       | testing 28-3, 28-4                     | size 10-3                         |
| setting 27-4                   | Style 10-4                             | styles 10-4, 10-8                 |
| StackFrame                     | Style Sheets dialog box 18-35          | writing 8-5, 13-7                 |
| ArgActual 27-2                 | StyleGetNext 17-8                      | text boxes 18-32, 18-46, 18-47    |
| ArgPadding 27-3                | subscript operator 6-9                 | text buffers 30-2                 |
| Caller 27-3                    | SubString 28-5                         | text strings 28-5                 |
| GetParm 27-4                   | substrings 28-4, 28-5                  | assigning values 28-2, 28-3       |
| InqType 27-3                   | getting 18-43, 18-44                   | changing case 28-5                |
| IsValid 27-3                   | SubsytemActivated 18-58                | compressing 28-3, 28-5            |
| overview 27-2                  | subtraction 6-2, 6-3, 6-14             | converting to numbers 28-3        |
| SetParm 27-4                   | super 5-23                             | size 28-3                         |
| Started 18-58                  | SW_MAXIMIZE 18-46                      | testing 28-3, 28-4                |
| StartingColumn 10-4            | SW_MINIMIZE 18-46                      | this pointer 5-25                 |
| StartingRow 10-4               | SW_RESTORE 18-46                       | tiling windows 18-45, 18-53,      |
| StartRecord 20-12              | switch 5-24                            | 18-54                             |
| startup directories 25-4       | switch statements 5-3, 5-4, 5-7,       | time stamps 29-2, 29-3            |
| STARTUP.SPP 2-2                | 5-24                                   | comparisons 29-3                  |
| StartupDirectory 25-4          | SymbolLoad 25-7                        | edit buffers 11-3, 11-5           |
| StartWaitCursor 18-46          | symbols 5-1, 7-2                       | fractional values 29-2            |
| statements 4-7                 | getting 18-42, 18-43, 18-50,           | timeout interval 18-9, 18-58      |
| StatementStepInto 9-8          | 25-7                                   | TimeStamp                         |
| StatementStepOver 9-9          | inspecting 18-15                       | Compare 29-3                      |
| status bars 18-11              | syntax 4-5, 4-7, 5-18                  | Day 29-2                          |
| getting text 18-11             | Syntax Highlighting                    | DayName 29-4                      |
| setting text 18-11             | options 8-5, 8-6                       | Hour 29-2                         |
| StatusBar 18-11                | SyntaxHighlight 8-5                    | Hundredth 29-2                    |
| StatusBarDialog 18-47          | SyntaxHighlightTypes 12-3              | Millisecond 29-2                  |
| _stdcall 4-10                  | system 4-10                            | Minute 29-2                       |
| stepping 9-6, 9-8, 9-9, 18-15, | System 4-10                            | Month 29-3                        |
| 18-17, 18-18                   | <b>T</b>                               | MonthName 29-4                    |
| single lines 9-6               |                                        | Second 29-3                       |
| StopBackgroundTask 18-47       | Tab 13-15                              | Year 29-3                         |
| StopRecord 20-12               | Tab key, testing for 13-3              | Title 16-3                        |
| * .                            | tab stops 8-2, 8-6, 13-6, 13-15        | ToggleBreakpoint 9-9              |
| storing raw data 11-2          | TabRack 8-6                            |                                   |
| String Character 28-2          | targets 18-37                          | ToggleCase 10-9 TokenFileName 8-6 |
|                                | creating 18-38                         |                                   |
| Compress 28-3                  | technical support 1-2                  | tokens 7-1, 7-4<br>Tool 18-47     |
| Contains 28-4                  | TerminateProgram 9-9                   |                                   |
| Index 28-4                     | ternary operators 6-2, 6-6             | tools 18-47, 18-59                |
|                                | ······································ |                                   |

Tools dialog box 18-35 Top 18-11 TopBuffer 17-4 TopRow 15-5 TopView 11-6, 17-4 Track 22-3 trailing whitespace trimming 28-5 transfer tools 30-2 **TransferOutput** MessageId 30-2 overview 30-1 Provider 30-2 ReadLine 30-2 TransferOutputExists 18-59 Translate 23-6 TranslateComplete 18-59 Translated 23-7 translations 18-59 Trim 28-5 **TRUE 4-10** true 4-10 tutorial 3-1 Type 23-4 typeid 4-9, 5-26 types 4-4 typography 1-2

## U

unary expressions 6-3 unary operators 6-13, 6-14 Unassign 19-6 unbounded arrays 4-14 undef 7-4 underscore, testing for 13-4 Undo 18-48 Undo command 18-22 undoing changes 17-5, 17-8, 18-21, 18-22, 18-48 Unload 25-7 unload 4-9, 5-27 Unloaded 25-8 unloading a script 2-15

Up 18-18 Upper 28-5 UpperCase 10-10 uppercase characters 10-9, 10-10, 28-5 UseBRIEFCursorShapes 12-4 UseBRIEFRegular-Expression 12-4 UseCurrentWindowForSource-Tracking 18-12 UseTabCharacter 8-6

variables 5-10, 5-13, 5-26, 6-7 declaring 5-7 referencing 5-28 Version 18-12 version numbers 18-12 vertical scroll bars 8-7 VerticalScrollBar 8-7 View 16-3 ViewActivate 16-4, 18-48 ViewActivated 17-10 ViewBreakpoint 9-9, 18-48 ViewCallStack 9-10, 18-48 ViewClasses 18-49 ViewClassExpert 18-49 ViewCpu 9-10, 18-49 ViewCpuFileLIne 9-10 ViewCreate 16-5 ViewCreated 17-11 ViewDelete 16-5 ViewDestroyed 17-11 ViewExists 16-5 ViewGlobals 18-50 ViewMessage 18-50 ViewProcess 9-11, 18-50 ViewProject 18-51 ViewRedo 17-8 ViewSlide 16-6, 18-51 ViewUndo 17-8 ViewWatch 9-11, 18-51

Visible 18-12

### W

wait cursors 18-22, 18-46 \_warn 4-10 warnings 7-5, 18-44 displaying 18-32, 18-33 Watches window 9-11, 18-51 watching 9-3, 9-4, 9-11, 18-13, 18-51 while 5-27 whitespace testing for 13-3 trimming 28-5 WholeFile 26-4 Width 18-12, 21-4 Window 15-6 window panes 18-48, 18-51 WindowArrangeIcons 18-52 WindowCascade 18-52 WindowCloseAll 18-52 WindowMinimizeAll 18-52 WindowRestoreAll 18-53 windows 16-4, 18-52 activating 18-34, 18-58 arranging 18-27, 18-28, 18-29, 18-45, 18-52, 18-53, 18-54closing 18-13, 18-52 current state 18-29, 18-46 Windows messages 5-29 WindowTileHorizontal 18-53 WindowTileVertical 18-54 with 5-28 WordBoundary 26-4 writing a script 2-12

## γ

Year 29-3 YesNoDialog 18-54 yield 4-9, 5-29

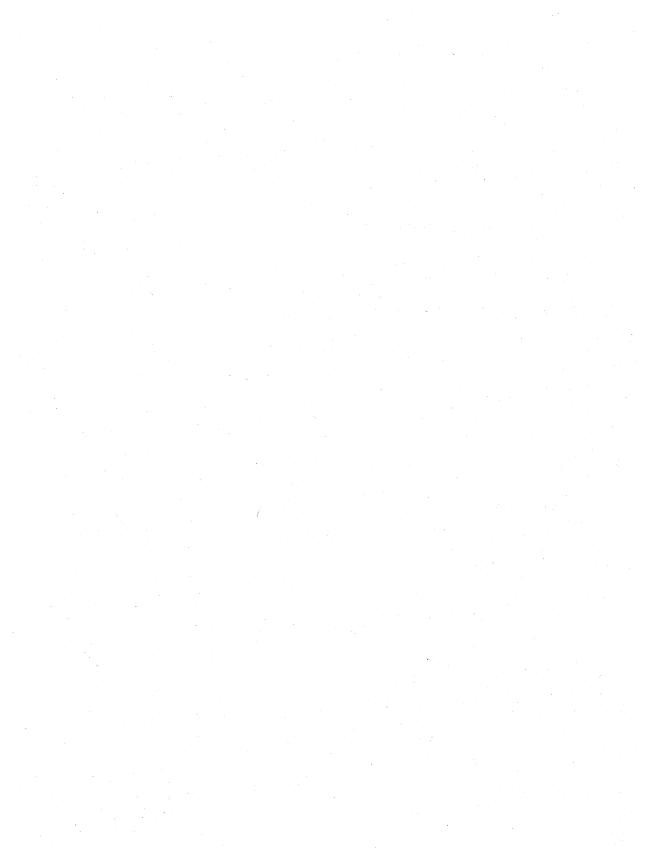

| • |  |
|---|--|
|   |  |
|   |  |
|   |  |
|   |  |
|   |  |
|   |  |
|   |  |
|   |  |
|   |  |
|   |  |
|   |  |
|   |  |
|   |  |
|   |  |
|   |  |
|   |  |
|   |  |
|   |  |
|   |  |
|   |  |
|   |  |
|   |  |
|   |  |

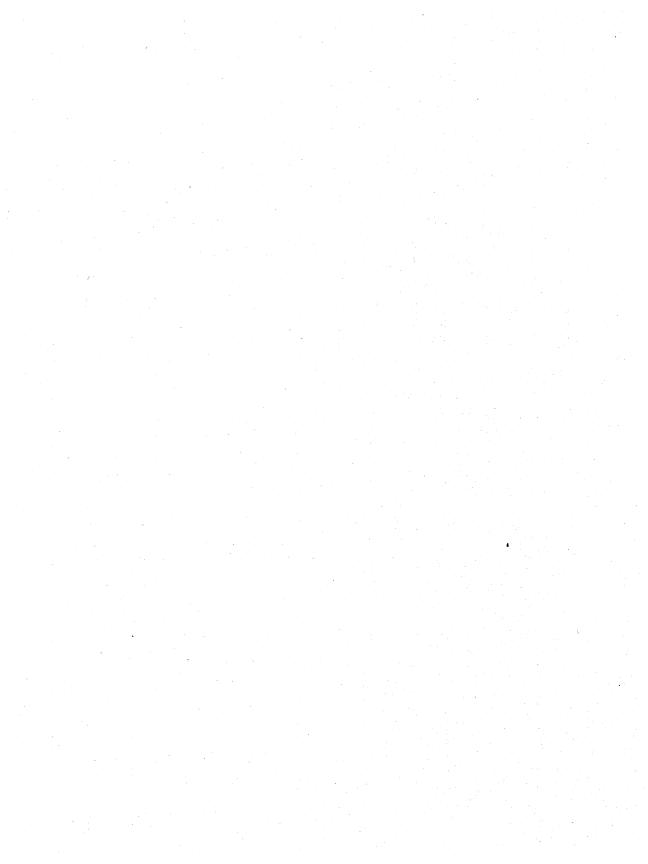

|                                       |           |   |   | •   |
|---------------------------------------|-----------|---|---|-----|
| *                                     |           |   |   | *   |
|                                       |           |   |   |     |
|                                       |           | • |   |     |
|                                       |           |   |   |     |
|                                       |           |   |   |     |
|                                       |           |   |   |     |
| ,                                     |           |   |   |     |
|                                       |           |   |   |     |
|                                       |           |   |   |     |
|                                       | * .       |   |   |     |
|                                       |           |   |   |     |
|                                       |           |   |   |     |
|                                       |           |   |   |     |
|                                       |           |   |   |     |
|                                       | ,         |   |   |     |
|                                       |           |   |   |     |
|                                       |           |   |   |     |
|                                       |           |   |   |     |
|                                       |           |   |   |     |
|                                       |           |   |   |     |
| $\chi = \chi + \chi$                  |           |   |   |     |
|                                       |           |   |   |     |
|                                       |           |   |   |     |
|                                       |           |   |   | 1   |
|                                       |           |   |   | i   |
|                                       |           |   |   | . 1 |
|                                       |           |   |   | i   |
|                                       |           |   |   | 1   |
|                                       |           |   |   | i   |
|                                       |           |   |   | 1   |
|                                       | •         |   |   | 1   |
|                                       |           |   |   | 1   |
| · · · · · · · · · · · · · · · · · · · |           |   |   | 1   |
|                                       |           |   |   | i   |
|                                       |           |   | • | i   |
|                                       |           | , |   | i   |
|                                       |           |   |   | . 1 |
|                                       |           |   |   | 1   |
|                                       |           |   |   | 1   |
|                                       | 4.<br>4.4 |   | * | 1   |
|                                       |           |   |   | 1   |
|                                       |           |   |   | 1   |
| 4 - 2 - 2                             |           |   |   | i   |
|                                       |           |   |   | 1   |
|                                       |           |   |   | i   |

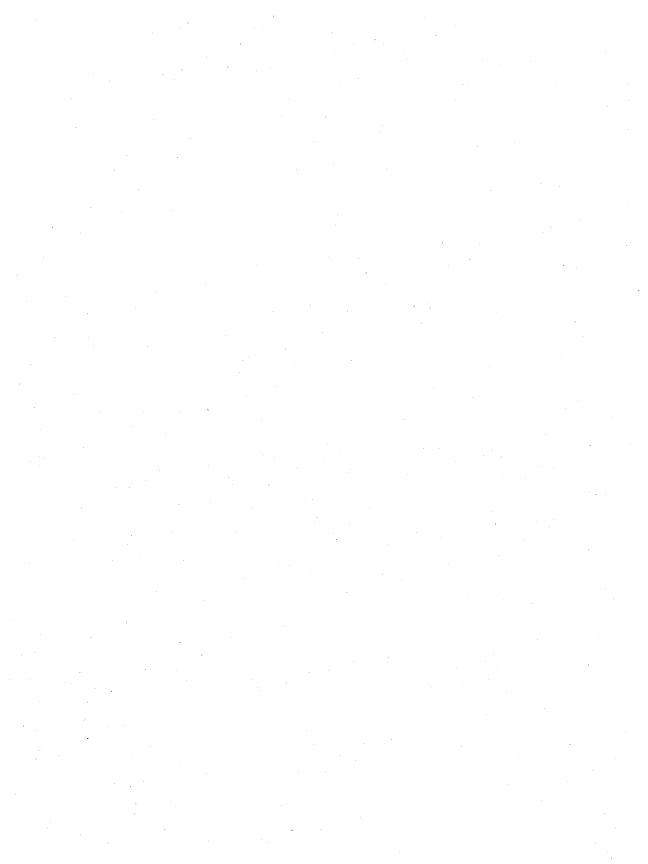

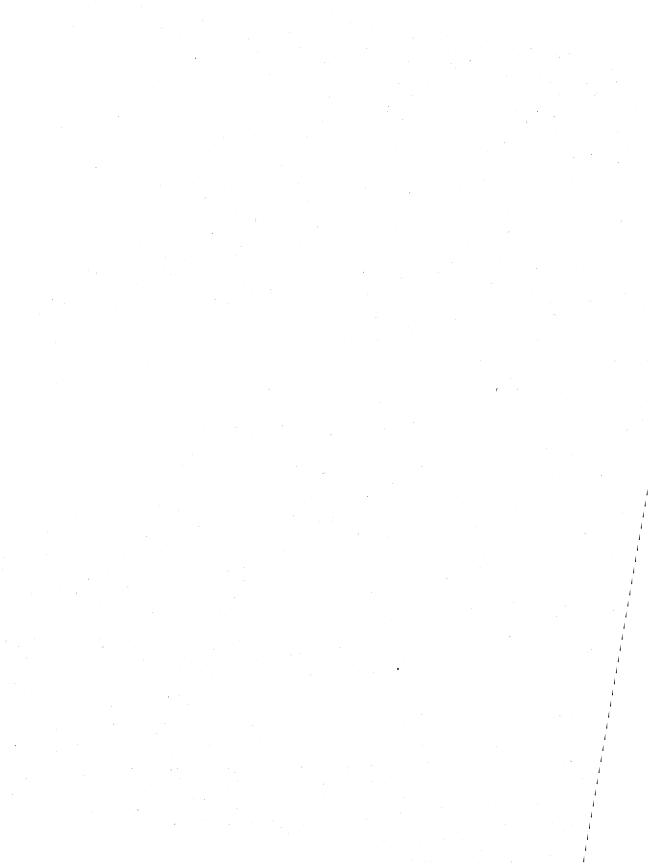

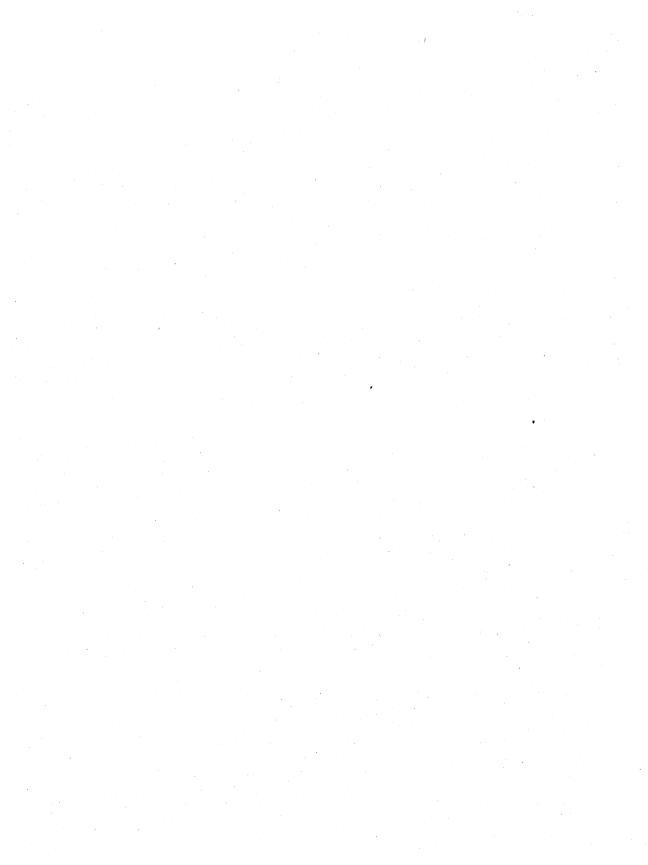

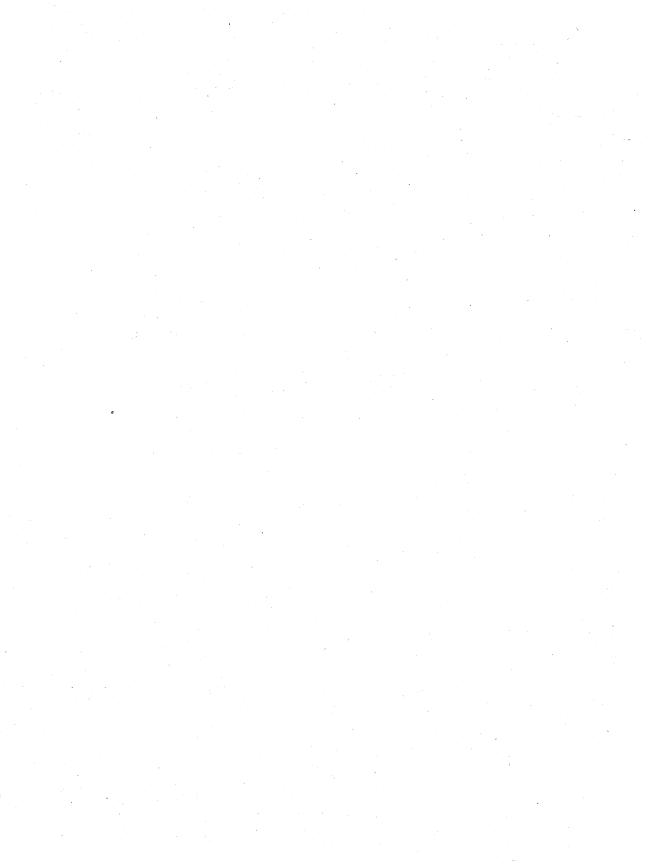

| · |
|---|
|   |
|   |
|   |
|   |
|   |
|   |
|   |
|   |
|   |
|   |
|   |
|   |
|   |
|   |
|   |
|   |
|   |
|   |
|   |
|   |
|   |
|   |
|   |
|   |
|   |
|   |
|   |
|   |
|   |
|   |
|   |
|   |
|   |
|   |
|   |
|   |
|   |
|   |
|   |
|   |
|   |
|   |
|   |
|   |
|   |
|   |
|   |
|   |
|   |
|   |
|   |
|   |
|   |
|   |
|   |
|   |

| <b>'</b> |
|----------|
|          |
|          |
|          |
|          |
|          |
|          |
|          |
|          |
|          |
|          |
|          |
|          |
|          |
|          |
|          |
|          |
|          |
|          |
|          |
|          |
|          |

| and the second second s |
|----------------------------------------------------------------------------------------------------|
|                                                                                                    |
|                                                                                                    |
|                                                                                                    |
|                                                                                                    |
|                                                                                                    |
|                                                                                                    |
|                                                                                                    |
| . '                                                                                                    |
|                                                                                                    |
|                                                                                                    |
|                                                                                                    |
|                                                                                                    |
|                                                                                                    |
|                                                                                                    |
|                                                                                                    |
|                                                                                                    |
|                                                                                                    |
|                                                                                                    |
|                                                                                                    |
|                                                                                                    |
|                                                                                                    |
|                                                                                                    |
|                                                                                                    |
|                                                                                                    |
|                                                                                                    |
|                                                                                                    |
|                                                                                                    |
|                                                                                                    |
|                                                                                                    |
|                                                                                                    |
|                                                                                                    |
|                                                                                                    |
|                                                                                                    |
|                                                                                                    |
| · · · · · · · · · · · · · · · · · · ·                                                                                                    |
|                                                                                                    |
|                                                                                                    |
|                                                                                                    |
|                                                                                                    |
| · ·                                                                                                    |
|                                                                                                    |
|                                                                                                    |
|                                                                                                    |
|                                                                                                    |
|                                                                                                    |
|                                                                                                    |
|                                                                                                    |
|                                                                                                    |
|                                                                                                    |
|                                                                                                    |
|                                                                                                    |
| $\mathcal{L}_{\mathcal{L}} = \mathcal{L}_{\mathcal{L}} + \mathcal{L}_{\mathcal{L}} + \mathcal{L}_{\mathcal{L}} + \mathcal{L}_{\mathcal{L}} + \mathcal{L}_{\mathcal{L}} + \mathcal{L}_{\mathcal{L}} + \mathcal{L}_{\mathcal{L}} + \mathcal{L}_{\mathcal{L}} + \mathcal{L}_{\mathcal{L}}$                                                                                                    |
|                                                                                                    |
|                                                                                                    |

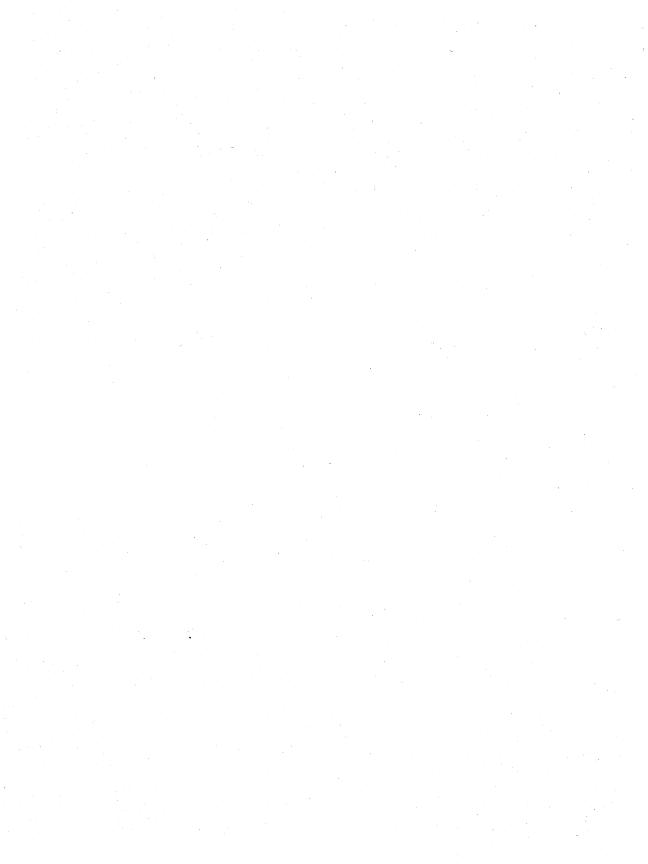

|  |  |  |  | 1 |
|--|--|--|--|---|
|  |  |  |  |   |
|  |  |  |  |   |
|  |  |  |  |   |
|  |  |  |  |   |
|  |  |  |  |   |
|  |  |  |  |   |
|  |  |  |  |   |
|  |  |  |  |   |
|  |  |  |  |   |
|  |  |  |  |   |

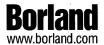

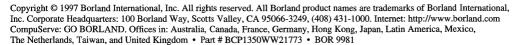

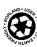